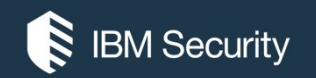

# Section 2: <sup>(R IBM Security</sup><br>**Qradar Data Sources**<br>CERT PREP FOR TECHNICAL SALES FOUNDATIONS FOR IBM QRADAR FOR CLOUD (QR CERT PREP FOR TECHNICAL SALES FOUNDATIONS FOR IBM QRADAR FOR CLOUD (QROC) V1

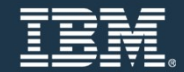

# What to watch for?

- 
- 

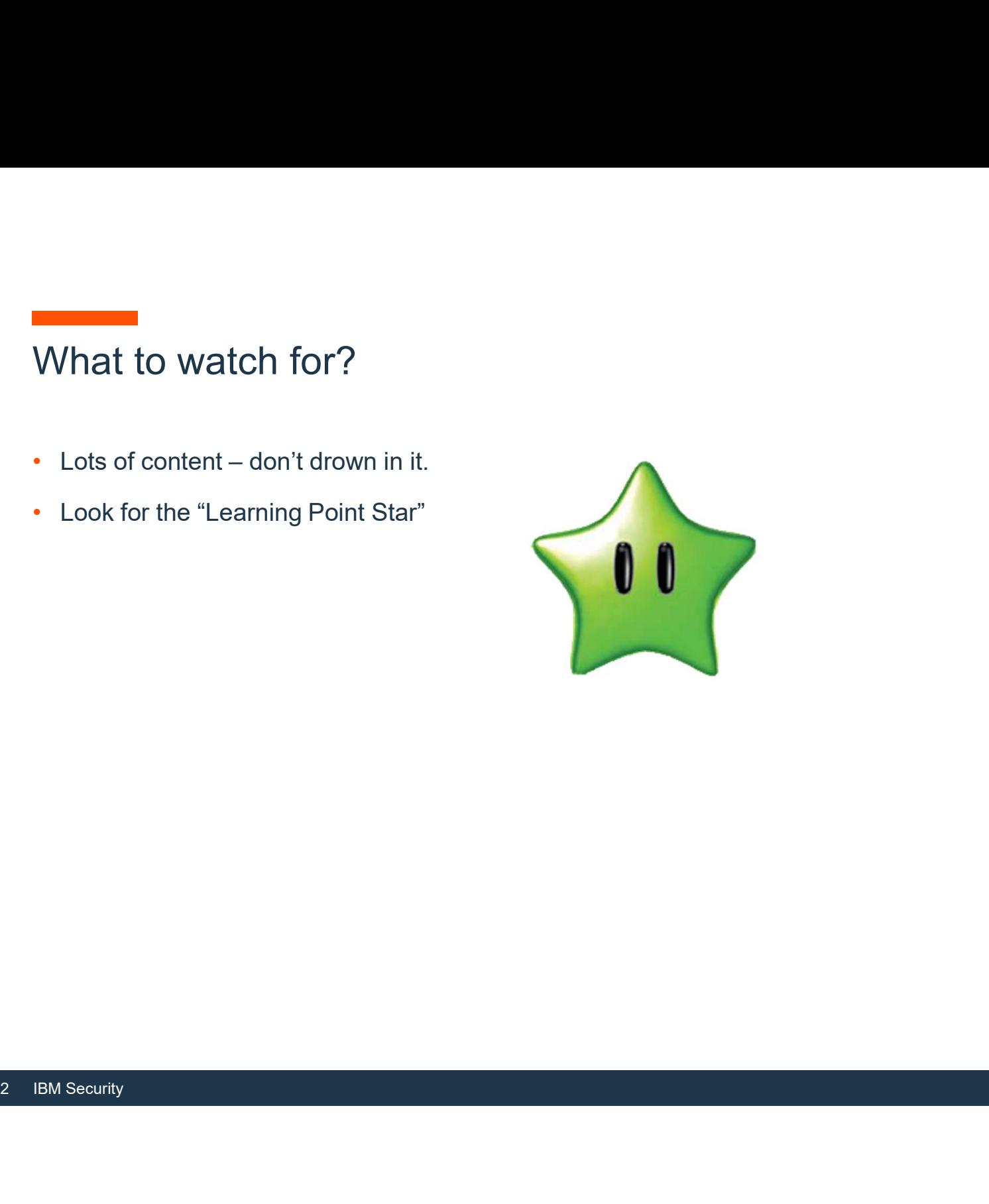

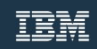

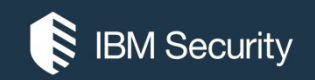

# QRadar Event Data Sources

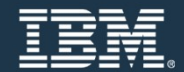

# Agenda

- In this presentation you will learn the following:
	- ̶ How QRadar SIEM Collects Event Data
	- ̶ What are the key components to perform event collection from Third Party Devices
		- Log Sources
		- DSMs
		- Log Source Protocols
- Log Sources<br>• DSMs<br>• Log Source Protocols<br>— Integrating Windows Log Sources With QI<br>4 ̶ Integrating Windows Log Sources With QRadar (Agent based and Agentless)

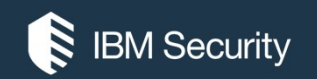

# How QRadar SIEM Collects Event Data

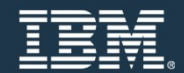

# Normalizing raw events

- An event is a record from a device that describes an action on a network or host
- QRadar SIEM normalizes the varied information found in raw events
	- ̶ Normalizing means to map information to common field names, for example
		- SRC IP, Source, IP, and others are normalized to Source IP
		- user name, username, login, and others are normalized to User
	- ̶ Normalized events are mapped to high-level and low-level categories to facilitate further processing
- SRC\_IP, Source, IP, and others are nor<br>• user\_name, username, login, and other<br>– Normalized events are mapped to high-le<br>further processing<br>• After raw events are normalized, it is easy to<br>normalized events • After raw events are normalized, it is easy to search, report, and cross-correlate these normalized events

# Event data pipeline

Event data is sent to or pulled by QRadar

**Event data pipeline**<br>Event data is sent to or pulled by QRadar<br>**Event Collector –** Responsible for parsing and normalizing incoming<br>Events<br>**Protocols –** Reads or pulls raw data from network devices (e.g:<br>Windows Servers, Events

Windows Servers, Firewalls, etc)

Throttle Filter - Licensing - On a second-by-second basis,<br>slows down the incoming rate so it does not exceed the license<br>on the appliance.<br>**Parsing** – DSMs / LSX / CEP – take the raw data and normali<br>it into a common stru From data pipeline<br>Protocols – Reads or pulled by QRadar<br>Protocols – Reads or pulls raw data from network devices (e.g:<br>Protocols – Reads or pulls raw data from network devices (e.g:<br>Windows Servers, Firewalls, etc)<br>Thrott Event data pipeline<br>
Event data is sent to or pulled by QRadar<br>
Event Collector - Responsible for parsing and normalizing incoming<br>
Events<br>
Protocols - Reads or pulls raw data from network devices (e.g:<br>
Windows Servers, F slows down the incoming rate so it does not exceed the license on the appliance. **Event data pipeline**<br>
Event data is sent to or pulled by QRadar<br> **Event Collector** – Responsible for parsing and normalizing incoming<br>
Events<br> **Protocols** – Reads or pulls raw data from network devices (e.g:<br>
Windows Serv From Collector – Responsible for parsing and normalizing incoming<br>Events<br>Protocols – Reads or pulls raw data from network devices (e.g:<br>Windows Servers, Firewalls, etc)<br>Throttle Filter - Licensing - On a second-by-second b

it into a common structure.

and delete one and increase the event count on the record. Key

sending event data to offsite targets, external Syslog systems, JSON systems, and other SIEMs.

pass through the Custom Rules Engine (CRE). They are tested and correlated against the rules that are configured

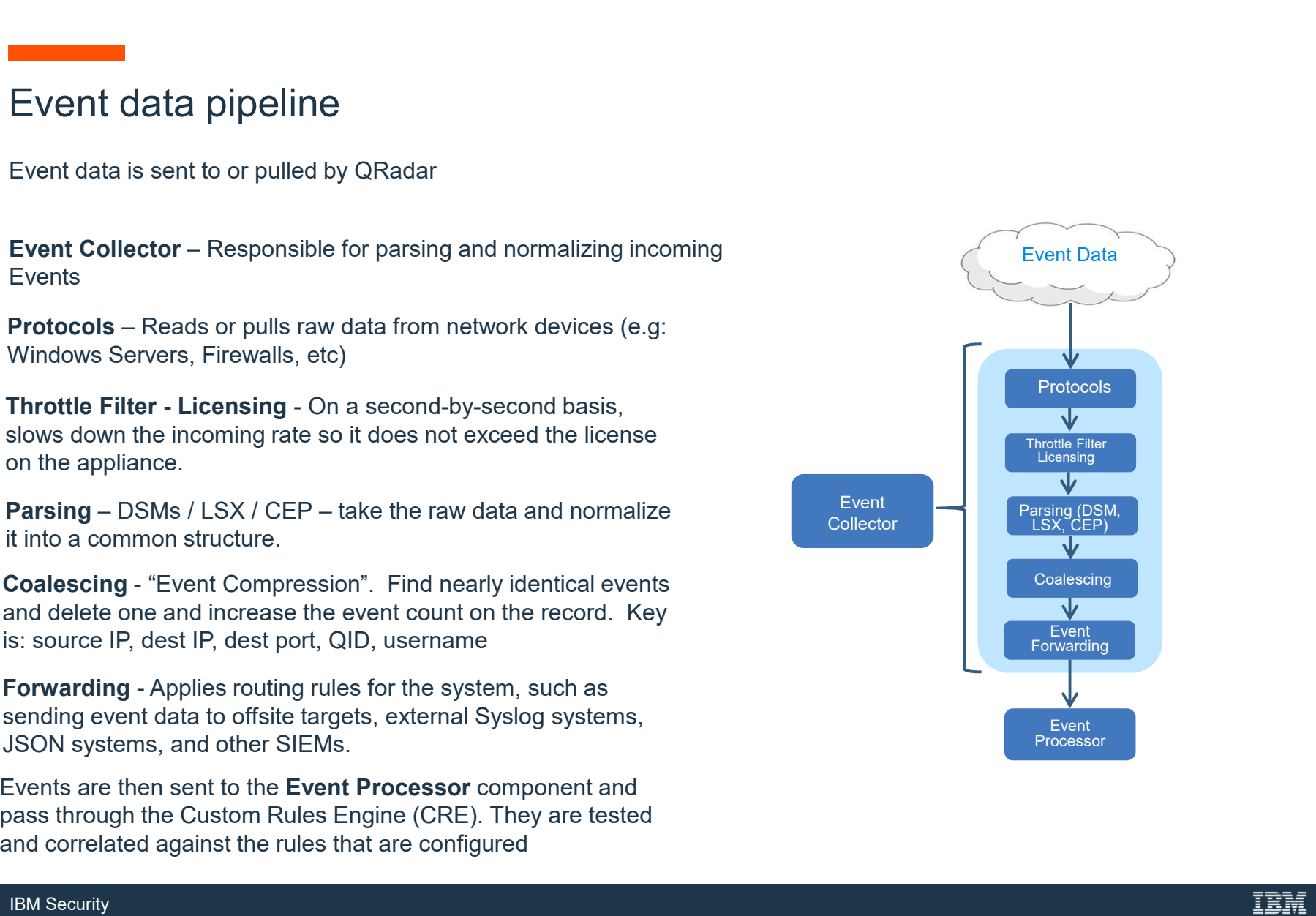

# Events not counted against the EPS licenses

- The list of log source types that do not incur EPS hits are as follows:
	- System Notification
	- CRE
	- SIM Audit
	- Anomaly Detection Engine
	- Asset Profiler
	- Search Results from scheduled searches
	- Health Metrics
	- Risk Manager questions, Simulations and internal logging
- Asset Profiler<br>- Search Results from scheduled search<br>- Health Metrics<br>- Risk Manager questions, Simulations<br>- For any events that are dropped from<br>events will be partially credited back.<br>- EPS is credited back at 60% of - For any events that are dropped from the pipeline using routing rules the dropped events will be partially credited back.<br>- EPS is credited back at 60% of the events dropped to a maximum of 2000 EPS.
	-

# Event Coalescing

- 
- Event Coalescing is a method of reducing the data going through the pipeline.<br>- As data arrives in the pipeline QRadar will attempt to group like events together into a single event. - Event Coalescing is a method of reducing the data going through the pipeline.<br>
- As data arrives in the pipeline QRadar will attempt to group like events together into a<br>
single event.<br>
- Coalescing occurs after licensi
- 
- Coalescing occurs after licensing and parsing<br>- Coalescing is indexed by Log Source, QID, Source IP, Destination IP, Destination Port and Username.<br>If more than 4 events arrive within a 10 second window with these properties being
- identical any additional events beyond the 4<sup>th</sup> will be collapsed together.
- Coalescing is indexed by Log Source, QID,<br>and Username.<br>If more than 4 events arrive within a 10 sec<br>identical any additional events beyond the 4<br>Coalesced events can be identified by looki<br>viewer, if the Event Count is >1 - Coalesced events can be identified by looking at the Event Count column in the log viewer, if the Event Count is >1 the event has been coalesced.
	- in the system setting page.

# Event Correlation and Processing

After Events are normalized they are then sent to the Event Processor for processing

Licensing is applied again on ingress to the EP

The CRE or Custom Rules Engine Applies the correlation rules that were created in the UI.

Event data is then sent to the Ariel Database for storage.

Event data is then sent to the **Ariel Database**<br>for storage.<br>**Host Profiling** – Also called passive profiling or<br>passive scanning. Watches event data from<br>systems that contain ldentity properties (e.g:<br>ldentity Usermane, I passive scanning. Watches event data from systems that contain Identity properties (e.g: Identity Username, Identity IP, Identity Mac, etc) on the network in order to make educated guesses about which Ips/assets exist and what ports are open.

(streaming)" view in User Interface

If an event matches a rule, the Magistrate component generates the response that is configure in the custom rule

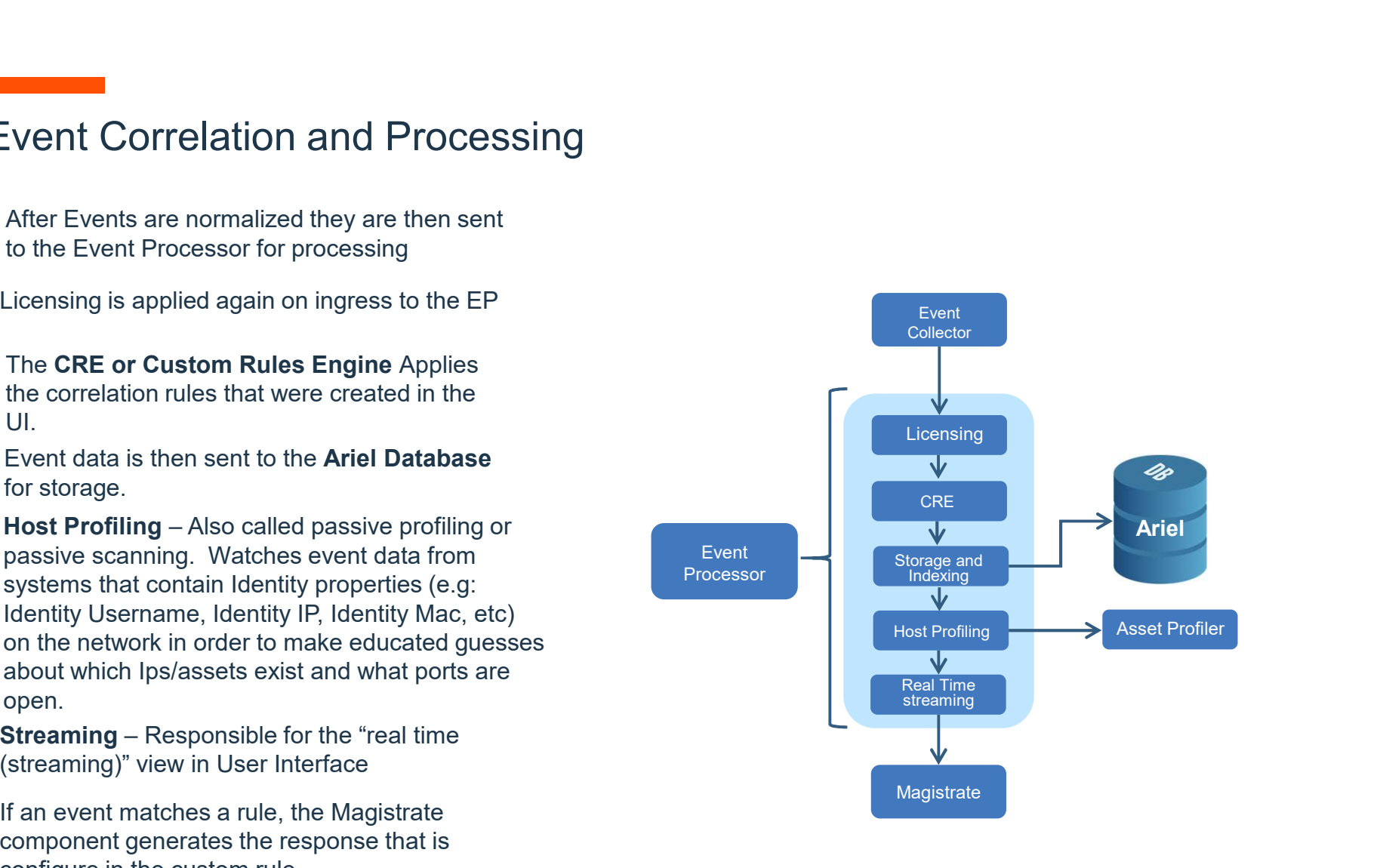

# Ariel Components

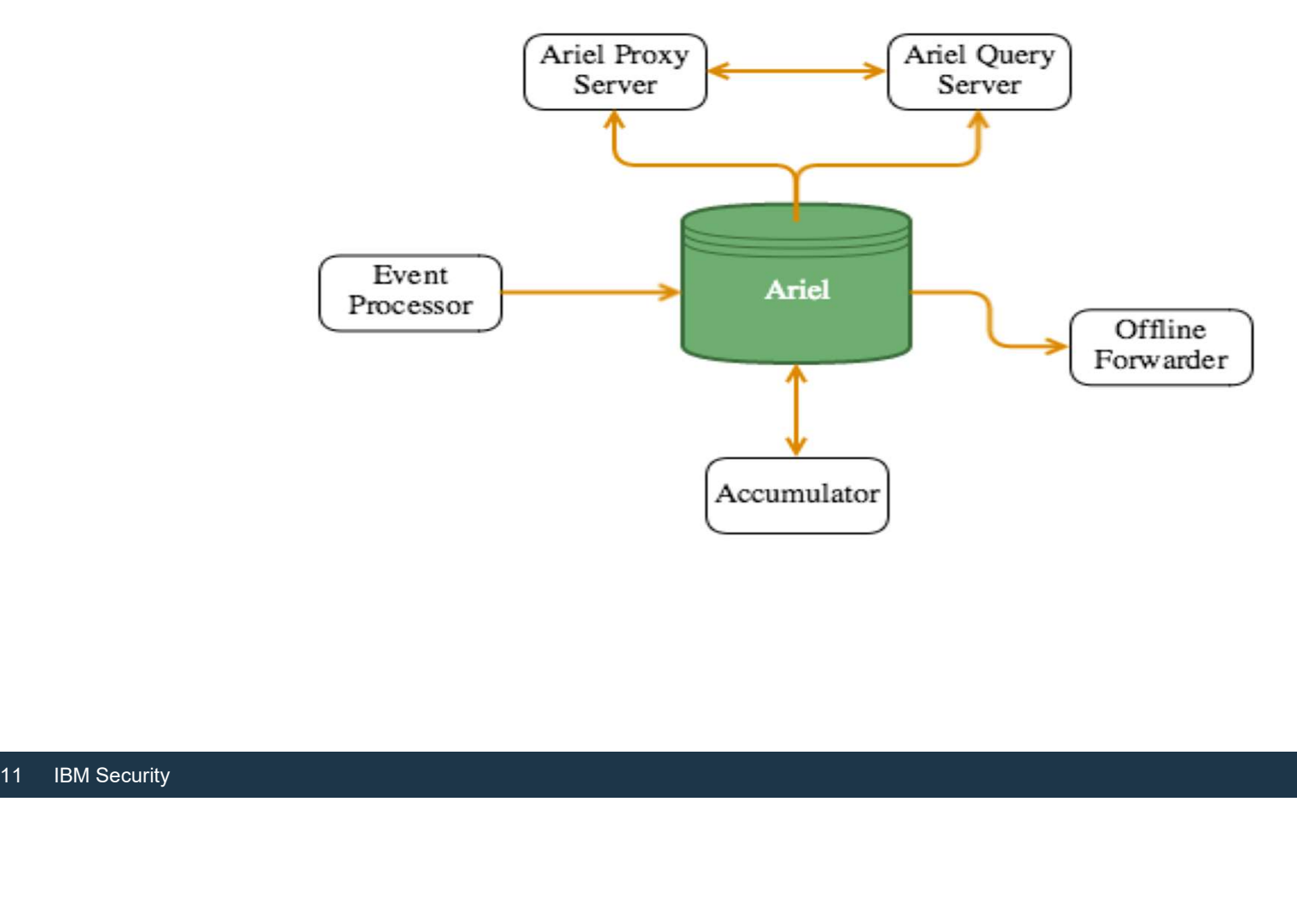

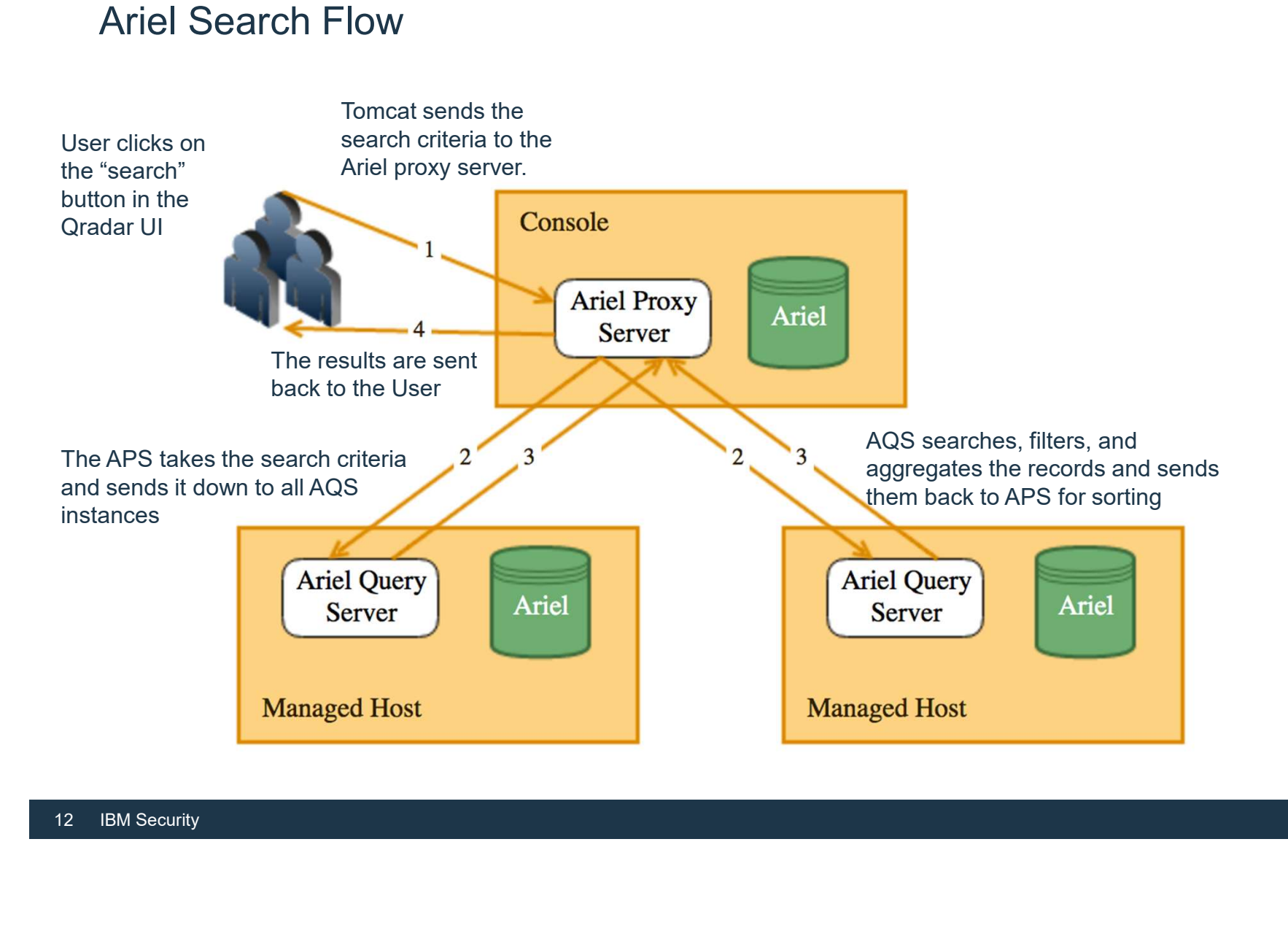

## Where we are

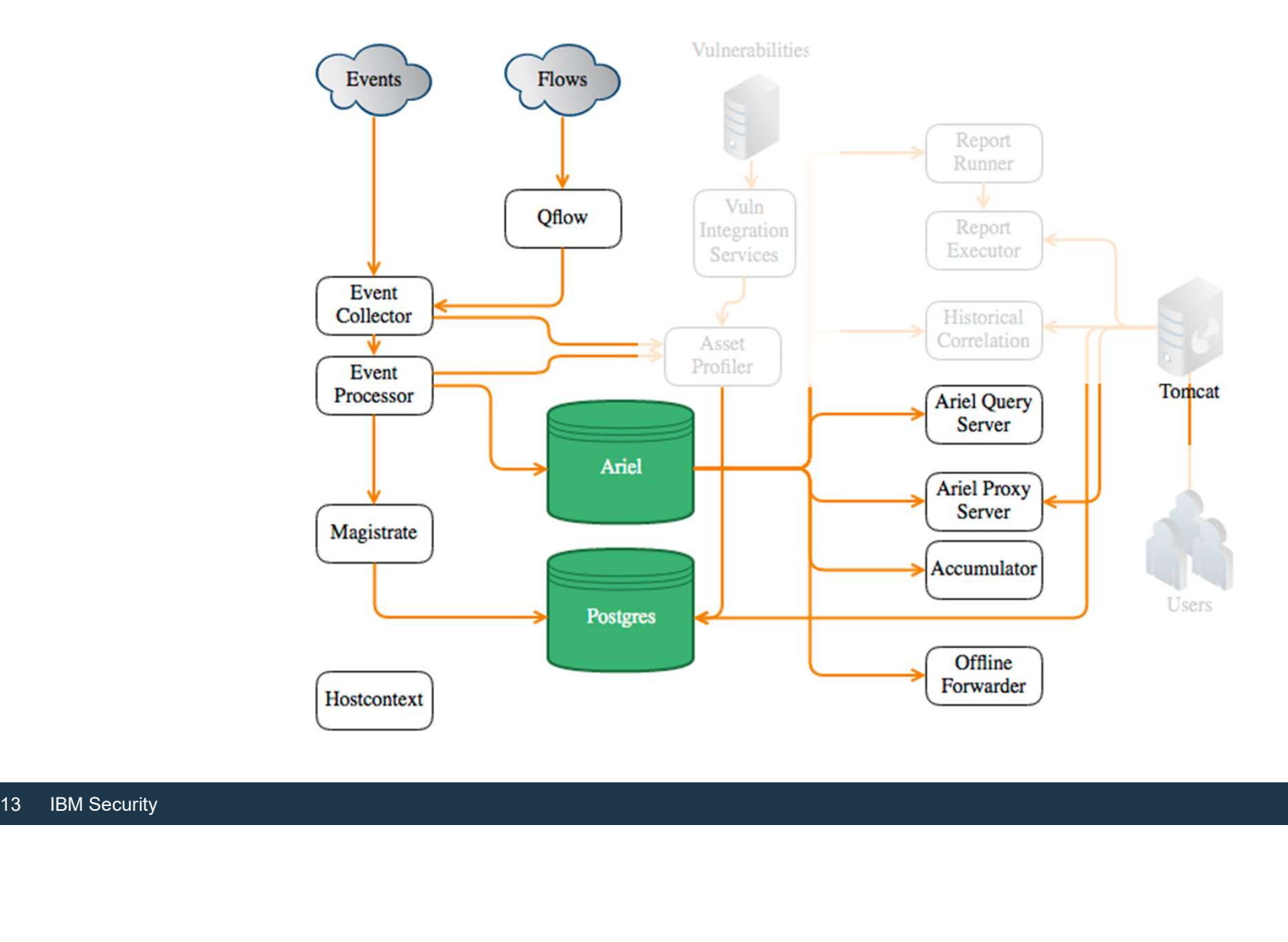

# Asset and Vulnerability Flow

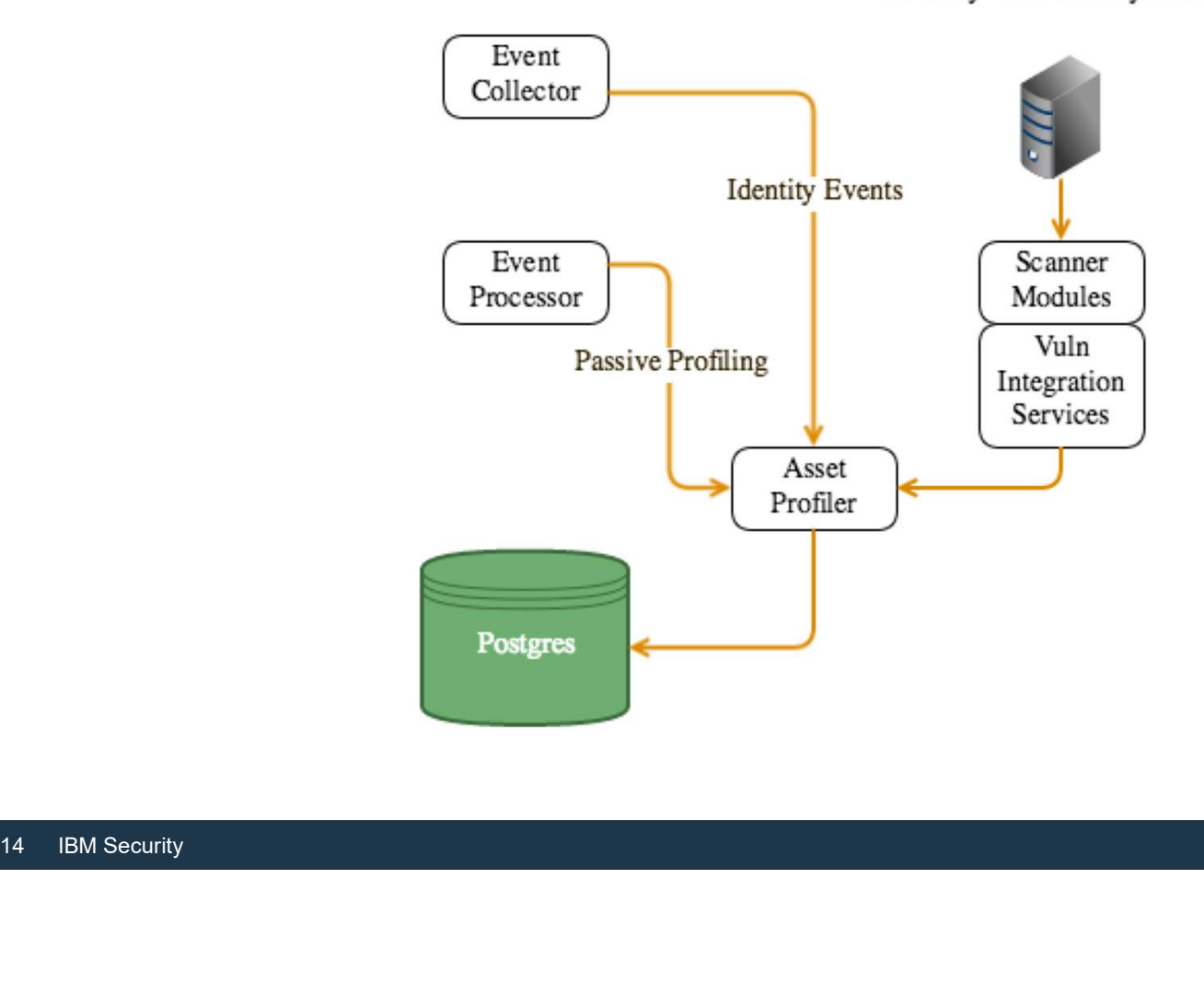

3rd Party Vulnerability Scanner

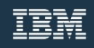

## Where we are

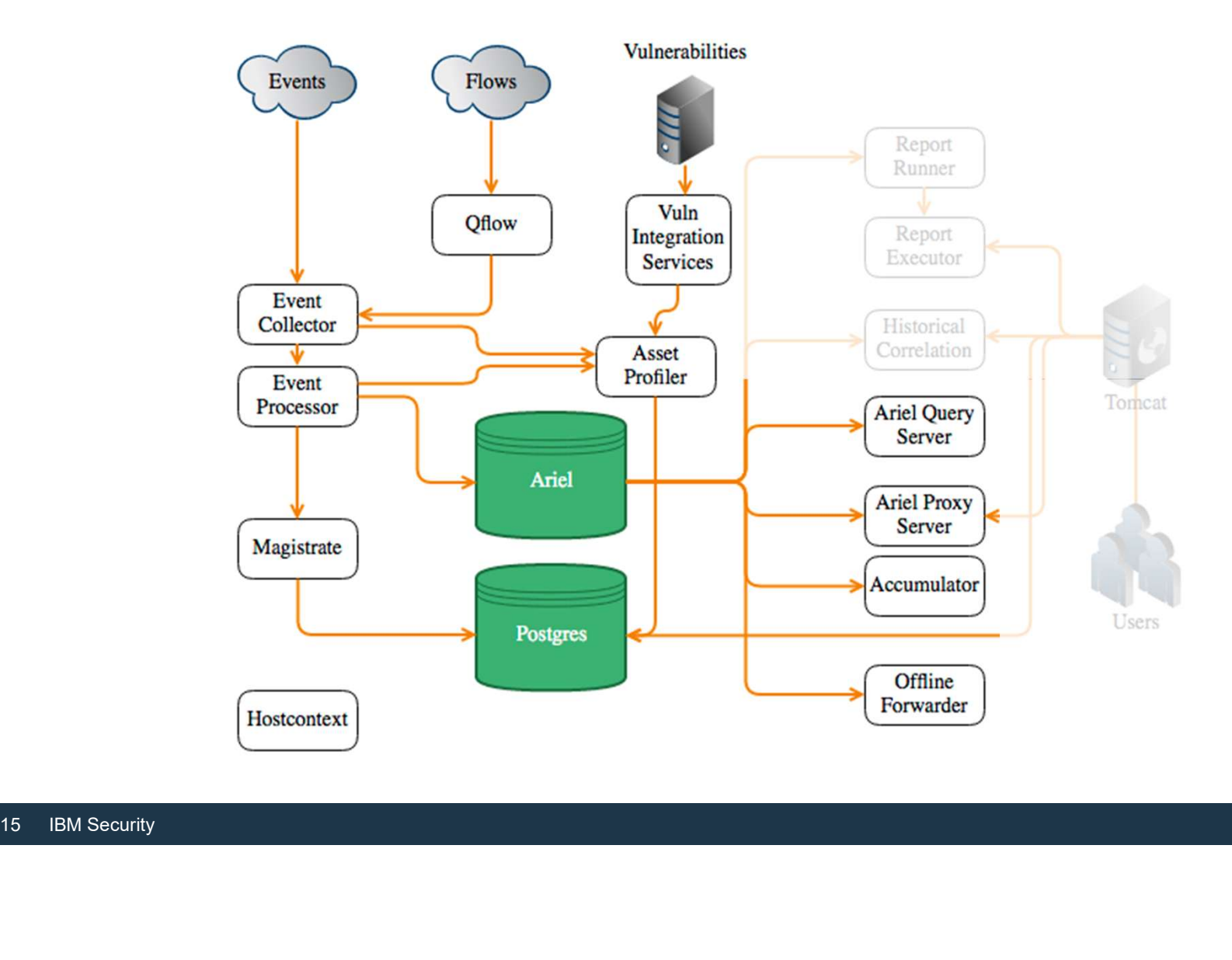

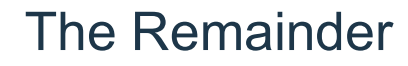

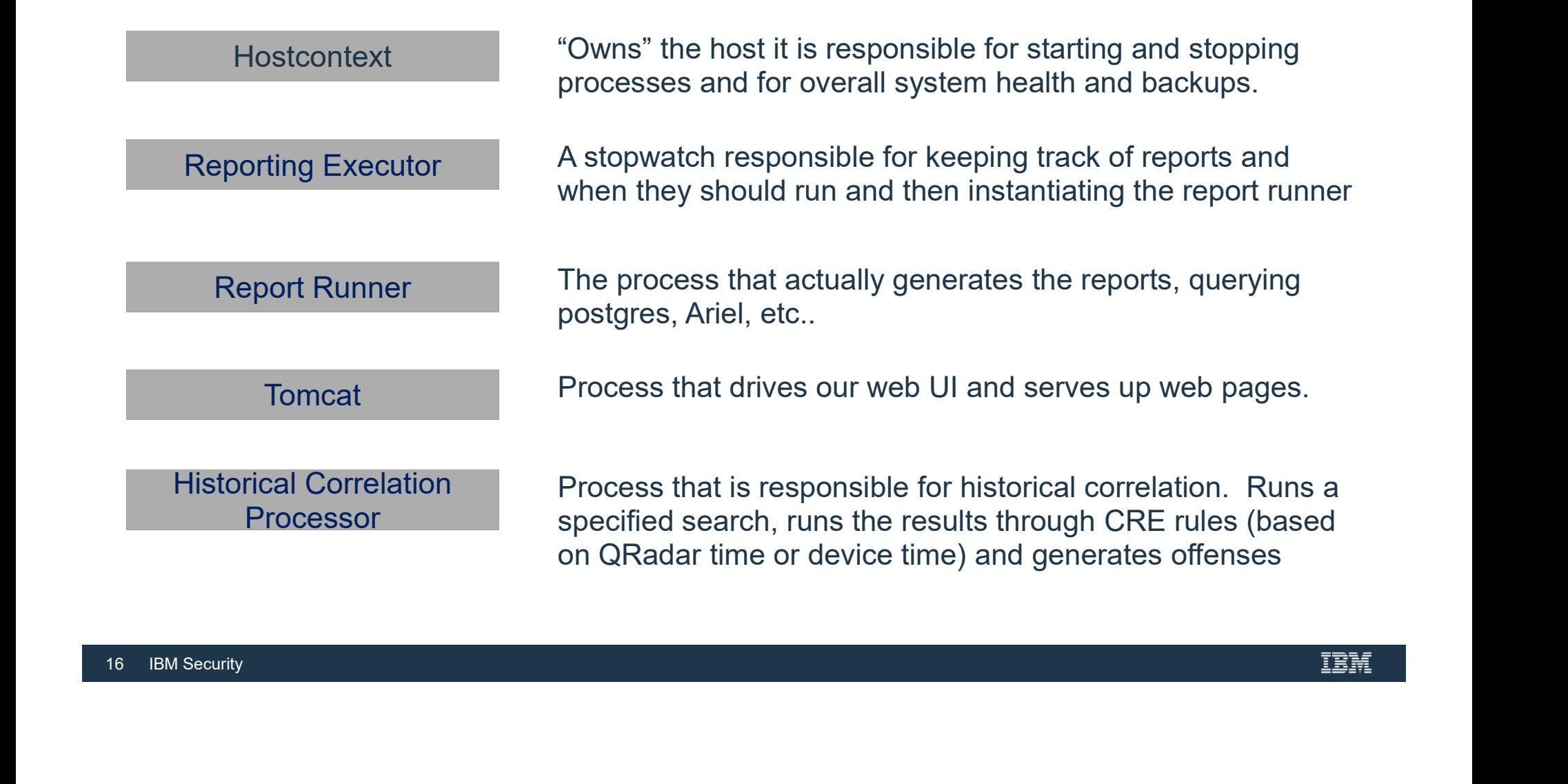

# Event Collection from Third Party Devices

# Event collection from third-party devices

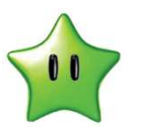

- To configure event collection from third-party devices, you need to complete configuration tasks on the third-party device, and your QRadar Console, Event Collector, or Event Processor. • The key components that work together to collect events from third-party devices are :
- - Log sources
	- DSMs
- Log sources<br>- DSMs<br>- Automatic Updates (Contains DSMs, Prot<br>- Log Source Protocols<br>-- Automatic Updates (Contains DSMs, Protocol and VIS updates)
	- Log Source Protocols

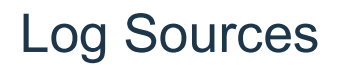

- A log source is any external device, system, or cloud service that is configured to either send events to your IBM Security QRadar system or be collected by your QRadar system.<br>• QRadar shows events from log sources in the Log Activity tab.
- 
- To receive raw events from log sources, QR:<br>syslog from OS, applications, firewalls, IPS/I<br>database tables and views.<br>QRadar also supports proprietary vendor-sp<br>Checkpoint. • To receive raw events from log sources, QRadar supports several protocols, including syslog from OS, applications, firewalls, IPS/IDS, SNMP, SOAP, JDBC for data from database tables and views.<br>• QRadar also supports proprietary vendor-specific protocols such as OPSEC/LEA from
	- Checkpoint.

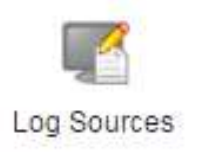

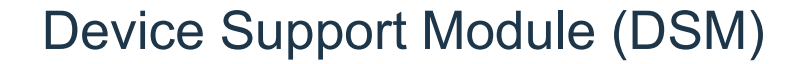

- A Device Support Module (DSM) is a jar file (compiled code) that parses received events from multiple log sources and converts them to a standard taxonomy format that can be **Device Support Module (DSM)**<br>
• A *Device Support Module (DSM)* is a jar file (compiled code) that parses received events<br>
from multiple log sources and converts them to a standard taxonomy format that can be<br>
displayed a **Example Support Module (DSM)**<br>In Device Support Module (DSM) is a jar file (compiled code)<br>from multiple log sources and converts them to a standard ta<br>displayed as output.<br>Each type of log source has a corresponding DSM.
- 

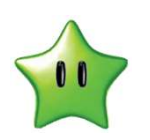

For example, the IBM Fiberlink MaaS360 DS<br>IBM Fiberlink MaaS360 log source.<br>20 IBM Security

# Automatic Updates

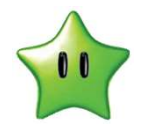

- 
- QRadar provides daily and weekly automatic updates on a recurring schedule. The weekly automatic update includes new DSM releases, corrections to parsing issues,
- For more information about automatic updat<br>Administration Guide.<br><sup>21</sup> IBM Security and protocol updates.<br>• For more information about automatic updates, see the *IBM Security QRadar* Administration Guide.

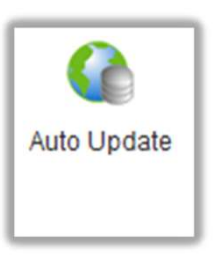

# QRadar Log Source Protocols

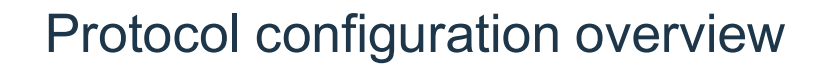

- Protocol configuration overview<br>• Log source protocols provide QRadar the ability to receive or actively collect log source<br>• Passive protocols actively listen for events on specific ports events from external sources. • Passive protocols actively listen for events on specific ports
- 
- Active protocols leverage APIs or other communication methods to reach out to external systems to poll and retrieve events. Protocol configuration overview<br>
• Log source protocols provide QRadar the ability to receive or actively collect log source<br>
• Passive protocols actively listen for events on specific ports<br>
• Active protocols leverage AP
- systems to poll and retrieve events.<br>
 Before you configure a log source, you must<br>
appliance, or software sends events to QRa<br>
 QRadar support multiple Log Source protoco<br>
 Syslog and TLS Syslog, JDBC (Java Database<br>
T • Before you configure a log source, you must review and understand how the device,
	-

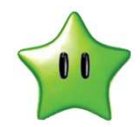

TCP Multiline Syslog, OPSEC/LEA, Microsoft (multiple protocols)

- Syslog Protocol
	- ̶ The Syslog protocol is the most common form of event collection.
	-
- TLS Syslog Protocol

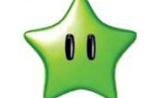

- TLS Syslog protocol enables log sources to rece<br>
devices that support TLS Syslog event forwardir<br>
 JDBC Protocol<br>
 Log sources configured with the Java Database<br>
databases for events.<br>
 SNMP Protocol<br>
 SNMP protocol ̶ QRadar can passively listen for Syslog events on TCP or UDP port 514 ̶ TLS Syslog protocol enables log sources to receive encrypted syslog events from up to 50 network devices that support TLS Syslog event forwarding.
	- JDBC Protocol
		- ̶ Log sources configured with the Java Database Connectivity (JDBC) protocol can remotely poll databases for events.
	- SNMP Protocol
		- ̶ SNMP protocol provides log source the ability to receive SNMP Events. ̶ QRadar supports SNMPv1, SNMPv2, SNMPv3
		-

- Log File Protocol
	- ̶ The log file protocol retrieves event files that are stored from hosts to process events stored in remote locations.
	-
- It is not appropriate to use the log file protoconvert files.<br>
 Log files are retrieved one at a time to be proton The log file protocol can manage plain text, convertion Archives must contain plain-text files that — The log file protocol is intended for systems that write daily event logs.<br>— It is not appropriate to use the log file protocol for devices that appended information to their event files.
	-
	-
	-
	- Log files are retrieved one at a time to be processed.<br>- The log file protocol can manage plain text, compressed files, or file archives.<br>- Archives must contain plain-text files that can be processed one line at a time. the Log Activity tab.

- UDP multiline syslog protocol
	- ̶ The UDP multiline protocol enables administrators to add a log source that creates a singleline syslog event from a multiline event. ̶ The original event must contain a value that repeats that a regular expression can use
	- identify and reassemble the multiline event.
- TCP multiline syslog protocol
- identify and reassemble the multiline event.<br>
 TCP multiline syslog protocol<br>
 Similar to the UDP multiline syslog protocol,<br>
administrators to add a log source that create<br>
event.<br>
 TCP multiline syslog protocol uses r ̶ Similar to the UDP multiline syslog protocol, The TCP multiline protocol enables administrators to add a log source that creates a single-line syslog event from a multiline event.
	- ̶ TCP multiline syslog protocol uses regular expressions to identify the start and end pattern of multiline events to create a single-line event.

- OPSEC/LEA protocol
	- ̶ The OPSEC/LEA protocol is a protocol that continuously polls for event data on 18184.
	- ̶ Typically used when configuring Checkpoint Firewalls.
- Microsoft (multiple protocols)
- Microsoft Protocols will be covered in the section<br>QRadar".<br>27 IBM Security **OPSEC/LEA protocol**<br>
- The OPSEC/LEA protocol is a protocol that continuously polls for event data on 18184.<br>
- Typically used when configuring Checkpoint Firewalls.<br>
Microsoft (multiple protocols)<br>
- Microsoft Protocols QRadar".

# Protocols — UI Tooltips for Protocol Configurations<br>• QRadar 7.2.8 patch 8 and 7.3.0

- Protocols UI Tooltips for Protocol Configuration<br>• QRadar 7.2.8 patch 8 and 7.3.0<br>patch 3 have support for UI<br>Tooltips when configuring<br>Protocols<br>Protocols Protocols patch 3 have support for UI Tooltips when configuring **Protocols**
- Initial content was pushed out via
- Weekly Autoupdate.<br>• Future updates will be included with Protocol RPMs
- Experience of the matrices will be included<br>
With Protocol RPMs<br>
Tooltip text matches what is in the<br>
QRadar documentation for that<br>
Protocol<br>
Protocol<br>
Protocol<br>
PRES MENTER SECURITY<br>
PRES MENTER SECURITY • Tooltip text matches what is in the QRadar documentation for that Protocol

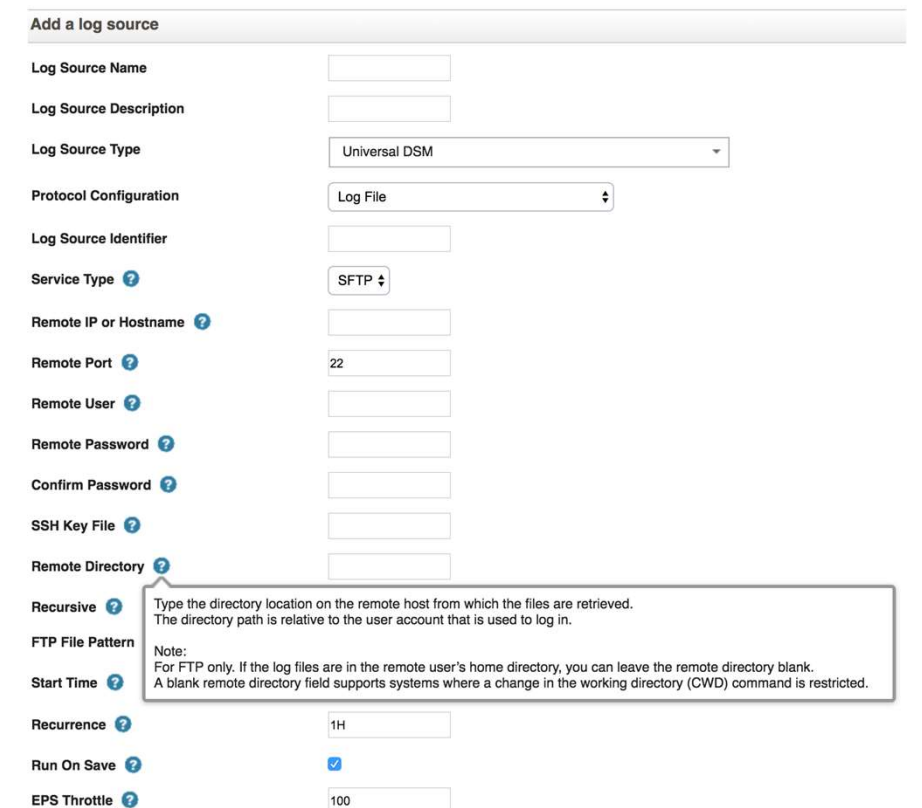

# QRadar Data Protocols Challenges – Setup/Testing

- Protocol Challenges Forwarded/Funneled Syslog<br>• Syslog is one of the most commonly-used mechanisms for getting event data into the • Syslog is one of the most commonly-used mechanisms for getting event data into the system. • It's usually easy to configure.
- 
- However, if one aggregator or forwarder device is sending all syslog feeds from a set of original logging devices then you may end all events routed into a single log source.
- Caused if the events do not contain an RFC 3164 or 5424 compliant syslog header.
- Can be resolved using the Syslog Redirect protocol.
- original logging devices then you may end a<br>
 Caused if the events do not contain an RFC<br>
 Can be resolved using the Syslog Redirect p<br>
 Syslog Redirect (and now, the TCP Multiline<br>
protocols) allow the user to define t Protocol Challenges – Forwarded/Funneled Syslog<br>
• Syslog is one of the most commonly-used mechanisms for getting event data into the<br>
system.<br>
• It's usually easy to configure.<br>
• However, if one aggregator or forwarder d protocols) allow the user to define their own regular expression for capturing a value from the event payload to use as the sourceName. • This lets you 'break up' a single event stream into separate feeds that QRadar can route
	- to different log sources.

# Protocol Challenges – Multiline Syslog<br>• Handling multiline events is often a challenge.

- 
- 
- Handling multiline events is often a challenge. QRadar offers some solutions for multiline syslog recombination. Some multiline logs involve a common field or tag that is present in each line of the multiline, and those lines need to be grouped based on that common value.
- 
- Can be resolved using<br>— The UDP Multiline Syslog<br>— The TCP Multiline Syslog
	-
- Can be resolved using<br>
 The UDP Multiline Syslog<br>
 The TCP Multiline Syslog<br>
 UDP Multiline Syslog (and soon, the TCP Mu<br>
user to define a regular expression for captu<br>
as the pivot point for determining which aggr<br> • UDP Multiline Syslog (and soon, the TCP Multiline and TLS Syslog protocols) allow the user to define a regular expression for capturing a value from the event payload to use as the pivot point for determining which aggregate event an incoming message should be associated with.

# Protocol Challenges – Multiline Syslog – Events with distinct beginnings<br>and/or endings<br>• Some multiline logs have no common field or tag, but their structure/format is such that and/or endings

- Some multiline logs have no common field or tag, but their structure/format is such that QRadar can tell, within a given stream of event data, where one event begins and another ends.
	- ̶ It can use the either an 'Event Start Pattern' regular expression, an 'Event End Pattern' regular expression, or both.
- Can use TCPMultilineSyslog (and soon, the<br>one or two regular expressions for defining  $\flat$ <br>stream of multiline event data.<br>• **Example:**<br>• **Event Start Pattern** =  $(?:\langle \langle d+ \rangle> \setminus s?(\langle \langle 3 \rangle \setminus \langle d\langle 2 \rangle: \langle d\langle 2 \rangle: \langle d\langle 2 \rangle \$ • Can use TCPMultilines are one monomial and/or endings<br>• Some multiline logs have no common field or tag, but their structure/format is such that<br>• Can user the li, within a given stream of event data, where one event beg one or two regular expressions for defining how to extract multiline events out of a stream of multiline event data.
	- Example:
	- Event Start Pattern =  $(?<( \det ) > \setminus ?(\setminus \{3\} \det \{2\} \det \{2\} \det \{2\} )$  (\S+) )?(\d{2}/\d{2}/\d{4} \d{2}:\d{2}:\d{2} [AP]M)

# Protocol Challenges – JDBC Setup/Testing<br>• JDBC is one of QRadar's more flexible protocol sources.

- 
- 
- JDBC is one of QRadar's more flexible protocol sources. JDBC, like the syslog-oriented protocols, is a 'generic' protocol. As a result, it's configuration can be confusing, since there are so many options:
	- $\blacksquare$  Log Source Identifier: Traditionally this had to be <database name>@<IP or hostname>
		-
- Log Source Identifier: Traditionally this r<br>hostname><br>• The values had to match the IP or Hostr<br>• To accommodate cases where we have<br>with the same database, the table name<br>• to ensure uniqueness in this value use<br>name> • The values had to match the IP or Hostname/Database Name below. • To accommodate cases where we have multiple JDBC log sources communicating with the same database, the table name can now be included also.
	- to ensure uniqueness in this value use the format <tablename>|<database name $\geq$  @<IP or hostname>
	- **Database Type:** choose from MSDE, Postgres, Oracle, Sybase, DB2, Informix

- Protocol Challenges JDBC Setup/Testing<br>• IP or Hostname: The IP or hostname that the target database resides on • IP or Hostname: The IP or hostname that the target database resides on
	-
	- Port: Port on database system to connect to.<br>- Will be ignored if database type is MSDE and Database Instance is provided
	-
- Username: the account to be used to log<br>
 Generally this would be a database accommunication, and must use<br>
communication is enabled.<br>
 Password/Confirm Password: Password<br>
 Authentication Domain: valid only for MS<br>
a • Username: the account to be used to log in to the database.<br>- Generally this would be a database account, but for the MSDE type, you can use Windows authentication, and must use Windows credentials if Named Pipe communication is enabled.<br>**— Password/Confirm Password:** Password used to authenticate to the Database
	-
	- ̶ Authentication Domain: valid only for MSDE type, needed if using Windows authentication

- Protocol Challenges JDBC Setup/Testing<br>• Database Instance: valid only for MSDE and Informix database types.
	- Database Instance: valid only for MSDE and Informix database types.<br>- If you wish to connect to a database instance other than the default instance, you have two options:<br>• if you know which port the instance is listening on, and are using basic TCP/IP
		- connection (NOT named pipe) you can supply it in the Port field and leave Instance blank.<br>• If you don't know the port, or the port is dynamic, or you are using named pipe,
		-
- connection (NOT named pipe) you call<br>
Instance blank.<br>
 If you don't know the port, or the port is<br>
you must supply the Instance name.<br>
 If you are using TCP/IP, the JDBC drivervice (which listens on port 1434) to<br>
on. you must supply the Instance name. • If you are using TCP/IP, the JDBC driver will automatically query the SQL Browser service (which listens on port 1434) to ask what port the named instance is running on.

- Protocol Challenges JDBC Setup/Testing<br>• Predefined Query: QRadar has some built-in queries for some device-sp • Predefined Query: QRadar has some built-in queries for some device-specific specialized queries.
	-
	- One can be selected here.<br>- If anything but 'none' is selected, the Table Name, Select List and Compare Field configuration parameters will be hidden/suppressed.
	- Table Name: available only if Predefined Query = none.<br>- This is the name of the table or view to retrieve records from.
		-
	- Database Locale: available only for Informix type
	- -
- parameters will be hidden/suppressed.<br>
 Table Name: available only if Predefined<br>
 This is the name of the table or view to retriev<br>
 Database Locale: available only for Inform<br>
 Use Named Pipe Communication: availa<br>
 • Use Named Pipe Communication: available only for MSDE type.<br>- Use this to use Windows-based authentication to connect to a database.<br>- Needed to hit an instance (aside from the default) if the instance listens on a dynam the SQL Browser service is off or blocked.<br>- Needed to interact with a database in a clustered environment
	-
- Protocol Challenges JDBC Setup/Testing<br>• Database Cluster Name: Available only when Named Pipe is enabled. • Database Cluster Name: Available only when Named Pipe is enabled.<br>- Allows to connect to a clustered SQL Server instance.
	-
- Use NTLMv2: available only for MSDE type.
	- On by default but might need to be turned off to work with some Windows configurations.
- Use SSL: available only for MDSE type (for<br>• Nilows for encrypted JDBC communication.<br>• Requires that the database system be configure<br>37 IBM Security
	-
	- Use SSL: available only for MDSE type (for now).<br>- Allows for encrypted JDBC communication.<br>- Requires that the database system be configured for encrypted connections.

- Protocol Challenges JDBC Setup/Testing<br>• JDBC is an 'active' protocol, which make outbound communication to retriev • JDBC is an 'active' protocol, which make outbound communication to retrieve event data from an external system. see the setter of avoid resets when ecs restarts. • For JDBC is an 'active' protocol, which make outbound communication to retrieve event data<br>
• It has an on-disk 'session tracking' file for persisting information on the
- It has an on-disk 'session tracking' file for persisting information on the last event data
- reside in /store/ec/jdbc/, with one file per JDBC log source.
- 
- - '<Log Source Name>';"
- For JDBC, this tracking information is stored<br>reside in /store/ec/jdbc/, with one file per JDI<br>• The files are named with the sensorprotocol<br>• This can be retrieved from the postgres data<br>– psq1 -U qradar -c "select id f **Protocol Challenges – JDBC Setup/Testing**<br>
• **JDBC** is an 'active' protocol, which make outbound communication to retrieve event data<br> **1000** is an 'active' protocol, which make outbound communication to retrieve event d • This file can be used to identify when the JDBC protocol provider last polled the remote database, and also tells you what the comparable column is, and what the last observed value was.

- Protocol Challenges JDBC Setup/Testing<br>• You can force the JDBC protocol to re-read old data by tampering with this f • You can force the JDBC protocol to re-read old data by tampering with this file – this is<br>• You can force the JDBC protocol to re-read old data by tampering with this file – this is<br>• Disable the log source, edit the fi useful for testing or demonstration. • Disable the log source, edit the file to reduce the 'comparable' to an older
- 
- timestamp/counter/id/etc, then re-enable the log source. When the JDBC provider starts up, it will read from that file to determine where to start polling, and thus will look back in time and pull back the older data.
- JDBC also has some hidden configuration parameters.
- When the JDBC provider starts up, it will really polling, and thus will look back in time and p<br>• JDBC also has some hidden configuration p<br>• The postgres sensorprotocolconfigparamete<br>that can be seen in the protocol con **• Frotocol Challenges – JDBC Setup/Testing**<br>• You can force the JDBC protocol to re-read old data by tampering with this file – this is<br>useful for testing or demonstration.<br>• Disable the log source, edit the file to redu Protocol Critalientiges – JDBC Setup/riestiffugity<br>
• You can force the JDBC protocol to re-read old data by tampering with this file – this is<br>
useful for testing or demonstration.<br>
• Disable the log source, edit the fil sable the log source, edit the file to reduce the 'comparable' to an older nestamp/counter/id/etc, then re-enable the log source.<br>
then the JDBC provider starts up, it will read from that file to determine where to start<br>
	- -

- Protocol Challenges Log File Setup/Testing<br>• Log File is another 'generic' protocol, not intended for a specific product integra • Log File is another 'generic' protocol, not intended for a specific product integration.<br>— **Log Source Identifier:** Can be any value that applies to the log source. It needs to be
	- unique among Log File log sources.
	- ̶ Service Type: choose from STFP, FTP, SCP.
	- ̶ Remote IP or Hostname: The IP or hostname of system where files reside.
	- ̶ Remote Port: Port to connect to on remote system.
- Remote IP or Hostname: The IP or hostr<br>- Remote Port: Port to connect to on remot<br>- Remote User: the account to be used to I<br>- Remote User: the account to be used to I<br>- Password/Confirm Password: Password<br>- SSH Key File ̶ Remote User: the account to be used to log in to target.
	- ̶ Remote User: the account to be used to log in to target.
	- ̶ Password/Confirm Password: Password used to authenticate the Remote user.
	- ̶ SSH Key File: available only for SFTP and SCP.
	- ̶ Remote Directory: Directory on remote system where target files reside.

# →<br>Protocol Challenges — Log File Setup/Testing<br>- Recursive: available only for SFTP and FTP service types.<br>• If checked, the protocol will explore all subdirectories of the Remote Directory specified above,

- - checking for files which match the specified pattern
- 
- Uses a regular expression that will match any<br>in QRadar<br>- **FTP Transfer Mode:** available only for FT<br>- **SCP Remote File:** available only for SCP<br>• Must match the exact filename of file to down<br>- **Start Time:** Time of d **– FTP File Pattern:** available only for SFTP and FTP service types.<br>● Uses a regular expression that will match any filenames that will be downloaded and processed in QRadar
	- ̶ FTP Transfer Mode: available only for FTP. Choose BINARY or ASCII
	- ̶ SCP Remote File: available only for SCP service type. Must match the exact filename of file to download and process
		-
	- ̶ Start Time: Time of day offset to poll remote directory
	- ̶ Recurrence: Interval for polling of remote directory

- Protocol Challenges Log File Setup/Testing ̶ Run on Save: Check if you want the protocol provider to run a poll on log source save.
	- ̶ EPS Throttle: Event-per-second rate permitted
	- ̶ Processor: Used if the files being downloaded are compressed and/or archived and thus need to be preprocessed for QRadar.<br>• Default to NONE for plaintext files, or select from TAR, GZIP, ZIP, or TARGZ
		-
	- **Ignore Previously Processed File(s):** available only for SFTP and FTP service types. • Defines whether a given filename should only be read once, or should be re-downloaded and
		- processed on every interval. Should be checked in the case where filenames contain a timestamp or counter, meaning no file
		- is ever written to more than once. For cases where one filename is overwritten each day/hour/etc, this should be unchecked, and
- Default to NONE for plaintext files, or select fr<br>
 Ignore Previously Processed File(s): a<br>
types.<br>
 Defines whether a given filename should only<br>
processed on every interval.<br>
 Should be checked in the case where fil the Start Time and Recurrence values should be configured such that the Log File poll is timed to occur on the same schedule as file overwriting

- Protocol Challenges Log File Setup/Testing<br>
 Change Local Directory?: Check to expose a text field for setting a different local directory to store the files in during processing (on the Qradar EC).<br>• Each file will be written to disk as part of the download process, then read and converted to event
	- payloads. The file is cleaned up once reading is complete.
	-
- The file is cleaned up once reading is complei<br>
 **Event Generator:** A set of special process<br>
product integrations, and for some more g<br>
events and exclusions.<br>
 **File Encoding:** If the target files are not in<br>
here to **Event Generator:** A set of special processing options for handling some specific product integrations, and for some more general advanced configurations, like multiline events and exclusions.
	- ̶ File Encoding: If the target files are not in UTF-8 encoding, provide their encoding here to ensure their contents can be converted to UTF-8 properly.
	- ̶ Folder Separator: Character used by target filesystem for separation in file paths.

- Protocol Challenges Log File Setup/Testing<br>• Log File protocol, like JDBC, has an on-disk 'session tracking' file for persisting • Log File protocol, like JDBC, has an on-disk 'session tracking' file for persisting runtime information. • For Log File, this tracking information is stored in sqlite databases, which reside in<br>• For Log File, this tracking information is stored in sqlite databases, which reside in<br>• For Log File, this tracking information is
- /store/ec/sqlite/, with one file per Log File log source. Information.<br>For Log File, this tracking information is stored in sqlite databases, which reside in<br>/store/ec/sqlite/, with one file per Log File log source.<br>The files are named following the convention "sessiondata.db\_<s
- - - = '<Log Source Name>';"
- The files are named following the convention<br>
 The id can be retrieved from the postgres databi<br>
  $psq1 U$  gradar  $-c$  "select id from<br>  $=$   $\sqrt{Log Source Name}$ ","<br>
 You can access the database using the sqlit<br>
the single table w Protocol Challenges – Log File Setup/Testing<br>
• Log File protocol, like JDBC, has an on-disk 'session tracking' file for persisting runtime<br>
• for Log File, this tracking information is stored in sqlite databases, which r • You can access the database using the sqlite3 command. Then look at the contents of the single table within by running 'select \* from remote stream source session;' • Log File protocol, like JDBC, has an on-disk 'session tracking file for persisting runtime<br>
• For Log File, this tracking information is stored in sqlite databases, which reside in<br>  $/$ store/ec/sqlite/, with one file pe
	-

- Protocol Challenges Log File Setup/Testing<br>• There are also parameter rows for the next day, hour and minute of the next • There are also parameter rows for the next day, hour and minute of the next poll time.
	- Also parameters for keep place in a given file, in case ecs goes down unexpectedly midway through a file.
- enabling the log source, you can 'hack' it i<br> $^{45}$ <br> $^{16}$  IBM Security • As with JDBC, by disabling a log source, modifying the session tracking file, and reenabling the log source, you can 'hack' it if you need to.

# Protocol Challenges – AWS S3 RESTAPI Setup/Testing<br>• Signature version

### • Signature version

- AWS S3 RESTAPI Setup/Testing<br>
Signature version<br>
 AWS Signature Version 2 is the default this can be used in some areas and uses<br>
 AWS Signature Version 4 is required in certain regions and can be used in ANY region<br> HMAC-SHA1.
- http://docs.aws.amazon.com/general/lat<br>required if your bucket is setup using the A<br> **Event format Cloudtrail, W3C, LineByLi**<br>- Cloudtrail (For use with AWS Cloudtrail on<br>- W3C (Currently supports .gz W3C files for<br>fo - AWS S3 RESTAPI Setup/Testing<br>
- AWS Signature version<br>
- AWS Signature Version 2 is the default – this can be used in some areas and uses<br>
- AWS Signature Version 4 is required in certain regions and can be used in ANY r required if your bucket is setup using the AWS Key Management Service. • **Frotocol Challenges – AWS S3 RESTAPI Setup/Testing**<br>• **Signature version**<br>• AWS Signature Version 2 is the default – this can be used in some areas and uses<br>• HMAC-SHA1.<br>• AWS Signature Version 4 is required in certain otocol Challenges – AWS S3 RESTAPI Setup/Testing<br>
Signature version<br>
- AWS Signature Version 2 is the default – this can be used in some areas and uses<br>
HMAC-SHA1.<br>
- AWS Signature Version 4 is required in certain regions - AWS Signature Version 2 is the default – this can be used in some areas and uses<br>
HMAC-SHA1.<br>
- AWS Signature Version 4 is required in certain regions and can be used in ANY region<br>
- http://docs.aws.amazon.com/general/l

- 
- for more flexibility).
- the data into the event pipeline a simple one line at a time.

# Protocol Challenges – AWS S3 RESTAPI Setup/Testing<br>• Logfile vs AWS S3 RESTAPI Protocol • Logfile vs AWS S3 RESTAPI Setup/Testing<br>• Logfile vs AWS S3 RESTAPI Protocol<br>• There is an AWS "Type" listed on Log File Protocol along with FTP, SFTP and SCP.<br>• This was developed before the original AWS S3 RESTAPI Pro

- 
- used as it does not support v4 signatures and is not actively maintained. Free is an Avvs Type Tisted on Log File Protocol along with FTP, SFTP and SCP.<br>This was developed before the original AWS S3 RESTAPI Protocol and **should not**<br>sused as it does not support v4 signatures and is not actively
- t will be marked as deprecated soon but w<br>setups.<br>
 Certificates<br>
 Covered in the next slide regarding certific<br>
 Session Track files<br>
 Tracking files exist for the following:<br>
 /store/ec/amazonaws/ for Amazon AWS p - t will be marked as deprecated soon but will still be available for current working setups.

### • Certificates

- Covered in the next slide regarding certificates for HTTPS protocols.

### • Session Track files

- ̶ Tracking files exist for the following:
	- /store/ec/amazonaws/ for Amazon AWS protocol
	-
	-

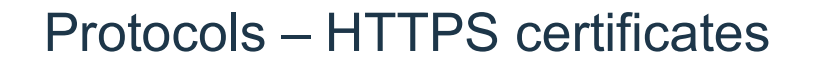

- Protocols HTTPS certificates<br>
 The certificate for the URL relating to your connection must • The certificate for the URL relating to your connection must be downloaded into
	- Protocols HTTPS certificates<br>
	The certificate for the URL relating to your connection must be downloaded into<br>  $\frac{1}{2}$  /ou can convert the original certificates as outlined in the documentation.<br>
	PKCS12, etc). PKCS12, etc).
	- ̶ Alternatively, you can export it from a browser sometimes directly in DER or sometimes an alternate format and then convert it.
	- ̶ The certificate must be in DER-encoded Binary or PEM format and have a file extension of .der, .crt, or .cert.
- Alternatively, you can export it from a biometimes an alternate format and then c<br>
 The certificate must be in DER-encoded E<br>
extension of .der, .crt, or .cert.<br>
 The easiest way to get the certificate in pl.<br>
Server C ̶ The easiest way to get the certificate in place is to use the "Automatically Acquire Server Certificate(s)" open which will take the certificates on the server now and mark them as trusted as they appear.
	- If there is ever a change you would want to verify the server identity first and then set this to "Yes" again to obtain the updated certificate.

Protocols – HTTPS certificates<br>• If your proxy re-writes the certificate or does anything else t • If your proxy re-writes the certificate or does anything else that may modify the SSL certificate that QRadar will receive, the Automatic option is the best choice as exporting from a browser may not present the same certificate QRadar will see using the proxy.

# Third-party device installation process

# Third-party device installation process

- To collect events from third-party device, you must complete installation and
- configuration steps on both the log source device and your QRadar system. For some third-party devices, extra configuration steps are needed, such as configuring a certificate to enable communication between that device and QRadar. collect events from third-party device, you must complete installation and<br>nfiguration steps on both the log source device and your QRadar system.<br>r some third-party devices, extra configuration steps are needed, such as c
- The following steps represent a typical installation process:
	- ̶ Read the specific instructions for how to integrate your third-party device.
	-
	- ̶ Download and install the RPM for your third-party device. ̶ RPMs are available for download from the IBM support website (http://www.ibm.com/support).
- The following steps represent a typical instal<br>
 Read the specific instructions for how to integral<br>
 Download and install the RPM for your third-par<br>
 RPMs are available for download from the IBM s<br>
 Tip:If your QRa required.
	- ̶ Configure the third-party device to send events to QRadar.

# Third-party device installation process

- ̶ After some events are received, QRadar automatically detects some third-party
- devices and creates a log source configuration.<br>
 The log source is listed on the Log Sources list and contains default information.<br>
 You can customize the information.
- 
- ̶ If QRadar does not automatically detect the log source, manually add a log source. ̶ The list of supported DSMs and the device-specific topics indicate which third-party
- If QRadar does not automatically detect the The list of supported DSMs and the device devices are not automatically detected.<br>- Deploy the configuration changes and res devices are not automatically detected.
	- ̶ Deploy the configuration changes and restart your web services.

# Custom Log Source Types for unsupported third-party log sources

- After the events are collected and before the correlation can begin, individual events from your devices must be properly normalized.<br>• Normalization means to map information to common field names, such as event name,
- 
- If an enterprise network has one or more net<br>not provide a corresponding DSM, you can u<br>- Create Log Source Types<br>- Log Source Extensions<br>- Additionally, the DSM Editor can be used to enh<br>Sources. IP addresses, protocol, and ports.<br>• If an enterprise network has one or more network or security devices that QRadar does not provide a corresponding DSM, you can use the DSM Editor to:
	- ̶ Create Log Source Types ̶ Log Source Extensions
	-
	- ̶ Additionally, the DSM Editor can be used to enhance the parsing capabilities of supported Log Sources.

# Adding a log source

- If a log source is not automatically discovered, you can manually add a log source to receive events from your network devices or appliances.
- The following table describes the common log source parameters for all log source types:

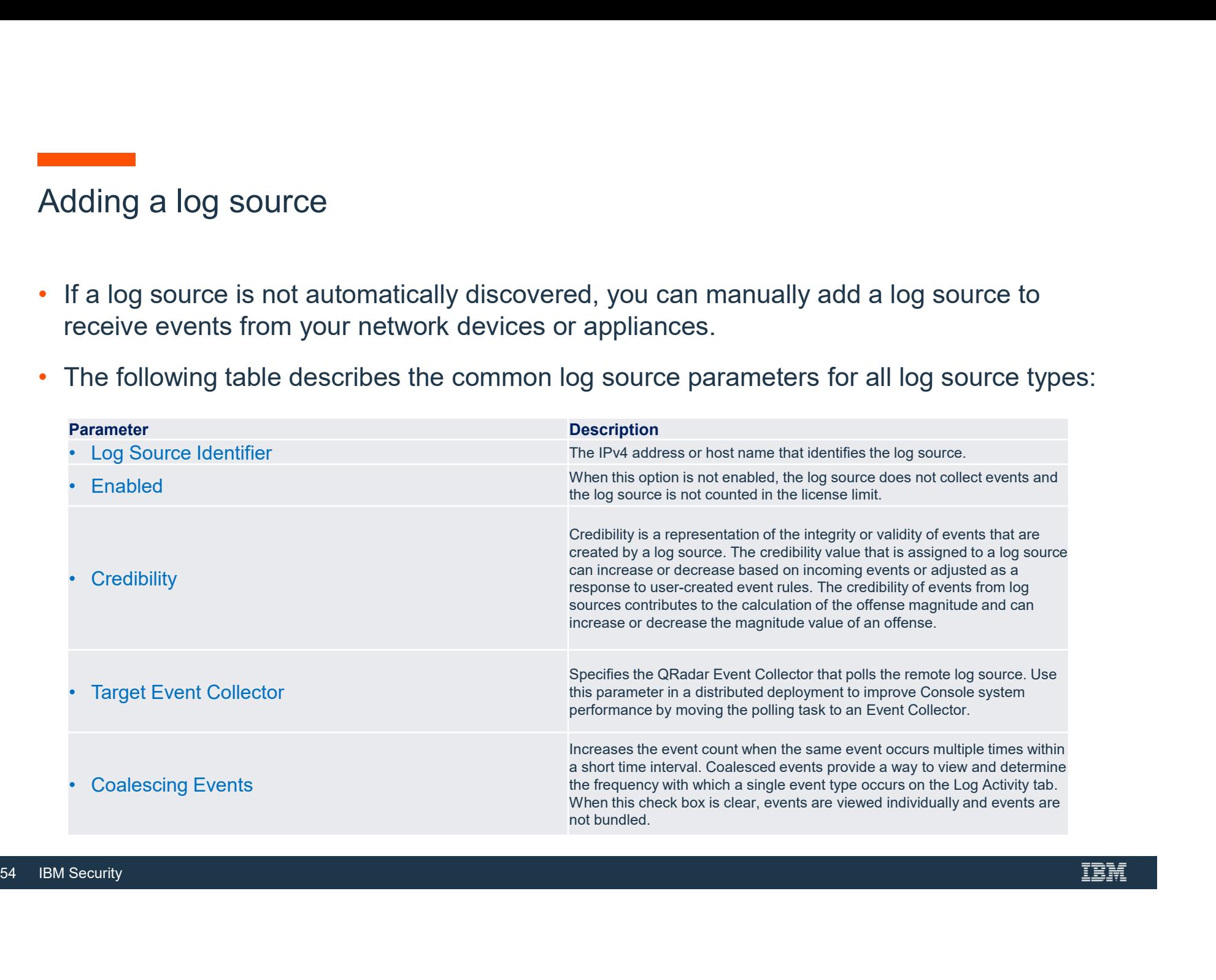

# Traffic Analysis Tuning

# Traffic Analysis Tuning

- 
- Fraffic Analysis Tuning<br>• The TrafficAnalysis engine is how QRadar auto detection capability works.<br>• The Traffic Analysis engine loads up all DSMs capable of receiving inbound events<br>• through syslog. through syslog.
- Traffic Analysis Tuning<br>• The TrafficAnalysis engine is how QRadar auto detection capability works.<br>• The Traffic Analysis engine loads up all DSMs capable of receiving inbound events<br>through system with a sourceName that log source, the Traffic Analysis engine tries parsing the event with each DSM it has loaded. • The engine maintains success statistics for each sourceName/DSM combination and
- Iog source, the Traffic Analysis engine tries provided.<br>
 The engine maintains success statistics for energy over time (as more events from the same so DSM (if any) the events "belong" to.<br>
 If based on collected stats, **COVER THE TRANGE THE SET THE TRANGE THE TRANGE THE TRANGE THE TRANGE THE TRANGE THE TRANGE THE TRANGE THE TRANGE THE TRANGE THE TRANGE THE SURFERIOR SURFERIOR SURFERIOR SURFERIOR SURFERIOR SURFERIOR SOURCE, the TRANGE TRA** DSM (if any) the events "belong" to.
	- If based on collected stats, it judges that an instance of a supported log source type exists in the customer's environment, it will auto-create a log source for that sourceName, and start collecting events for it.

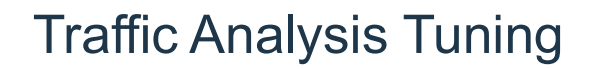

- Fairly accurate but false positives can happen.
	- ̶ Usually because a set of events belonging to one device type are formatted sufficiently similarly to
- another log source type that has higher priority in the Traffic Analysis configuration file.<br>• Both DSMs may match the event set equally well, but one takes priority over the other.
- 
- The Traffic Analysis Engine can simply fail to detect a log source at all. Often this is because events are coming to QRadar from the log source of interest that
- QRadar's DSMs cannot parse. They could be garbage events, or they could be genuine events that QRadar's DSM simply doesn't know how to process them. • Even if a given DSM can parse some events from an unidentified source, if it isn't a high
- The Traffic Analysis Engine can simply fail to<br>
 Often this is because events are coming to (<br>
QRadar's DSMs cannot parse.<br>
 They could be garbage events, or they could<br>
simply doesn't know how to process them.<br>
 Even enough percentage of success, then the Traffic Analysis engine may give up because the results are inconclusive.

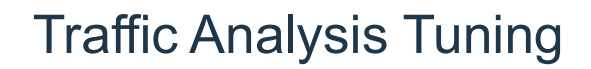

- Fairly accurate but false positives can happen
	- ̶ Usually because a set of events belonging to one device type are formatted sufficiently similarly to
- another log source type that has higher priority in the Traffic Analysis configuration file. Both DSMs may match the event set equally well, but one takes priority over the other
- 
- The Traffic Analysis Engine can simply fail to detect a log source at all. Often this is because events are coming to QRadar from the log source of interest that
- QRadar's DSMs cannot parse. They could be garbage events, or they could be genuine events that QRadar's DSM simply doesn't know how to process them. • Even if a given DSM can parse some events from an unidentified source, if it isn't a high
- The Traffic Analysis Engine can simply fail to<br>
 Often this is because events are coming to (<br>
QRadar's DSMs cannot parse.<br>
 They could be garbage events, or they could<br>
simply doesn't know how to process them.<br>
 Even enough percentage of success, then the Traffic Analysis engine may give up because the results are inconclusive.

# Traffic Analysis Tuning

- The Traffic Analysis engine can be tuned to remediate the false positives problem.
- On each event collector, there is a TrafficAnalysisConfig.xml file in /opt/qradar/conf/
- Every DSM registered with the Traffic Analysis engine has its own element.
- -
- The forem attribute defines the precedence/<br>  $-$  The lower the number, the more important<br>  $-$  So if one DSM has order 400 and another<br>
events of unknown origin, the one with orc<br>  $-$  The order can be changed if you wan • The 'order' attribute defines the precedence/priority of each DSM<br>— The lower the number, the more important the DSM is.<br>— So if one DSM has order 400 and another has 500, and both successfully parse 50 events of unknown origin, the one with order=400 will be autocreated The Traffic Analysis engine can be tuned to remediate the false positives problem.<br>
Dn each event collector, there is a Traffic Analysis Config. xml file in /opt/qradar/conf/<br>
Every DSM registered with the Traffic Analysis
	- -
		-

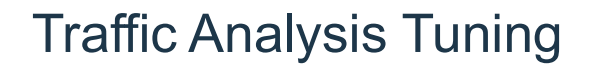

- 
- Most DSM elements only have a 'class' and 'order' attribute. But they also inherit an additional set of Threshold and Template values from the defaults at the top of the file.<br>• These can be overridden on a per-DSM basis (the defaults can be changed too, if
- 
- desired).<br>
 The Templates only affect how auto-detec<br>
descriptions.<br>
60 IBM Security desired).<br>— The Templates only affect how auto-detected log sources are assigned names and descriptions.

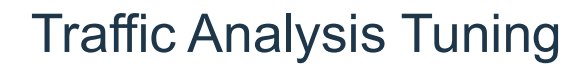

- The Thresholds are statistical tuning parameters, affecting the runtime behavior of the Traffic Analysis engine Fic Analysis Tuning<br>• Thresholds are statistical tuning parameters, affecting the runtime behavior of the<br>fiffic Analysis engine<br>• Defines how many successful event parses a DSM needs from a given sourceName to be<br>• eligib Fic Analysis Tuning<br>• Thresholds are statistical tuning parameters, affecting the runtime behavior of the<br>• MinNumEvents<br>• Defines how many successful event parses a DSM needs from a given sourceName to be<br>• eligible for a e Thresholds are statistical tuning parameters, affecting the runtime behavior of the<br>effic Analysis engine<br>**MinNumEvents**<br>• Defines how many successful event parses a DSM needs from a given sourceName to be<br>eligible for a
	- MinNumEvents
		- eligible for autodetection.
	- MinSuccessRate
- MinSuccessRate<br>
 Defines the percentage of attempted parses fi<br>
DSM to be eligible for autodetection.<br>
 MaxEventBeforeFail<br>
 Defines how many total events can be attemp<br>
DSM is no longer considered for that sourceA<br>
-DSM to be eligible for autodetection.

### - MaxEventBeforeFail

DSM is no longer considered for that sourceAddress. **• How many successful event parses a DSM needs from a given sourceName to be**<br> **• Houghlet for autodetection.**<br> **• Houghlet for autodetection**<br>
• Defines the percentage of attempted parses from a given sourceName that mus

### - AbandonAfterSuccessiveFailures

is no longer considered for that sourceAddress.

# Integrating Windows Log Sources With QRadar

# Integrating with Windows

- At a really high level, there are two steps to any integration:
	- Collecting the event data
		- Getting it from point A (the Windows machine) to point B (QRadar)
		- This can be further divided into:
		-

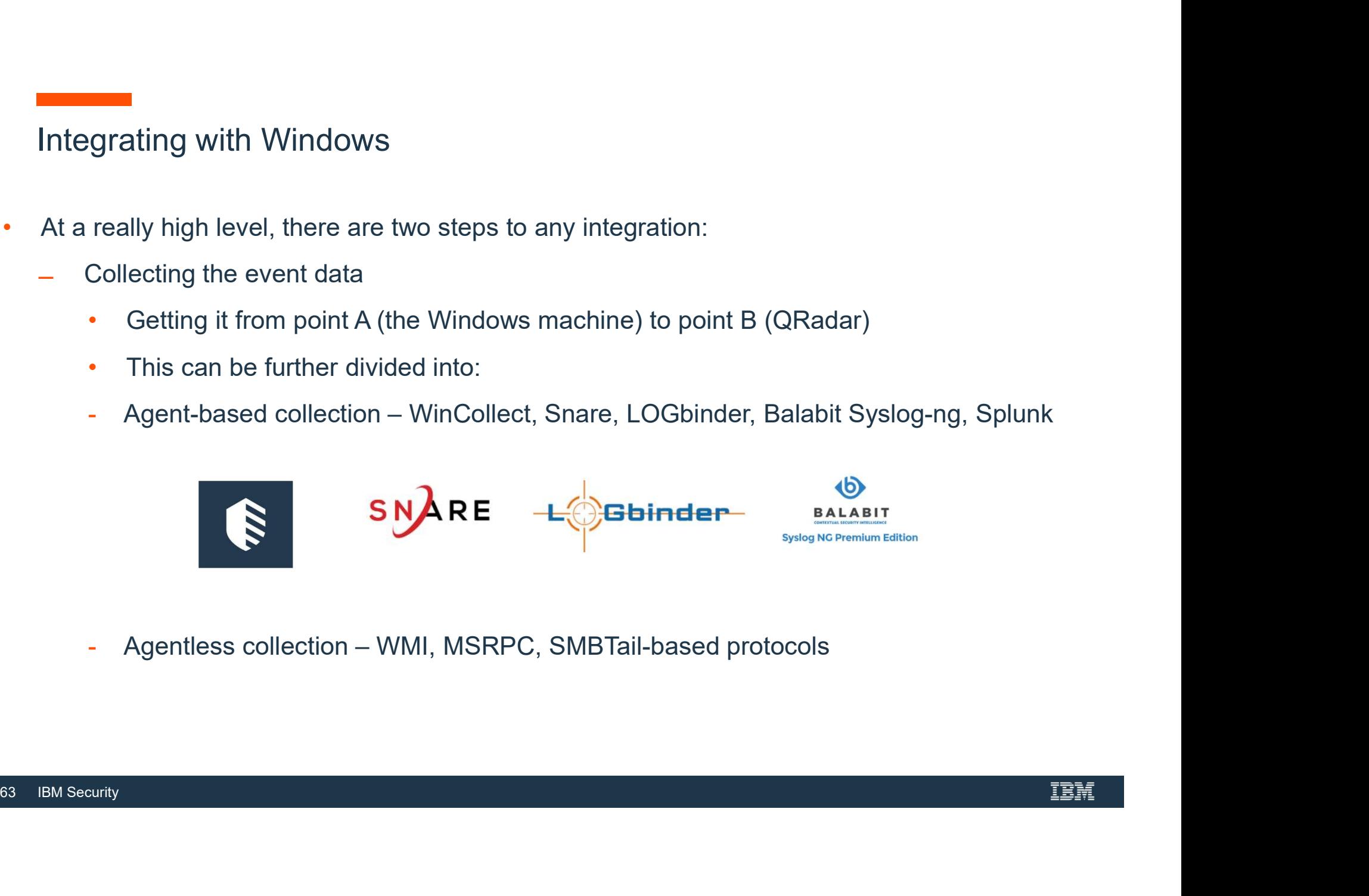

# Integrating with Windows

- Parsing the data
	- Pulling out the useful properties/fields for QRadar to do something useful with it: Rules, offenses, reports, correlation, security intelligence, etc.
		-
- This also needs to be subdivided:
	-
- DSM parsing for normalized fields.<br>- Source/Destination IPs, ports, MACs, linformation.<br>- Custom Event Property parsing for every<br>64 IBM Security - Pulling out the useful properties/fields for QRadar to do something useful with it:<br>
- Pulling out the useful properties/fields for QRadar to do something useful with it:<br>
- Rules, offenses, reports, correlation, securit information.
	- Custom Event Property parsing for everything else.

- Integrating with Windows Agent based<br>• Agents are pieces of software that need to be installed on a client's Windows n • Agents are pieces of software that need to be installed on a client's Windows machine and send event data to QRadar (generally via syslog). • Qradar supports several agent based offerings: • IBM's recommended Windows and the end to be installed on a client's Windows machine<br>In the second of several agent collection offerings.<br>
• The WinCollect application is a Syslog event collection offering.<br>
• The WinColl Legrating with Windows — Agent based<br>
Agents are pieces of software that need to be installed on a client's W<br>
And send event data to QRadar (generally via syslog).<br>
2radar supports several agent based offerings:<br>
- WinCo grating With Windows — Agent based<br>
ents are pieces of software that need to be installed on a client's Windows machine<br>
dend event data to QRadar (generally via syslog).<br>
Adar supports several agent based offerings:<br>
WinC Agents are pieces of software that need to be installed or<br>
and send event data to QRadar (generally via syslog).<br>
2radar supports several agent based offerings:<br> **WinCollect**<br>
• IBM's recommended Windows event collection
- 

### ̶ WinCollect

- 
- 

• IBM's recommended Windows event collectio<br>• The WinCollect application is a Syslog event 1<br>event collection with QRadar.<br>**- Snare**<br>• Snare Agents capture and immediately send 1<br>Syslog server for central storage and repo Syslog server for central storage and reporting. them supports several agent based offerings:<br>
inCollect<br>
IBM's recommended Windows event collection offering.<br>
The WinCollect application is a Syslog event forwarder that administrators can use for Winc<br>
event collection w

• Syslog-ng Agent for Windows. It can collect log messages from Windows Servers and forward them to SIEM using Regular ot TLS – Encrypted TCP connections.

# Integrating with Windows – Agent based<br>• LOGbinder

### • LOGbinder

 $\overline{a}$  Three different 3<sup>rd</sup> party agents for obtaining audit, security and Admin/Mailbox events from various Microsoft products (Sharepoint, SQL and Exchange). tegrating with Windows — Agent based<br>
-OGbinder<br>
- Three different 3<sup>sd</sup> party agents for obtaining audit, security and Admin/Mailbox events from various<br>
Microsoft products (Sharepoint, SQL and Exchange).<br> **STEALTHbits**<br>

### • STEALTHbits

- ̶ Agent specializing in Windows event collection and analysis. ̶ Agent can generate and send LEEF events to QRadar.
- 

### • Splunk

- 
- 
- Agent specializing in Windows event collection a<br>
 Agent can generate and send LEEF events to Q<br> **6 Splunk**<br>
 Not really an agent, but Splunk can forward Win<br>
 Splunk forwards Windows events in their origina<br>
 TCP Mu expression(s) to correctly extract the multiline events from the stream.

- wincollect<br>• WinCollect uses the Windows Event Log API to gather events, and then WinCollect sends<br>• The Windows host can either gather information from itself, the local host, and, or remote<br>• Windows host can either gath
- the events to QRadar.<br>• The WinCollect uses the Windows Event Log API to gather events, and then WinCollect sends<br>• The Windows host can either gather information from itself, the local host, and, or remote<br>Windows hosts. Wincollect<br>
• WinCollect uses the Windows Event Log API to gather events, and then WinCollect sends<br>
• The Windows host can either gather information from itself, the local host, and, or remote<br>
• Remote hosts do not have Fincollect uses the Windows Event Log API to gather events, and then V<br>the events to QRadar.<br>The Windows host can either gather information from itself, the local host,<br>Windows hosts.<br>Remote hosts do not have the WinCollec
- 
- 

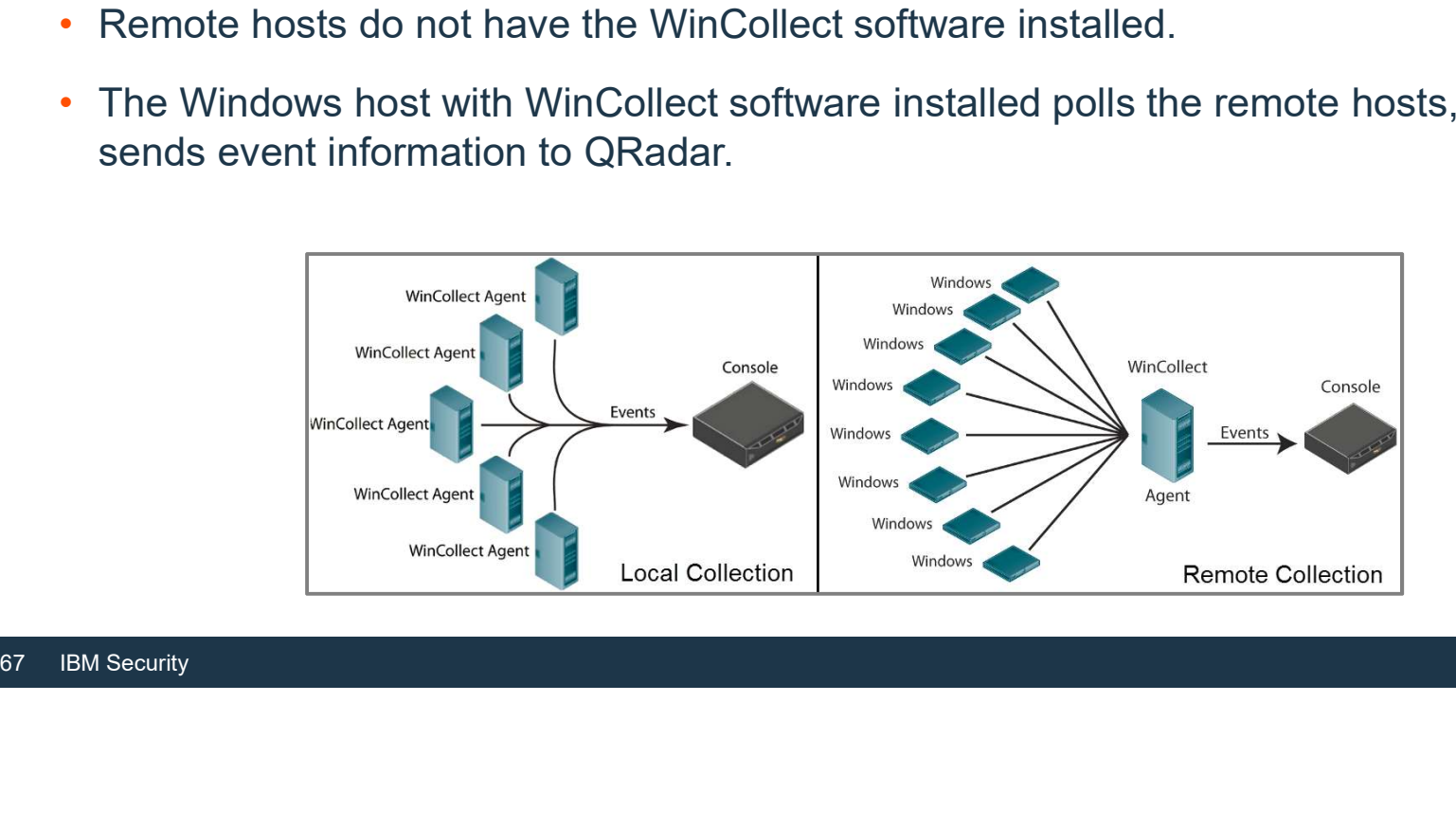

- Can be deployed in "Managed" mode or "Standalone" mode.
- In both cases, the agent sends event data via syslog (either UDP or TCP or TLS) to Wincollect<br>
• Can be deployed in "**Managed**" mode or "**Standalon**e" mode.<br>
• In both cases, the agent sends event data via syslog (either UDP or TCP or TLS) to<br>
QRadar.<br>
– TLS is supported for unmanaged/standalone mode sin
	-
	-
- files on Windows systems, i.e. log source events. Also can send system/status event data from the agent itself, as well as heartbeat
- It will be available in the UI (for managed mode)<br>
 Primarily these events will be from the Wind<br>
files on Windows systems, i.e. log source ev<br>
 Also can send system/status event data from<br>
messages.<br>
 Right now, the
	- messages.<br>• Right now, the agent's own events can only be sent over UDP.

- In **managed mode**, the agent also maintains communication with QRadar:
	- ̶ Via an encrypted connection (on port 8413, by default).
	- ̶ Allowing it to check for configuration and software updates, downloading and installing them if necessary.
- The management communication is handled by a component which runs in the protocol source framework.
- Source framework.<br>
It runs on any system in the deployment which<br>
earlier) or any system running ecs-ec-ingres<br>
 Agents do not need to communicate directly<br>
 Agents in managed mode are essentially au<br>
 Once the agent is • In managed mode, the agent also maintains communication with QRadar:<br>
• Via an encrypted connection (on port 8413, by default).<br>
• Allowing it to check for configuration and software updates, downloading and installing t **Wincollect**<br>
• In managed mode, the agent also maintains communication with QRadar:<br>
- Via an encrypted connection (on port 8413, by default).<br>
- Allowing it to check for configuration and software updates, downloading a
	-
	-
	- the Windows system again.
	- It can be centrally controlled and updated from QRadar.

- 
- 
- In standalone mode, agents only send event data to QRadar. They do not poll QRadar for new configuration or software. They must be updated and configured directly, either by someone accessing the Windows system and making manual changes, or by a configuration management **Product such as BigFix or MS**<br>
• They do not poll QRadar for new configuration or software.<br>
• They must be updated and configured directly, either by someone accessing the<br>
Windows system and making manual changes, or by Wincollect<br>
• They do not poll QRadar for new configuration or software.<br>
• They must be updated and configured directly, either by someone accessing the<br>
Windows system and making manual changes, or by a configuration man
- 
- 
- product such as BigFix or MS SCCM.<br>
 They can still send in system/status syslog n<br>
to some other syslog receiver).<br>
 This is set by using the StatusServer propert<br>
 Standalone is a good option for clients with I<br>
Windo Windows endpoints.<br>• It is recommended to control the agent if the client has a configuration
	- management/endpoint management solution.

- The agent is installed using a single .exe (both 64-bit and 32-bit options available).
- 
- The agent is installed using a single .exe (both 64-bit and 32-bit options available).<br>• There are two config files (AgentConfig.xml and install\_config.txt).<br>• They may need to be updated thereafter if the agent's config changed. • For single agent setups, the agent should immediately start up and work after
- installation.
- The agent is installed using a single .exe (both 64-bit and 32-bit options available).<br>• There are two config files (AgentConfig.xml and install\_config.txt).<br>• They may need to be updated thereafter if the agent's config reproduce the exact same configuration. • It can set it up once manually, then easily push out the same install/configuration setup
- For single agent setups, the agent should installation.<br>
 The WinCollect installation wizard can noverproduce the exact same configuration.<br>
 It can set it up once manually, then easily to all other systems.<br>
 QRadar to all other systems.
	- QRadar is not aware of standalone agents (that they are agents).
	- QRadar just gets syslog event streams, without knowing where they originated.

# WinCollect – Notable Capabilities<br>• Event filtering

### • Event filtering

- in<br>
Event filtering<br>
Event filtering<br>
files).<br>
 Can now exclude events by Source/Event ID combination. Individually configurable for each log file.<br>
Event throttling files). <p>\n<ul>\n<li>− for Windows Event Log only − Security, System, Application, DNS, File Replication, Direct files).\n </li>\n<li>− Can now exclude events by Source/Event ID combination. Individually configured for ex</li>\n<li>• <b>Event through</b> the number of events per second an agent can send to <i>Qradar</i>.\n </li>\n<li>• <b>Store and forward</b>\n<ul>\n<li>− Both scheduled (to fit with data link limitations) and as automatic failure in the event of r</li>\n<li>• Multiple destinations</li>\n<li>− Configure the agent to send events to multiple destinations.</li>\n<li>• <b>Xpath</b>\n<ul>\n<li>− For flexibility, can collect from other event logs beyond standards (e.g. SYSTEMON, powers</li>\n<li>− Can use combinations of xpath and regular filters
	- ̶ Can now exclude events by Source/Event ID combination. Individually configurable for each log file.

### • Event throttling

̶ Limit the number of events per second an agent can send to Qradar.

### • Store and forward

̶ Both scheduled (to fit with data link limitations) and as automatic failover in the event of network outage.

### • Multiple destinations

̶ Configure the agent to send events to multiple destinations.

### • Xpath

- ̶ For flexibility, can collect from other event logs beyond standards (e.g. SYSMON, powershell).
- 
- <ul>\n<li>⊥limit the number of events per second an agent can</li>\n<li>✓ Store and forward</li>\n<li>✓ Both scheduled (to fit with data link limitations) and</li>\n<li>✓ Multiple destinations</li>\n<li>✓ Confidence the agent to send events to multiple dest</li>\n<li>✓ <b>✓ path</b></li>\n<li>✓ For flexibility, can collect from other event logs beyond</li>\n<li>✓ ∎ can use combinations of xpath and regular filters.</li>\n<li>✓ Can customize heartbeat messages to include custom</li>\n</ul>\n<p>✓ <b>IBM Security</b></p>
# WinCollect – Tuning<br>• Agents can handle:

- Agents can handle:
	- ̶ Up to 5000 EPS for local collection.
	-
- **inCollect Tuning<br>
agents can handle:**<br>
 Up to 5000 EPS for local collection.<br>
 Up to 2500 aggregate EPS if doing remote monitoring.<br>
 But not 5000 local AND 2500 remote one or the other or a combination of both at lower rates.
- Agents can handle:<br>
 Up to 5000 EPS for local collection.<br>
 Up to 2500 aggregate EPS if doing remote monitoring.<br>
 But not 5000 local AND 2500 remote one or the other or a combination of both at<br>
 Script on Github recommendations for tuning.
	- ̶ https://github.com/ibm-security-intelligence/wincollect/tree/master/EventLogReport
- Iower rates.<br>
Script on Github Event Log Report calcu<br>
recommendations for tuning.<br>
 https://github.com/ibm-security-intelligence<br>
 Event Rate Tuning Profiles are used to defin<br>
source is expected to generate.<br>
For m • Event Rate Tuning Profiles are used to define roughly what EPS rate is expected a log source is expected to generate. Nents can handle:<br>
For the 5000 EPS for local collection.<br>
For the 5000 aggregate EPS if doing remote monitoring.<br>
Eut not 5000 local AND 2500 remote – one or the other or a combination of both at<br>
lower rates.<br>
Script on

http://www-01.ibm.com/support/docview.wss?uid=swg21672193

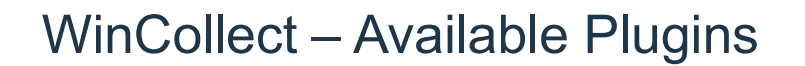

- WinCollect Available Plugins<br>• There is a Protocol Configuration option in the Log Source U • There is a Protocol Configuration option in the Log Source UI for each of the WinCollect event collection plugins **inCollect – Available Plugins**<br>
There is a Protocol Configuration option in the Log Source UI for each of the WinCollect<br>
avent collection plugins<br>
WinCollect – the original/standard one, for reading events from the Wind
	- - Security, System, Application, DNS Server, File Replication Service, Directory Service logs, plus XPath VinCollect – the original/standard one, for reading events from the Windows Event Log<br>
		Security, System, Application, DNS Server, File Replication Service, Directory Service logs, plus<br>
		XPath<br>
		XPath<br>
		XPath<br>
		XICorsoft DHCP<br>
	- ̶ Microsoft DHCP
	- ̶ Microsoft IAS/NPS
	- ̶ Microsoft ISA/Forefront TMG
	- $-$  Microsoft IIS  $*$
	- ̶ Microsoft SQL Server
	- ̶ Juniper SBR
	- ̶ NetApp Data ONTAP (improved performance and stability, historical event collection)
	- ̶ File Forwarder (generic flat file tailing plugin)
	- ̶ DNS Debug
- Microsoft DHCP<br>- Microsoft IAS/NPS<br>- Microsoft ISA/Forefront TMG<br>- Microsoft IIS \*<br>- Microsoft SQL Server<br>- Juniper SBR<br>- NetApp Data ONTAP (improved performance ar<br>- File Forwarder (generic flat file tailing plugin)<br>- D

# WinCollect – Utilities and debugging<br>• WinCollectPing utility (just for managed mode).

- -
- WinCollect Utilities and debugging<br>• WinCollectPing utility (just for managed mode).<br>— Included in agent install, found in the WinCollect bin directory.<br>— Can be run from the command line with no parameters, simply re attempts to connect to the configuration console (a Qradar console or managed host) with the agent's configuration.<br>
Debugging the QRadar side (managed mode). **WinCollect** — Utilities and debugging<br>
• WinCollectPing utility (just for managed mode).<br>
— Included in agent install, found in the WinCollect bin directory.<br>
— Can be run from the command line with to parameters, simply Can be run from the command line with no parameters, simply reads the install\_config.txt file and<br>attempts to connect to the configuration console (a Qradar console or managed host) with the<br>agent's configuration.<br>bugging
- -
	-
- -
- Debugging the QRadar side (managed modelnum Turn on debug (using the /opt/qradar/support/moment Java classpath to enable debug for com.q1labs.<br>• Debugging the agent side .<br>• There are a set of log files in the 'logs' more detailed information.
	-

- Agentless solutions exist so QRadar can collect event data without having to install anything on a client system.
- Agentless solutions<br>• Agentless solutions exist so QRadar can collect event data without having to install anything on a client system.<br>• Important for PoCs where potential customers may not want to install agents in th environment.
- Microsoft Security Event Log protocol
	- ̶ The Microsoft Security Event Log protocol provides remote agentless Windows event log collection for Windows with the Microsoft Windows Management Instrumentation (WMI) API.
- Microsoft Security Event Log protocol<br>
 The Microsoft Security Event Log protocol provider<br>
for Windows with the Microsoft Windows Manag<br>
 The WMI API is a Microsoft technology that is us<br>
between operating systems.<br>
-̶ The WMI API is a Microsoft technology that is used to communicate and exchange information
	- between operating systems. ̶ This API requires that firewall configurations accept incoming external communications on port 135 and any dynamic ports that are required for DCOM.

- Microsoft Security Event Log protocol (cont)
	- ̶ The following log source limitations apply when administrators deploy the Microsoft Security Event Log Protocol in your environment:
		- Systems that exceed 50 events per second (eps) can exceed the capabilities of this protocol.
- **Miless solutions**<br>Wincollect can be used for systems that exceed for systems that exceed for systems that exceed 50 events per second (eps) can exceed the capabilities of this protocol.<br>WinCollect can be used for systems Event Log protocol.
- WinCollect can be used ior systems that exce<br>
 A QRadar all-in-one installation can support u<br>
Event Log protocol.<br>
 Dedicated Event Collectors can support up to<br>
Log protocol.<br>
 The Microsoft Security Event Log protoco Free following log source limitations apply when administrators deploy the Microsoft Security Event diverse following log source limitations apply when administrators deploy the Microsoft Security Event the Microsoft Secur Log protocol.
	- The Microsoft Security Event Log protocol is not suggested for remote servers that are accessed over network links.

- Microsoft Security Event Log Over MSRPC Protocol
	- ̶ The Microsoft Security Event Log over MSRPC protocol is a method for QRadar to collect Windows
	- events without the need of a local agent on the Windows host.<br>— The protocol leverages Microsoft's implementation of DCE/RPC, which is commonly referred to as MSRPC.
- The MSRPC protocols offers agentless, encrypt<br>than the default 'Microsoft Windows Security Evideollection.<br>- The officially documented stance is that the MSS<br>second from a given endpoint, but attempting to<br>beyond is not The MSRPC protocols offers agentless, encrypted event collecting that provides higher event rates than the default 'Microsoft Windows Security Event Log' protocol, which uses WMI/DCOM for event collection.
	- ̶ The officially documented stance is that the MSRPC protocol can handle up to 100 events per second from a given endpoint, but attempting to pull events from a system with an event rate beyond is not officially supported.
	- ̶ Some additional limiting factors are 500 MSRPC log sources per QRadar event collector managed
	- host, and 8500 total EPS per managed host. The Microsoft Security Event Log over MSRPC only supports standard Windows event logs for workstations and servers.

• This allows MSRPC to collect Security, System, Application, DNS Server, File Replication, and Directory Service event .

MSRPC is not capable of retrieving or parsing non-Standard windows logs, such as Microsoft IIS, Microsoft SQL, Microsoft DHCP, Juniper Steel-Belted Radius, Microsoft **Subsember 19 September 2016 Manufold September 2016**<br>This allows MSRPC to collect Security, System, Applicatio<br>Replication, and Directory Service event .<br>MSRPC is **not** capable of retrieving or parsing non-Standa<br>Microsof

IAS/NPS, Microsoft ISA, or NetApp Data ON<br>• If you require events from any of these syste<br>WinCollect agent software.<br>79 IBM Security IAS/NPS, Microsoft ISA, or NetApp Data ONTAP. • If you require events from any of these systems, administrators can then install the

- The SMBTail-based protocols
	- ̶ Protocols which use SMB/CIFS to remotely connect to a Windows file share and monitor a file or files
	- ̶ Microsoft Exchange' protocol
- For tailing Outlook Web Access (OWA) logs, \$<br>
 'Microsoft DHCP' protocol<br>
 For tailing DHCP audit log<br>
 'Microsoft IIS' protocol<br>
 For tailing W3C web server logs<br>
80 IBM Security • For tailing Outlook Web Access (OWA) logs, SMTP logs, and MSTRK logs
	- ̶ 'Microsoft DHCP' protocol
		- For tailing DHCP audit log
	- ̶ 'Microsoft IIS' protocol
		- For tailing W3C web server logs

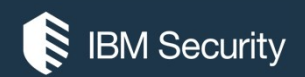

# THANK YOU

### FOLLOW US ON:

- ibm.com/security
- securityintelligence.com
- xforce.ibmcloud.com
- @ibmsecurity
- youtube/user/ibmsecuritysolutions

© Copyright IBM Corporation 2016. All rights reserved. The information contained in these materials is provided for informational purposes only, and is provided AS IS without warranty of any kind, express or implied. Any statement of direction represents IBM's current intent, is subject to change or withdrawal, and represent only goals and objectives. IBM, the IBM logo, and other IBM products and services are trademarks of the International Business Machines Corporation, in the United States, other countries or both. Other company, product, or service names may be trademarks or service<br>marks of others.

Statement of Good Security Practices: IT system security involves protecting systems and information through prevention, detection and response to improper access from within and outside your enterprise. Improper access can result in information being altered, destroyed, misappropriated or misused or can result in damage to or misuse of your systems, including for use in attacks on others. No IT system or product should be considered completely secure and no single product, service or security measure can be completely effective in preventing improper use or access. IBM systems, products and services are designed to be part of a lawful, comprehensive security approach, which will necessarily involve additional operational procedures, and may require other systems, products or security approach, wh FOLOW US ON:<br>
⊕ isomyinaligne.com<br>
⊕ secrity.indigne.com<br>
■ *gi*omsecurity<br>
■ *giomsecurity.com, or will make your enterprise immune from, the malicious or in the malicious or illegal conduct or illegal conduct or in the* 

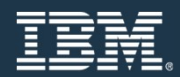

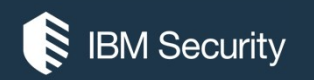

# IBM Security Understanding Flows in QRadar

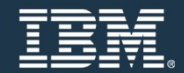

# Agenda

- Introduction to Flows
- Configuring Flow Sources
- Flow Source Aliases
- Viewing Flow Data in QRadar
- Flow Bias
- Flow Collector and Processor Appliances
- Viewing Flow Data in QRadar<br>• Flow Bias<br>• Flow Collector and Processor Appliances<br>• Introduction to QRadar Network Insights (QN<br>• Architecture, Sizing & Appliance Specificatio<br>• How QNI deals with SSL encryption<br>• QNI Fr • Introduction to QRadar Network Insights (QNI)
	- Architecture, Sizing & Appliance Specifications
	- How QNI deals with SSL encryption
	- QNI Frequently Asked Questions (FAQ)

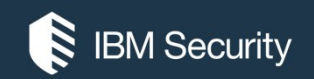

# Introduction to Flows

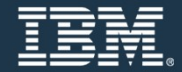

### What are Flows?

- QRadar collects network activity information, or what is referred to as "flow records".
- Flows represent network activity by normalizing IP addresses, ports, byte and packet counts, as well as other details, into "flow", which effectively represent a session between two hosts. end of each minute with the current metrics for each minute with the current metric of each metric counts, as well as other details, into "flow", which effectively represent a session<br>between two hosts. • For sessions that
- For sessions that span multiple "intervals" (minutes), the pipeline reports a record at the
- "First Packet Time", but with "Last Packet Time" values that increment through time.

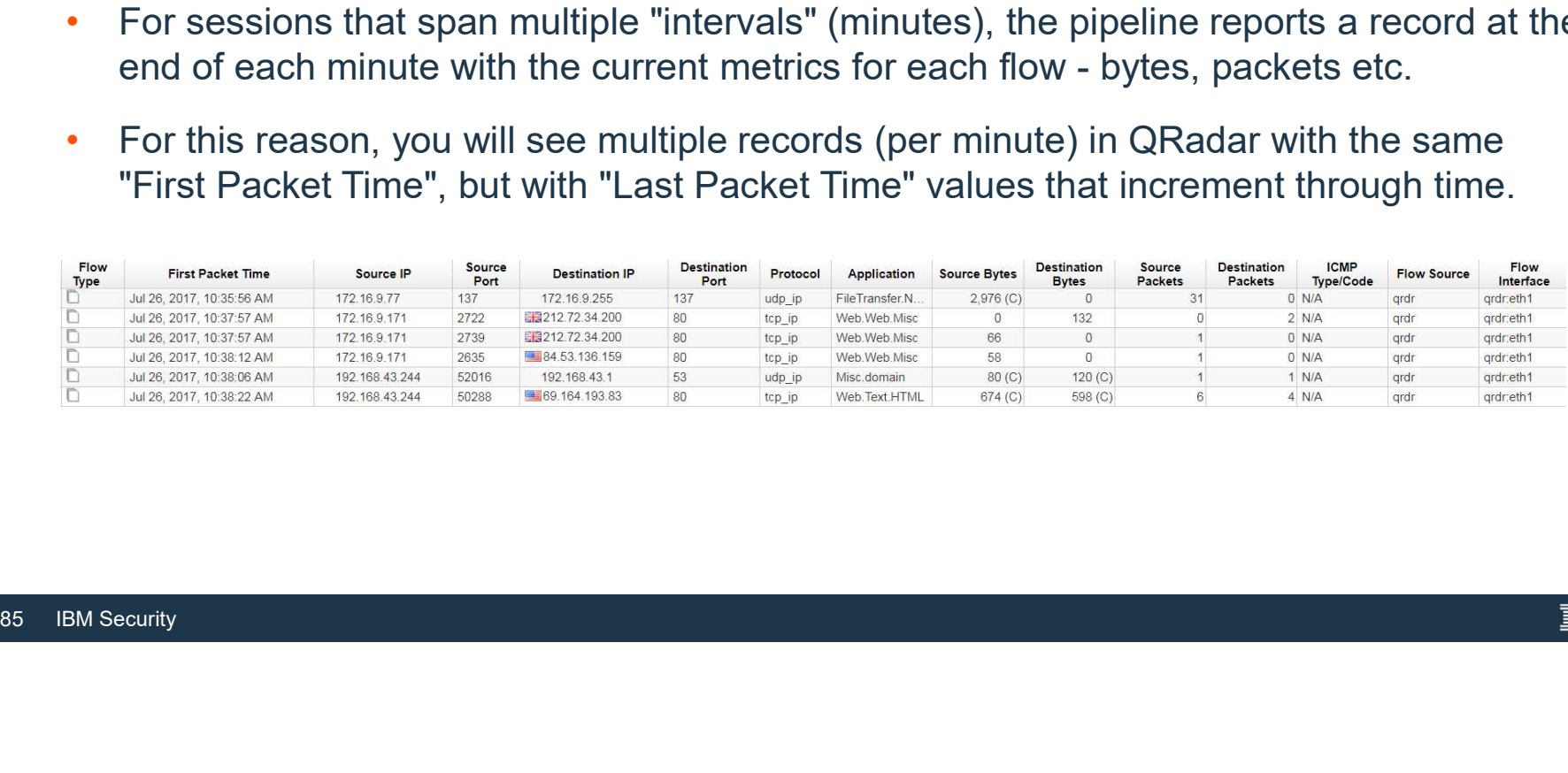

### How do Flows and Events differ from each other?

- A flow is different from an event
- 
- Flows (for the most part) will have a start and end time, or, a life of multiple seconds. For example, when you connect to a website, the communication will include HTML files, images, flash files, longer file downloads, etc, and may take some time to transfer the data.

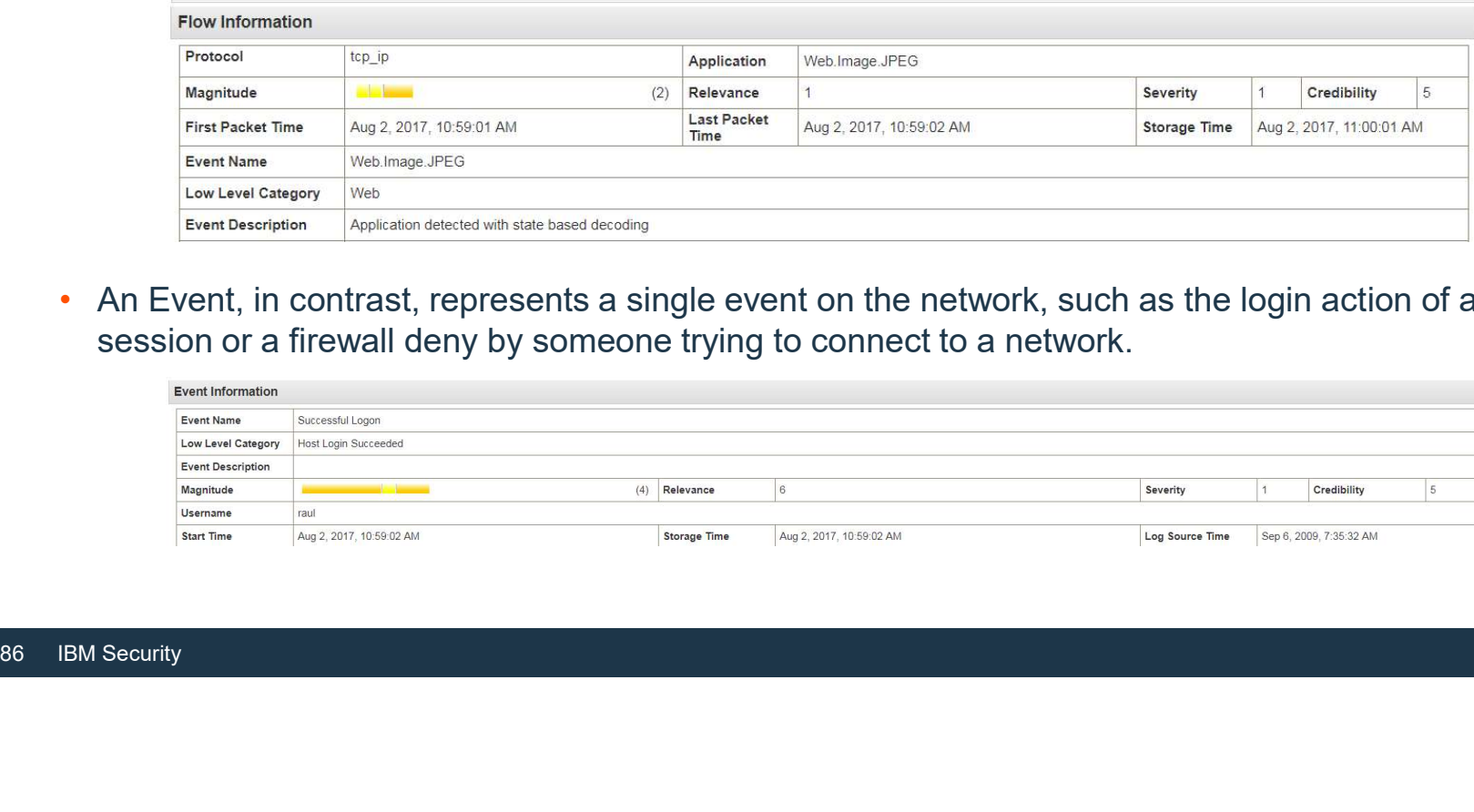

• An Event, in contrast, represents a single event on the network, such as the login action of a VPN session or a firewall deny by someone trying to connect to a network.

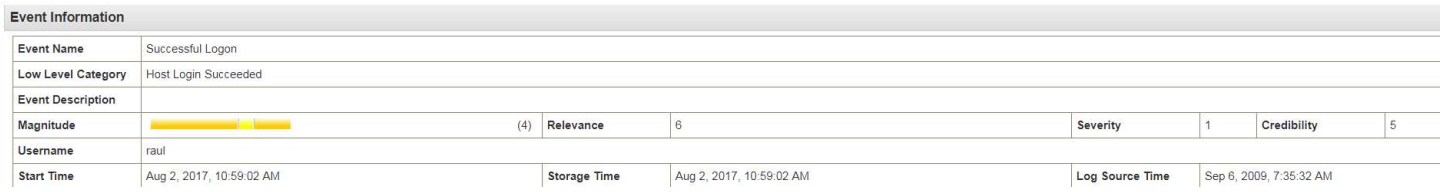

### How are Flows licensed in QRadar?

- Flows are a record of communication between two hosts over a one minute interval. • QRadar licenses flow based on flows per
- 
- All packets, within a one minute interval, that<br>contain the same source IP, destination IP,<br>source port, destination port, and protocol<br>are combined to become one flow record.<br>• This means that if you have a license of<br>2 minute (FPM).<br>• All packets, within a one minute interval, that contain the same source IP, destination IP, source port, destination port, and protocol are combined to become one flow record. • This means that if you have a license of
	- 25,000 FPM on your appliance, that the appliance can handle 25,000 flow records

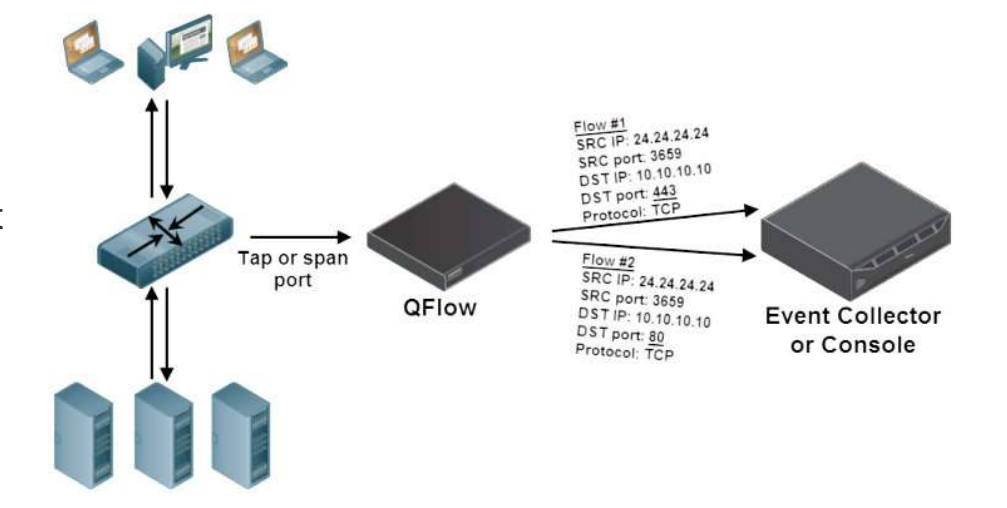

per minute. • The flow record contains information such as the number of packets sent, how many bytes were transferred between the source and destination, and other data relevant to the communication.

### How are Flows licensed in QRadar? (Cont)

- When administrators review their licenses for appliances or virtual machine (VM), they might notice that the appliances lists capabilities as two numbers.
- For example, an appliance might display a Flow Rate Limit of 200000/1200000 flows per minute.
- The first value represents the number of flows currently licensed to the appliance (200000)

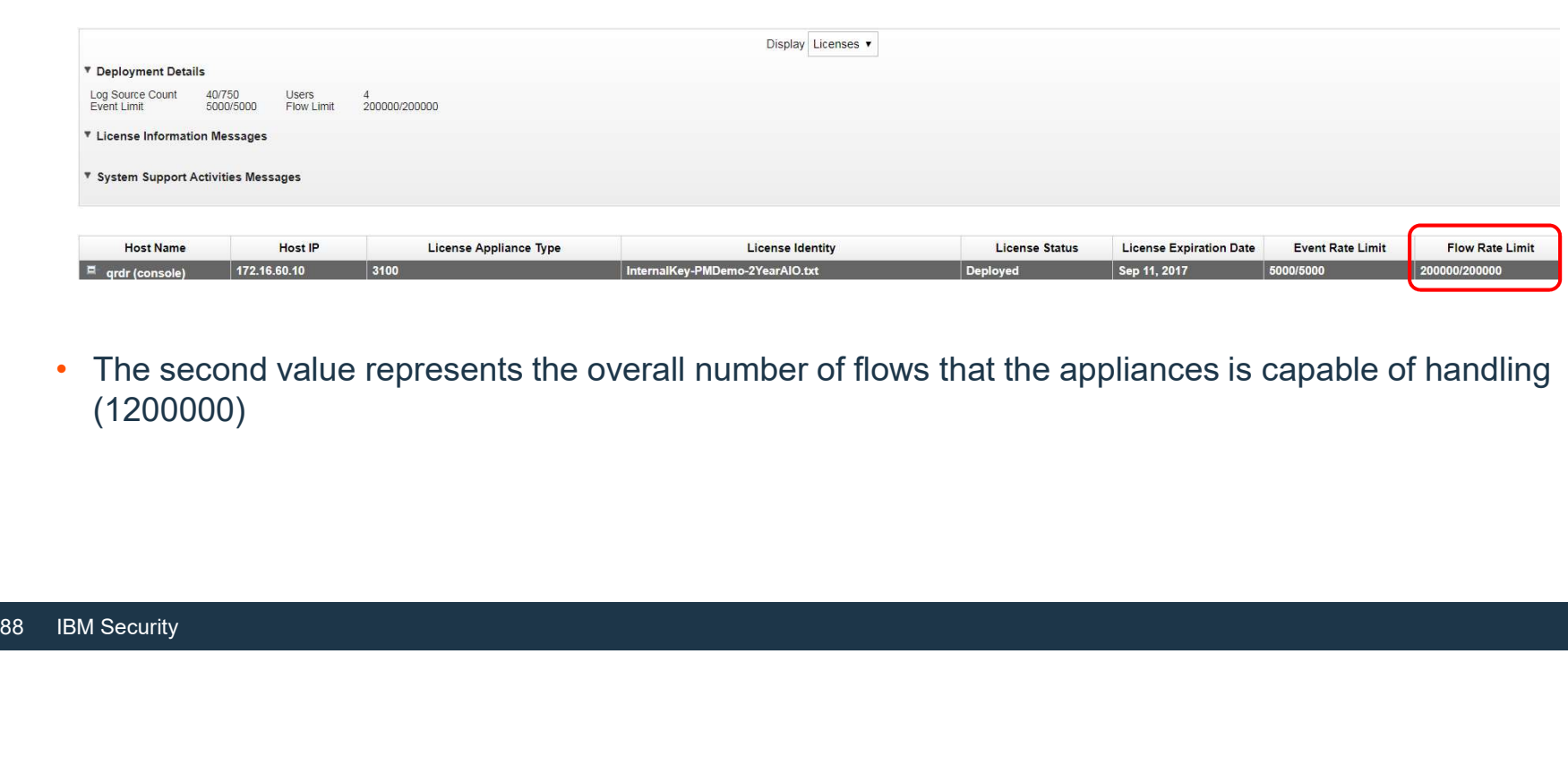

• The second value represents the overall number of flows that the appliances is capable of handling (1200000)

### How Flows are collected and Processed in QRadar

- 
- 
- The component in QRadar that collects and creates flow information is known as **Qflow.**<br>• The component in QRadar that collects and creates flow information is known as **Qflow.**<br>• QFlow can process & create flows from mu • The component in QRadar that collected and Processed in QRadar<br>• The component in QRadar that collects and creates flow information is known as **Qflow.**<br>• QFlow can process & create flows from multiple sources<br>• A flow s address, destination IP address, source port, destination port, and other specific protocol options. • The component in QRadar that collected and Processed in QRadar<br>• The component in QRadar that collects and creates flow information is know<br>• QFlow can process & create flows from multiple sources<br>• A flow starts when th • Countertated and Processed in Croanism and particular Counts of the statistical counters.<br>• A flow can process & create flows from multiple sources<br>• A flow starts when the Flow Collector detects the first packet that ha
- 
- 
- 
- QRadar Flow collection is not full packet capture<br>• Each new packet is evaluated.<br>• Counts of bytes and packets are added to the stati<br>• At the end of an interval, a status record of the flow<br>counters for the flow are re counters for the flow are reset. • A flow ends when no activity for the flow is detected within the configured time.
	-

### Flow pipeline

The QFlow component collects and creates flow information from internal and external flow sources

flows

Flow pipeline<br>The QFlow component collects and creates flow information from<br>internal and external flow sources<br>Event Collector – Responsible for parsing and normalizing incoming<br>flows<br>Asymmetric recombination - Responsibl each flow when data is provided asymmetrically

Flow pipeline<br>
The QFlow component collects and creates flow information from<br>
internal and external flow sources<br>
Event Collector – Responsible for parsing and normalizing incoming<br>
flows<br>
Asymmetric recombination - Respo Flow pipeline<br>The QFlow component collects and creates flow information from<br>internal and external flow sources<br>Event Collector – Responsible for parsing and normalizing incoming<br>flows<br>Asymmetric recombination - Responsibl Flow pipeline<br>The QFlow component collects and creates flow information from<br>internal and external flow sources<br>Event Collector – Responsible for parsing and normalizing incoming<br>flows<br>Asymmetric recombination - Responsibl The **QFlow** component collects and creates flow information from<br>internal and external flow sources<br>**Event Collector** – Responsible for parsing and normalizing incoming<br>flows<br>**Asymmetric recombination** - Responsible for co

system to manage input queues and licensing.

Custom Flow Properties

sending flow data to offsite targets, external Syslog systems, JSON systems, and other SIEMs.

Deduplication - Flow deduplication is a process that removes<br>duplicate flows when multiple Flow Collectors provide data<br>to Flow Processors appliances.<br>Flow Governor - Monitors the number of incoming flows to the<br>system to pass through the Custom Rules Engine (CRE). They are tested and correlated against the rules that are configured

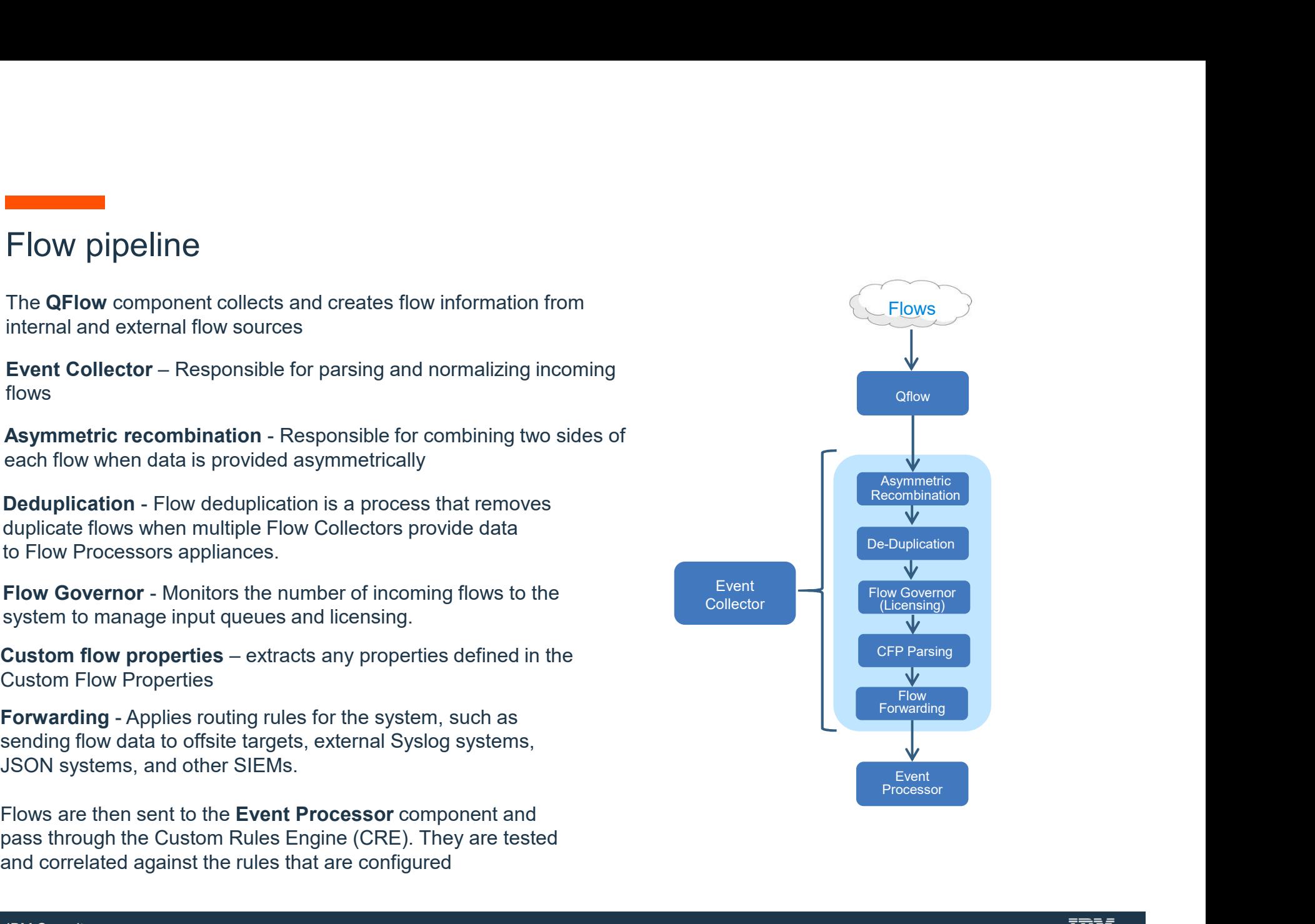

### Flow Correlation and Processing

After flows are normalized they are then sent to the Event Processor for processing

Licensing is applied again on ingress to the EP

The CRE or Custom Rules Engine Applies the correlation rules that were created in the UI.

Flow data is then sent to the Ariel Database for storage.

Flow data is then sent to the Ariel Database<br>for storage.<br>Most Profiling – Also called passive profiling or<br>passive scanning. Watches flows on the network<br>in order to make educated guesses about which<br>IPs/assets exist and passive scanning. Watches flows on the network in order to make educated guesses about which IPs/assets exist and what ports are open.

(streaming)" view in User Interface

If an event matches a rule, the Magistrate component generates the response that is configure in the custom rule

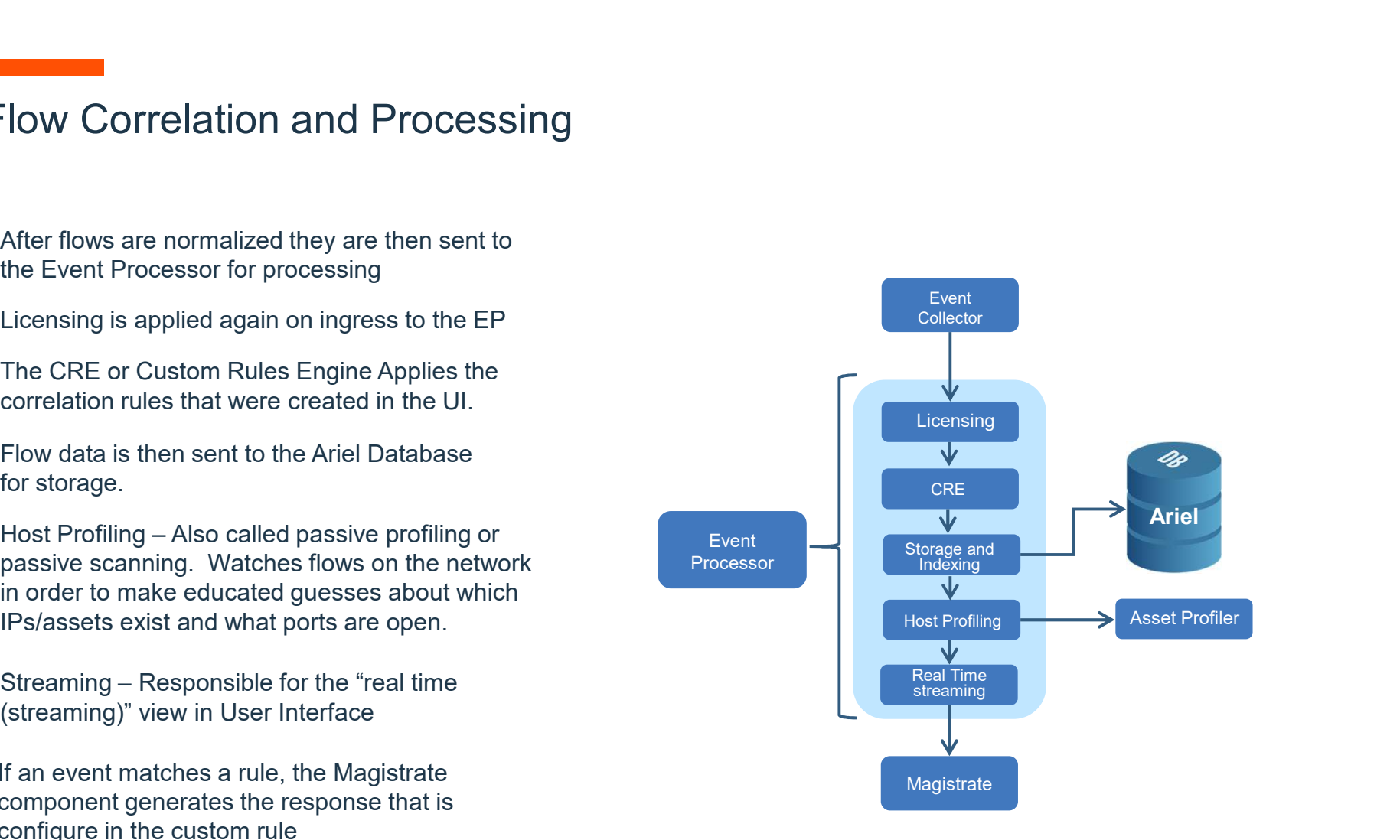

- Sources that include packet data by connecting a span/monitor port, or network tap, to a Flow collector are referred to as internal flow sources
- The internal type of collection requires a dedicated collector appliance, such as a 12XX or 13XX that varies in capacity based on traffic rates
- These sources provide raw packet data to a monitoring port on the QRadar flow collector, which then converts these packet details into<br>flow records.
- enabled by default, while the mirror port or tap is connected to a monitoring interface on<br>your QRadar appliance.

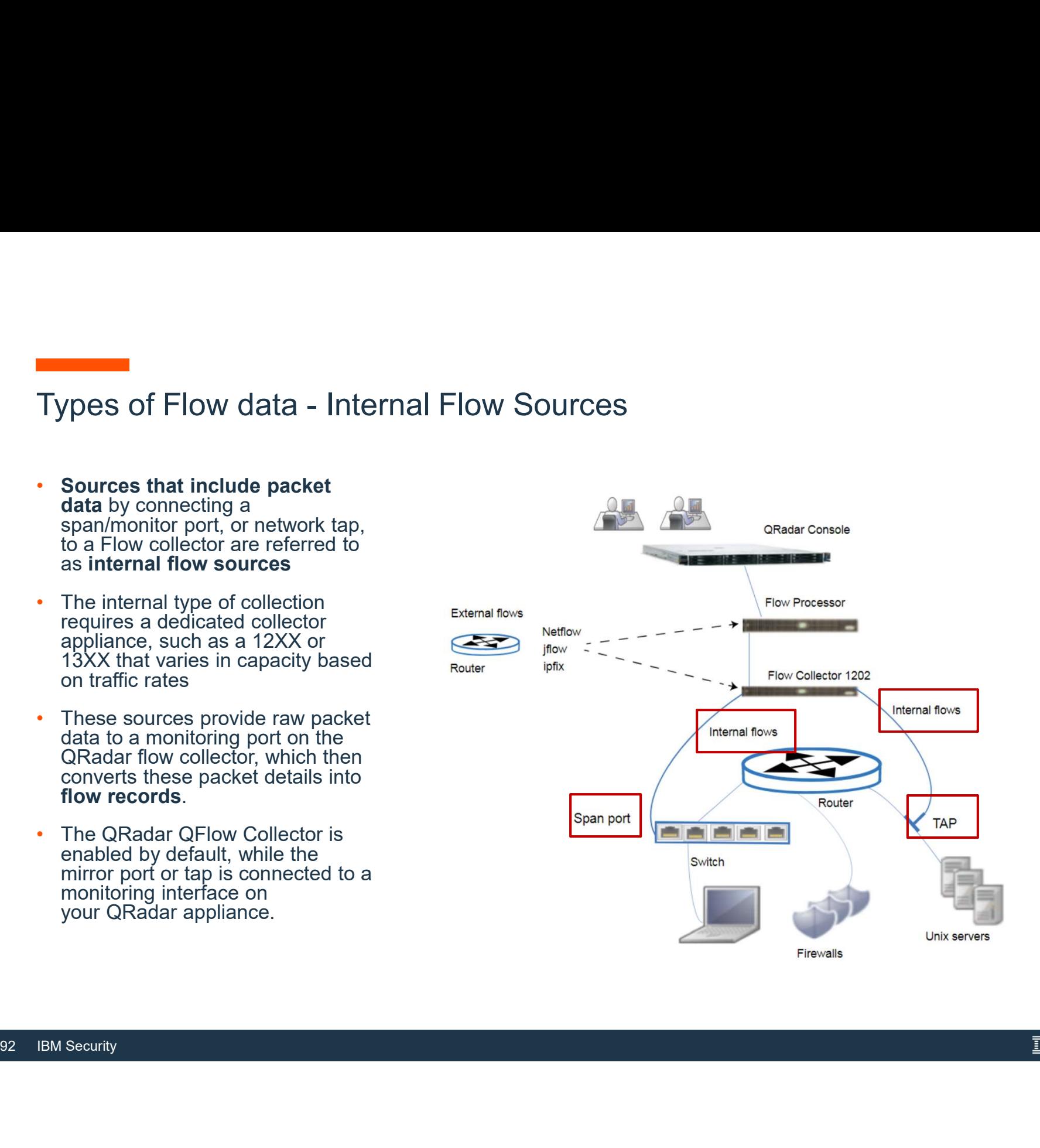

# Types of Flow data - Internal Flow Sources (Cont) • Common mirror port locations include core, DMZ, server, and application switches.

- 
- Fypes of Flow data Internal Flow Sources (Cont)<br>• Common mirror port locations include core, DMZ, server, and application switches.<br>• QRadar QFlow Collector combined with QRadar and flow processors provides Layer 7 appli visibility and flow analysis of network traffic regardless of the port on which the application is
- **Types of Flow data Internal Flow Sources (Cont)**<br>
 Common mirror port locations include core, DMZ, server, and application switches.<br>
 QRadar QFlow Collector combined with QRadar and flow processors provides Layer 7 a The Collector of How Collector in the traffic as IRC and provides (Cont)<br>Common mirror port locations include core, DMZ, server, and application switches.<br>QRadar QFlow Collector combined with QRadar and flow processors pro **Converse differs** of Flow data - Internal Flow Sources (Cont)<br>
• Common mirror port locations include core, DMZ, server, and application switches.<br>
• QRadar QFlow Collector combined with QRadar and flow processors provide Figures of Flow data - Internal Flow Sources (Cont)<br>
• Common mirror port locations include core, DMZ, server, and application switches.<br>
• QRadar QFlow Collector combined with QRadar and flow processors provides Layer 7 a • GRadar QFlow Collector combined with QRadar and flow processors provides Layer 7 application<br>
visibility and flow analysis of network traffic regardless of the port on which the application is<br>
• For example, if the Inte
- QFlow Collector identifies the traffic as IRC and proconversation.<br>
 This process differs from External Flow Sources, so is traffic on port 7500 (TCP) without identifying the<br>
 QRadar QFlow Collectors are not full packet is traffic on port 7500 (TCP) without identifying the protocol.
	-
	- content that is captured per flow.<br>
	 The default capture size is 64 bytes, and you can collect helpful data by using this setting.<br>
	 However, you might want to adjust this setting to 256 bytes to capture more content pe

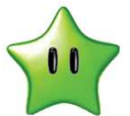

- 
- Processor, and more disk storage is required.

- Types of Flow data External Flow Sources<br>• External sources are flow sources such<br>as NetFlow, IPFIX, sFlow, J-Flow, • External sources are flow sources such as NetFlow, IPFIX, sFlow, J-Flow,
- 
- External sources do not require as much<br>CPU processing because every packet<br>is not processed to build flows.<br>• In smaller environments (less than 50<br>Mbps), an All-in-One appliance might<br>handle all the data processing.<br>94 CPU processing because every packet is not processed to build flows. • In smaller environments (less than 50
	- Mbps), an All-in-One appliance might handle all the data processing.

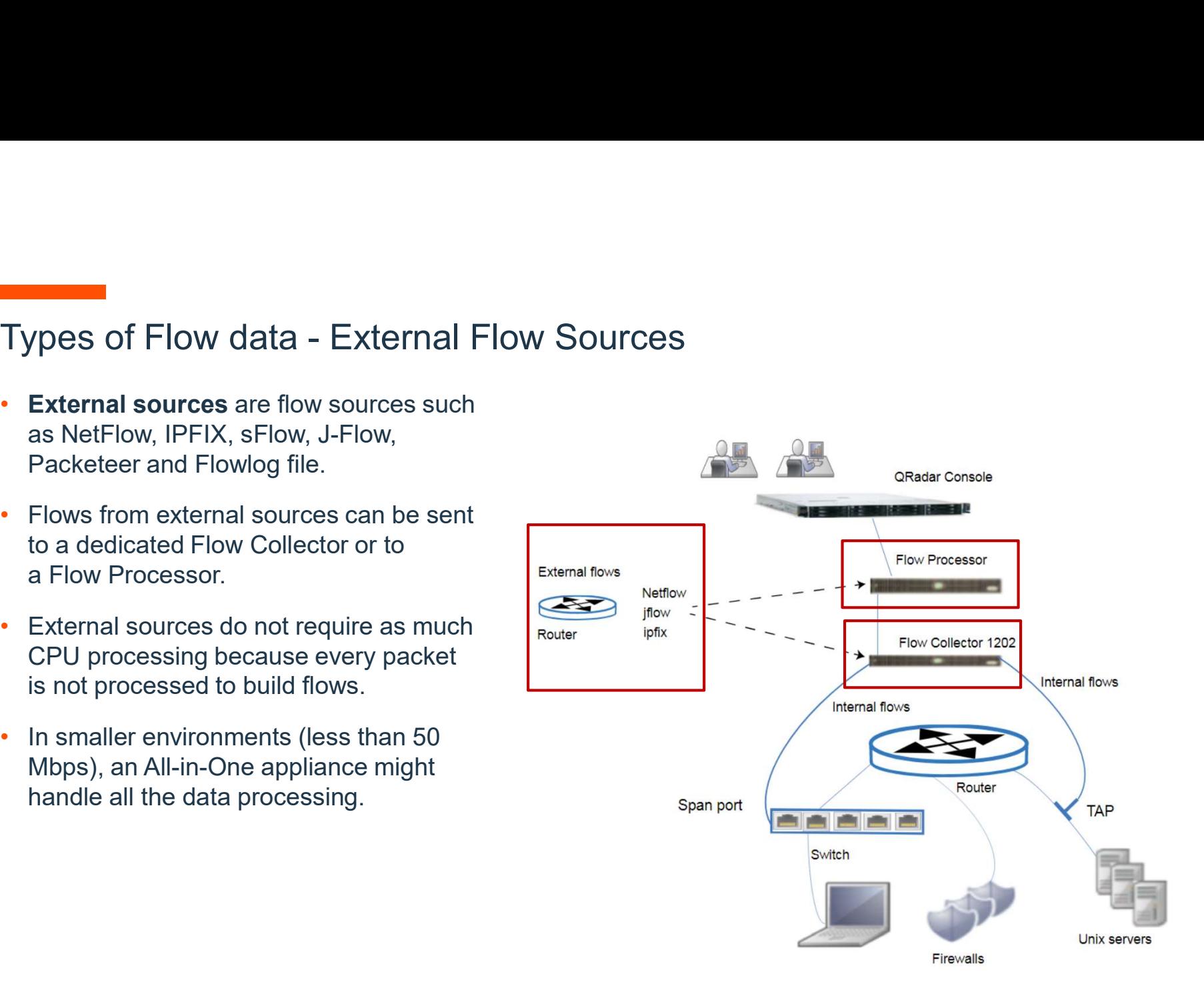

## Supported External Flow Sources

### • Netflow

where the comported different controls of the Sources<br>
Developed by Cisco Systems, NetFlow monitors traffic flows through a switch or router, interprets the client, server, protocol,<br>
and port that is used, counts the numb and port that is used, counts the number of bytes and packets, and sends that data to a NetFlow collector, and port that is used, counts the number of bytes and packets, and sends that data to a NetFlow collector.<br>• IPFIX<br> **External Flow Sources**<br>
Ferraid Context Developed by Cisco Systems, NetFlow monitors traffic flows through a switch or router, interprets the client, server, protocol,<br>
and port that is used, counts the number of bytes an Netflow<br>
- Developed by Cisco Systems, NetFlow monitors traffic flows through a switch or router, interprets the client, server, protocol,<br>
and port that is used, counts the number of bytes and packets, and sends that data For Packeteer<br>
- Developed by Cisco Systems. NelFlow monitors traffic flows through a switch or router, interprets the client, server, protocol,<br>
- IPFIX monitors traffic flows through a switch or router, interprets the cl

- 
- Internet Protocol Flow Information Export (IPFIX) is an accounting technology.<br>— IPFIX monitors traffic flows through a switch or router, interprets the client, server, protocol, and port that is used, counts the number of bytes and packets, and sends that data to a IPFIX collector.
- Sflow
	- traffic flows on all interfaces simultaneously
- Jflow
- Indiner of bytes and packets, and sends that data to a IPFIX<br>
 Sflow<br>
 SFlow is a multi-vendor and user standard for sampling techn<br>
traffic flows on all interfaces simultaneously<br>
 Jflow<br>
 A proprietary accounting tec ̶ A proprietary accounting technology used by Juniper Networks that allows you to collect IP traffic flow statistics. J-Flow enables you to export data to a UDP port on a J-Flow collector. • Packeteer
	- -
	- -

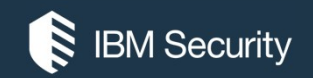

# Configuring Flow Sources

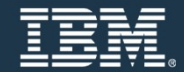

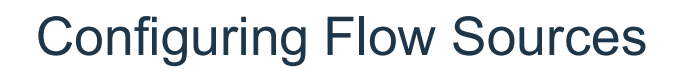

- For IBM Security QRadar appliances, QRadar SIEM automatically adds default flow sources
- 
- The care of the structure of your own hardwardetect and add default flow sources for any phy (NIC).<br>• Also, when you assign a IBM Security QRadar default NetFlow flow source.<br>• Flow sources are classed as either internal o For IBM Security QRadar appliances, QRadar SIEM automatically adds default flow sources<br>for the physical ports on the appliance.<br>• QRadar SIEM also includes a default NetFlow flow source.<br>• If QRadar SIEM is installed on y detect and add default flow sources for any physical devices, such as a network interface card Configuring Flow Sources<br>
• For IBM Security QRadar appliances, QRadar SIEM automatically adds default flow sources<br>
• QRadar SIEM also includes a default NetFlow flow source.<br>
• If QRadar SIEM is installed on your own har Configuring Flow Sources<br>
• For IBM security QRadar appliances, QRadar SIEM automatically<br>
for the physical ports on the appliance.<br>
• QRadar SIEM also includes a default NetFlow flow source.<br>
• If QRadar SIEM is installed
	-
	-

# Configuring Flow Sources (cont)

### • Internal Flow Sources

- ̶ Internal flow sources Includes any additional hardware that is installed on a managed host, such as a network interface card (NIC). ̶ Depending on the hardware configuration of your managed host, the internal flow sources might include Figuring Flow Sources (cont)<br>• Figuring Flow Sources<br>• Internal flow sources<br>• Interface card (NIC).<br>• Depending on the hardware configuration of your managed host, the internal flow sources might<br>• Network interface card
- the following sources:
	-

### • External Flow Sources

- 
- Network interface card or Napatech interface<br>
 External Flow Sources<br>
 External flow sources Includes any external flow so<br>
 If your QRadar QFlow Collector receives multiple flow<br>
name.<br>
 When external flow data is r ̶ External flow sources Includes any external flow sources that send flows to the QRadar QFlow Collector. ̶ If your QRadar QFlow Collector receives multiple flow sources, you can assign each flow source a distinct name. **Internal flow Sources**<br>
Internal flow sources includes any additional hardware that is installed on a managed host, such as a<br>
network interface card (NIC).<br> **the following sources:**<br> **CRADAR THE COLLECT COLLECT COLLECT C** etwork interface card (NIC).<br>Depending on the hardware configuration of your managed host, the internal flow sources might include<br>he following sources:<br>- Network interface card or Napatech interface<br>External flow sourc
	- distinguish external flow source data from each other. ̶ External flow sources might include the following sources:
	- -

## Configuring Flow Sources (Cont)

- QRadar SIEM can forward external flows source data by using the spoofing or non-spoofing method:
- **Spoofing** 
	- Resends the inbound data that is received from flow sources to a secondary destination.<br>— To ensure that flow source data is sent to a secondary destination, configure the Monitoring
- To ensure that flow source data is sent to a s<br>Interface parameter in the flow source config<br>(management port).<br>- When you use a specific interface, the QRad<br>capture to obtain flow source data, rather tha<br>- As a result, Interface parameter in the flow source configuration to the port on which data is received **Example 19 The Sources (Cont)**<br>
Sandar SIEM can forward external flows source data by using the spoofing or non-spoofing<br>
Freedocices<br>
Freedocices<br>
- To ensure that flow source data is sent to a secondary destination, con 2 Radar SIEM can forward external flows source data by using the spoofing or non-spoofing<br> **Spoofing**<br>
- Resends the inbound data that is received from flow sources to a secondary destination.<br>
- To ensure that flow source
	-
	-

### Configuring Flow Sources (Cont)

### • Non-Spoofing

- ̶ For the non-spoofing method, configure the Monitoring Interface parameter in the flow
- soling Flow Sources (Cont)<br>Source configuration as Any.<br>
 For the non-spoofing method, configure the Monitoring Interface parameter in the flow<br>
Source configuration as Any.<br>
 The QRadar QFlow Collector opens the listeni the Monitoring Port to accept flow source data. ̶ The data is processed and forwarded to another flow source destination. ̶ The source IP address of the flow source data becomes the IP address of the QRadar SIEM
- 
- the Monitoring Port to accept flow source dat<br>
 The data is processed and forwarded to ano<br>
 The source IP address of the flow source dat<br>
system, not the original router that sent the d<br>
100 IBM Security system, not the original router that sent the data.

# Configuring Flow Sources (cont)

In some cases you may need to create a Flow Source. You will need to follow these steps to create a new Flow Source

- 1. Specify a Flow Source Name
- 2. Select the Target Flow Collector that receives the flows
- 3. Select the Flow Source Type Netflow v.1/v.5/v.7/v.9/IPFIX Configuration
- 2. Select the **Target Flow Collector**<br>
that receives the flows<br>
3. Select the **Flow Source Type**<br>
4. Select **Enable Asymmetric Flows**<br>
if the Flow Processor should<br>
attempt unidirectional flow<br>
recombination<br>
101 IBM Secu 4. Select Enable Asymmetric Flows if the Flow Processor should attempt unidirectional flow recombination
	- 5. You can forward external flows to multiple destinations; use the original MAC address and original source IP for the forwarded flow

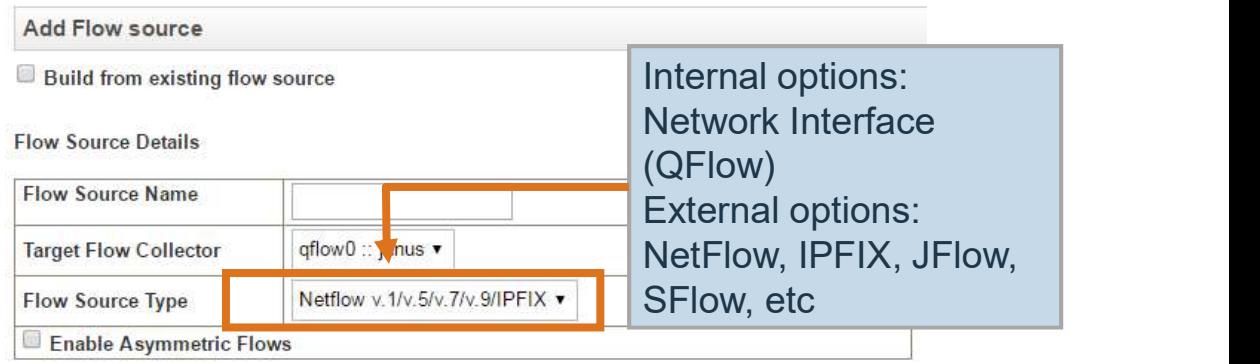

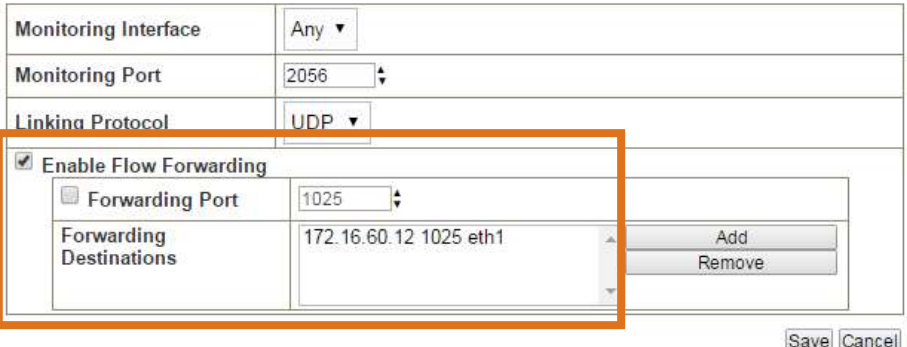

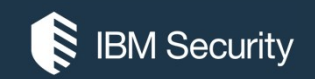

# Flow Sources aliases

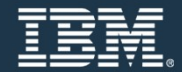

### Flow Sources aliases

- You can use the Flow Source Alias window to configure virtual names, or aliases, for your<br>flow sources.<br>• You can identify multiple sources that are sent to the same QRadar QFlow Collector by<br>• You can identify multiple flow sources.
- You can use the Flow Source Alias window to configure virtual names, or aliases, for your<br>flow sources.<br>• You can identify multiple sources that are sent to the same QRadar QFlow Collector by<br>using the source IP address **Example 19 and virtual names**, or aliases, for your<br>
• You can use the Flow Source Alias window to configure virtual names, or aliases, for your<br>
• You can identify multiple sources that are sent to the same QRadar QFlow
- that are sent to the same port.
- With an alias, a QRadar QFlow Collector can<br>that are sent to the same port.<br>
 When QRadar QFlow Collector receives traf<br>
does not have a current alias, the QRadar Q<br>
lookup.<br>
 The lookup is used to determine the host n • Vou can use the Flow Source Alias window to configure virtual names, or aliases, for your<br>• You can identify multiple sources that are sent to the same QRadar QFlow Collector by<br>• With an alias, a QRadar QFlow Collector **Example 18 Collects**<br>The can use the Flow Source Alias window to configure virtual names, or aliases, for your<br>flow sources.<br>You can identify multiple sources that are sent to the same QRadar QFlow Collector by<br>using the • You can use the Flow Source Alias window to configure virtual names, or aliases, for your<br>
• You can identify multiple sources that are sent to the same QRadar QFlow Collector by<br>
• Viith an alias, a QRadar QFlow Coll flow sources.<br>You can identify multiple sources that are sent to the same QRadar QFlow Collector by<br>using the source IP address and virtual name.<br>With an alias, a QRadar QFlow Collector can uniquely identify and process da
	-
	- deployment.

### Detecting Flow Source Aliases Automatically

- Use the Component Configuration to automatically detect flow source aliases. Maximum Content Capture
- To enable reverse DNS lookup, set Alias Flow buffer size Autodetection to Yes

**Note:** The Component Configuration<br>window is located in the System and<br>License Management administration<br>To activate the Flow Source<br>Alias, click **Deploy Changes**<br>A There are undeployed changes. Click Deploy Changes<br>A The **Note:** The Component Configuration **Note:** Remove duplicate flows Window is located in the System and **Were August 2018** Verify NetFlow Sequence Numbers License Management administration<br>External Flow De-duplication method

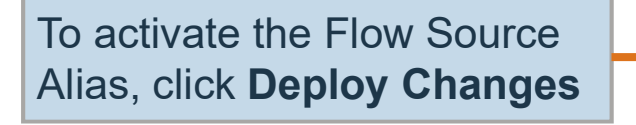

- -
	-

### **configure the QRadar QFlow Collector**<br>
Component Configuration<br>
Component Configuration<br>
configure the QRadar QFlow Collector to<br>
automatically detect flow source aliases.<br>
To enable reverse DNS lookup, set **Alias** Alias Autodetection Yes Yes Yes Source  $\frac{\star}{\star}$  $\mathbf{0}$ Flow Carry-over Window External flow record comparison mask **DBP** Create Super Flows Yes  $\hat{\div}$ Type A Superflows 51  $\ddot{\phantom{1}}$ 20 Type B Superflows  $\frac{1}{\tau}$ Type C Superflows 100 Recombine Asymmetric flows No Ignore Asymmetric Superflows Yes Use Common Destination Port Yes

## Adding or deleting a Flow Source Alias manually

If the reverse DNS lookup does not resolve the external flow source, you can add the Alias manually

- Click Add
- Specify an IP address
- Type a logical name for the external flow
- Click Save

• Specify an iP address<br>• Type a logical name for the external flow<br>• Click Save<br>Follow these steps to delete a Flow Source<br>Alias<br>• Select the Flow Source Alias<br>• Click Delete<br>• Click OK<br>• Click OK Follow these steps to delete a Flow Source Alias

- Select the Flow Source Alias
- Click Delete
- Click OK

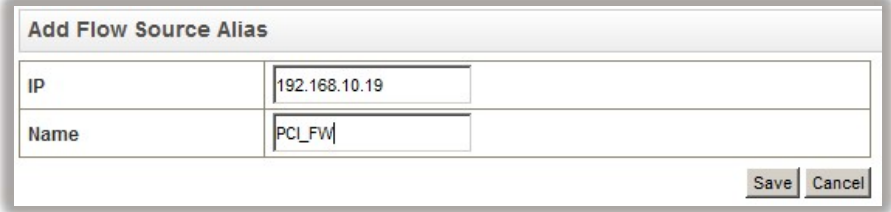

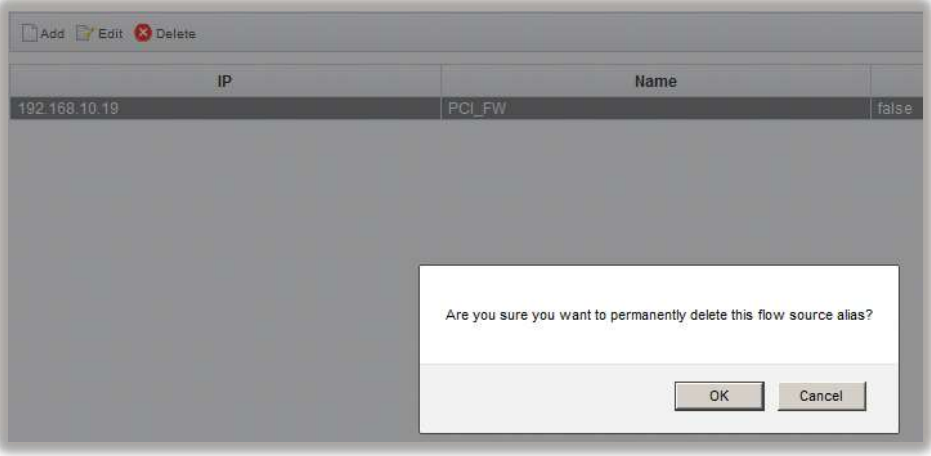

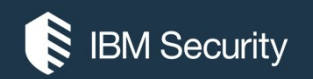

# Viewing Flow Data in QRadar

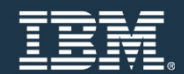

Network activity monitoring

- By default, the **Network Activity** tab displays flows in streaming mode, allowing you to view flows in real time.
- If you apply any filters on the Network Activity tab or in your search criteria before enabling streaming mode, the filters are maintained in streaming mode.
- Streaming mode does not support searches that include grouped flows.

 $\bullet$ 

• When you want to select a flow to view details or perform an action, you must pause streaming before you double-click an event.

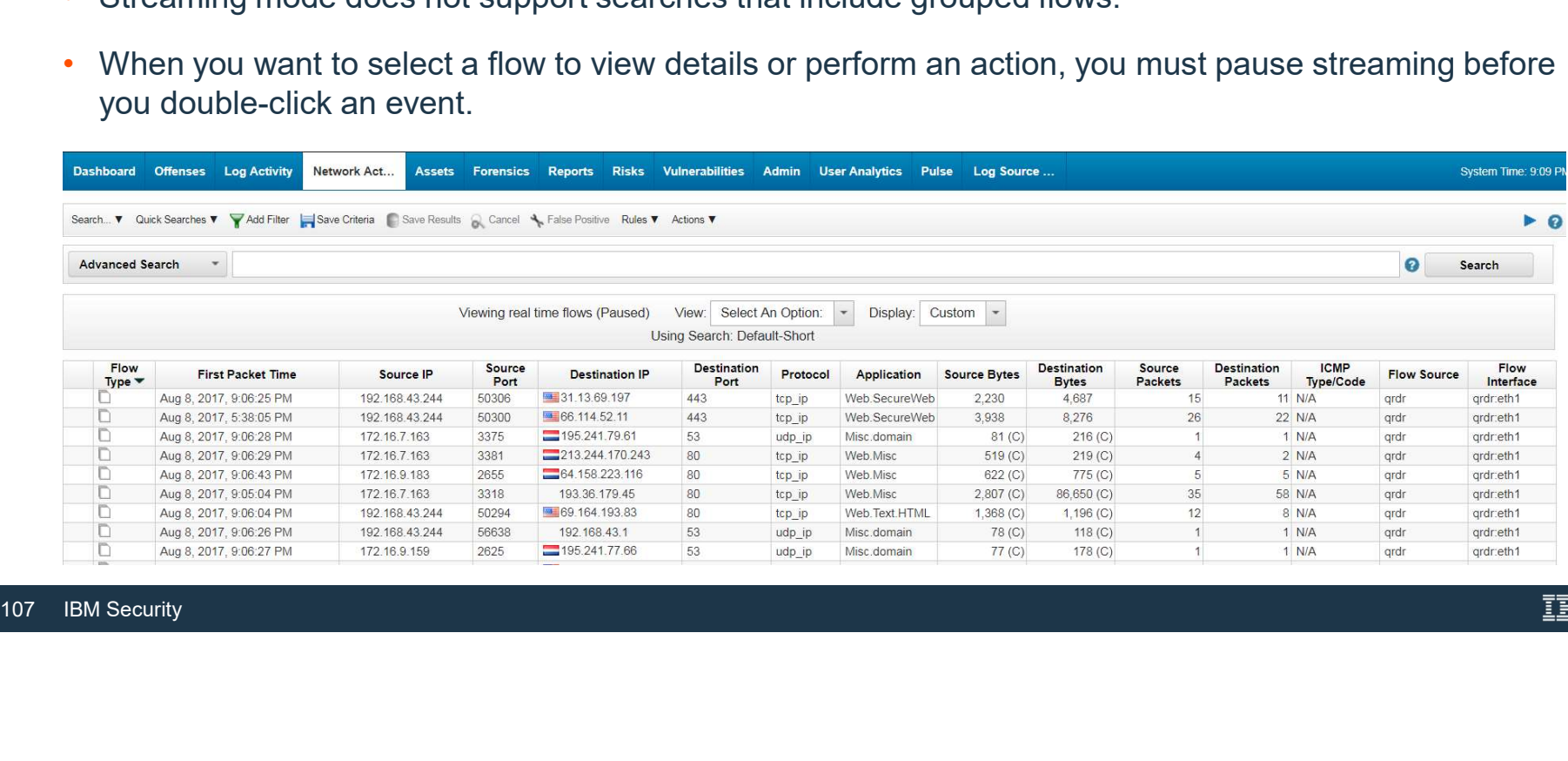

## Viewing normalized flows

- Data flow is collected, normalized and then displayed on the Network Activity tab.
- The Network Activity tab displays the following parameters when you view normalized flows:
	-
- **Example Filters Current Filters displays the details of the filters that may be applied to the search results (if applicable) Current Filters displays the details of the filters that may be applied to the search r** statistics are displayed, including:
	-
	-
- **Example 18 All Starts and Starts and Starts and Starts and Starts and Starts and Starts and Starts and Starts and Starts and Starts and Starts and Starts and Starts and Starts and Starts and Starts and Starts and Starts a** the specified time span.
	-
	-

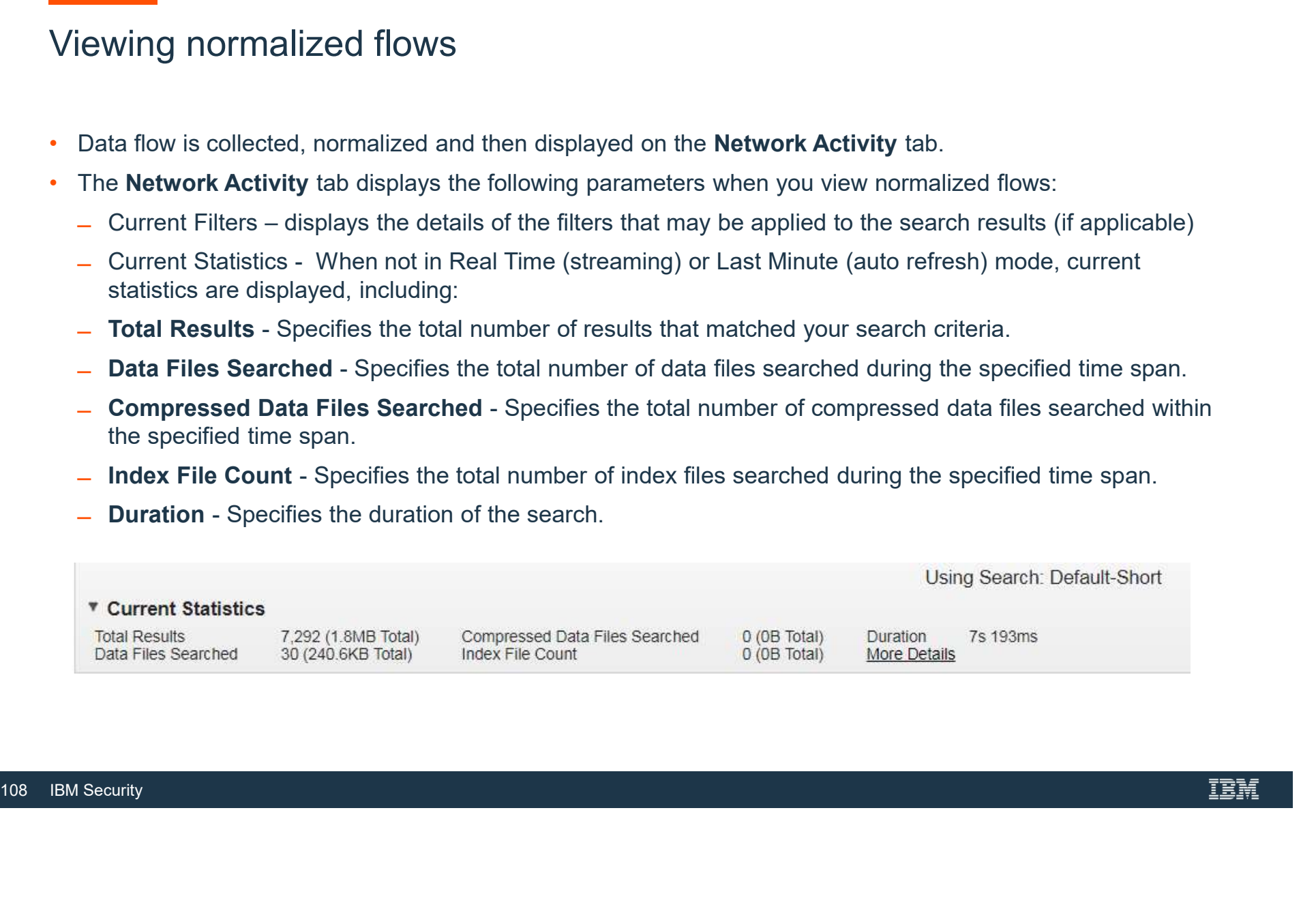
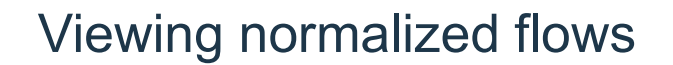

- Charts Displays configurable charts that represent the records that are matched by the time interval<br>• Charts Displays configurable charts that represent the records that are matched by the time interval<br>• Click **Hid** and grouping option.<br>• Click Hide Charts if you want to remove the charts from your display.
- 
- The charts are only displayed after you select a time frame of Last Interval (auto refresh) or greater, and a grouping option to display.

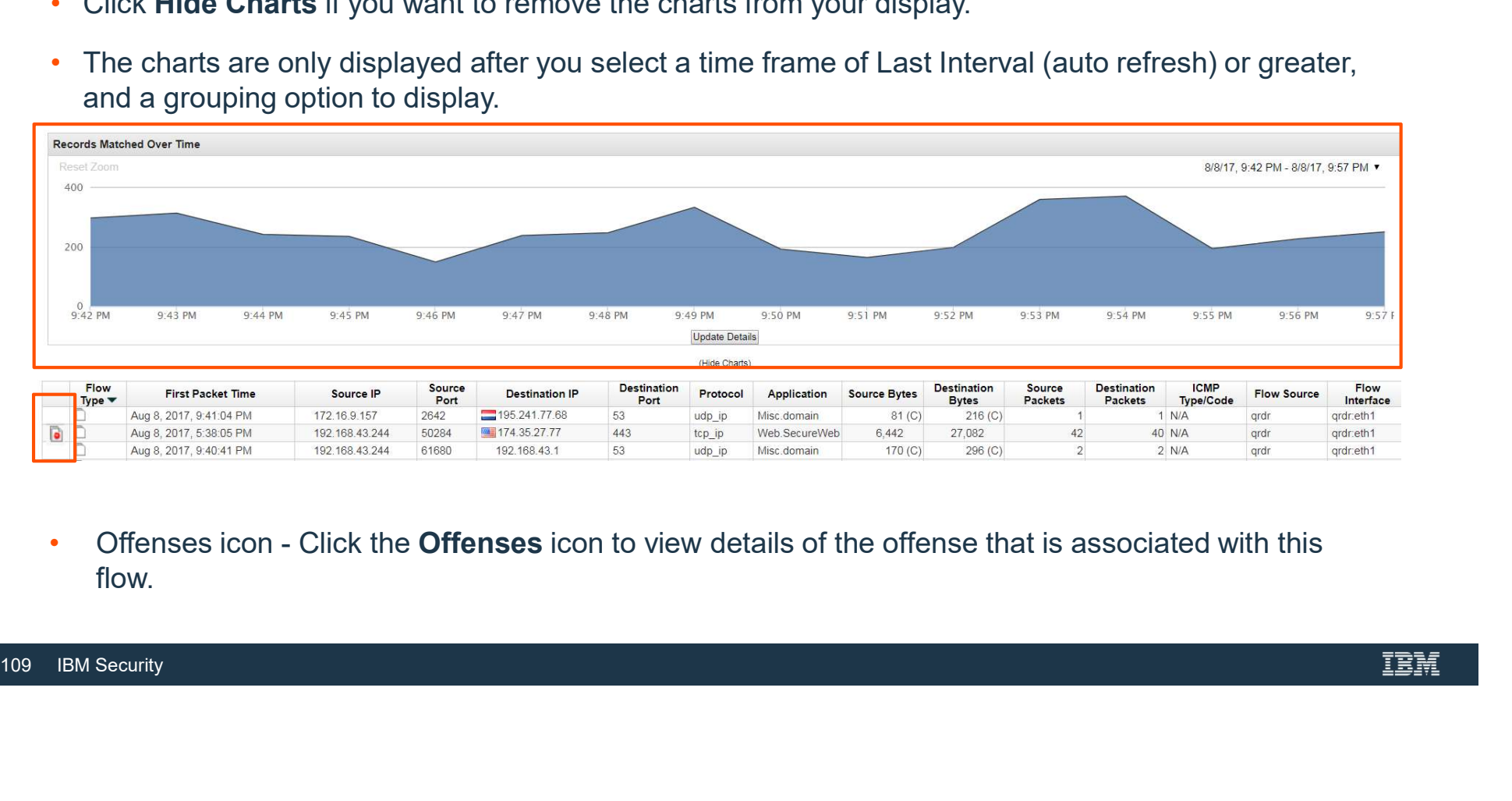

flow.

## What information do you get out of Flows in QRadar?

- Normalized view provides information on:
	- ̶ Flow Type
	- ̶ First Packet Time
	- ̶ Source IP & Port
	- ̶ Destination IP & Port, Protocol, Application
	- ̶ Source & Destination Bytes and Packets
	-
	- ̶ ICMP Types ̶ Flow Source and Interface

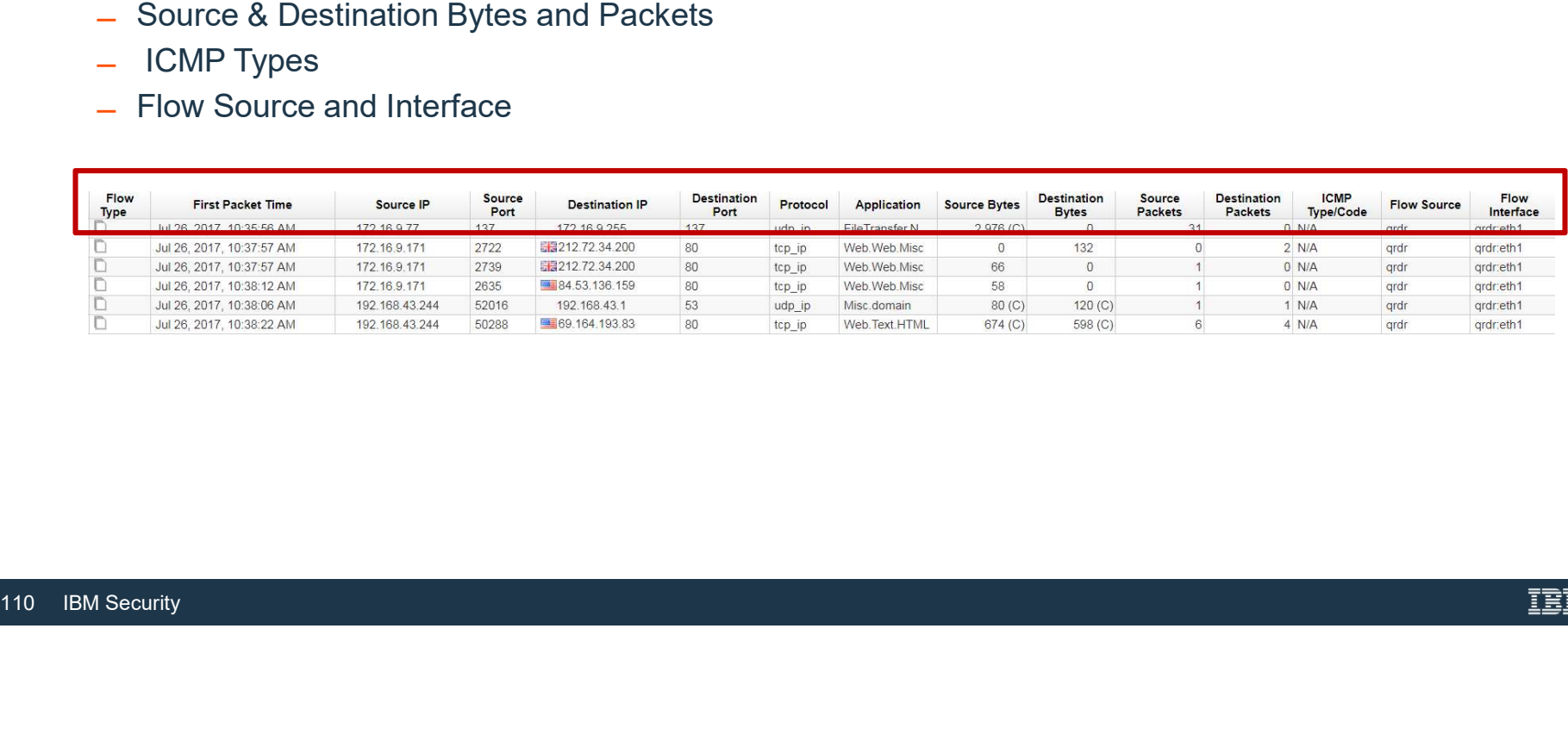

- - Standard flow:<br>
	 A single standard flow record.
- 
- Viewing normalized flows Flow Type<br>
 Standard flow:<br>
 A single standard flow record.<br>
 Superflows:<br>
 A superflow is a flow that is an aggregate of a number of<br>
flows that have a similar predetermined set of elements flows that have a similar predetermined set of elements. Viewing normalized flows — Flow Type<br>
• Standard flow:<br>
– A single standard flow record.<br>
• Superflows:<br>
– A superflow is a flow that is an aggregate of a number of<br>
flows that have a similar predetermined set of elements. Viewing normalized flows — Flow Type<br>
• Standard flow:<br>
— A single standard flow record.<br>
• Superflows:<br>
— A superflow (Setwork scans):<br>
— One source to many destination IPs<br>
— This is a unidirectional flow, which has the
- -
	-
- -
	- but has a single destination.
- -
- One source to many destination IPs<br>
 One source to many destination IPs<br>
 This is a unidirectional flow, which has the same source, bu<br>
multiple destinations.<br>
 Type B Superflow (DDoS):<br>
 Multiple sources to a single ports. **Example: Type B Superflow**

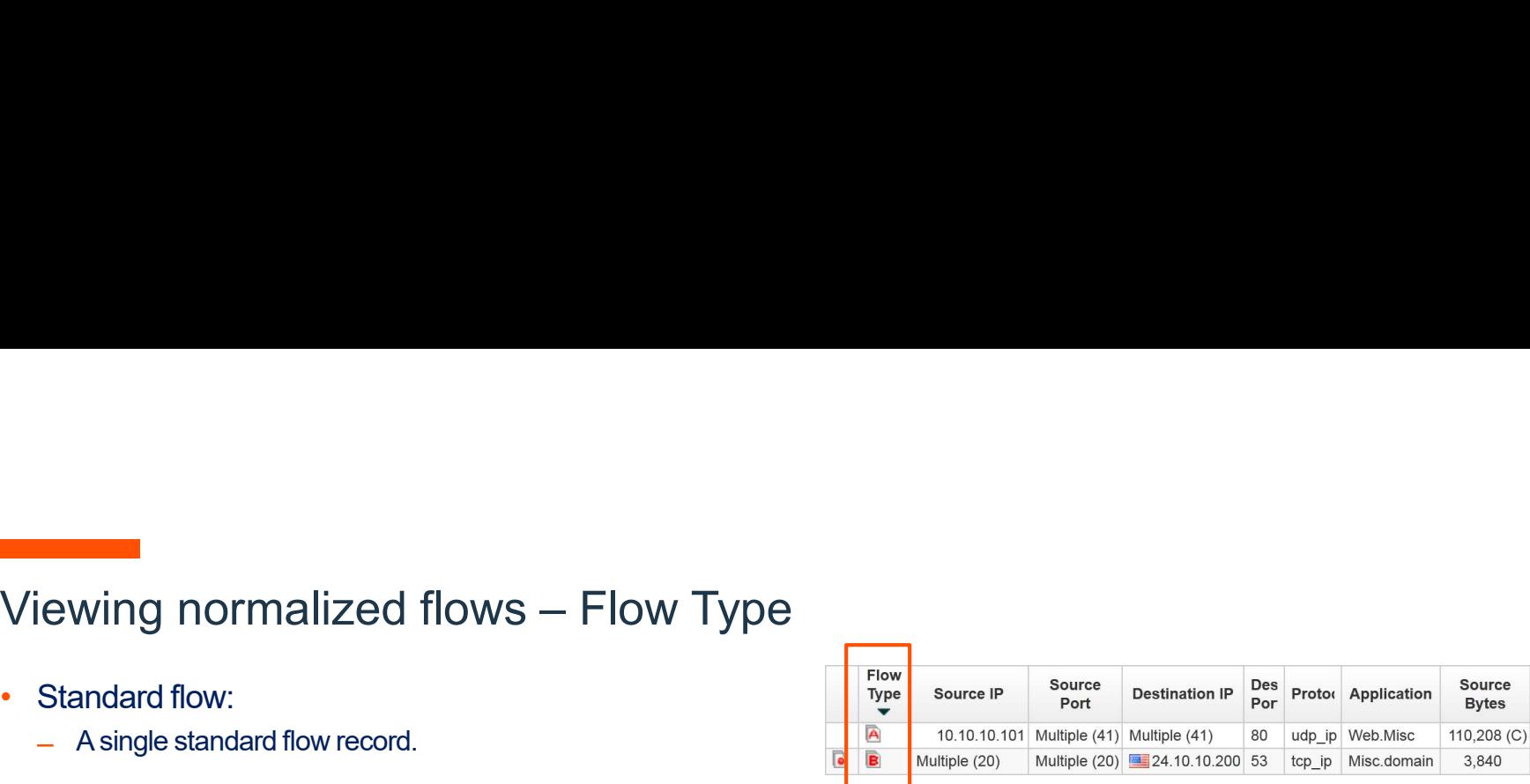

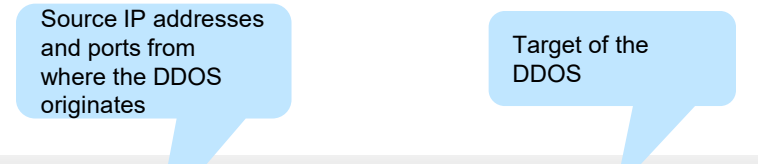

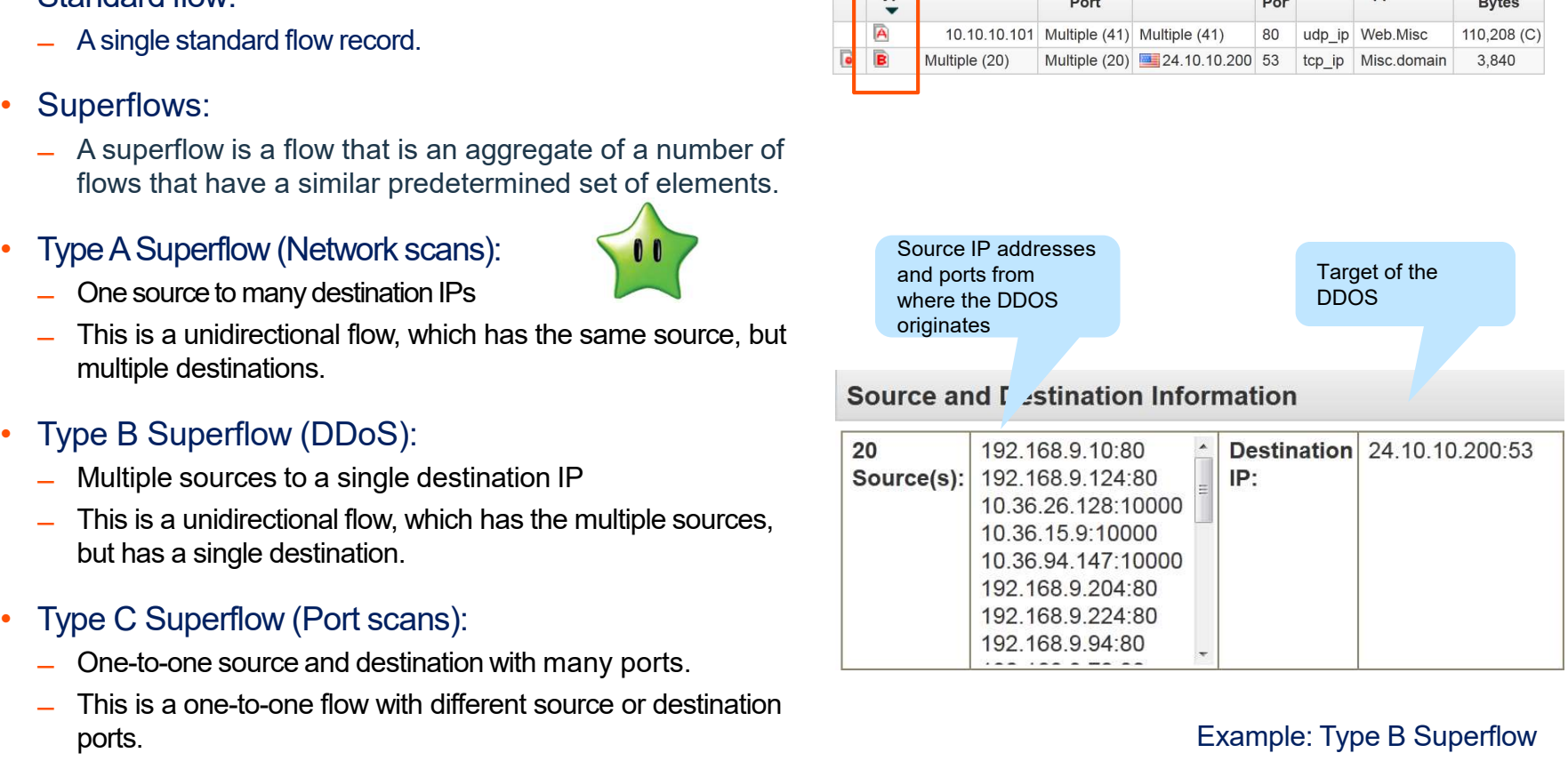

- Superflow A<br>• Network scan one source, many destinations ●<br>• Network scan – one source, many destinations<br>• Matching:<br>← Protocol<br>← Protocol
- Matching:<br>- Protocol
	-
	- ̶ Source bytes-to-packets ratio
	- ̶ Source IP
	- Destination port (TCP and UDP flows only)
	- ̶ TCP flags (TCP flows only)
	- ̶ ICMP type, and code (ICMP flows only)

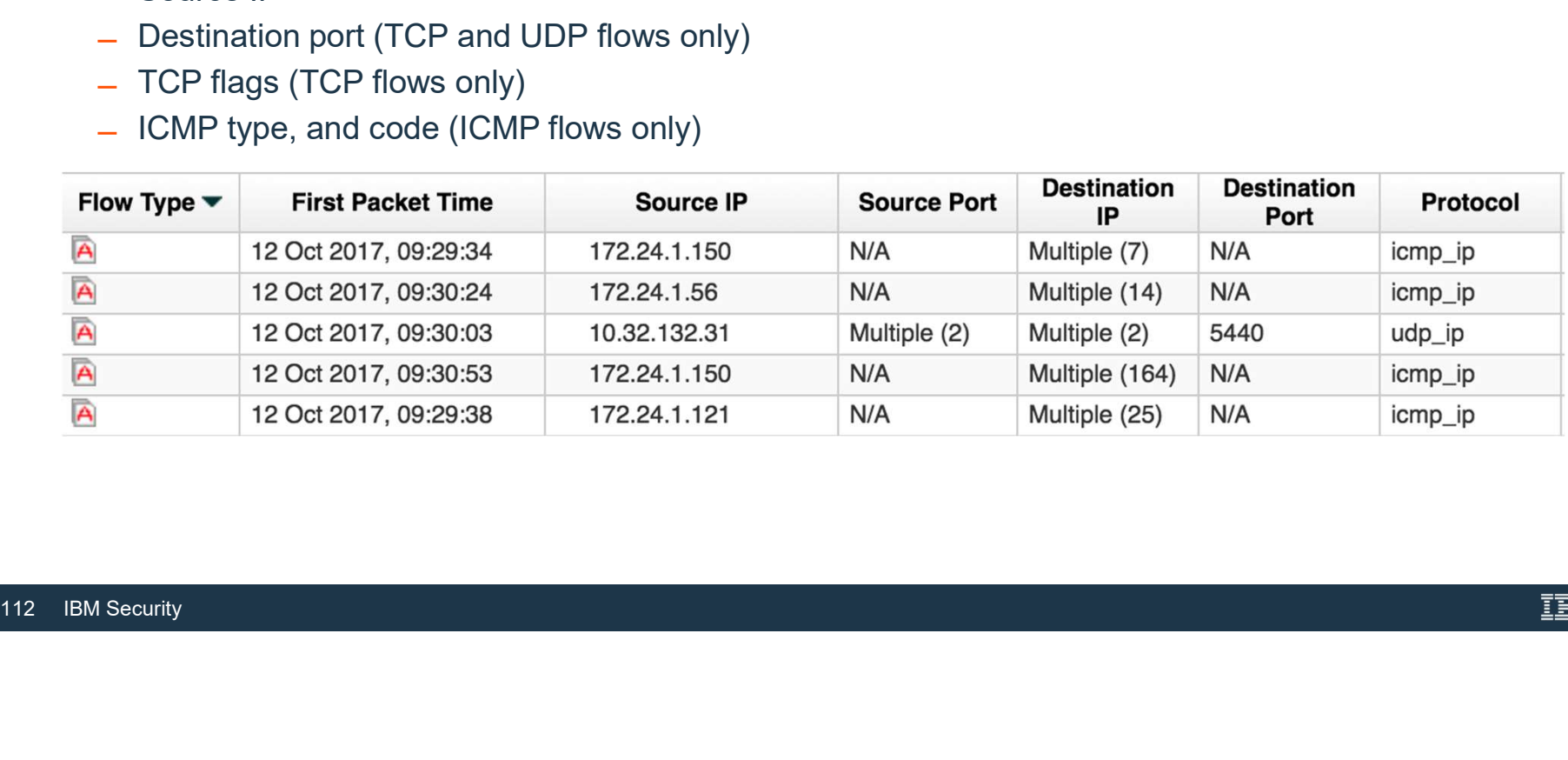

- Superflow B<br>• Distributed denial of service (DDOS) many sources, one destina • Distributed denial of service (DDOS) – many sources, one destination<br>• Matching:<br>• Protocol<br>• Prouse butes to protocol
- Matching:<br>- Protocol
	-
	- ̶ Source bytes-to-packets ratio
	- ̶ Destination IP
	- ̶ Destination port (TCP and UDP flows only)
	- ̶ TCP flags (TCP flows only)
	- ̶ ICMP type, and code (ICMP flows only)

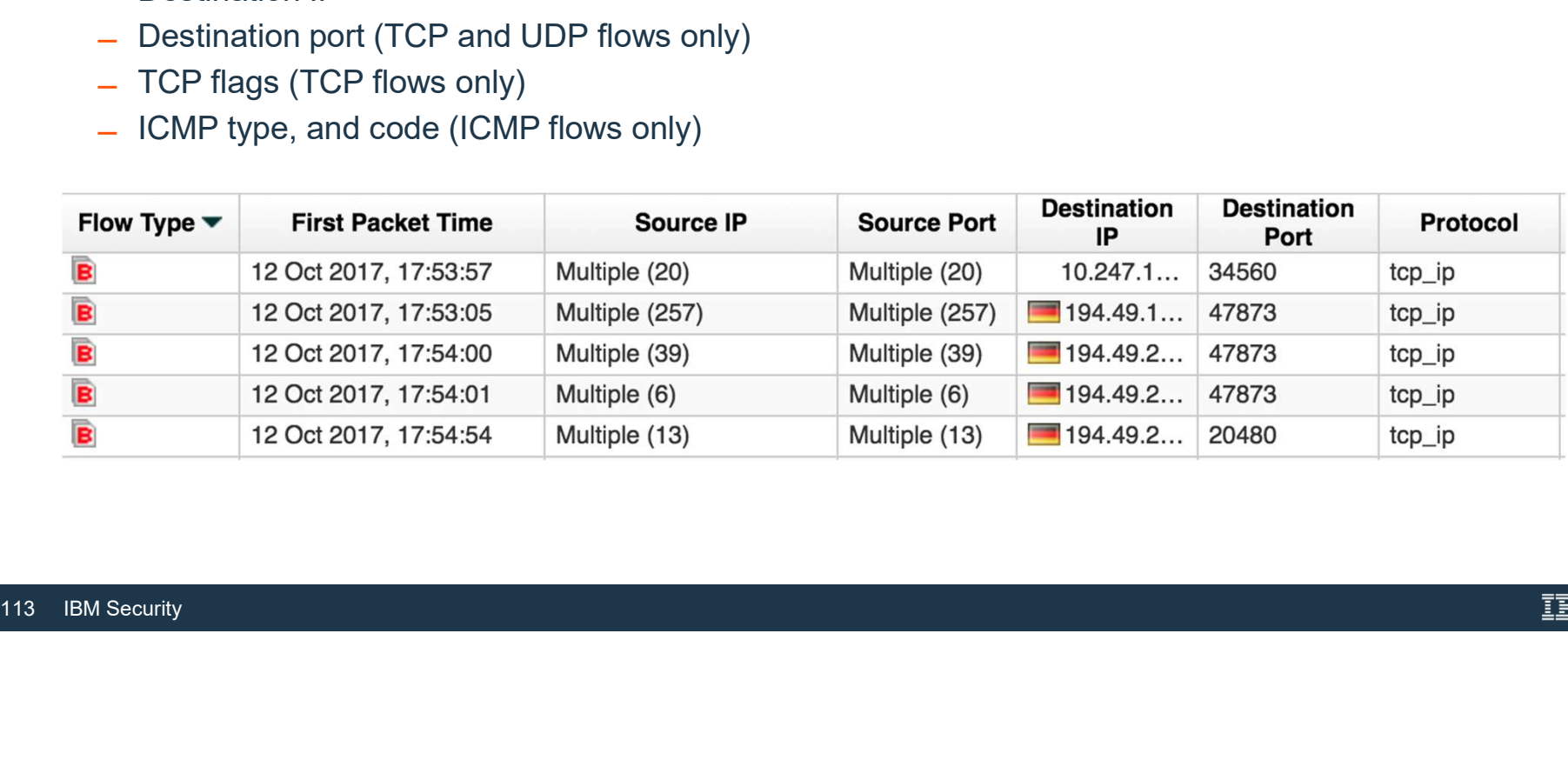

- Superflow C<br>• Port scan one source and destination, many ports • Port scan – one source and destination, many ports<br>• Port scan – one source and destination, many ports<br>• Matching:<br>• Protocol
- Matching:<br>- Protocol
	-
	- ̶ Source IP
	- ̶ Destination IP
	- ̶ Source bytes-to-packets ratio
	- ̶ TCP flags (TCP flows only)

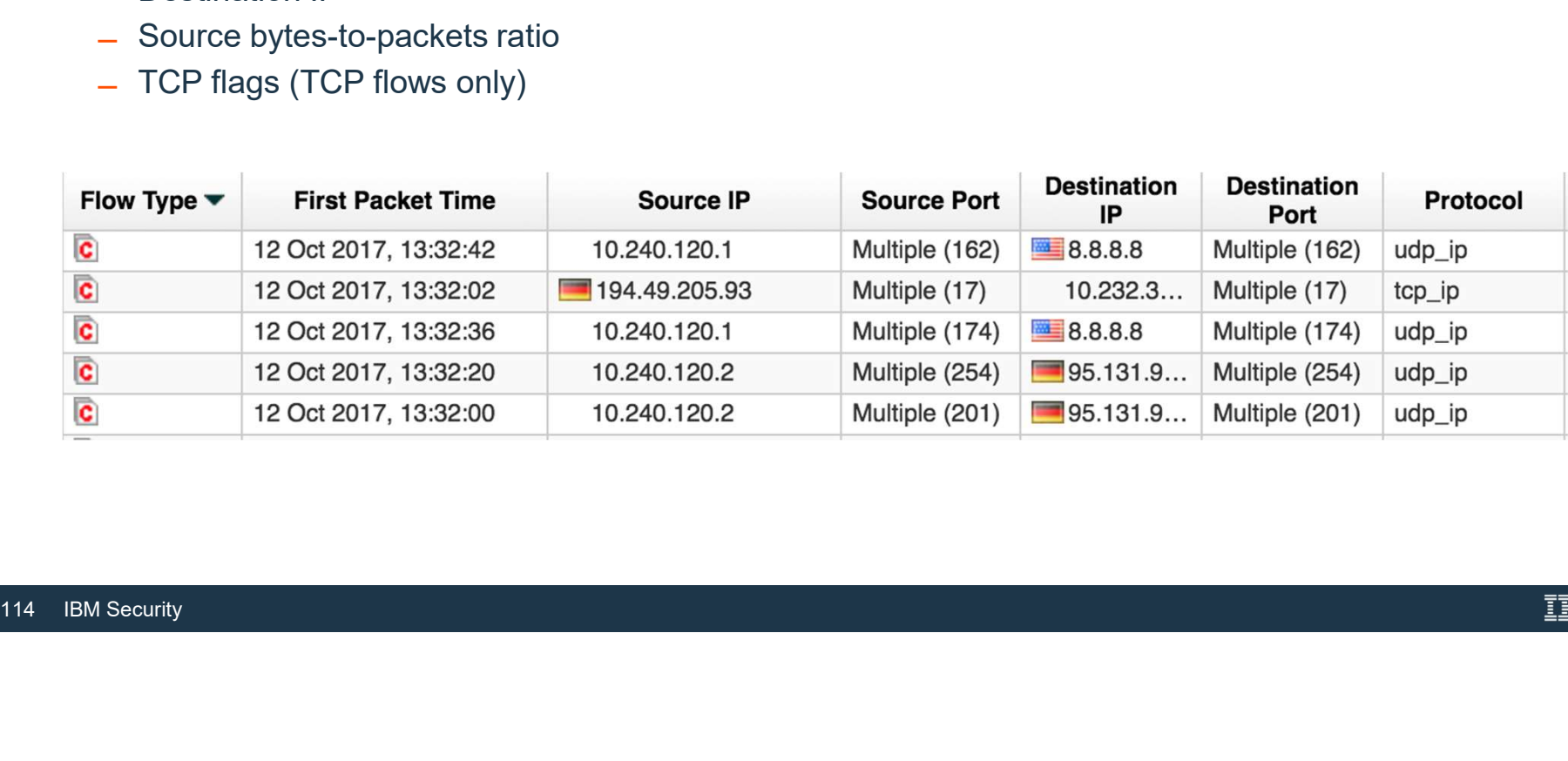

# Why do I have small superflows?

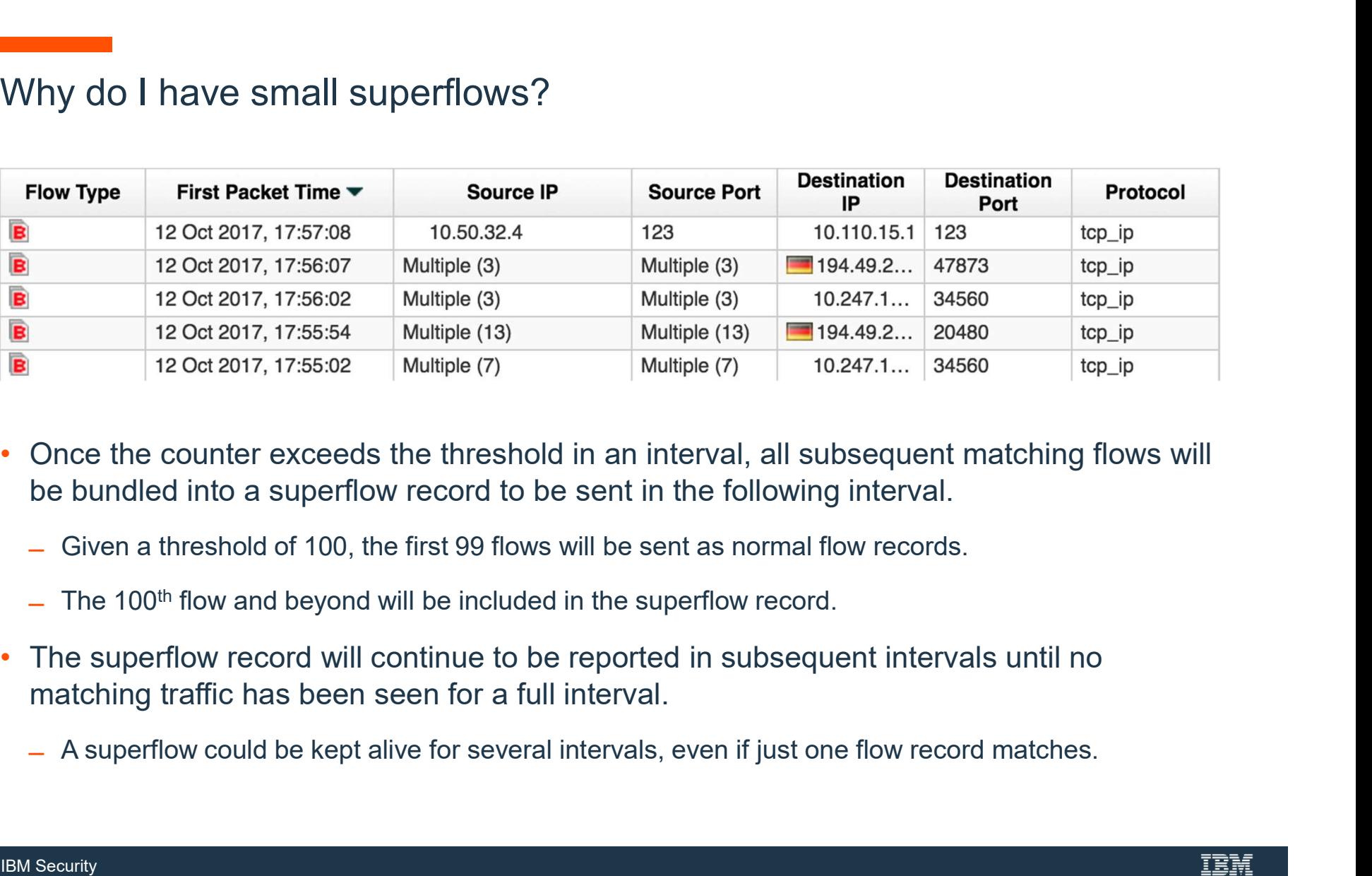

- Once the counter exceeds the threshold in a<br>be bundled into a superflow record to be ser<br>– Given a threshold of 100, the first 99 flows will b<br>– The 100<sup>th</sup> flow and beyond will be included in the<br>• The superflow record • Once the counter exceeds the threshold in an interval, all subsequent matching flows will
	-
	-
	- matching traffic has been seen for a full interval.
		-

# **Superflows Default Values**

- Super Flows default values can be changement<br>
in "System and License Management<br>
 Type A Superflows − 50<br>
 Type B Superflows − 20<br>
 Type C Superflows 100<br>
116 IBM Security • Super Flows default values can be changed in "System and License Management
	-
	-
	-

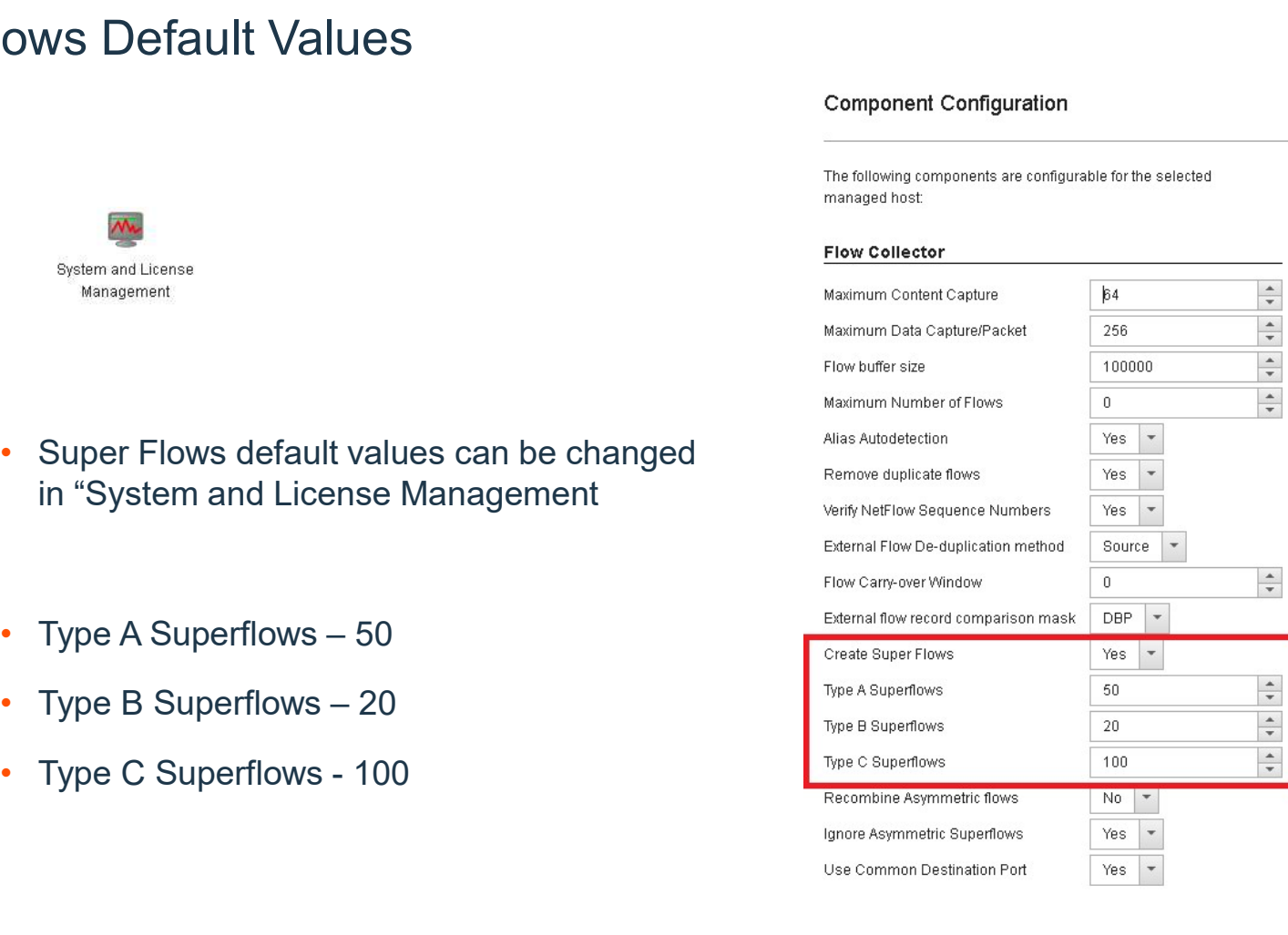

### Flow Details

- The Flow Details provides more detailed information:
	- ̶ Protocol used in the flow
	-
	-
	- Application<br>
	 Magnitude<br>
	 First, Last Packet and the storage time
	- Event Name and Category
	- ̶ Event Description

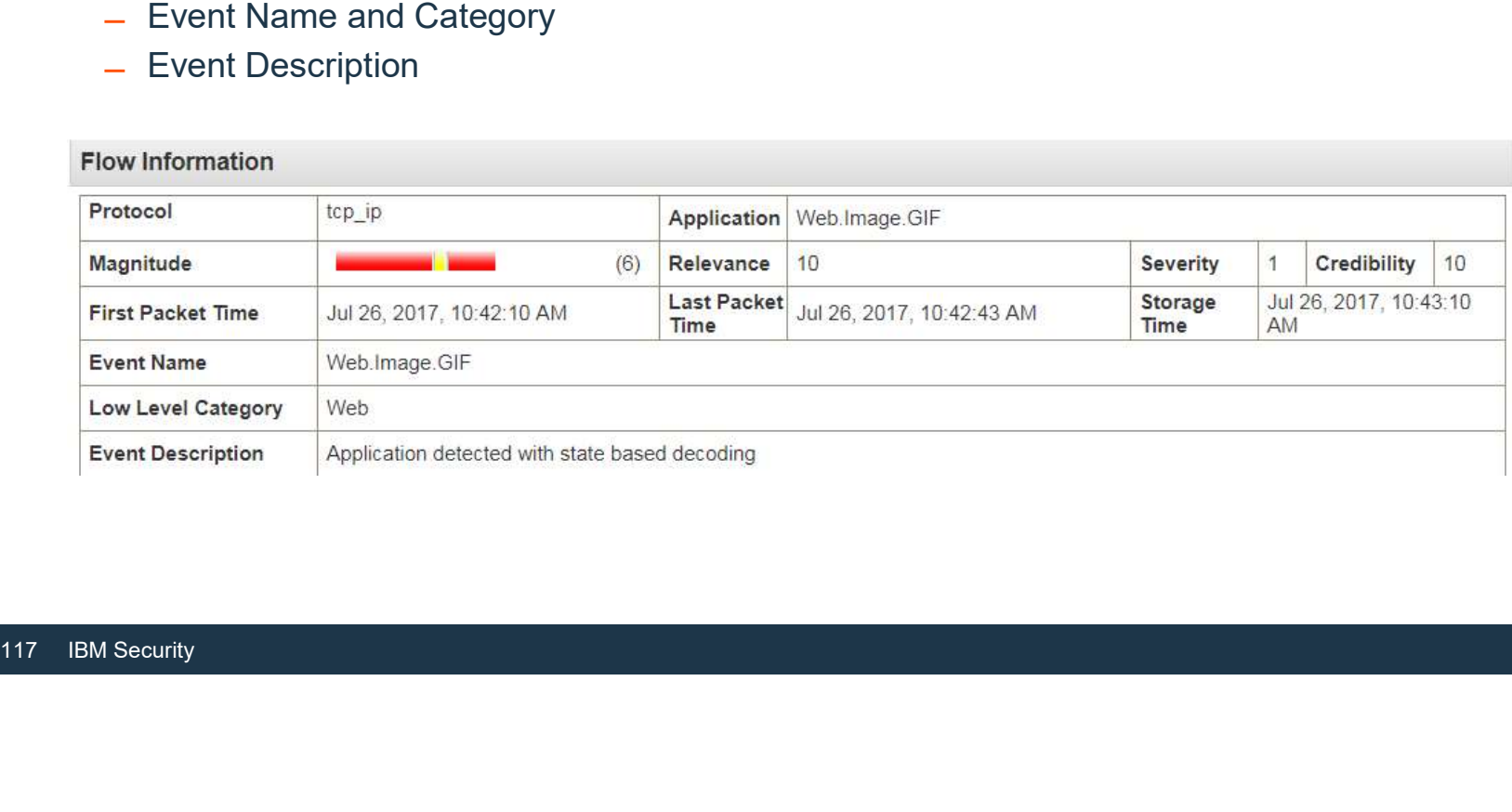

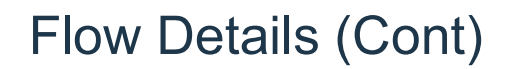

- The Source and Destination Information of the Flow details include Source and Destination :
	- ̶ IP, Asset Names (if applicable), IPV6, Ports, Flags (e.g: FIN, SYN, PSH, ACK)
	-
	- ̶ Quality of Service ̶ Source and Destination Payload

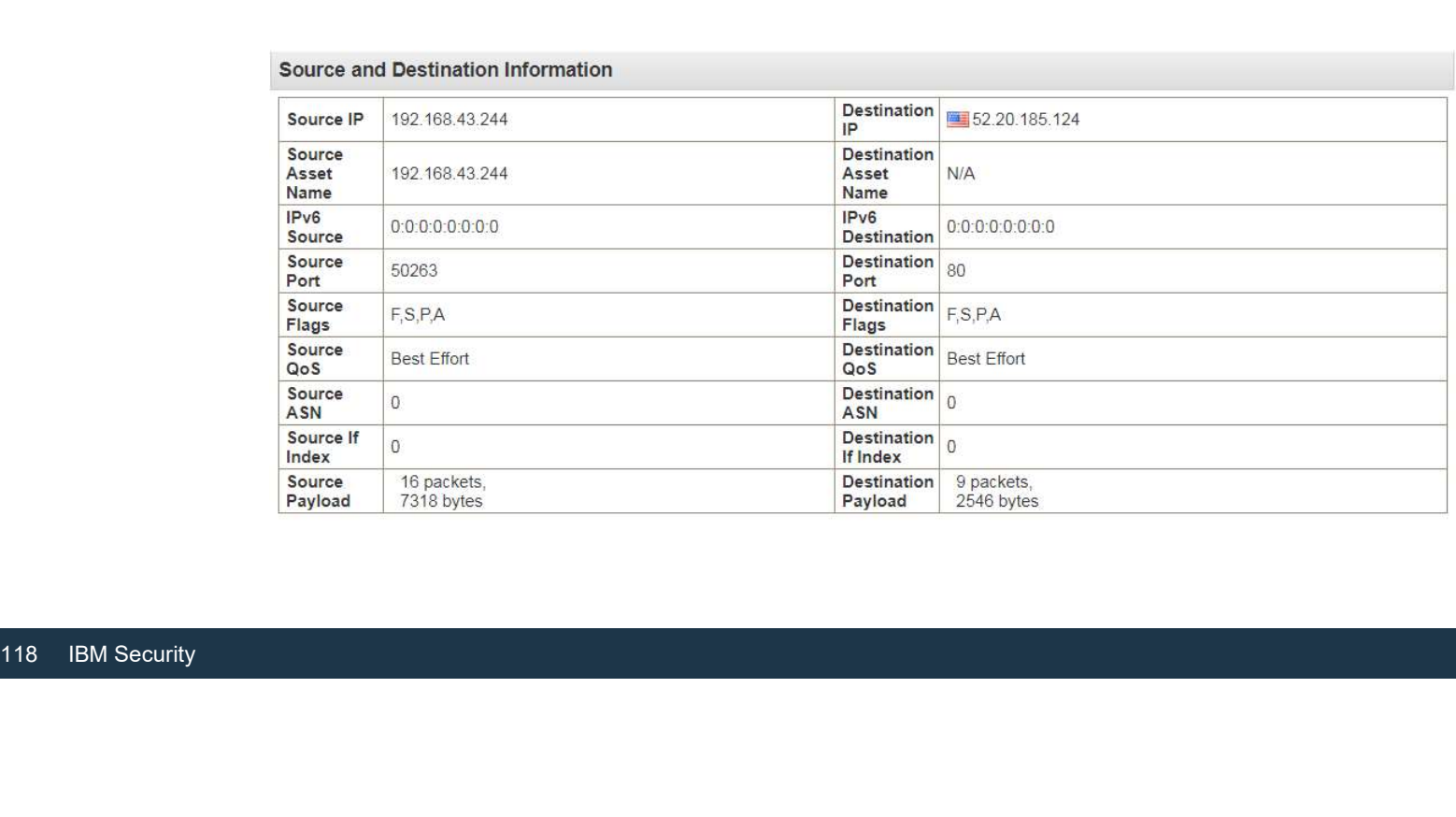

## Flow Details (Cont)

- 
- -
- Flow Details (Cont)<br>
 The Source and Destination QoS specifies the Quality of Service (QoS) service level for the flow.<br>
 QoS provides the following basic service levels:<br>
 Best Effort This service level does not guar classification of traffic. <p>Obve Details (Cont) The Source and Destination QoS specifies the Quality of Service (QoS) service level for the flQoS provides the following basic service levels:</p>\n<ul>\n<li>Best Effort - This service level does not guarantee delivery. The delivery of the flow is considered best effor.</li>\n<li>Differentiated Service - Certain flows are granted priority over other flows. This priority is granted by classification of traffic.</li>\n<li>Quantated Service - This service level guarantees the reservation of network resources for certain flows.</li>\n</ul>\n<p>Source and Destination information</p>\n<p>Figure 192, 914, 524, 542, 44</p>\n<p>Example 201</p>\n<p>Example 32, 93, 94</p>\n<p>Example 401</p>\n<p>Example 41</p>\n<p>Example 4
	-

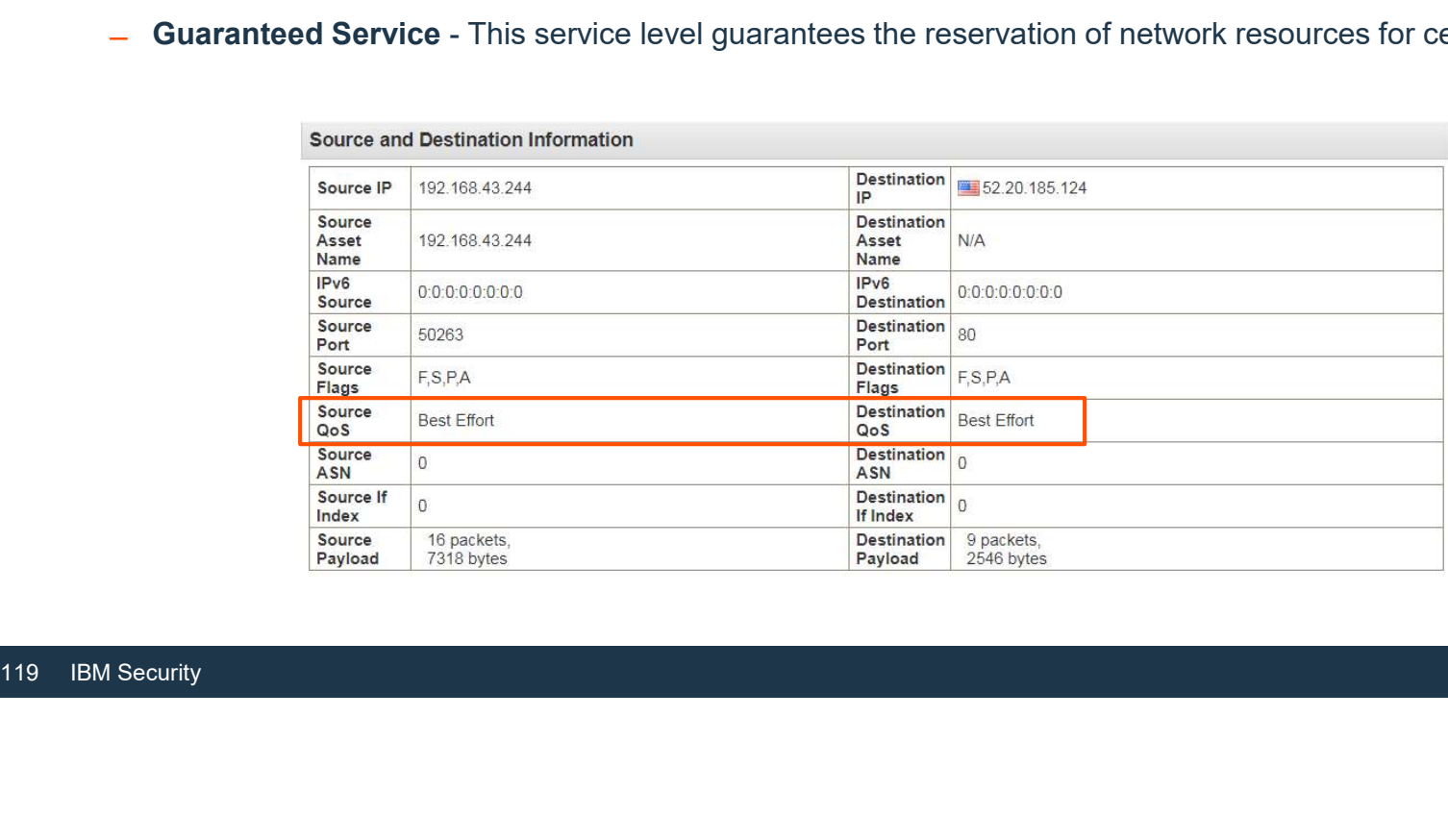

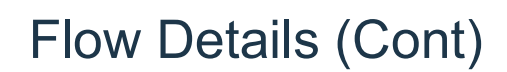

- You can view a snapshot of the Source and Destination Payload.
- You can view a snapshot of the Source and Destination Payload.<br>• QRadar QFlow Collectors can capture a configurable number of bytes at the start of each flow.<br>• Source and Destination Payload can be viewed in 3 formats:
- 

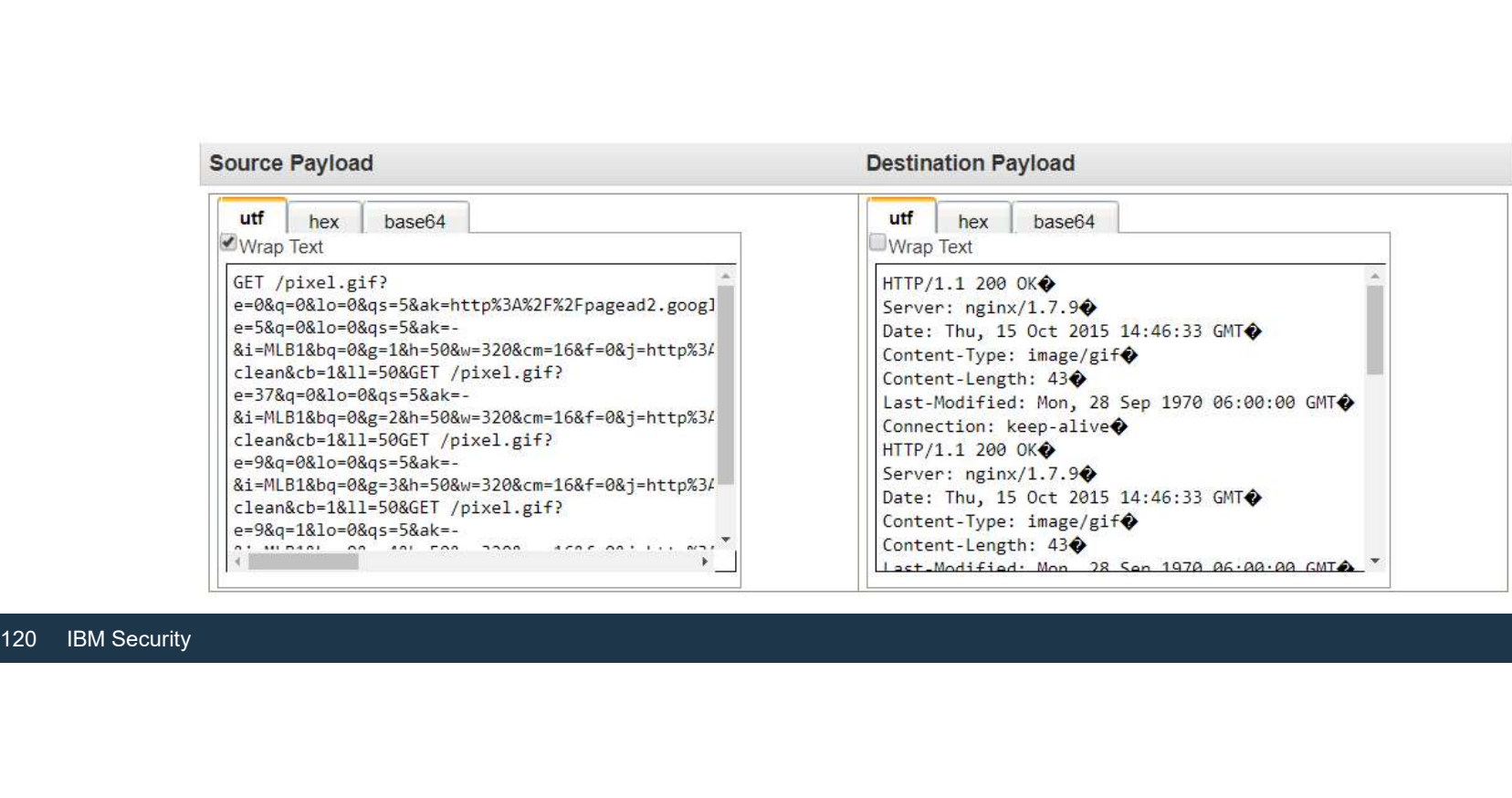

### Flow Details (Cont)

- In the Additional Information you can view ● Flow Type – (Standard/Superflow)<br>
Flow Type – (Standard/Superflow)<br>
Flow Direction (L2L, L2R, R2L, R2R)<br>
Flow Source/Interface<br>
Flow Source/Interface<br>
Plow Source Partially Matched<br>
Plow Rules Partially Matched
	-
	-
	-
	-
	-
	- ̶ Annotations

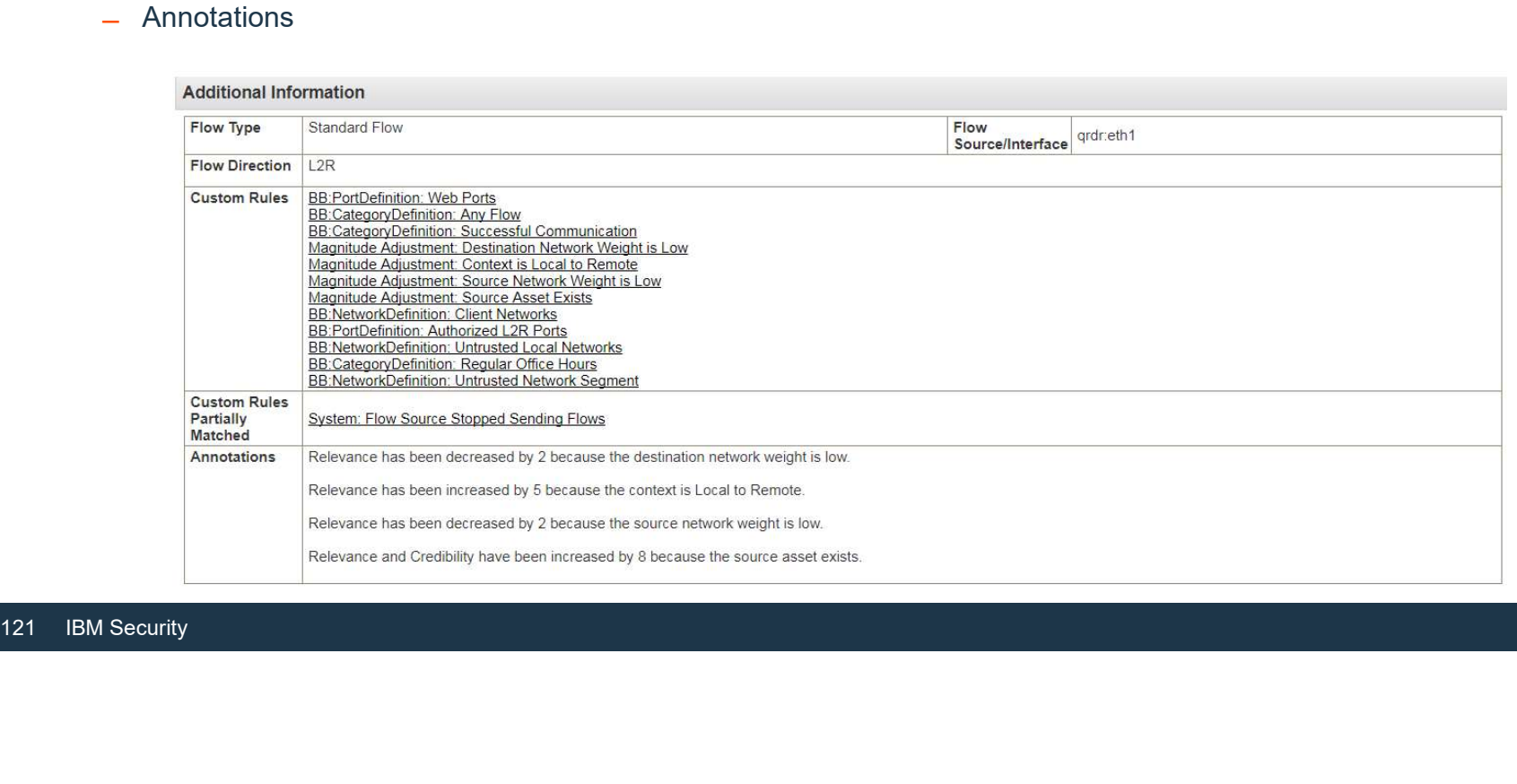

### Network Hierarchy and Geographic data on Flow data

- When looking at Log and/or Network traffic, the country/region defined depends on type of traffic
	- $-L2L = Other$
	- ̶ L2R = Destination IP (Looks up in geodata)
	- ̶ R2L = Source IP (Looks up in geodata)
	- ̶ R2R = Source & Destination IP (Looks up in geodata)
- R2R = Source & Destination IP (Looks up in geo<br>
So no matter what is defined in the Network Hierar<br>
info based on the traffic direction.<br>
122 IBM Security • When looking at Log and/or Network traffic, the country/region defined depends on type of traffic<br>
• L2L = Other<br>
– L2R = Destination IP (Looks up in geodata)<br>
– R2L = Source IP (Looks up in geodata)<br>
– R2R = Source & De info based on the traffic direction.

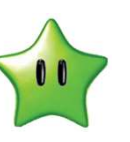

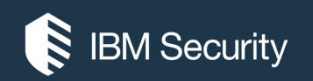

# Determining Applications for Flows

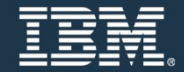

### Application determination algorithm

- QFlow has 5 different algorithms to determine the application for a flow:<br>
 QFlow has 5 different algorithms to determine the application for a flow:<br>
 Application signatures<br>
 State Based Decoding (SBD)
	-
	-
	- ̶ QRadar port-based mapping
	- ̶ User port-based mapping
	-
- ̶ ICMP protocol mapping Flow exporters can also specify an application ID
	- ̶ IPFIX using the IBM PEN
	- ̶ Packeteer
- User port-based mapping<br>- ICMP protocol mapping<br>- ICMP protocol mapping<br>- Flow exporters can also specify an application<br>- IPFIX using the IBM PEN<br>- Packeteer<br>- The algorithm used will be recorded in the not • The algorithm used will be recorded in the new application determination algorithm field

### Application Signatures

- Application detection based on the contents of the signatures.xml file.
- Main element is the "srccontent" or "dstcontent" of a signature:
	- ̶ A series of bytes to match against the source or destination payload
	- ̶ Starting offset for the search
	- ̶ Number of bytes to search (depth)
- This file is user-configurable.
- Otenting onset for the search<br>
 Number of bytes to search (depth)<br>
 This file is user-configurable.<br>
 https://www.ibm.com/support/knowledgecenter/SS.<br>
<u>e\_mapping\_defnewapp.html</u><br>
125 IBM Security • https://www.ibm.com/support/knowledgecenter/SS42VS\_7.3.0/com.ibm.qradar.doc/t\_DefAppCfg\_guid e\_mapping\_defnewapp.html

### State Based Decoding (SBD)

- An internal mechanism for identifying applications by their payload **Example 3**<br> **Example 3**<br> **Example 3**<br> **Example 3**<br> **Example 3**<br> **Example 3**<br> **Example 3**<br> **Example 3**<br> **Example 432<br>
<b>Example 4322**<br> **Example 45**<br> **Example 45**<br> **Example 45**<br> **Example 45**<br> **Example 45**<br> **Example 45**<br> **Exa • Based Decoding (SBD)**<br>
internal mechanism for identifying applications by<br>
les for a variety of protocols and applications:<br>
• aim • mms<br>
• cerpc • msn msnfile<br>
• h245 • msnssl<br>
• msnssl<br>
• msnssl<br>
• msnssl<br>
• msnssl<br> • Based Decoding (SBD)<br>
internal mechanism for identifying applications by<br>
les for a variety of protocols and applications:<br>
• aim • mms<br>
• cerpc • msn<br>
• msn<br>
• h245 • msnsl<br>
• h323 • msnvideo<br>
• tutp • oracletns<br>
• tu **e Based Decoding (SBD)**<br>
internal mechanism for identifying applications by<br>
les for a variety of protocols and applications:<br>
• aim<br>
• cerpc<br>
• ftp<br>
• h245<br>
• h323<br>
• http<br>
• msnsl<br>
• msnsl<br>
• msnsl<br>
• msnsl<br>
• msnsl<br>
• • Based Decoding (SBD)<br>
internal mechanism for identifying applications by<br>
les for a variety of protocols and applications:<br>
• aim<br>
• cerpc<br>
• ftp<br>
• h245<br>
• h323<br>
• http<br>
• insec<br>
• rtp<br>
• cerpc<br>
• msnssl<br>
• msnssl<br>
• ms **• Based Decoding (SBD)**<br>
internal mechanism for identifying applications by<br>
les for a variety of protocols and applications:<br>
• aim • mms<br>
• cerpc<br>
• ftp • msnfile<br>
• h245<br>
• h323<br>
• msnssl<br>
• msnssl<br>
• msnssl<br>
• msnssl • mms • msn **SBD)**<br> **entifying applications by their payload**<br>
bls and applications:<br>
• mms<br>
• msnfile<br>
• msnsl<br>
• msnsl<br>
• msnvideo<br>
• ssl<br>
• msnvideo<br>
• sunrpc<br>
• sunrpc<br>
• sunrpc<br>
• sunrpc<br>
• sunrpc<br>
• sunrpc<br>
• sunrpc<br>
• sunrpc<br>
• samethypoted by their payload<br>
by their payload<br>
by their payload<br>
by their payload<br>
by their payload<br>
ends<br>
in the mann of the state of the state of the state<br>
discussion of the state of the state of the state<br>
discussion seed to the magnitude of the magnitude of the magnitude of the magnitude of the magnitude of the magnitude of the magnitude of the magnitude of the magnitude of the magnitude of the magnitude of the magnitude of the magnit heir payload<br>• rtsp<br>• sccp<br>• skype<br>• skype heir payload<br>• rtsp<br>• sccp<br>• sip<br>• skype<br>• ssl heir payload<br>• stsp<br>• sccp<br>• siype<br>• ssl<br>• strpc heir payload<br>• rtsp<br>• sccp<br>• sip<br>• skype<br>• ssl<br>• sunrpc<br>• tftp heir payload<br>• scp<br>• scp<br>• siype<br>• ssl<br>• sunrpc<br>• tftp
- Rules for a variety of protocols and applications:
	-
	-
	-
	-
	-
	-
	-
- 
- 
- 
- 
- 
- 
- 
- 
- 
- 
- 
- 
- 
- 
- Cerpc<br>
 ftp<br>
 h245<br>
 h323<br>
 h323<br>
 http<br>
 msnideo<br>
 msniss<br>
 msniss<br>
 msniss<br>
 msniss<br>
 msnideo<br>
 msnideo<br>
 oracletns<br>
 oracletns<br>
 rtp<br>
 oracletns<br>
 rtp<br>
 on your console.<br>
-<br>
-<br>
 rtp<br>
 on your cons • An internal mechanism for identifying applications by their payload<br>
• Rules for a variety of protocols and applications:<br>
• carp<br>
• cerp<br>
• cerp<br>
• haza<br>
• haza<br>
• haza<br>
• haza<br>
• ms • sip<br>
• Sip<br>
• Sip<br>
• Sip<br>
• Sip<br>
• on your console. **Example 3**<br> **Example 3**<br> SBD)<br>
dentifying applications by their payload<br>
ols and applications:<br>
• msn • scep<br>
• msnsl • sip<br>
• msnsl • skype<br>
• msnvideo<br>
• oracletns • snrpc<br>
• ttp • tftp<br>
set SBD APP DETECTION=NO in the NVA conf SBD)<br>
dentifying applications by their payload<br>
bls and applications:<br>
• mms<br>
• msn<br>
• msnsl<br>
• msnsl<br>
• msnsl<br>
• msnvideo<br>
• stype<br>
• msnvideo<br>
• stype<br>
• stype<br>
• stype<br>
• stype<br>
• type<br>
• type<br>
• type<br>
• type<br>
• type<br>
• heir payload<br>
• scop<br>
• scop<br>
• skype<br>
• ssl<br>
• sunrpc<br>
• tftp<br>
ON=NO in the NVA configuration heir payload<br>• tsp<br>• scp<br>• siype<br>• ssl<br>• sunrpc<br>• tftp<br>ON=NO in the NVA configuration

## Port-Based Mapping (QRadar-defined and user-defined)

- QRadar port mapping is defined in appid map.conf.
	- ̶ Maps destination ports to application IDs
- User port mapping allows one to define their own custom applications or reclassify **incorrectly classified application iDs**<br>
• QRadar port mapping is defined in appid\_map.conf.<br>
• Maps destination ports to application IDs<br>
• User port mapping allows one to define their own custom applications or reclass
- - <Name>
- The format of the file is:<br>
 <New\_ID> <Old\_ID> <Source\_IP\_Address>:<S<br>
<Name><br>
<u>https://www.ibm.com/support/knowledgecenal</u><br>
AppCfg\_guide\_mapping\_defappmap.html<br>
127 IBM Security • https://www.ibm.com/support/knowledgecenter/SS42VS\_7.3.0/com.ibm.qradar.doc/t\_Def AppCfg\_guide\_mapping\_defappmap.html

# ICMP protocol mapping

- Classifies applications based on ICMP Type
- 0-41 IANA assigned types are supported in QRadar
- The remaining unassigned types will be displayed as unknown applications

# Application determination algorithm

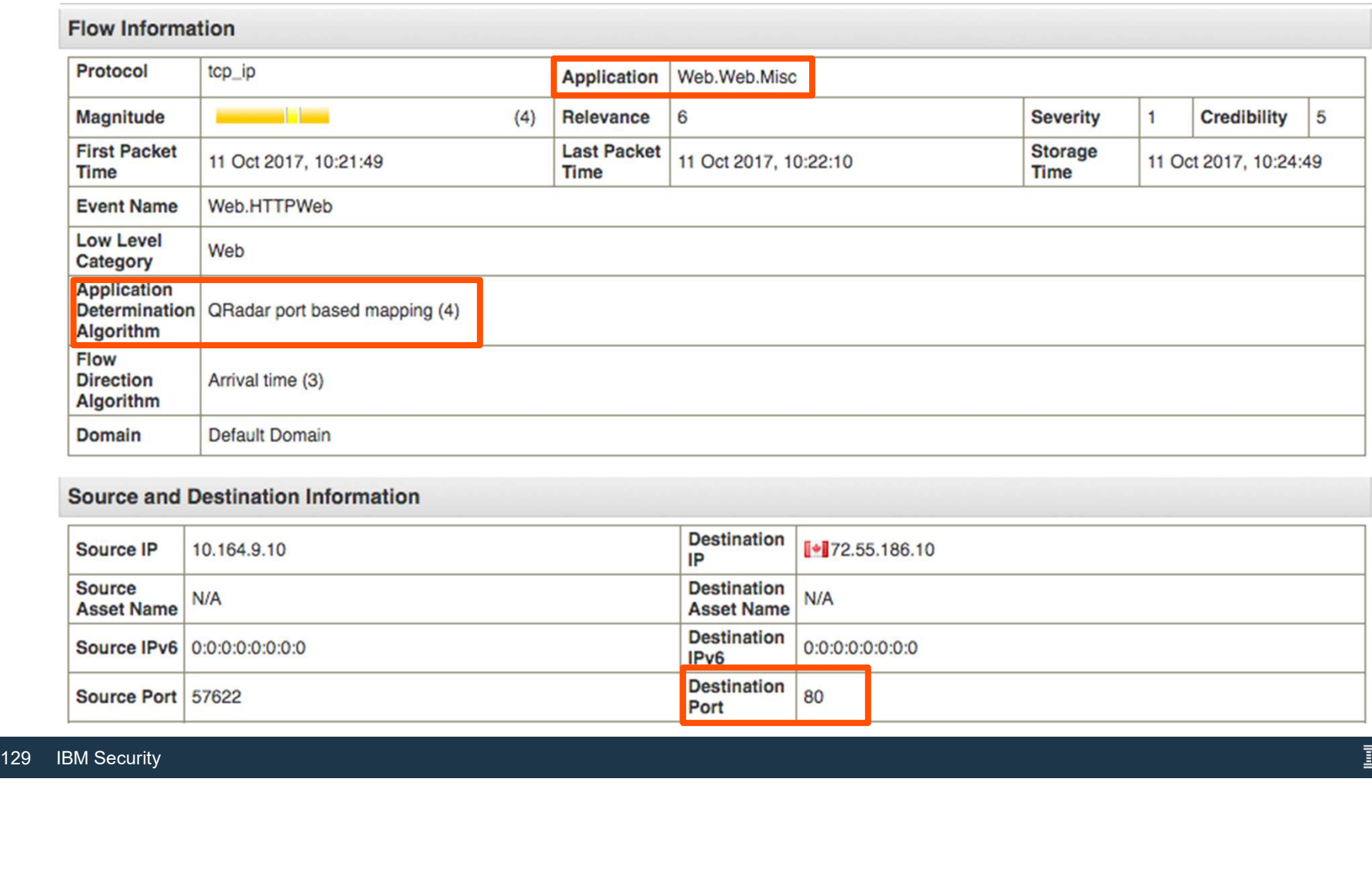

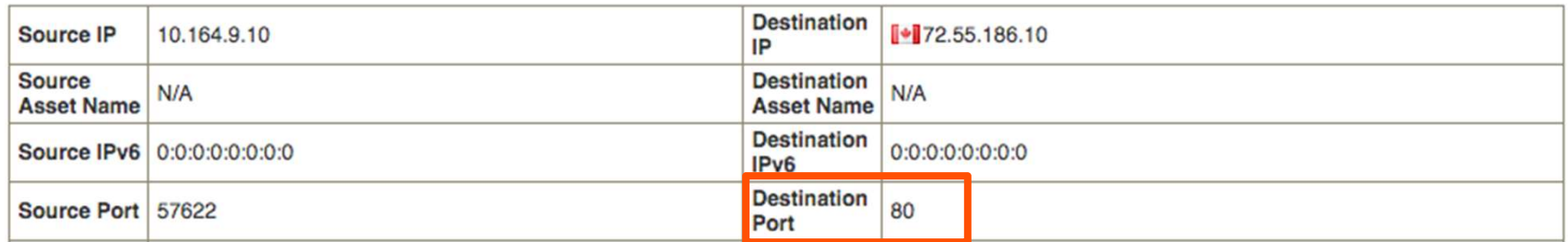

# Application determination algorithm

### **Flow Information**

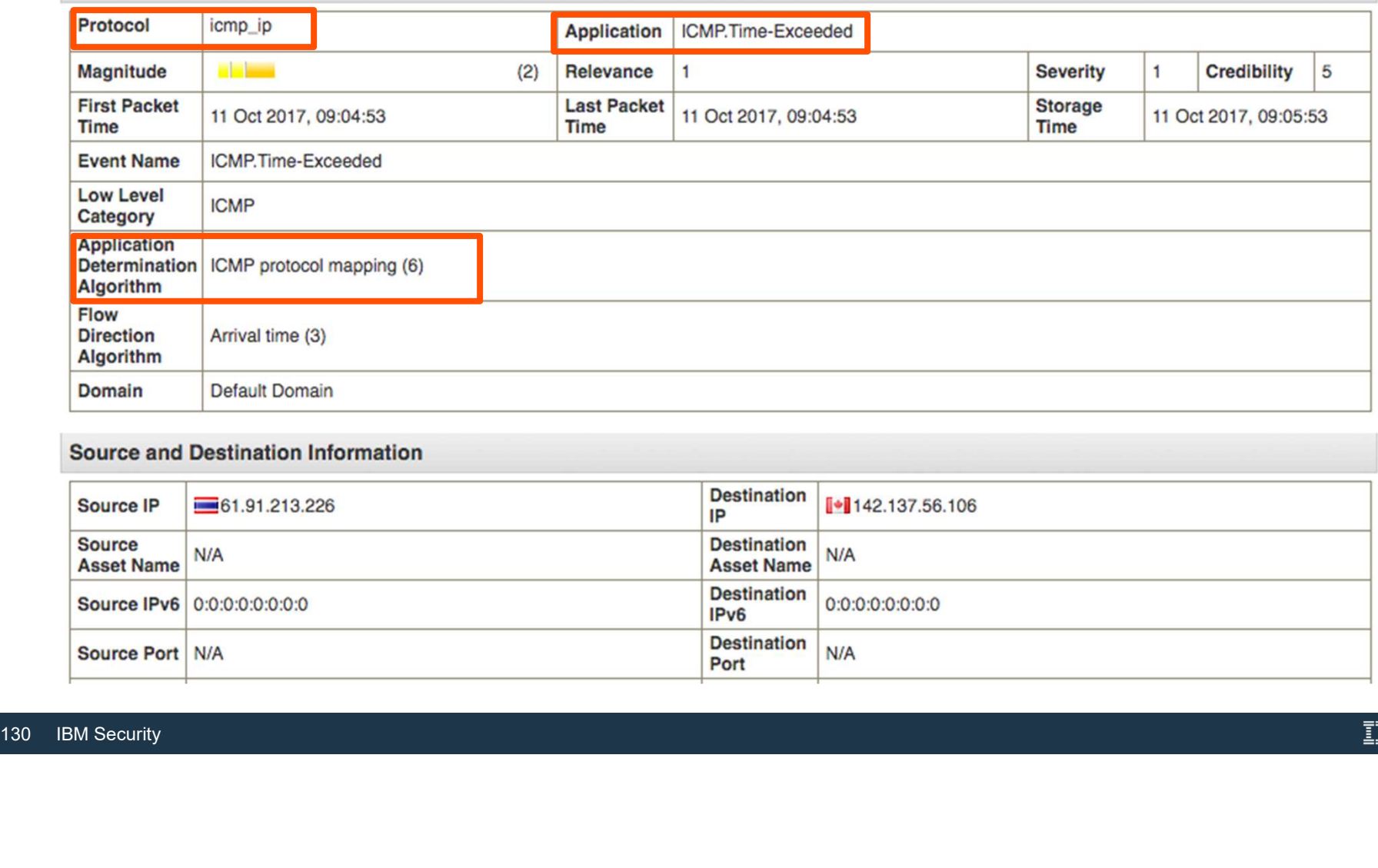

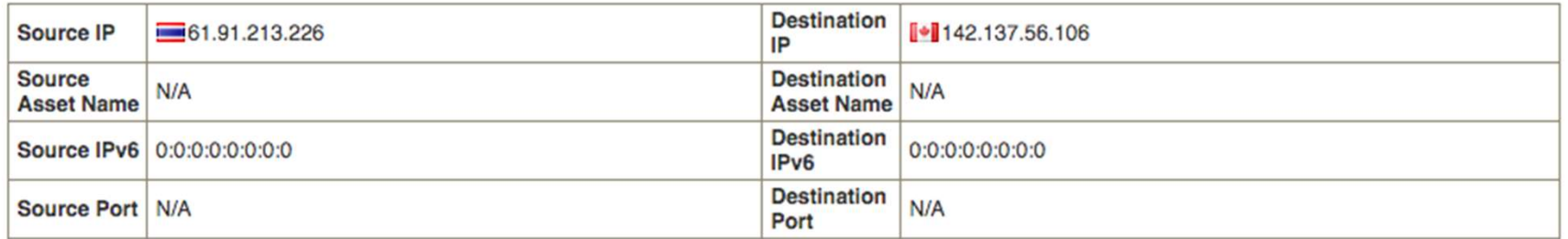

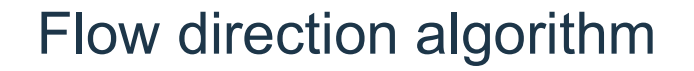

- QFlow will flip the direction of the flow if it has confidence that one side of the flow is a destination OW OIITECTION algONTINT<br>
QFlow will flip the direction of the flow if it has confidence that one side of the flow is a<br>
algorithms could be used to determine the direction<br>
- Single common destination port<br>
- Both common d
- 3 algorithms could be used to determine the direction
	- ̶ Single common destination port
	- ̶ Both common destination port, RFC 1700 preferred
	- ̶ Arrival time (i.e. left as is, no direction change)
- Terminology:
	-
- Both common destination port, RFC 1700 prefer<br>- Arrival time (i.e. left as is, no direction change)<br>• Terminology:<br>- "common destination port" is one which appears<br>- "RFC 1700 preferred" are well defined ports in the IAN the IANA • 3 algorithms could be used to determine the direction<br>
– Single common destination port<br>
– Both common destination port, RFC 1700 preferred<br>
– Arrival time (i.e. left as is, no direction change)<br>
• Terminology:<br>
– "commo
	-

# Flow direction algorithm

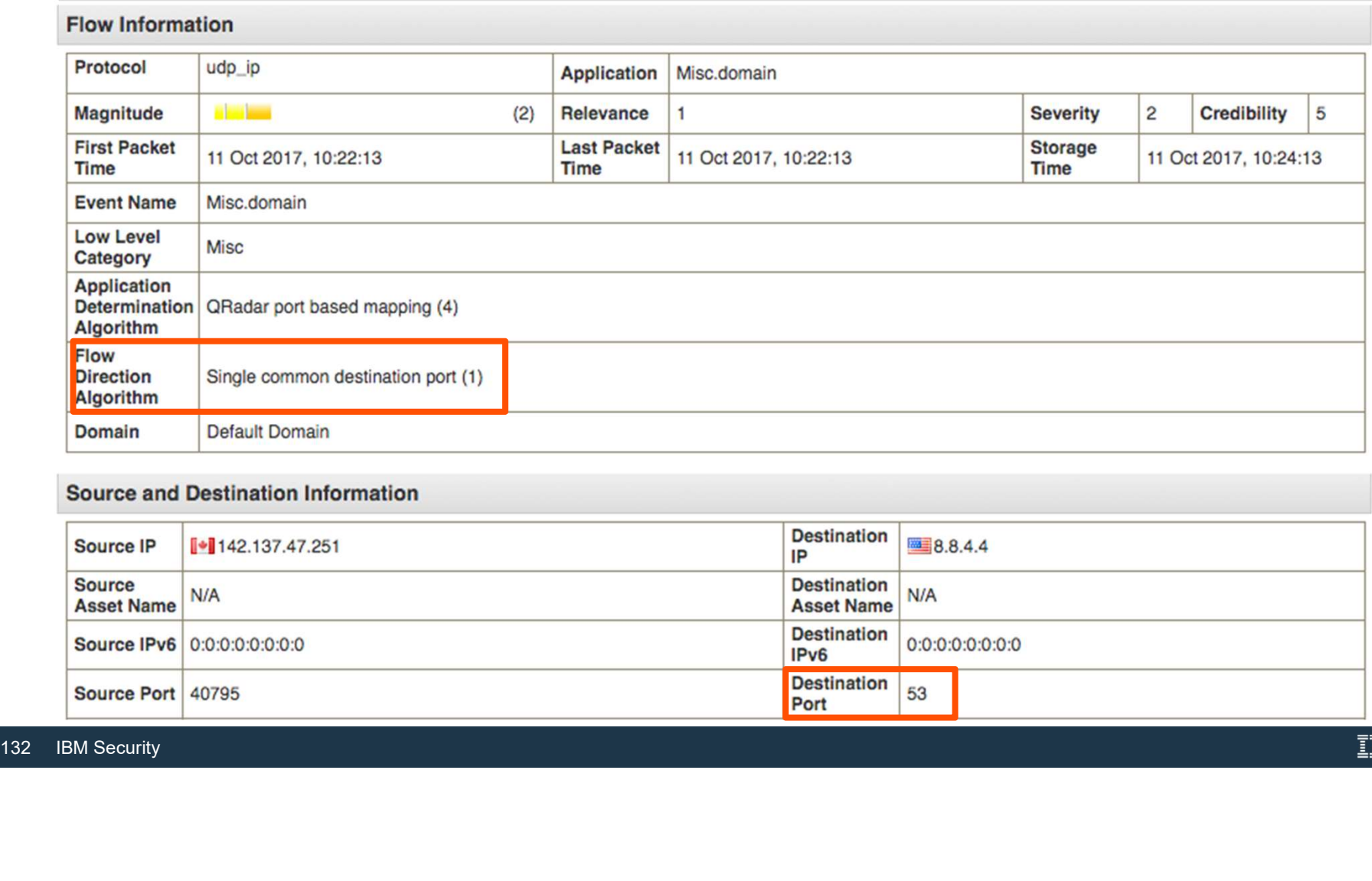

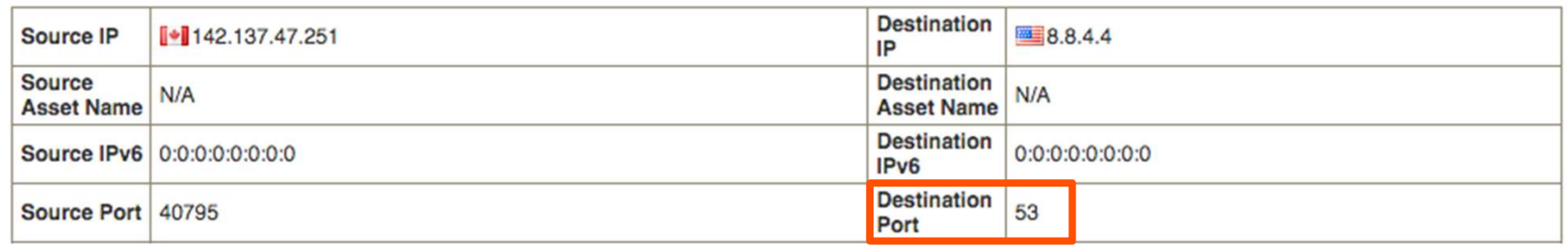

# Flow direction algorithm

### **Flow Information**

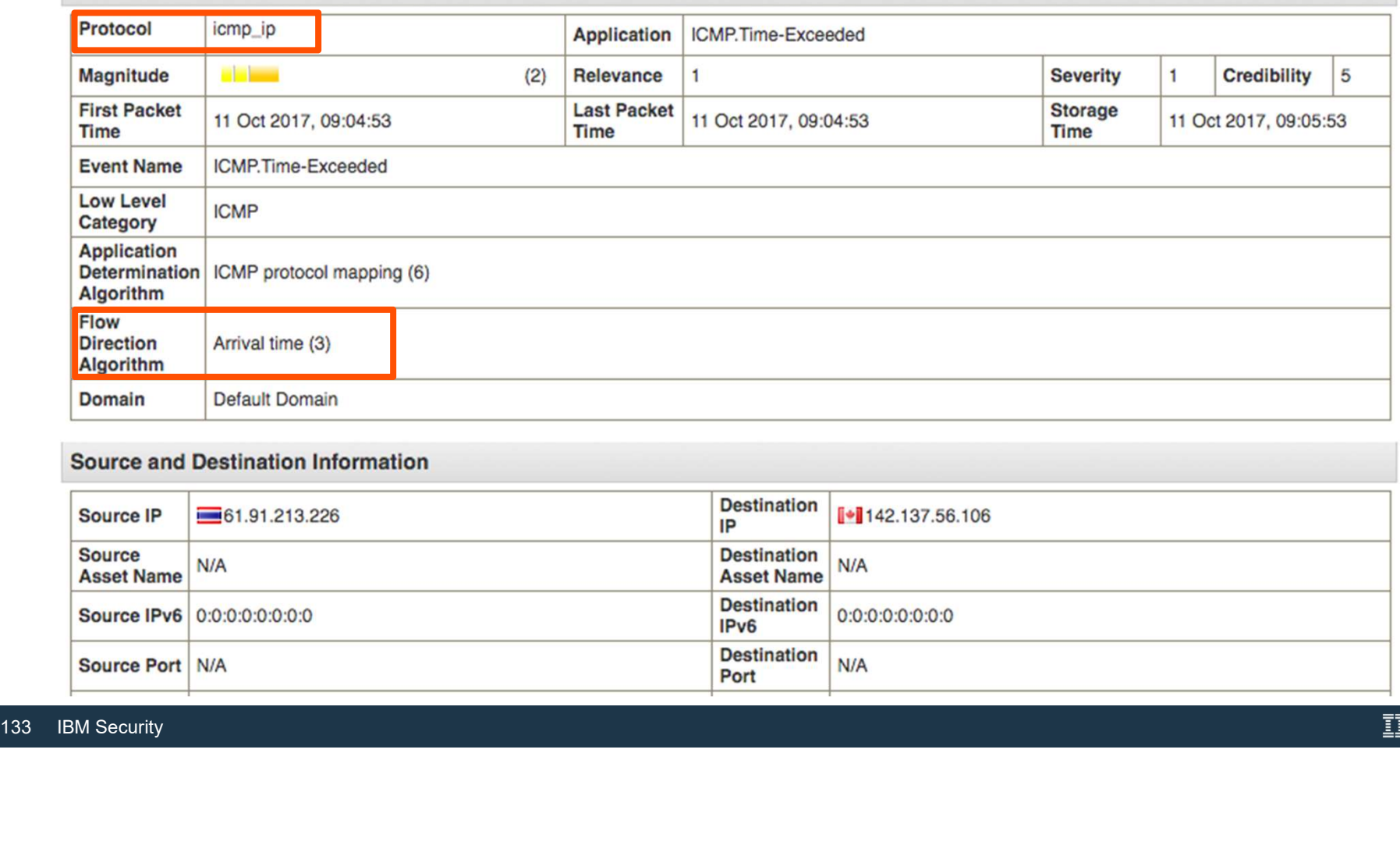

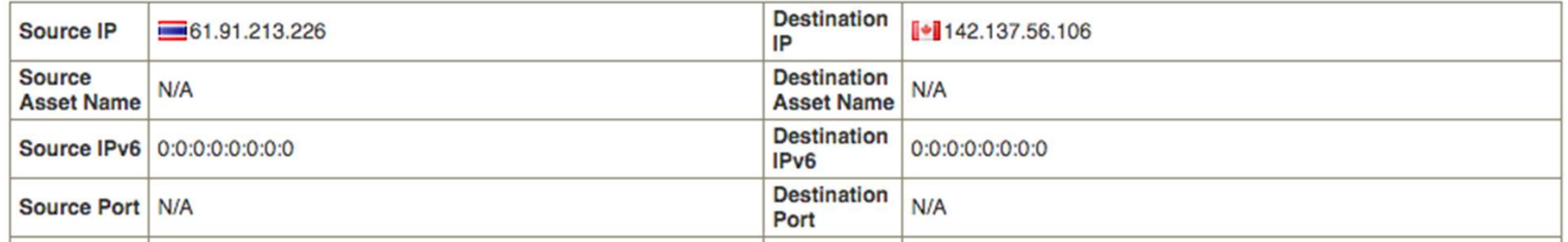

## Application and flow direction algorithms

• Available in the Add Filter dialog

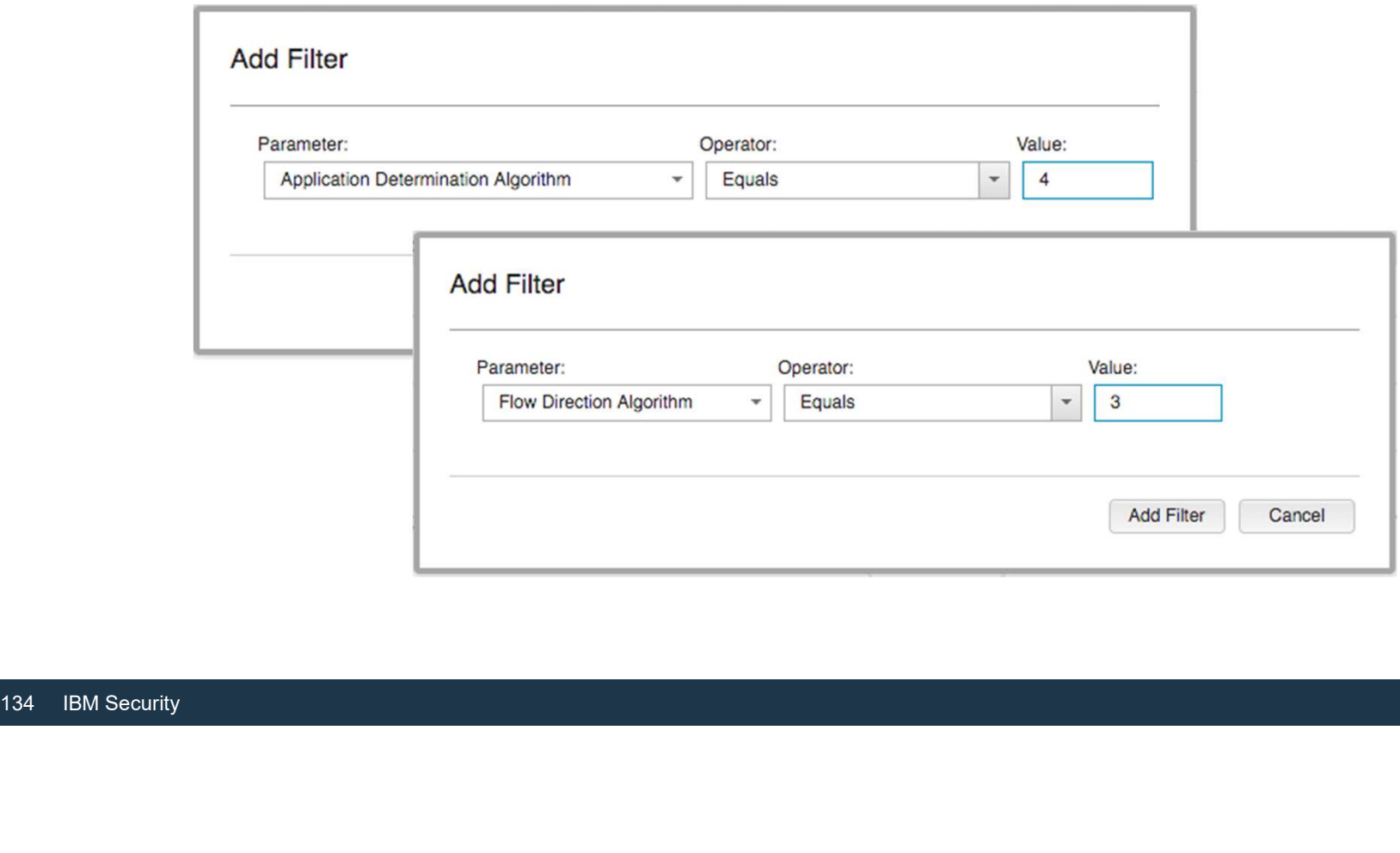

### Application and flow direction algorithms

### • Available in advanced AQL searches

SELECT LOOKUP('application determination algorithm', "application determination algorithm") as AppAlgorithm, on and flow direction algorithms<br>
in advanced AQL searches<br>
LOOKUP('application determination algorithm', "application determination a<br>
applicationid as AppId,<br>
APPLICATIONNAME(applicationid) as AppName,<br>
COUNT(\*) as NumHi

APPLICATIONNAME(applicationid) as AppName,

COUNT(\*) as NumHits

FROM flows GROUP BY AppAlgorithm, applicationid ORDER BY NumHits DESC

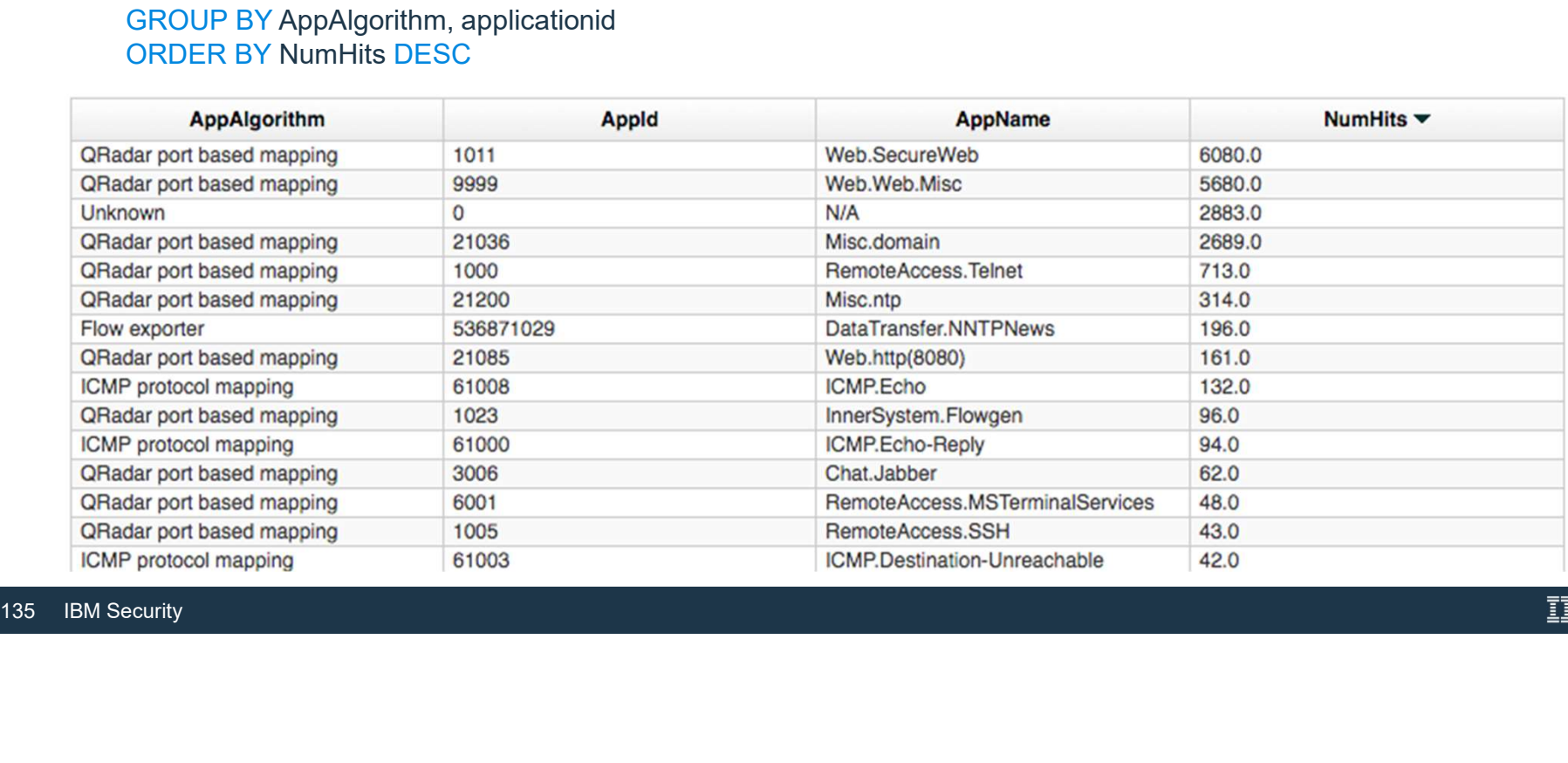

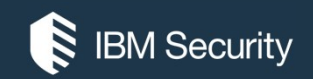

# Flow Bias

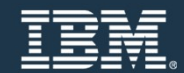

# Flow Bias

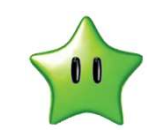

- Flow Bias<br>• Flow Bias is used to describe the<br>relative size, or data transfer bias, of a flow,<br>based on transfer into or out of the network,<br>where local network resources are defined<br>as then ontared into the Natural Hier relative size, or data transfer bias, of a flow,  $\Big|_{240000}$ based on transfer into or out of the network,<br>where local network resources are defined where local network resources are defined as those entered into the Network Hierarchy. • Flow Bias<br>• Flow Bias is used to describe the<br>• relative size, or data transfer bias, of a flow,<br>based on transfer into or out of the network,<br>• where local network resources are defined<br>• Any address not defined in the
- Any address not defined in the Network<br>Hierarchy are thus 'unknown', and are<br>effectively considered as external or<br>'Remote'.<br>• In/Out Bias requires traffic to be entering<br>into or leaving your network.<br>137 IBM Security Hierarchy are thus 'unknown', and are effectively considered as external or 'Remote'.
	- In/Out Bias requires traffic to be entering into or leaving your network.

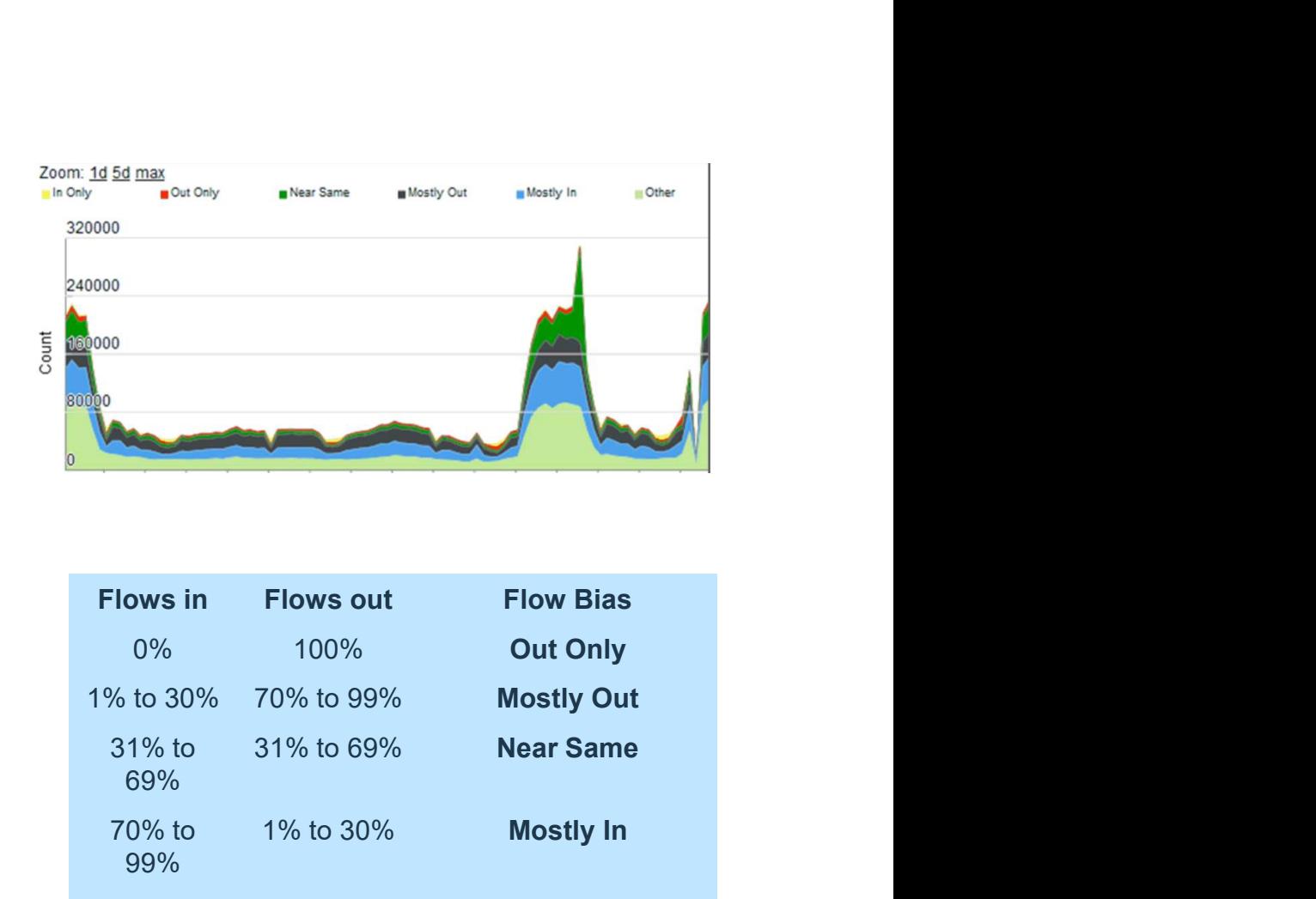

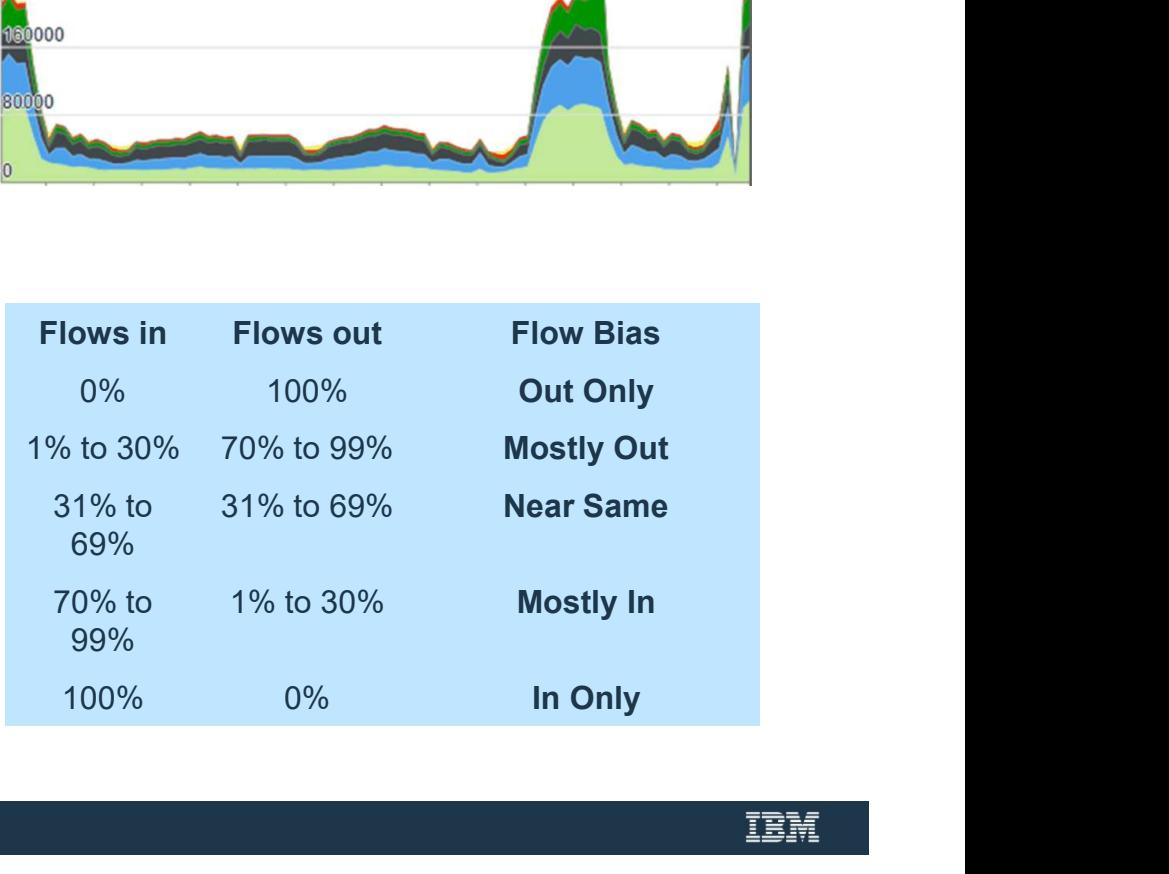

# Flow Bias - In/Out Only<br>• In/Out Only Communication

- 
- In/Out Only Communication<br>— These are considered Unidirectional Flows, one way only, where there are only bytes & packet counts on the Source or Destination address, but not both.
- In/Out Only traffic can indicate: Host or network scanning.
- Communication that is being blocked by a Firewall/IDS.
- The QRadar Flow collector is not seeing the other side of the traffic due to a problem with a span or tap being mis-configured.
- A routing issue at the network level, where external traffic is actually entering, then exiting your network.
- External flow (Netflow) data collection not sending both sides of a communication. For example you are only seeing traffic on an inbound communication, but not the corresponding outbound communication.

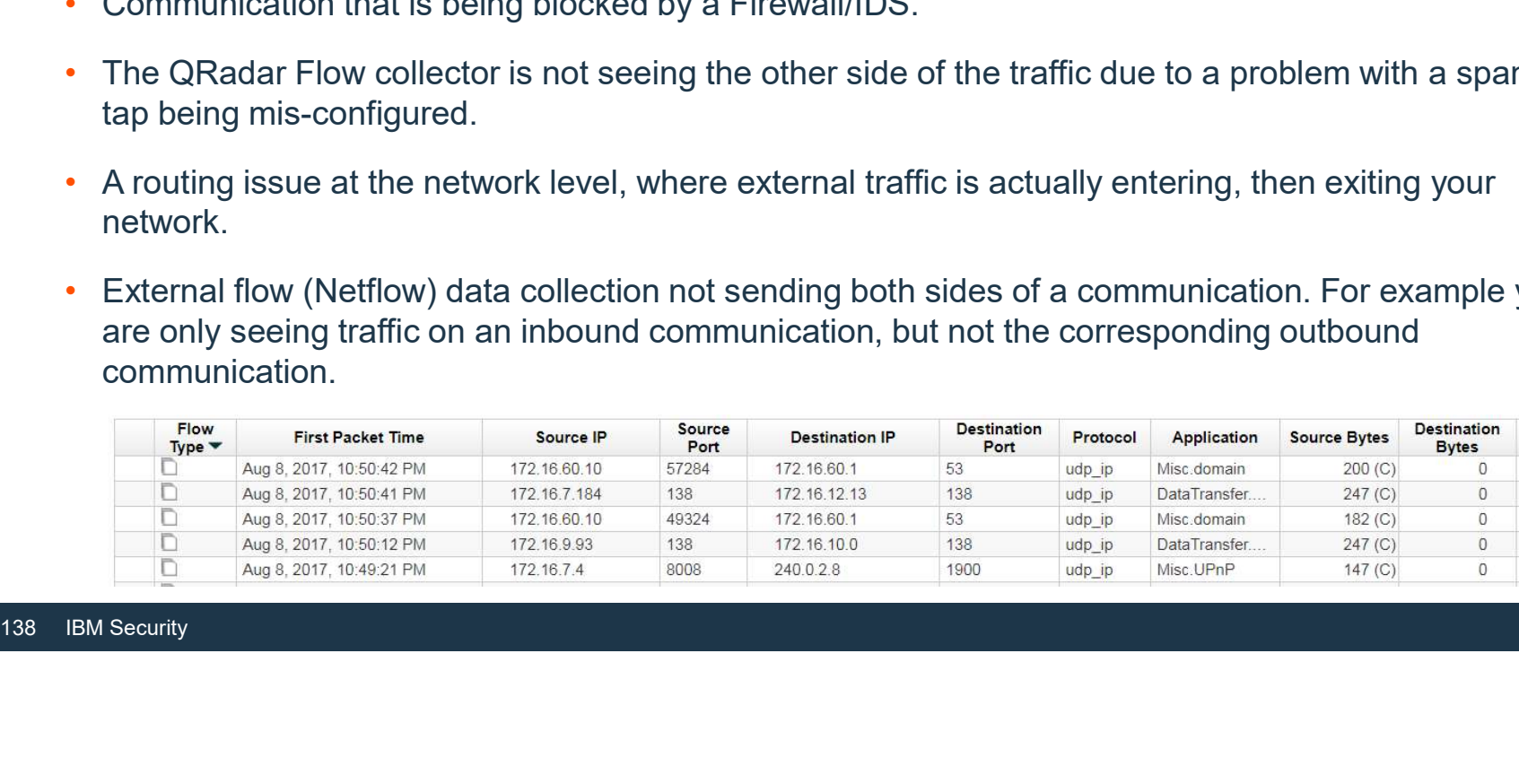

# Flow Bias - Out/In<br>• Mostly Out/In Communication

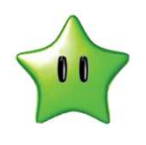

- - **Mostly Out/In** Communication<br>
	 The ratio on these Flows is more than 70% in one direction.
	- $-$  For most enterprise users, the majority of your traffic should be **Mostly In**, if most of your endpoints are user workstations, which would be pulling information towards the local workstations.
	- $-$  Mostly out, could represent local file or web servers, which are sending out more data in the form of html responses or file downloads than they are receiving URL requests.<br>— An example use case for monitoring for DLP in QRadar, is to watch your user segments for "Mostly
- Mostly out, could represent local file or web serof html responses or file downloads than they are<br>
 An example use case for monitoring for DLP in (<br>
Out" traffic, indicating some sort of large outbourd<br>
 Out" traffic, Out" traffic, indicating some sort of large outbound file transfer.

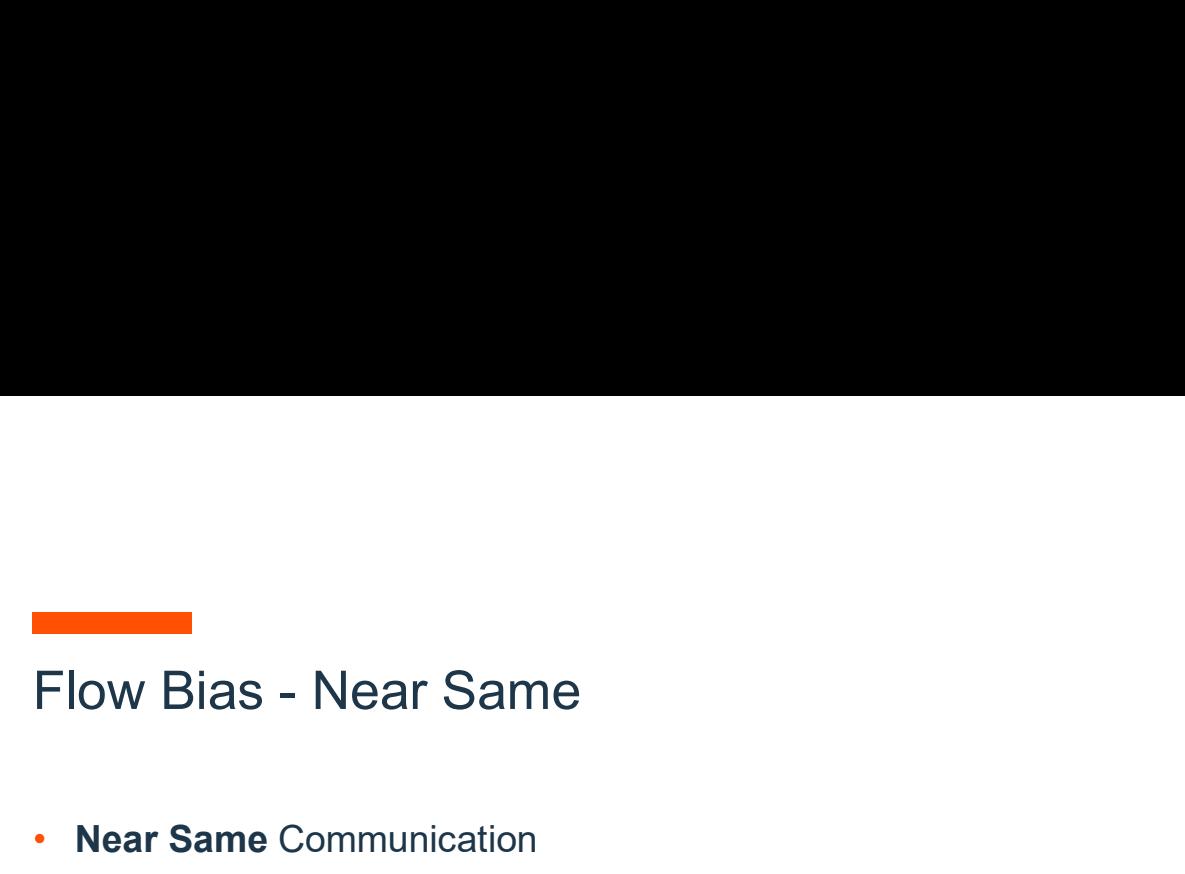

- 
- Near Same Communication<br>• The ratio of these flows is between 30% and 70% per direction.
- Near Same communication is not as common as Mostly In/Out.

Examples of Near Same could be: Video conference call, where video streams are Inbound & Outbound.

- VOIP voice call, where audio streams are both Inbound & Outbound.
- Interactive (text based) user session, where a user is navigating around a command line based operating system, such as SSH or Telnet.
- Internet messaging or chat applications.
- Examples of Near Jame Could be. Video Conferent Outbound.<br>
 VOIP voice call, where audio streams are both Inb.<br>
 Interactive (text based) user session, where a user<br>
operating system, such as SSH or Telnet.<br>
 Internet m • Any other example, where two hosts are connected directly, and would send and receive similar amounts of data.

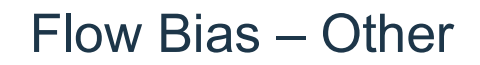

- Flow Bias Other<br>• Local to Local (Internal) and Remote to Remote (both Source and Destination address unknown) traffic. • If you are monitoring Internal Network Points within your organization, you should expect to see a fair
- amount of Other or Local to Local data.
- If you see a large amount of "Other" or "Remote to Remote", it is often the case that one of the IP address ranges in use on your network was not included in the Network Hierarchy. • It can also be an indicator of some device on your network being incorrectly configured with a non-
- The you are a large amount of Other of Nember to address ranges in use on your network was not increment and address range, or perhaps some device is this is normally quite rare.<br>
ISP users may see a large amount of Commun internal address range, or perhaps some device is spoofing an internet based IP address, although this is normally quite rare.
	- ISP users may see a large amount of Communication if they have a large internet transit point and do not define all their customer downstream networks within their Hierarchy.<br>• A rare possibility is that you are seeing traffic in your network that should not be there.
	-
	- Another possibility is that something on your network, by design (malicious intent) or by misconfiguration, is spoofing or using an incorrect, Non-Local defined IP Address.

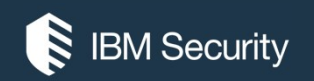

# Flow Collector and Processor Appliances

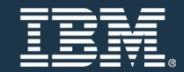

# SIEM All-in-One 3105, 3129 and 3148 Appliances M All-in-One 3105, 3129 and 3148 App<br>
tioning<br>
- QRadar appliance for centralized deployment in a<br>
small/medium/large enterprise<br>
- Contains event & flow processing capabilities<br>
racteristics and Capacity<br>
- Manum Oppetity M All-in-One 3105, 3129 and 3148 App<br>
tioning<br>
- QRadar appliance for centralized deployment in a<br>
small/medium/large enterprise<br>
- Contains event & flow processing capabilities<br>
- Contains event & flow processing capabili

### **-** Positioning

small/medium/large enterprise

- Contains event & flow processing capabilities
- Characteristics and Capacity
	- Memory Capacity
	-
	-
	- activity monitoring
	- Dedicated storage for QRadar\*
		- 3105: 6.2TB of storage
		- 3129 / 3128-C: 40TB of storage
		- 3148: 22TB of storage
- Capacity
	- 3105: Can process up to 5000 EPS & 200K FPM
	- 3129/ 3128-C: Can process up to 15K EPS and 300K FPM
	- 3148: Can process up to 30K EPS and 600K FPM Network Devices Exporting Flow Data QFlow Collection

- Requires external QFlow Collectors for layer 7 network<br>activity monitoring<br>
- Dedicated storage for QRadar\*<br>
• 3105: 6.2TB of storage<br>
• 3129 / 3128-C: 40TB of storage<br>
• 3148: 22TB of storage<br>
• Capacity<br>
- 3105: Can p – Upgradable to 31XX Console for distributed deployment with (NetFlow, JFlow, Packeteer, SPAN) events/flows transferred to new 16XX, 17XX, or 18XX appliance.

HA / DR available

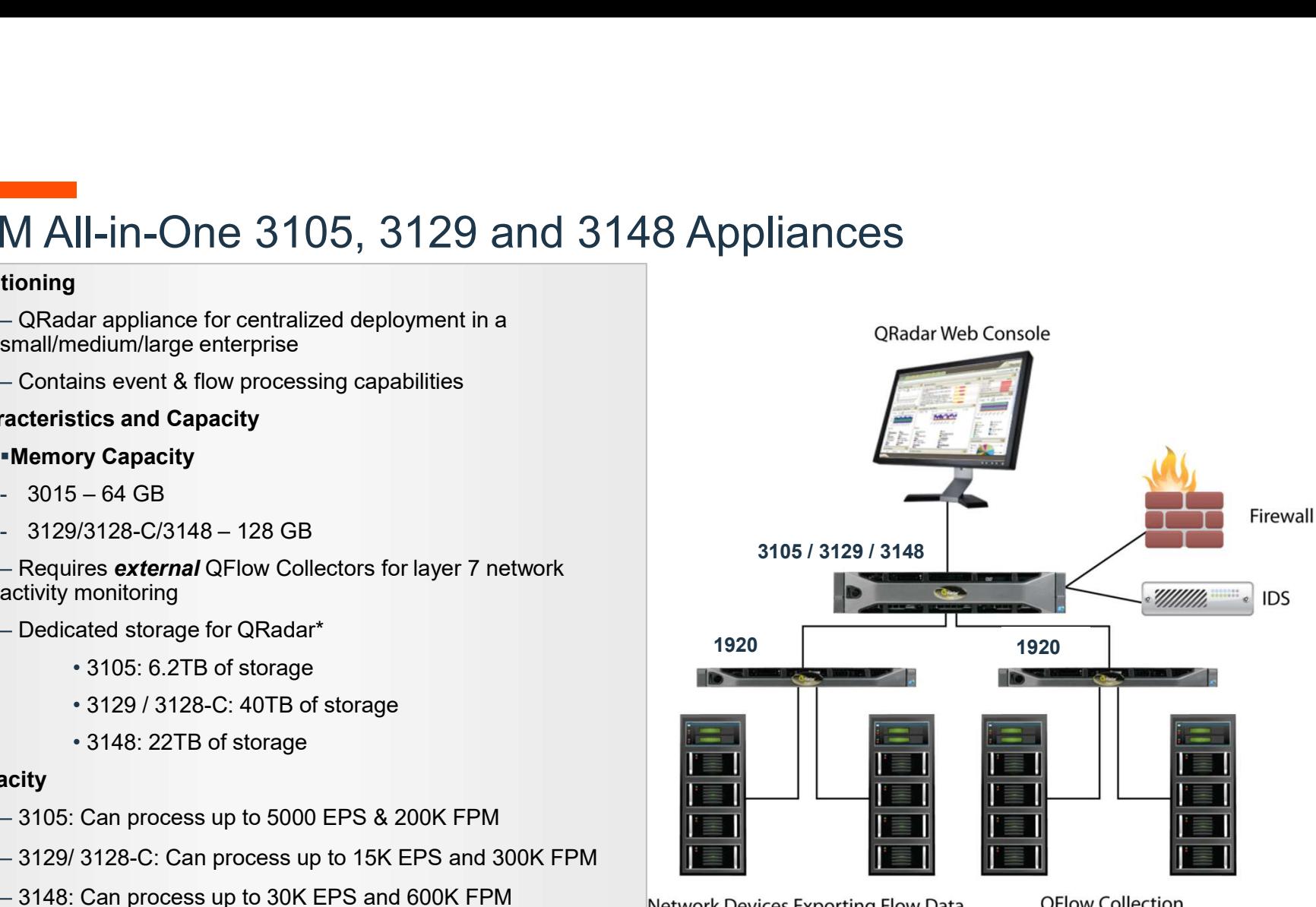

on Passive Tap

IBM

# SIEM Flow Processor 1705, 1729, and 1748 Appliances

### **Positioning**

- High capacity and scalable flow collection for distributed deployment in a large enterprise
- Characteristics and Capacity
- Receives flows from external flow sources (e.g. NetFlow), activity monitoring
- Requires Console 31XX
- Dedicated storage for QRadar\*
	- 1705: 6.2TB of storage
	- 1729 / 1728-C: 40TB of storage
	- 1748: 22TB of storage
- Capacity
	- 1705 can process up to 600K FPM
- Requires Console 31XX<br>
 Dedicated storage for QRadar\*<br>
\* 1705: 6.2TB of storage<br>
\* 1729 / 1728-C: 40TB of storage<br>
\* 1748: 22TB of storage<br> **Capacity**<br>
\* 1705 can process up to 600K FPM<br>
\* 1729 / 1728-C can process up t • 1729 / 1728-C can process up to 1.2M FPM
	- 1748 can process up to 3.2M FPM
	- HA / DR available

\*May vary based on configuration

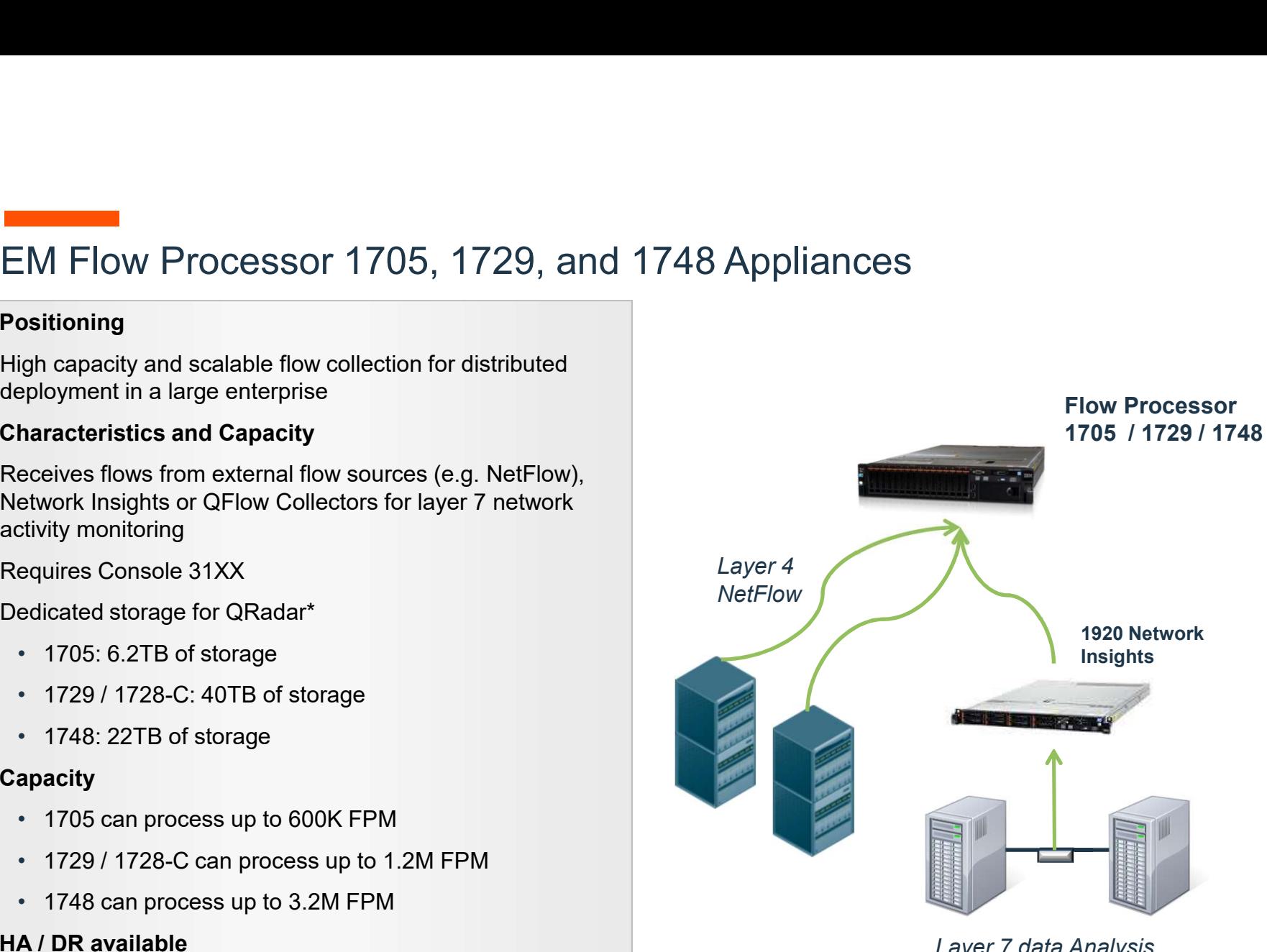

Layer 7 data Analysis through Span or Tap
# SIEM Combined Event/Flow Processor 1805, 1829 and 1848 Appliances

## **Positioning**

– High capacity and scalable event & flow collection for distributed deployment in a large enterprise

- Characteristics and Capacity
- Receives logs from network devices, security devices, operating systems and applications AND flows from external flow sources (e.g. NetFlow) or IEM Combined Event/Flow Processor 1805, 1829 and<br>
Positioning<br>
- High capacity and scalable event & flow collection for distributed<br>
deployment in a large enterprise<br>
Characteristics and Capacity<br>
Receives logs from networ
- Requires Console 31XX
- Dedicated storage for QRadar\*
	- 1805: 6.2TB of storage
	- 1829 / 1828-C: 40TB of storage
	- 1848: 22TB of storage
- Capacity
	- 1805: EPS can process up to 5000 EPS & 200K FPM.
- Requires Console 31XX<br>
 Dedicated storage for QRadar\*<br>
 1805: 6.2TB of storage<br>
 1829 / 1828-C: 40TB of storage<br>
 **Capacity**<br>
 1848: 22TB of storage<br>
 **Capacity**<br>
 1805: EPS can process up to 5000 EPS & 200K FPM.<br> • 1829 / 1828-C: EPS can process up to 15,000 EPS & 300K FPM.
	- 1848: EPS can process up to 30,000 EPS & 1M FPM.
- HA / DR available

\*May vary based on configuration

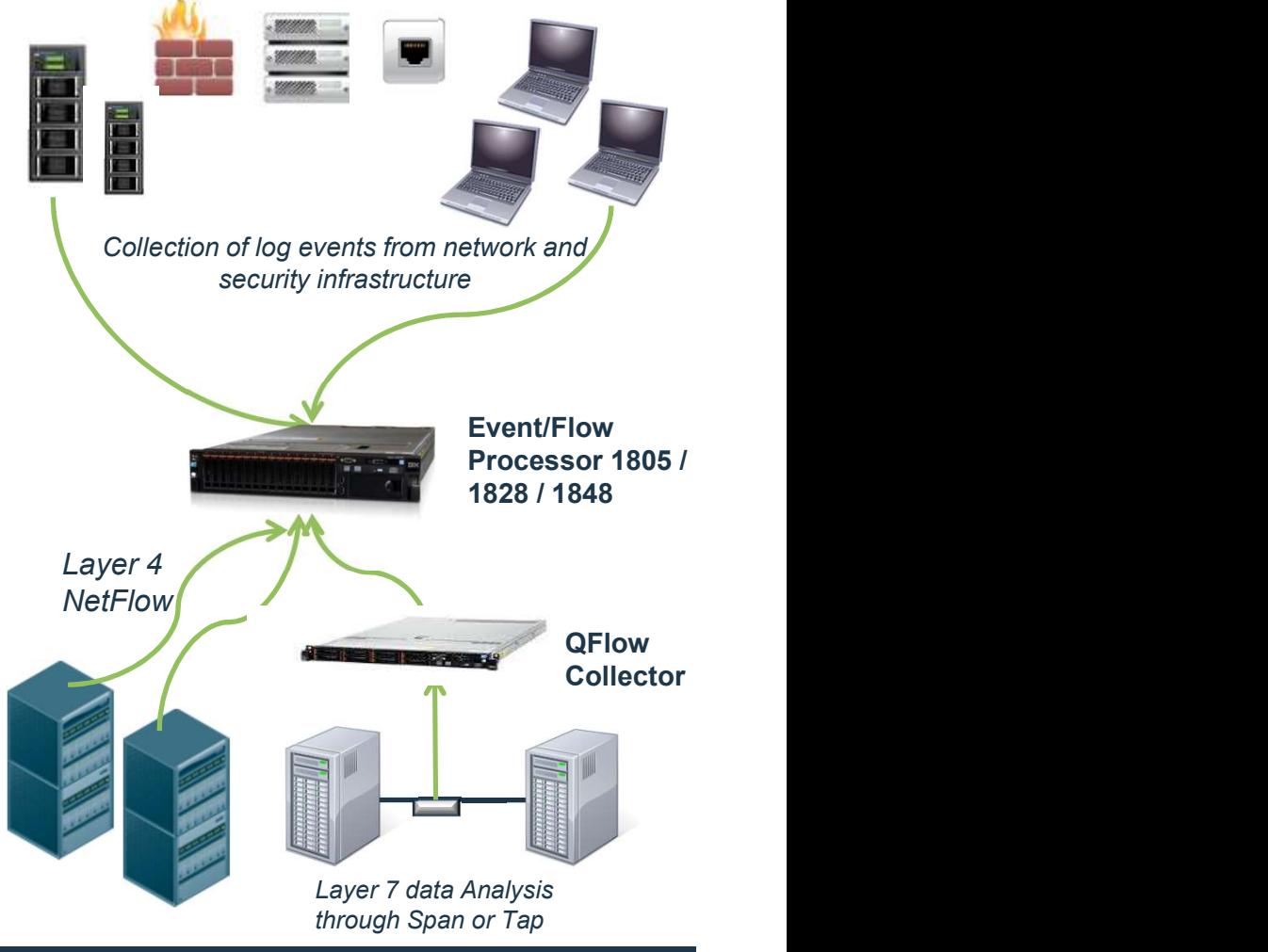

# QFlow Collector 1201, 1202, 1301, and 1310 Appliances<br>
• Positioning<br>
• High capacity and scalable layer 7 application data collection<br>
for distributed deployment in a large/medium enterprise<br>
<sup>data to a Flow Processor or </sup>

- 
- Filigh capacity and scalable layer *l* application data collection data to a Flow Processor or a Console directly.<br>For distributed deployment in a large/medium enterprise
- Characteristics and Capacity
- 
- Requires Flow Processor 17XX or All-in-One 31XX
- Performance depends on model:
	-
	-
	-
	-
	- Included)
- Performance depends on model:<br>
 1202 3 Gbps (Copper Inserts)<br>
 1301 3 Gbps (Fiber Inserts)<br>
 1310-SR 10 Gbps (Short Range Inserts)<br>
 1310-LR 10 Gbps (Long Range Inserts)<br>
 1202/1301-C 3 Gbps (Copper & Fibe Inserts Included
- Upgradability
	- No upgrade available
- –HA/DR NOT available

**Positioning**<br>- High capacity and scalable layer 7 application data collection  $\begin{array}{r} \bigcap_{\text{data to a Flow Collectron} can send collected layer 7 application \\ \text{data to a Flow Process or or a Console directly.} \end{array}$ 

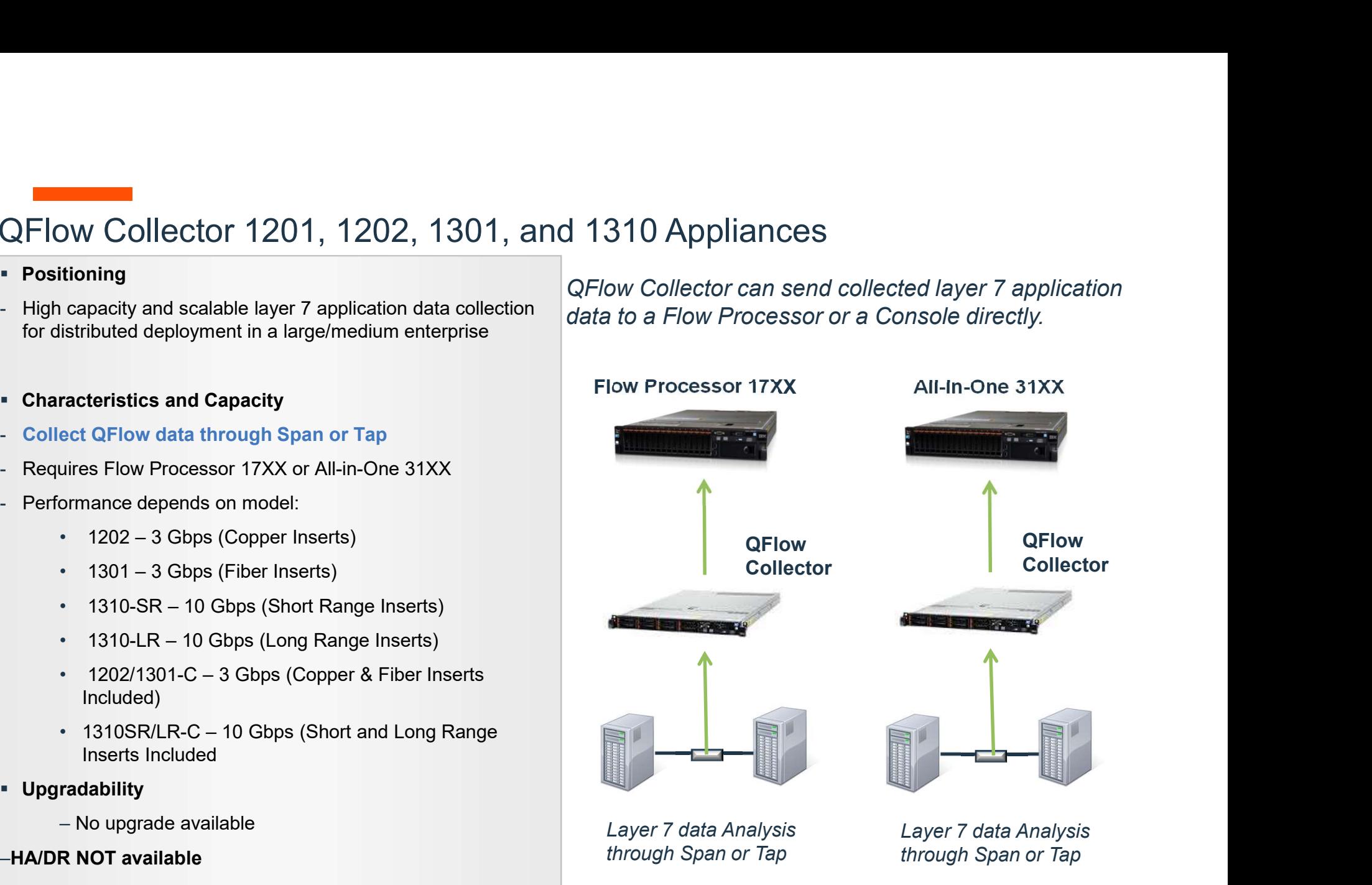

# **Configuring a QRadar QFlow Collector**<br>• You can monitor network traffic by sending<br>• raw data packets to a IBM OBadar OFlow

- 
- copy incoming packets from one port on the card to a second port that connects to<br>a IBM Security QRadar Packet **Secure 2013**<br> **A IBM SECURITY CONCONSTRESS (SCIENCE)**<br>
The QRadar QFlow Collector 1310 appliance.<br>
The QRadar QFlow Collector uses a<br>
The QRadar QFlow Collector uses a<br>
copy incoming packets from one port on<br>
the card to Collector 1310 appliance.<br>
The QRadar QFlow Collector uses a<br>
dedicated Napatech monitoring card to<br>
the card to a second port that connects to<br>
a IBM Security QRadar Packet<br>
Capture appliance.<br>
If you already have a QRada
- Capture.
- The card to a second port mat connects to<br>a IBM Security QRadar Packet<br>Capture appliance.<br>• If you already have a QRadar QFlow<br>Collector 1310 with a<br>10G Napatech network card, you can<br>mirror the traffic to QRadar Packet<br>Ca • As shown in the following diagram, if you network card, you can mirror the traffic

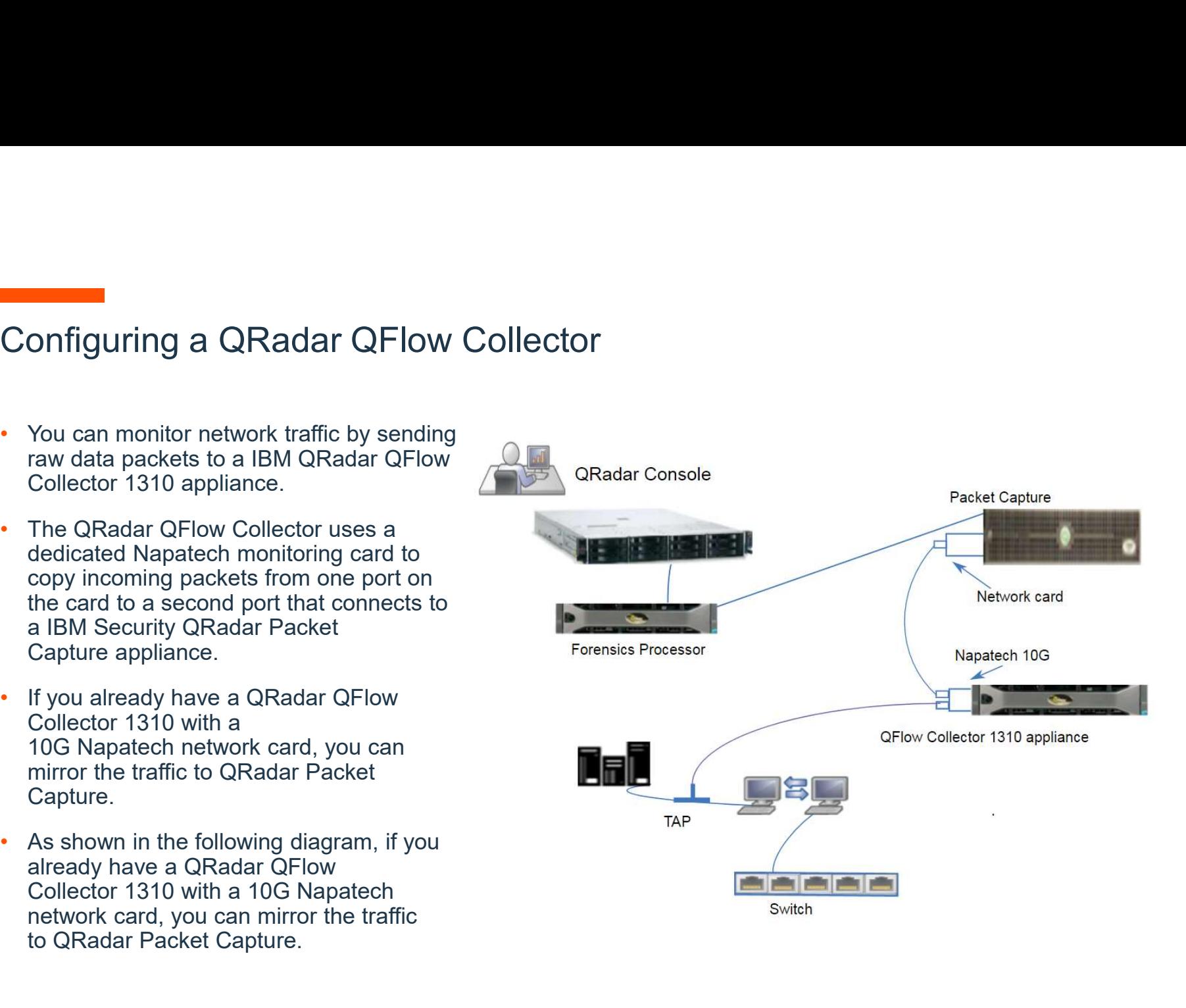

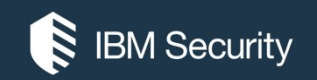

# Introduction to QRadar Network Insights (QNI)

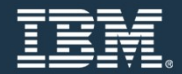

# Taking network analysis to the next level

QRadar Incident Forensics and Network Packet Capture will capture, reconstruct and replay the entire conversation

Incident Response

Incident Detection

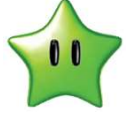

QRadar Network Insights will also let you know if suspect items or topics of interest were discussed at anytime during the conversation

QFlow provides all the benefits of network flows but will also recognize layer 7 applications and allows you to capture the beginning of the sessions

**11 QRadar Network Insights** will als<br>topics of interest were discussed a<br>QFlow provides all the benefits of netwo<br>applications and allows you to capture t<br>"A network flow is, in essence, a record of a<br>hosts on a network "A network flow is, in essence, a record of a given conversation between two hosts on a network… this information is much like a phone bill: you can't tell what was said during the conversation, but you can use it to prove who talked to who" Franchise and replay the entire contract and replay the entire contract text of the Detection<br>
11 **CRadar Network Insights** will also let y<br>
topics of interest were discussed at anyth<br> **CFIOW** provides all the benefits of

# Providing complete coverage and threat detection

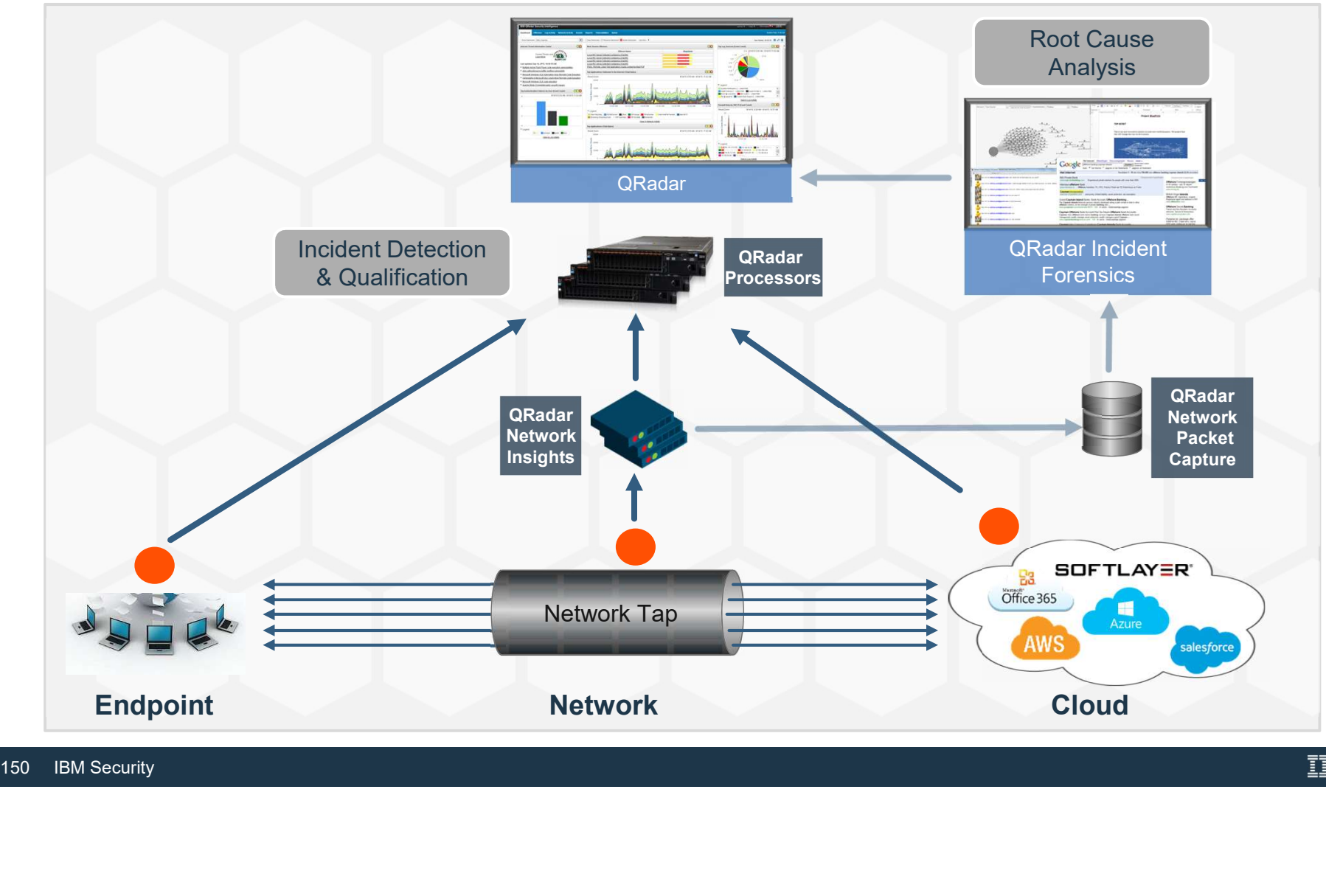

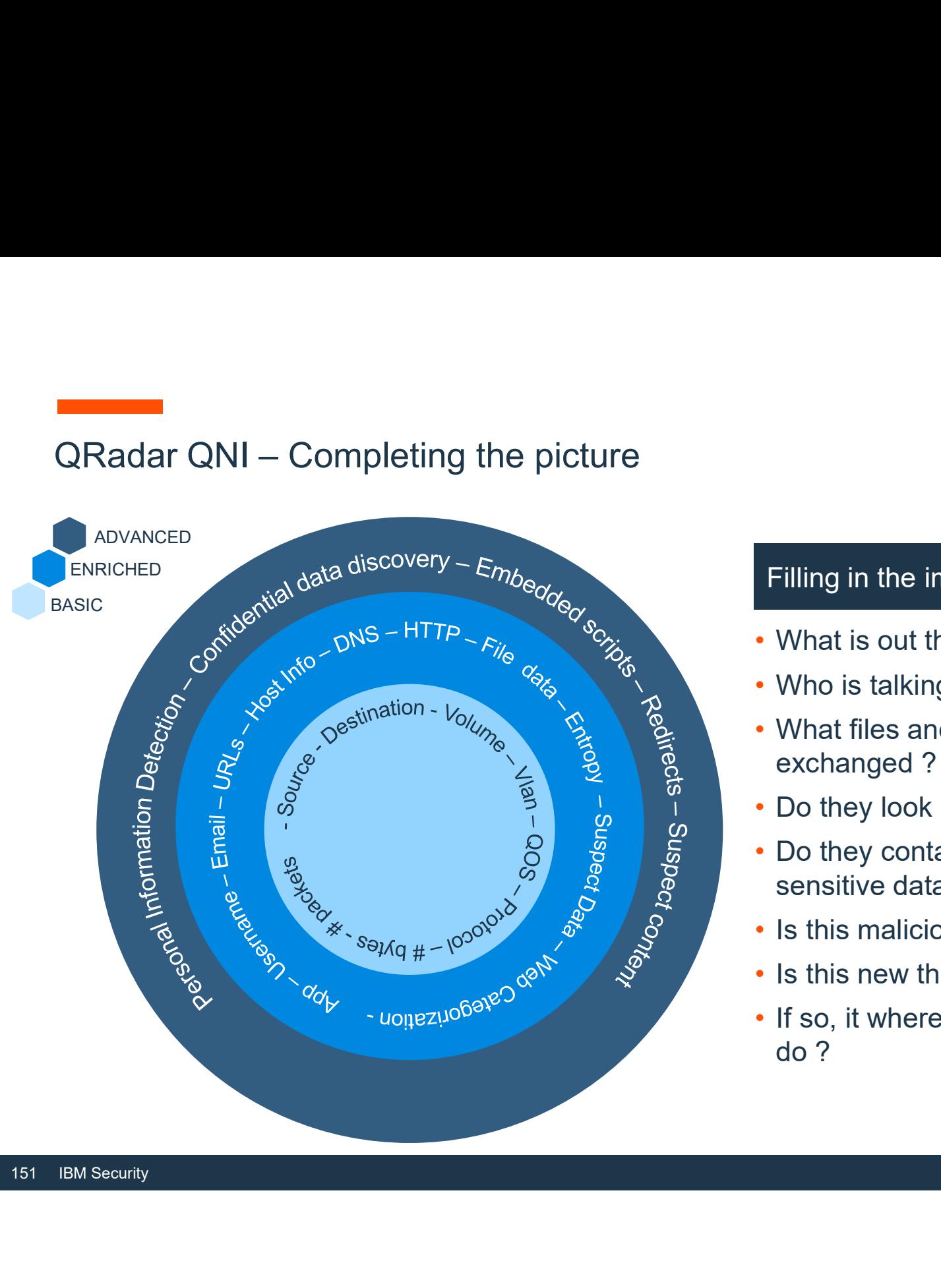

## Filling in the important gaps

- What is out there?
- Who is talking to whom?
- What files and data are being exchanged ?
- Do they look malicious ?
- Do they contain any important or sensitive data ?
- Is this malicious application use?
- Is this new threat on my network ? If so, it where is it and what did it
- do ?

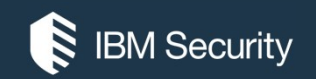

# Architecture, Sizing & Appliance **Specifications**

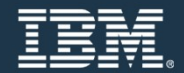

## QRadar Network Insights Deployment Models

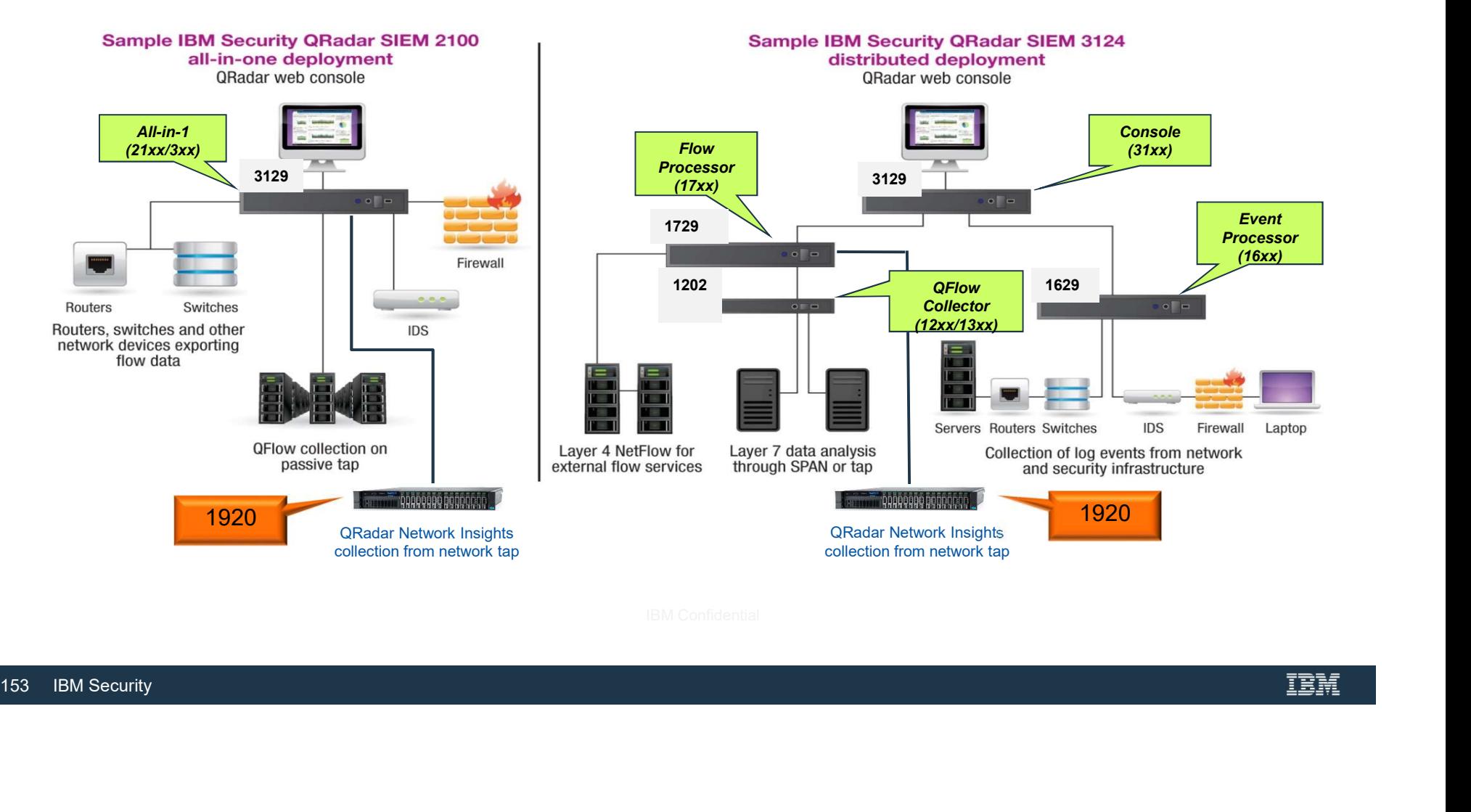

# QRadar Network Insights • IBM® QRadar® Network Insights is a managed

- host that you attach to the QRadar console.
- must select the 6200 appliance option during the installation.
- 
- For a QRadar Network Hisights deployment, you<br>must select the 6200 appliance option during the<br>installation.<br>• QRadar Network Insights requires a separate<br>license for the 6200 appliance<br>• QRadar Network Insights requires Processor

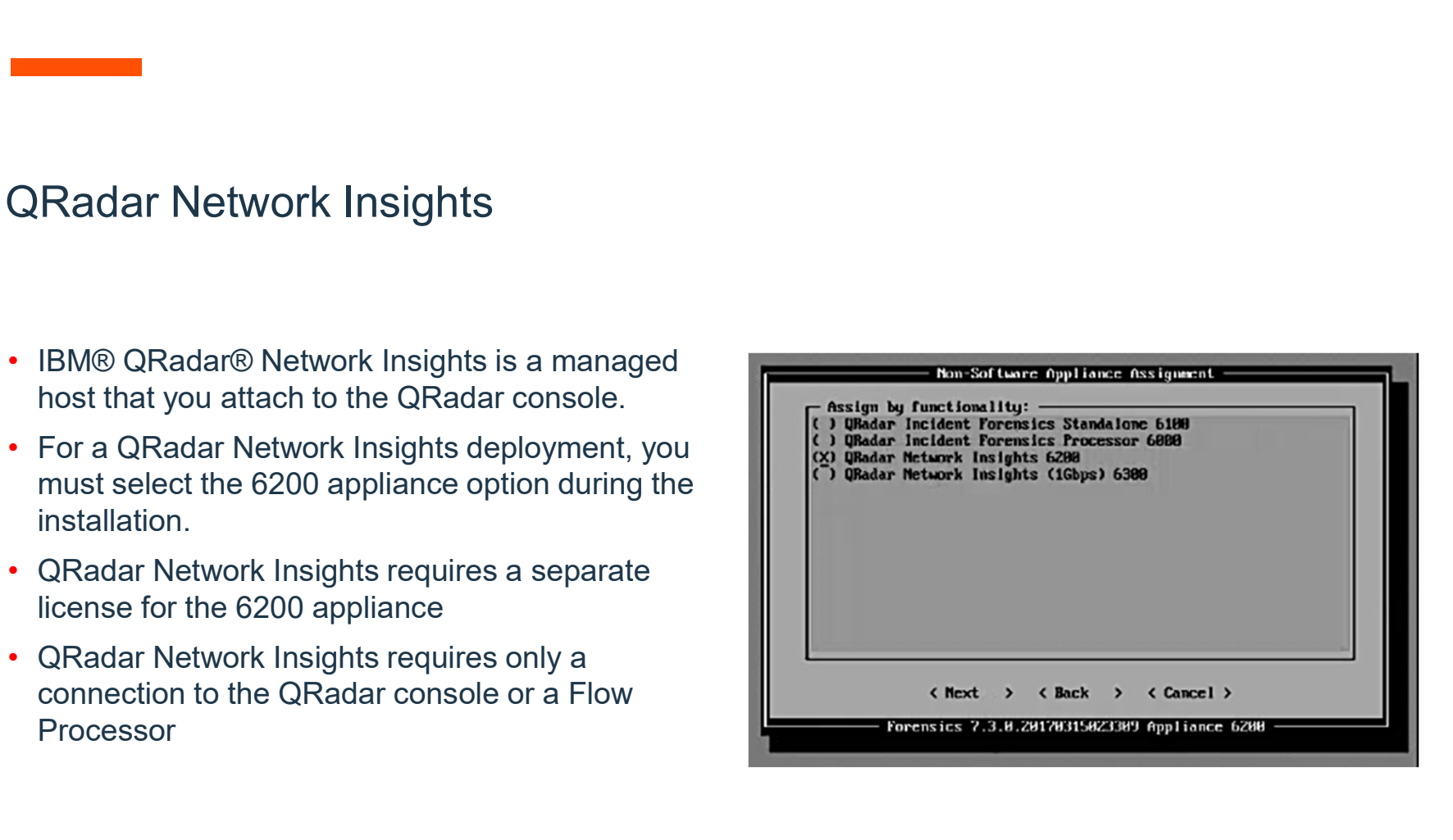

## QRadar Network Insights Appliances

- **The IBM® Security QRadar® Network Insights 1920 (MTM 4412-F3F) appliance**<br>
 The IBM® Security QRadar® Network Insights 1920 (MTM 4412-F3F) appliance<br>
 Construction capabilities of IBM Security QRadar.<br>
 10Gbps conn provides detailed analysis of network flows to extend the threat detection Marin Metwork Insights Appliances<br>
• The IBM® Security QRadar® Network Insights 1920 (MTM 4412-F3F) appliance<br>
provides detailed analysis of network flows to extend the threat detection<br>
• 10Gbps connectivity with 4 ports
- 
- 
- appliances.
- ̶ Hardware configuration optimized to reduce costs and facilitate in-memory processing.
- Transceivers included with Appliance and available as standalone orderable Option PNs.

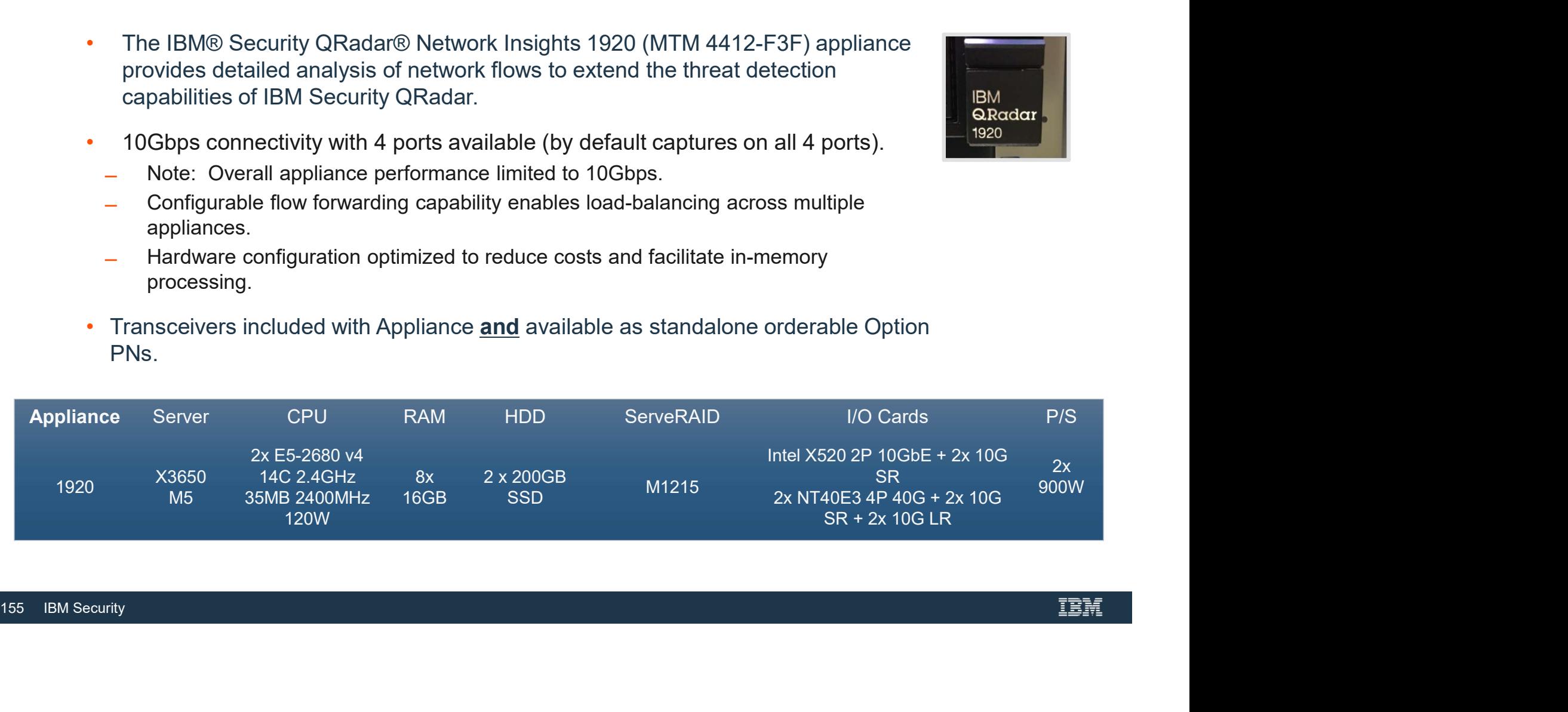

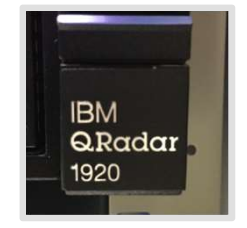

# QRadar Network Insights Appliances

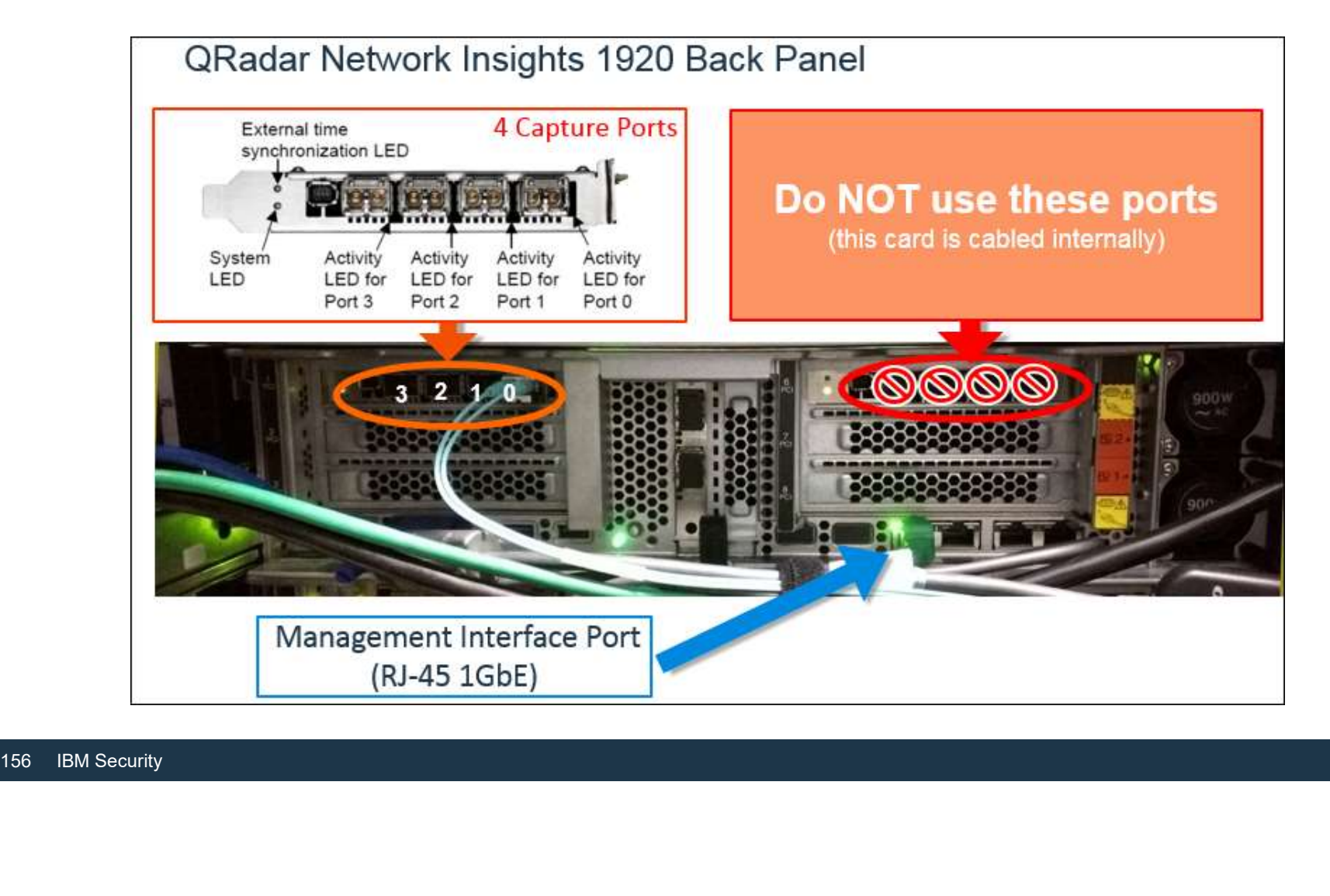

# QRadar Network Insights Appliances

- Radar Network Insights Appliances<br>• The IBM® Security QRadar® Network Insights 1901 (MTM 4412-F4Y) appliance provides detailed<br>• The QRadar Network Insights 1901 appliance provides the same capabilities of IBM Security Q
- **FROM SECURIT CONSTRES OF A SECURITE APPLE OF A SECURITE APPLE THREAT DETECTION**<br>The IBM® Security QRadar® Network Insights 1901 (MTM 4412-F4Y) appliance provides detailed<br>FROM Security QRadar. The QRadar Network Insigh **Instance 1920 appliance but on a lower-price hardware platform in a lower-price hardware provides detailed**<br>The IBM® Security QRadar® Network Insights 1901 (MTM 4412-F4Y) appliance provides detailed<br>analysis of network fl connectivity.

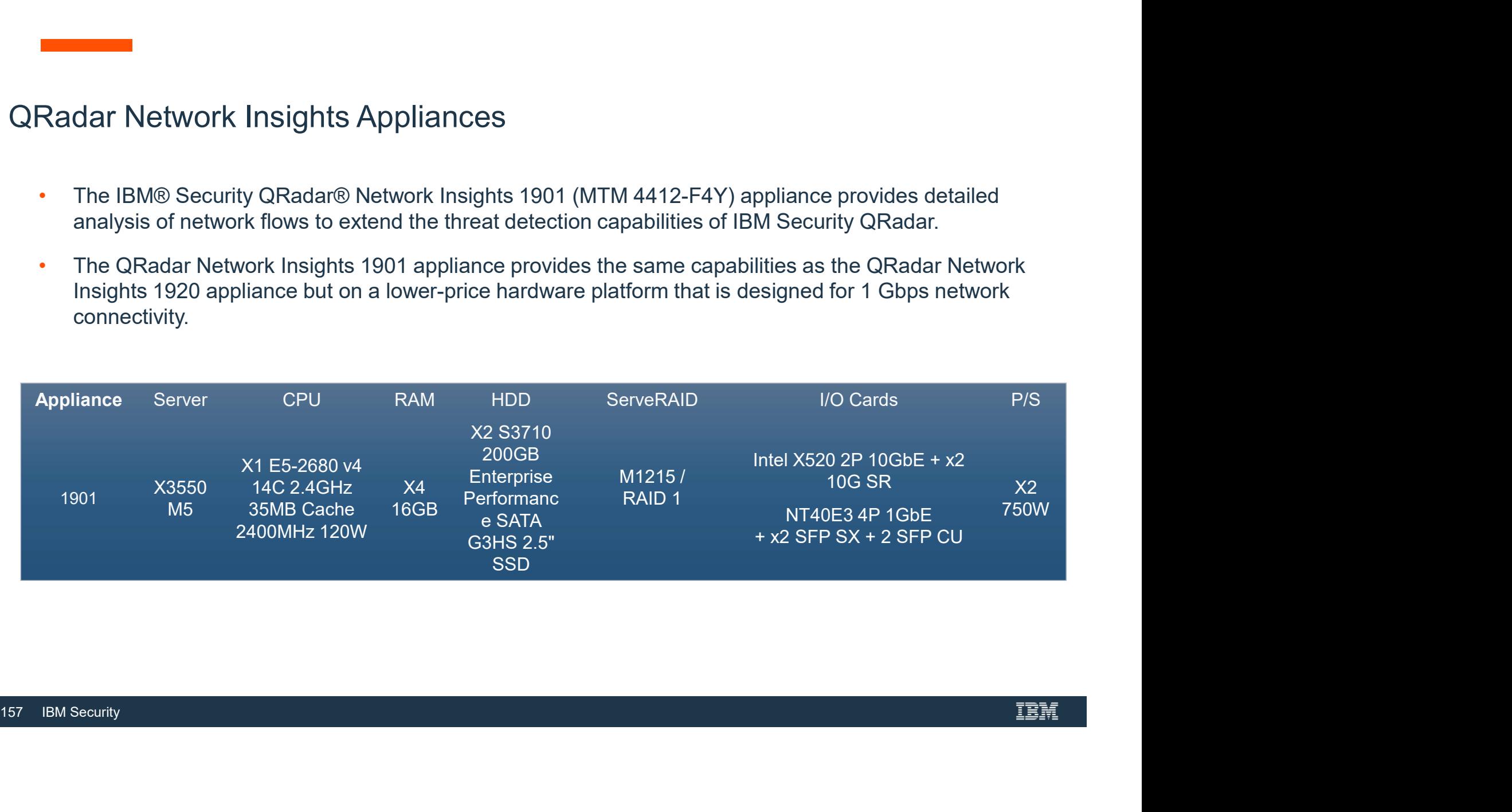

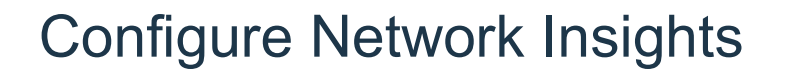

- You must configure your appliance before you can begin to use it for investigating threats on your network.
- The QRadar Network Insights appliance reads the raw packets from a network tap or span port and then generates IPFIX packets • You must configure Network Insights<br>• You must configure your appliance before you can begin to use it for investigating<br>threats on your network.<br>• The QRadar Network Insights appliance reads the raw packets from a netwo
- Processor
- You can choose the format that your QFlow Collectors use to export data to the QFlow Processor: TLV or Payload.

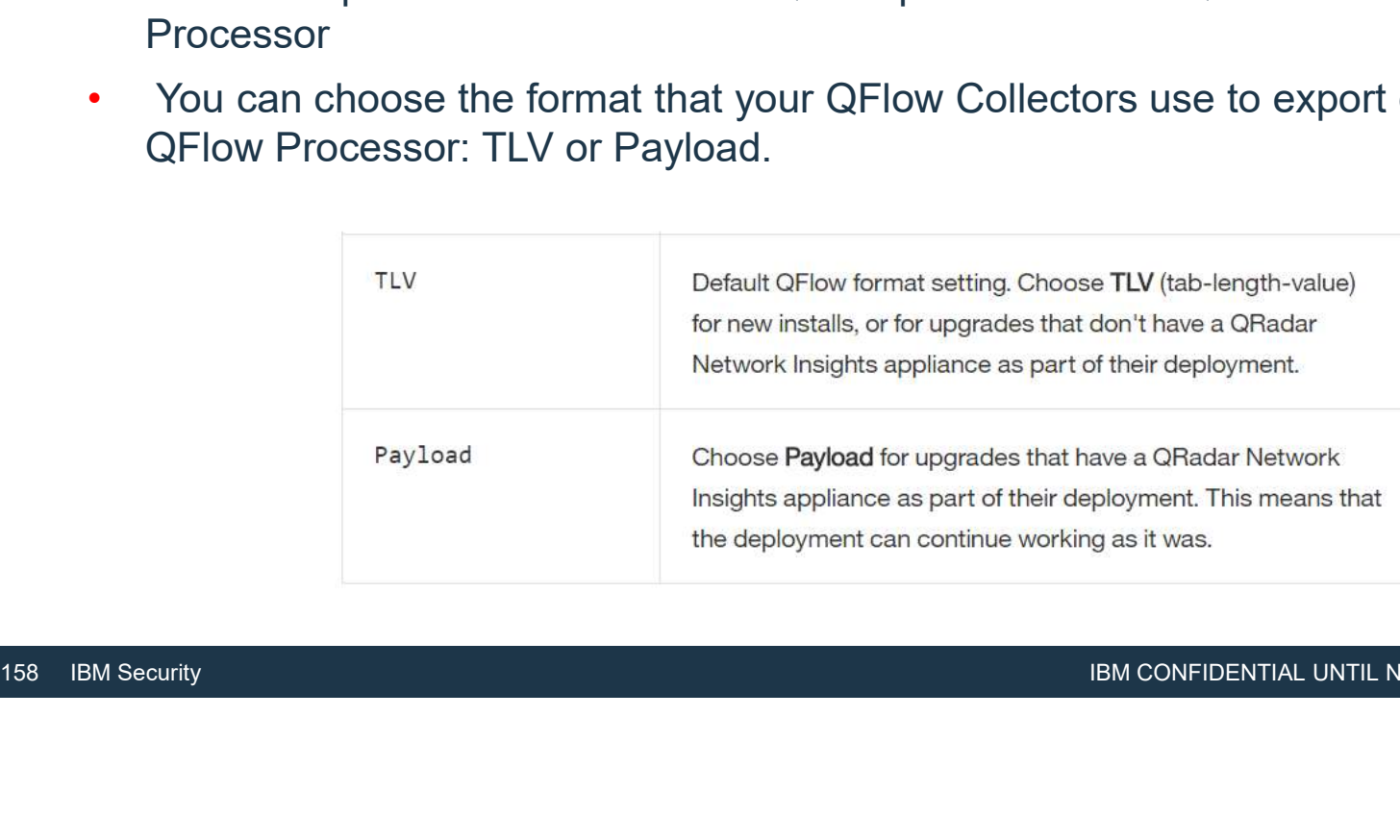

# Setting up DTLS on a QRadar Network Insights managed host<br>• To prevent eavesdropping and tampering, you must set up Datagram Transport

- To prevent eavesdropping and tampering, you must set up Datagram Transport
- Retting up DTLS on a QRadar Network Insights managed host.<br>• To prevent eavesdropping and tampering, you must set up Datagram Transport<br>Layer Security (DTLS) on a QRadar® Network Insights managed host.<br>• The DTLS protocol protocol and is intended to provide similar security guarantees
- A flow source must be configured first

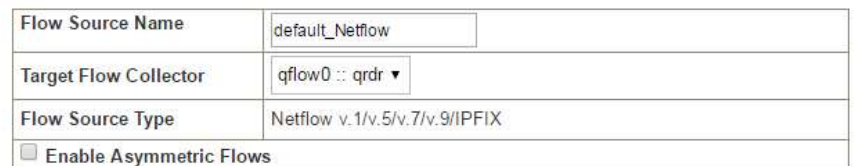

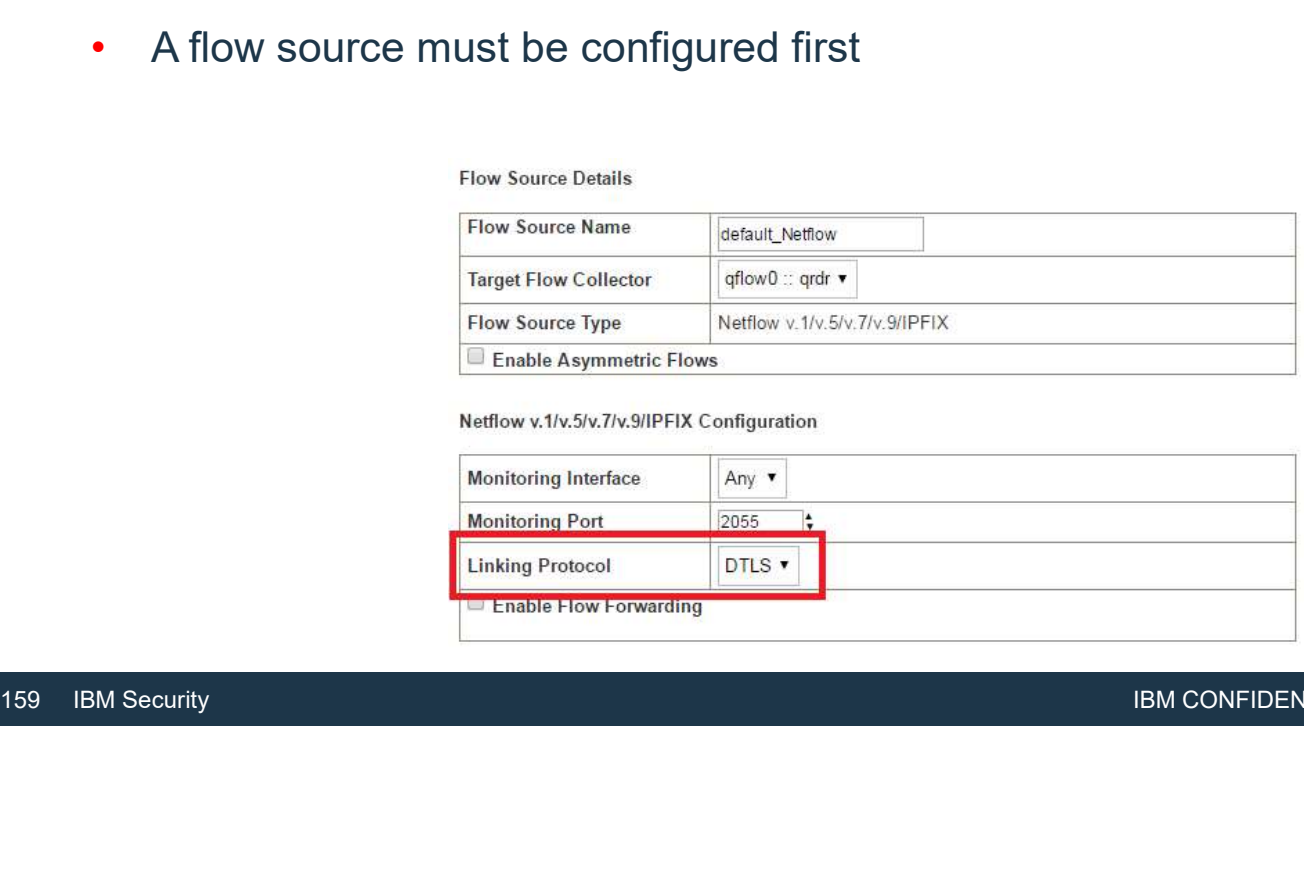

# QRadar Network Insights Flow Inspection Levels<br>
The Contract of the Contract of the Contract of the Contract of the Contract of the Contract of the Contract of

- To improve performance, you must choose the appropriate flow rate that is required by configuring the Flow Inspection Level setting.
- The flow rate is related to the levels of visibility through the available content, such as source, destination, protocol, and specific file types.
- The flow inspection levels are cumulative<br>preceding level.<br>• Flows<br>• Enriched Flows<br>• Content enriched flows<br>160 IBM Security • The flow inspection levels are cumulative, so each level takes the properties of the preceding level.
	- Flows
	- Enriched Flows
	- Content enriched flows

# Inspection Levels - Flow<br>• Flows is the lowest level of inspection

- 
- Flows is the lowest level of inspection.<br>• Flows are detected by 5-tuple, and the number<br>of bytes and packets that are flowing in each<br>direction are counted. of bytes and packets that are flowing in each direction are counted.<br>• Similar to what you get out of a router or
- network switch that does not perform deep • Similar to what you yet out of a set of the highest deep<br>packet inspection.<br>• This level supports the highest bandwidth, but<br>• This level supports the highest bandwidth, but
- generates the least amount of flow information.
- Similar to what you get out of a router or<br>network switch that does not perform dee<br>packet inspection.<br>This level supports the highest bandwidth<br>generates the least amount of flow<br>information.<br>The attributes that QRadar® • Flows is the lowest level of inspection.<br>
• Flows are detected by 5-tuple, and the number<br>
of bytes and packets that are flowing in each<br>
direction are counted.<br>
• Similar to what you get out of a router or<br>
network swi Flows is the lowest level of inspection.<br>Flows are detected by 5-tuple, and the number<br>of bytes and packets that are flowing in each<br>direction are counted.<br>Similar to what you get out of a router or<br>network switch that doe level are: 5-tuple values, a flow ID, packet and octet counts in each direction, and flow start and end times.

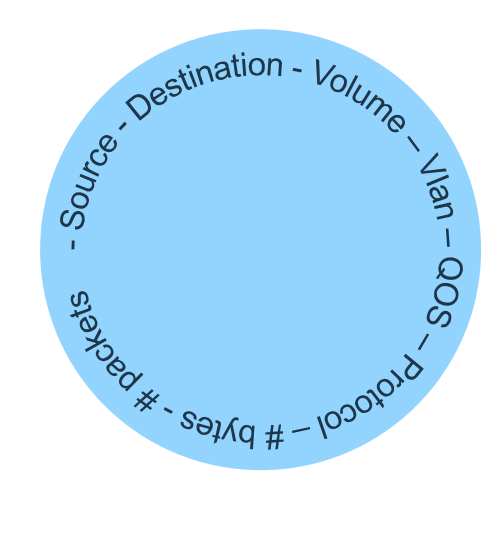

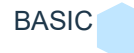

# Flow Inspection Levels - Enriched

- Each flow is identified and inspected by one<br>of the protocol or domain inspectors, and<br>many kinds of attributes can be generated<br>from that inspection. of the protocol or domain inspectors, and from that inspection. **Example 19**<br>
• Each flow is identified and inspected by one<br>
of the protocol or domain inspectors, and<br>
many kinds of attributes can be generated<br>
from that inspection.<br>
• The attributes that QRadar Network<br>
Insights gen Inspection Levels - Enriched<br>
Each flow is identified and inspected by one<br>
of the protocol or domain inspectors, and<br>
many kinds of attributes can be generated<br>
from that inspection.<br>
The attributes that QRadar Network<br>
I
- The attributes that QRadar Network<br>Insights generates by using the enriched<br>flows inspection level are:<br>• HTTP metadata values including<br>categorization of URLs<br>• Application ID and action<br>• File information (name, size flows inspection level are:
	- categorization of URLs
	- Application ID and action
	- File information (name, size, hash)
	- Originating and recipient user names
	- Limited suspect content values **BASIC**

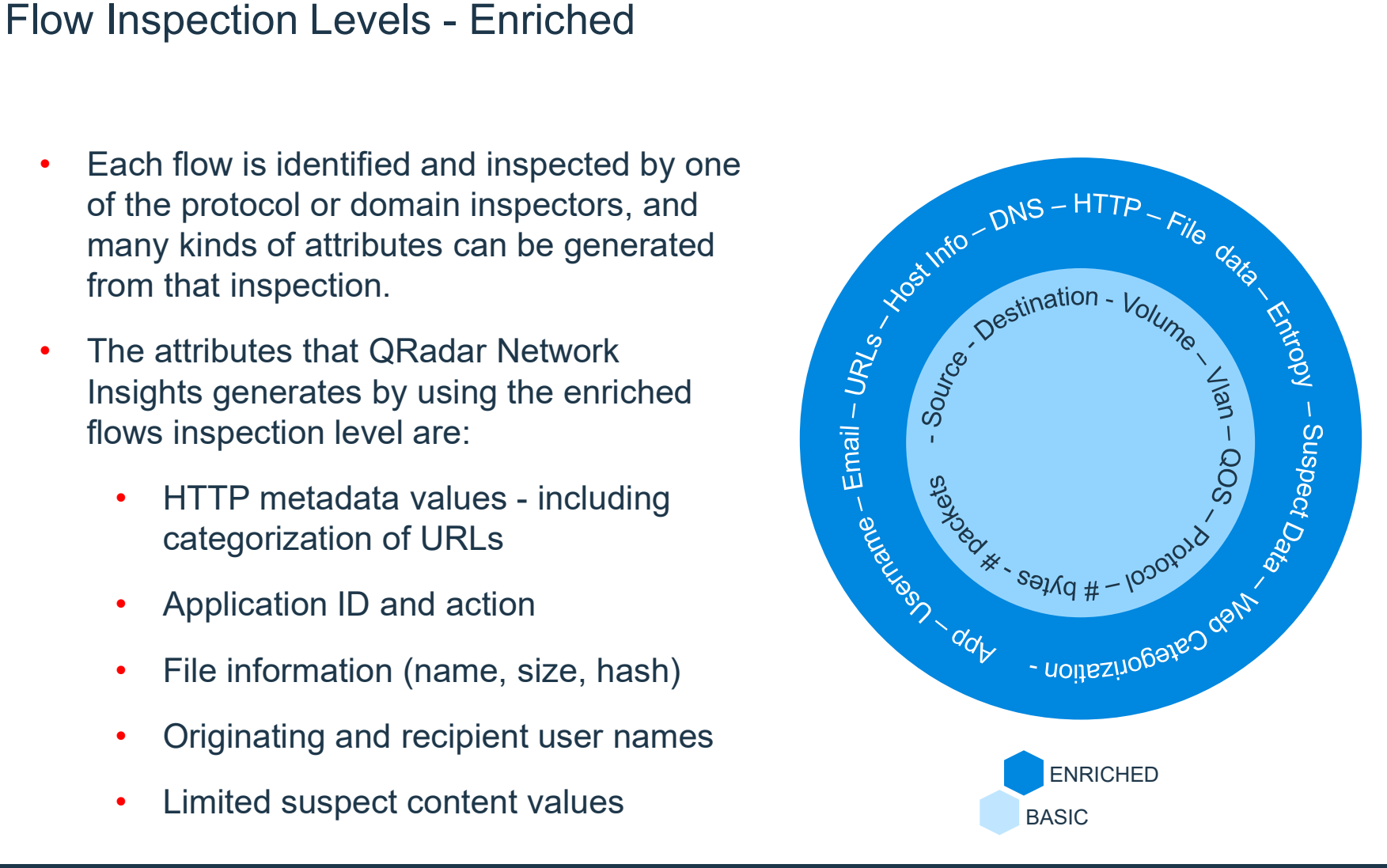

- highest level of inspection. It contains all the attributes that the enriched flows
- content of the files that it finds. This results in a more accurate content-type
- Inis results in a more accurate content-type<br>determination, and can yield more suspect conte<br>values that result from the inspection of the file<br>contents.<br>• The attributes that QRadar Network<br>Insights generates by using t level does and it also scans and inspects the<br>
content of the files that it finds.<br>
This results in a more accurate content-type<br>
determination, and can yield more suspect content<br>
values that result from the inspection of This results in a more accurate content-type<br>determination, and can yield more suspect content<br>values that result from the inspection of the file<br>contents. values that result from the inspection of the file contents. **IMSPECT CONTERT ENTERT CONTERT ENTERT CONTERT ENTERTM**<br>
Institutions all the attributes that the enriched flows<br>
level does and it also scans and inspects the<br>
content of the files that it finds.<br>
This results in a more a
	- flows inspection level:
		- Personal information
		- Confidential data
		- Embedded scripts
		- **Redirects**
		- Configurable content-based suspect content BASIC

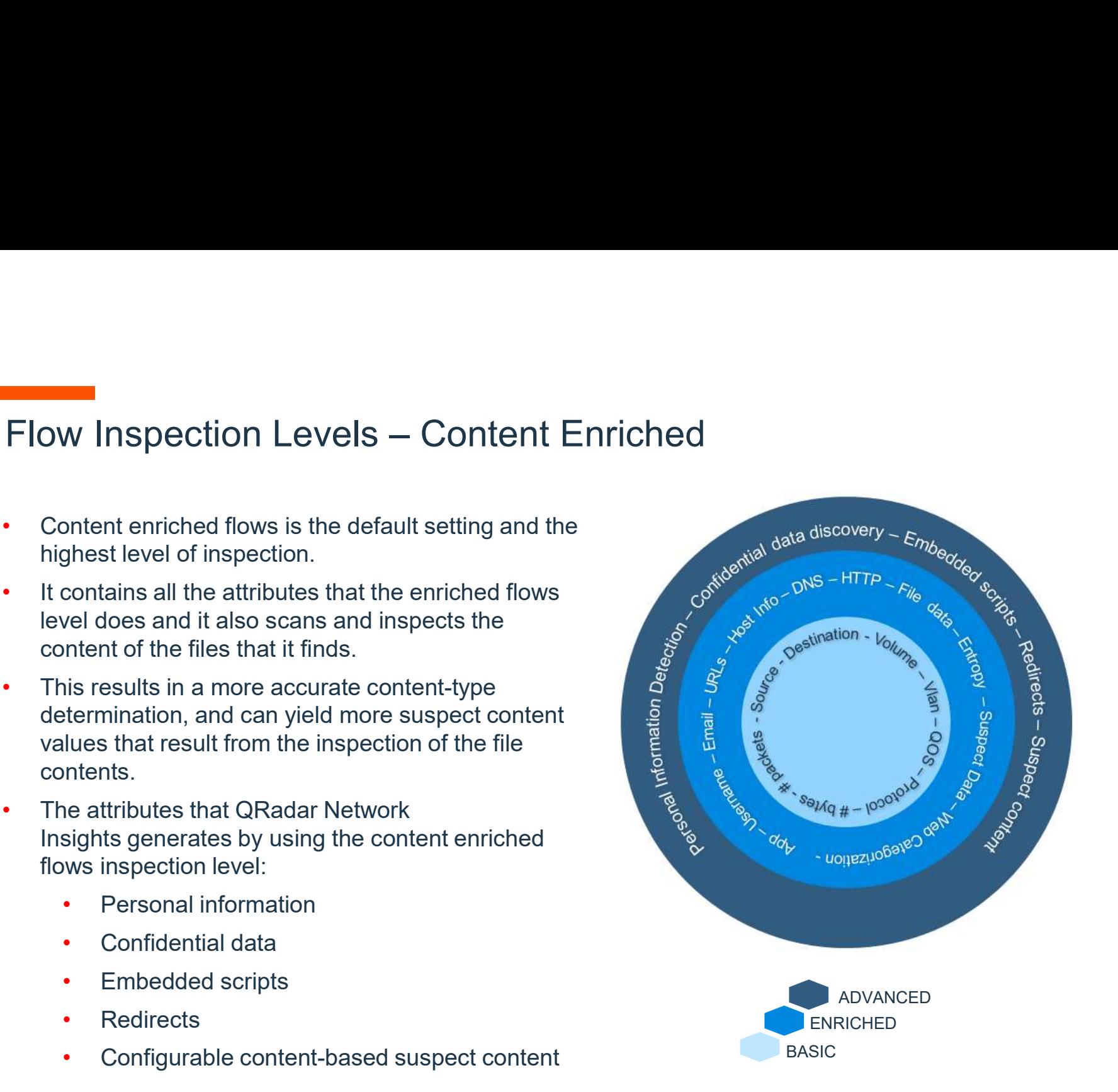

# Changing Flow Inspection Levels

• To change Flow Inspection Levels

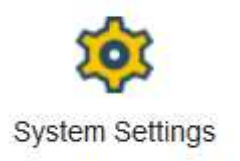

- From the Admin Tab Select System Settings.
- In Network Insight Settings select the appropriate Flow Inspection Level.
- Deploy Changes.

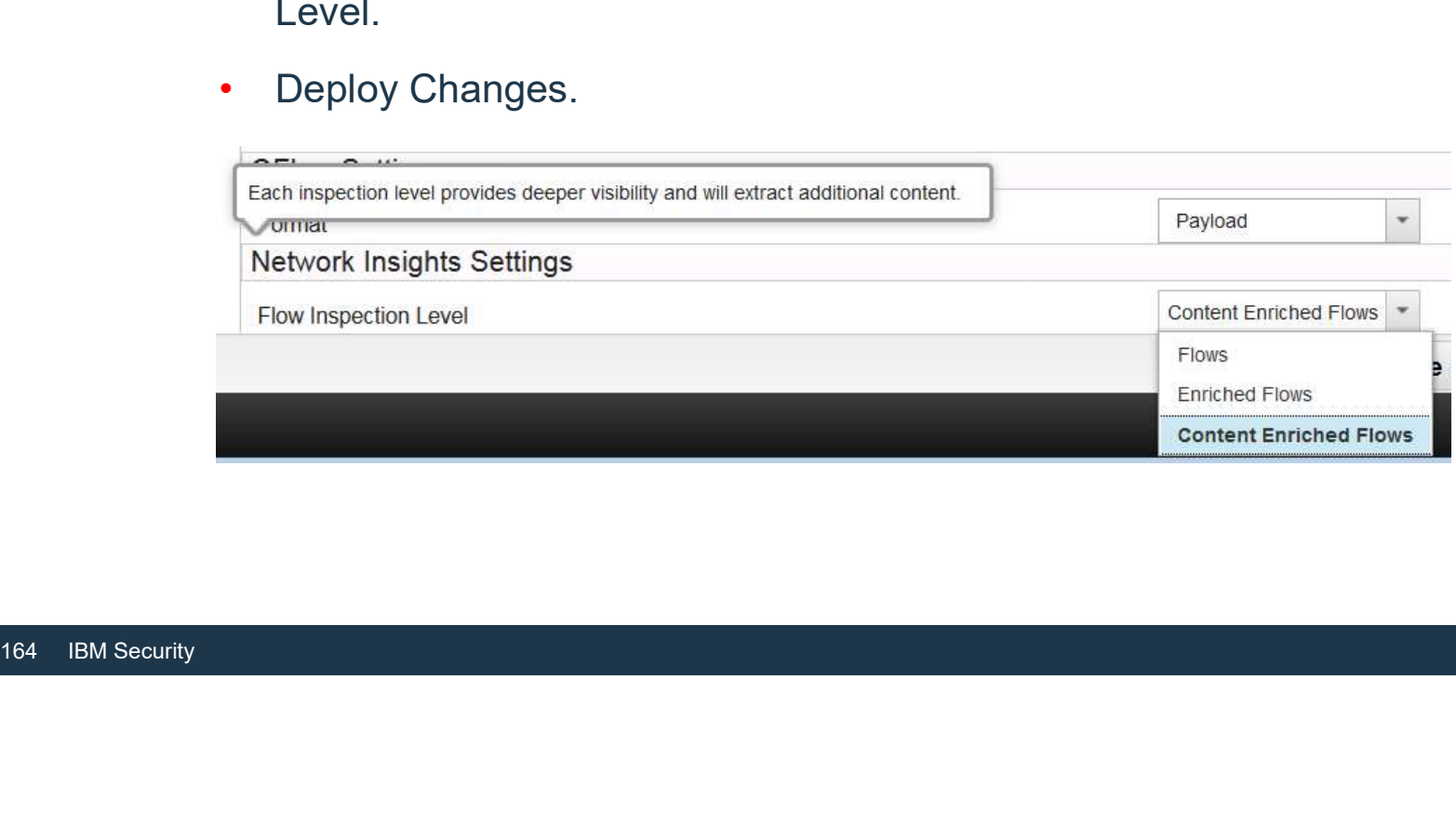

# QRadar Network Insights Sizing

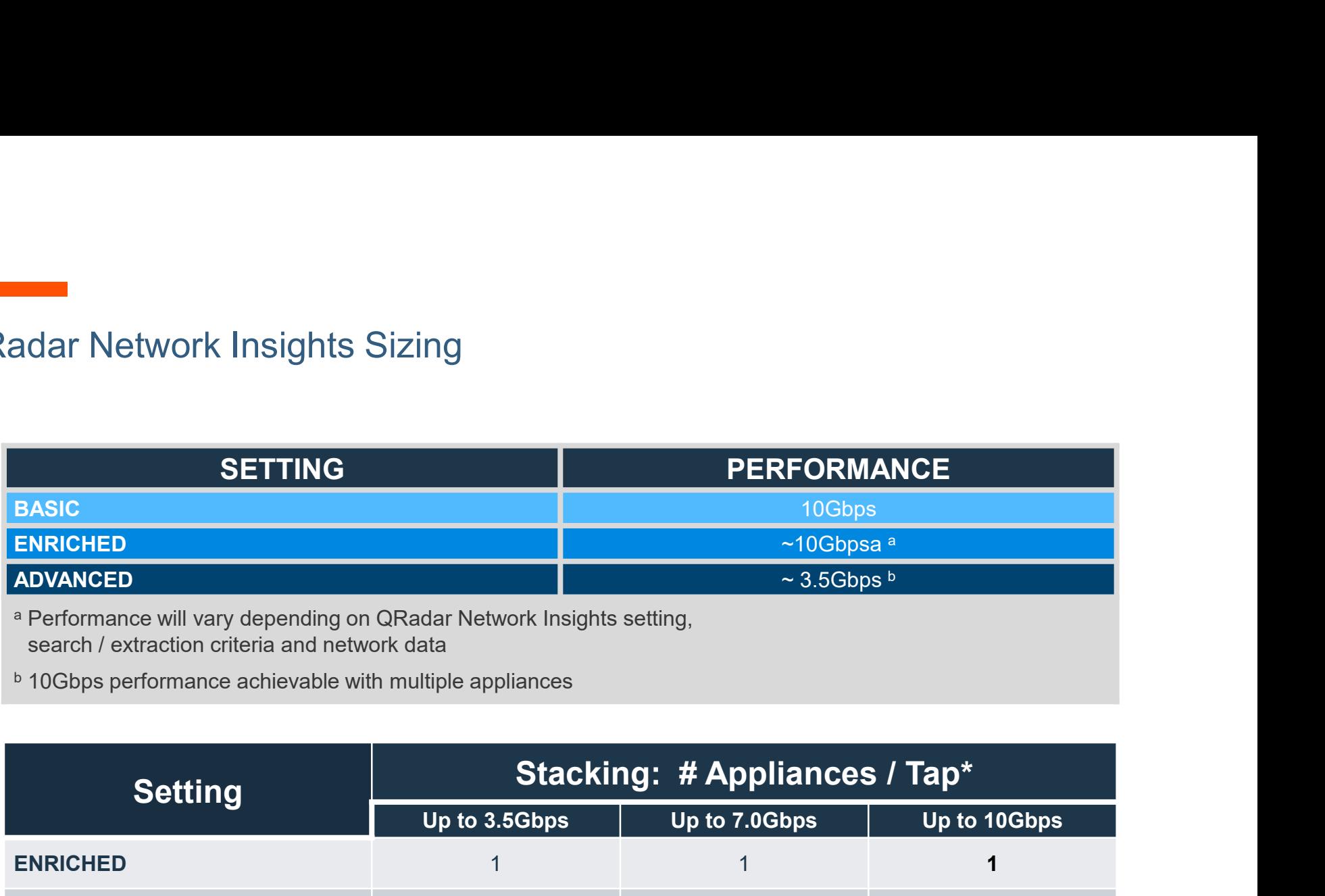

search / extraction criteria and network data

**b 10Gbps performance achievable with multiple appliances** 

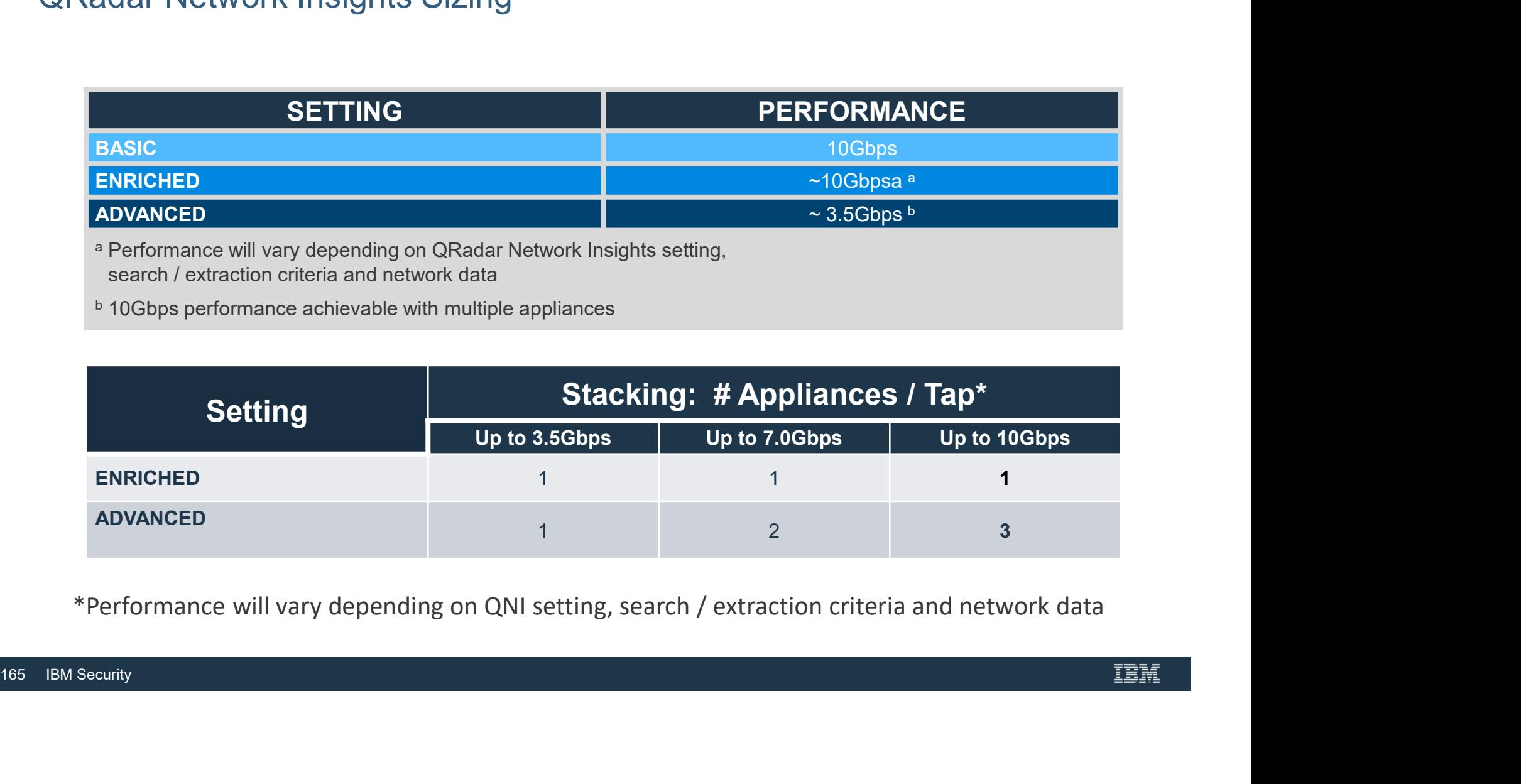

\*Performance will vary depending on QNI setting, search / extraction criteria and network data

# QRadar Network Insights Sizing

- How many flows does QNI generate compared to QFlow?
- Given the same network traffic, QNI and QFlow generate the same number of licensable flows
- However, QNI generates more flows overall<br>
 The best number to use for scaling is C<br>
 Empirical evidence suggests it could be<br>
 There will be variation from client to clie<br>
 The number of overall flows impacts<br>
 Ret • However, QNI generates more flows overall compared to QFlow
	- The best number to use for scaling is QNI generates QFlow x 2
	- Empirical evidence suggests it could be slightly more
	- There will be variation from client to client and network to network
	- The number of overall flows impacts
		- Retention scaling
		- FPM scaling

IBM AND BP INTERNAL USE ONLY

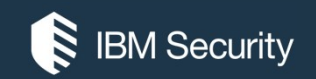

# How QNI deals with SSL encryption

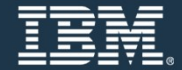

QRadar Network Insights – How to deal with SSL encryption<br>• Key based decryption Figure 1 at Network Insights - How to deal with SSL en<br>
Key based decryption<br>
ANI: Use keys uploaded to QNI to decrypt traffic in real-time<br>
- Private key based decryption (inbound SSL)<br>
- Session key based decryption (out

- Key based decryption
	- QNI: Use keys uploaded to QNI to decrypt traffic in real-time
	-
	-

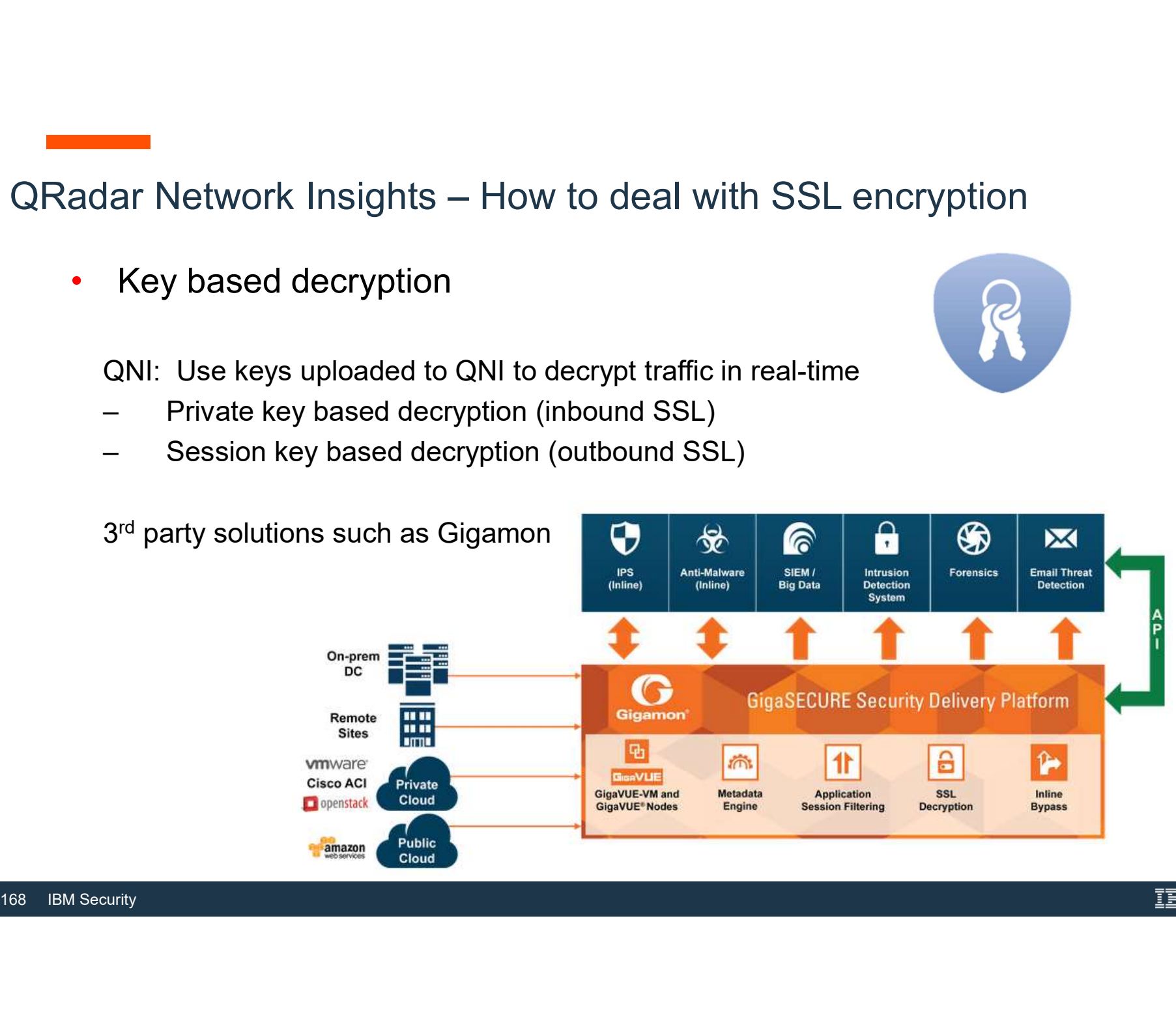

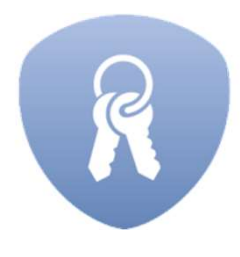

IBM

# QRadar Network Insights – How to deal with SSL encryption<br>• Man in the Middle Management of Changement A10 Thunder

- Man in the Middle
	- (A10 Thunder)
	- (Palo Alto and others)

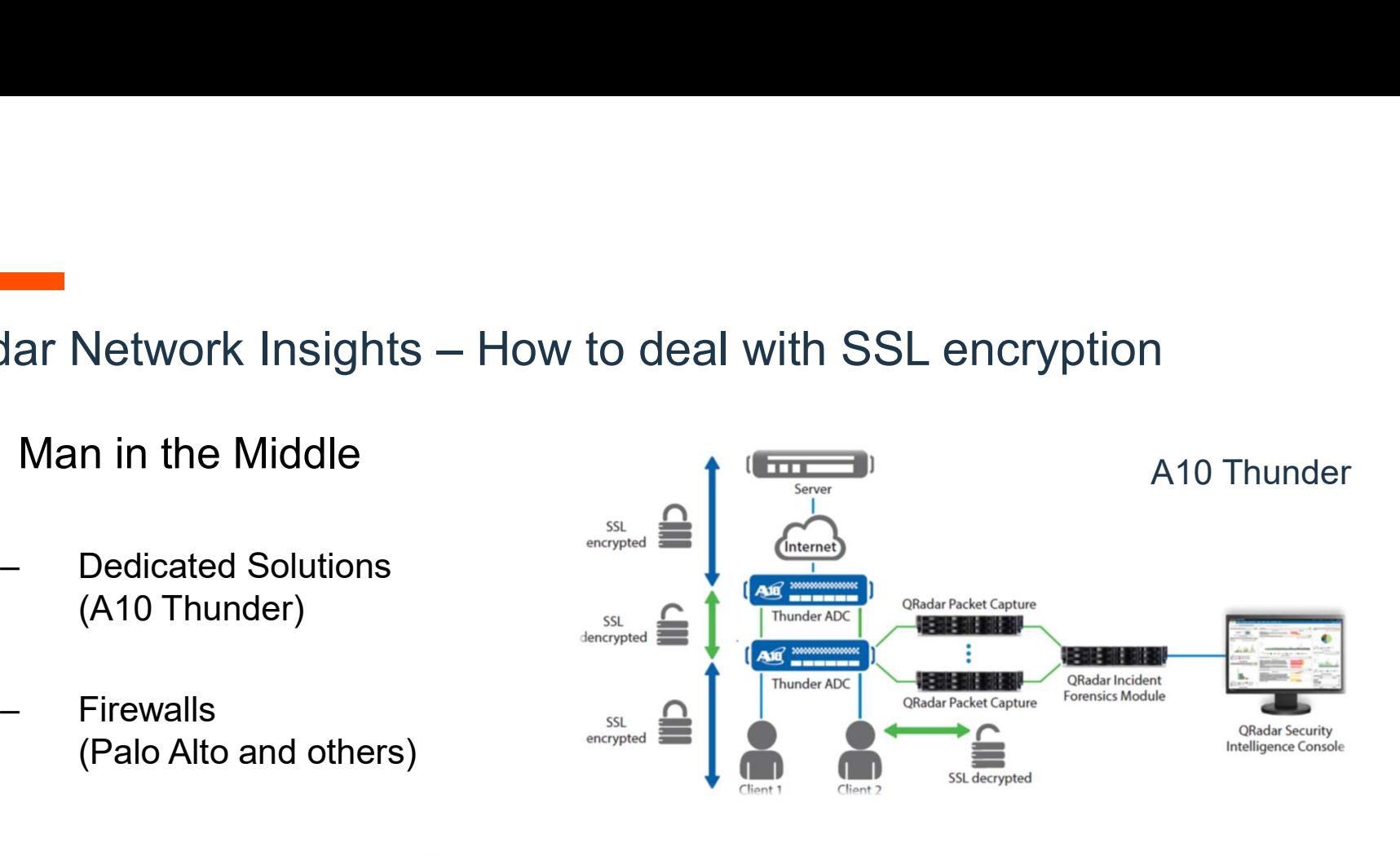

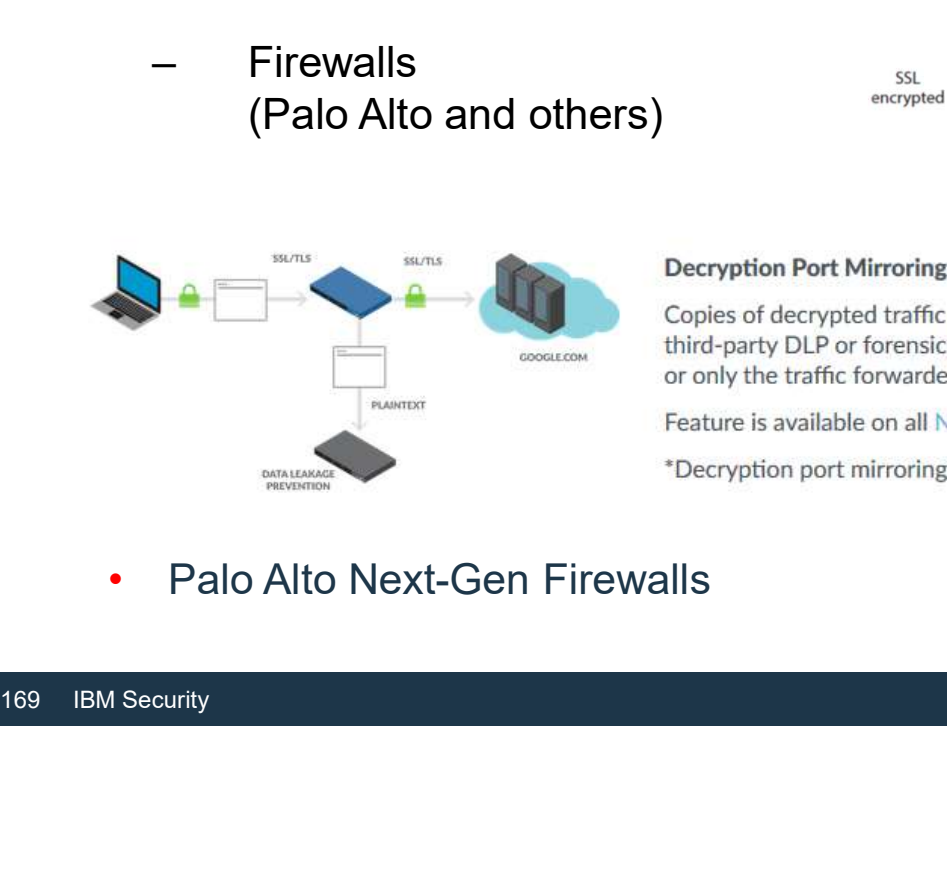

• Palo Alto Next-Gen Firewalls

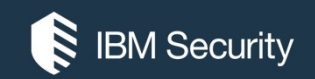

# Frequently Asked Questions (FAQ)

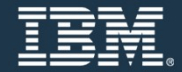

# What is different between QNI and QFlow?

- While QFlow analyzes network data to collect basic flow information, identify applications and can extract the beginning of the payload.
- QRadar Network Insights does all of that plus delves much deeper in its analysis.
- QNI can uniquely extract metadata such as:
	- File information (name, size, type, hash, entropy, etc.)
	- User information (across e-mails, chat sessions, applications)
	- HTTP parameters and DNS strings
	- And more
- File information (name, size, type, hash<br>• User information (across e-mails, chat s<br>• HTTP parameters and DNS strings<br>• And more<br>• QNI can also detect a wide range of suspicicustomers can add to with their own unique<br>tus • QNI can also detect a wide range of suspicious activity using Suspect Content which customers can add to with their own unique criteria using Yara rules.

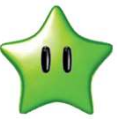

# What is the difference in positioning QNI compared to QFlow? What is really new in QNI'?

The diagram depicts the difference between QFlow and QNI:

QFlow does the center of the circle plus application detection.<br>• QNI adds the capability in the outer rings.

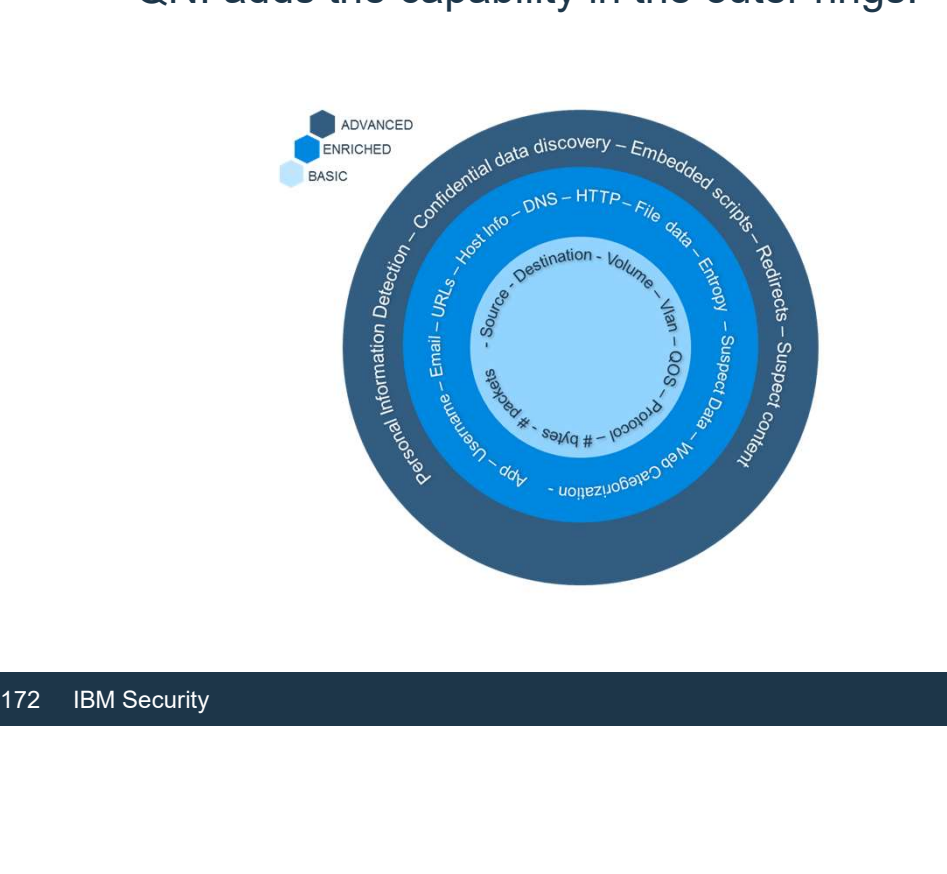

The added flow analysis and data extraction of QNI allows us to address a number of key use cases such as:

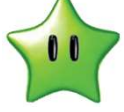

- 
- phishing detection,<br>
malware analysis<br>
tracking, later movement detection, etc

# What is the difference in positioning QNI compared to QFlow? What is really new in QNI'?

• QFlow can extract packet payload by capturing the first N bytes of payload (64 bytes default setting).

Limitations:

- Customer may misses key data they need (if not enough bytes are captured)
- May require large amounts of storage (since some of the captured bytes contain data that will not be used.
- 
- Customer may misses key data they ne<br>
 May require large amounts of storage (s<br>
that will not be used.<br>
 QNI takes a very different approach.<br>
 QNI analyzes the flows (both header and p<br>
needed while also sending reco • QNI takes a very different approach.<br>• QNI analyzes the flows (both header and payload) and extract only the information needed while also sending records to QRadar of suspect content and activity. • This approach not only provides more visibility but it also guarantees that only data
	- needed to be analyzed will be captured while minimizing storage requirements.

# QFlow appliances

- Can QFlow appliances be upgraded to run QNI?
	- QNI is currently offered only as an appliance (the 1920/1901)
	- QFlow users will continue to utilize their existing hardware / QFlow offering
	- A new version of QNI is being developed that will run on M4 Qflow appliances (Roadmap)
	- This new version will allow for a free upgrade for customers who purchased M4 Qflow Appliances
	- Limited Performance (due to hardware limitations with the M4 Qflow Appliances)
- This new version will allow for a free upgrade for c<br>
 Limited Performance (due to hardware limitations<br>
 Upgrading will permit customers to leverage their<br>
and content analysis than they can with Qflow<br>
 Is Qflow rea - Upgrading will permit customers to leverage their existing hardware investment and perform deeper flow and content analysis than they can with Qflow
	- Is Qflow reaching the end of life?
		- Qflow is still available for customers as a software only offering
		- It is recommended that customers use the QNI appliances to achieve greater visibility

# QFlow Technology

- QFlow technology available for free in the near future
- Customers that require an appliance can make use of a QNI Appliance.
- Which technology to use?

QFlow (software-only): provides low cost option for basic flow analysis

QNI (Appliance-only): provides the deepest level of network analysis

- 1920 appliance provides 10G connectivity on 4 ports (10Gbps max per appliance) with stacking option
- 
- 1901 Appliance provides 1G performance on 4 ports Customers who have purchased QFlow from IBM in the past will generally be interested in the more advanced capabilities of QNI. • QFlow software remain an option and is great for expanding the number of network nodes where flow
- GFlow (software-only): provides low cost<br>
QNI (Appliance-only): provides the deep<br>
 1920 appliance provides 10G connectivity on 4 po<br>
 1901 Appliance provides 1G performance on 4 po<br>
Customers who have purchased QFlow fr data is collected (QNI on primary nodes such as internet ingress / egress and QFlow on secondary network nodes).

# If we provide Q-Flow technology for free in SW, why not include this into Flow capacity parts? And separately position QNI? • QFlow is free for flow collection. • Customers can also ingest flow information from a number of other sources such as QNI,

- 
- XGS and switches / routers.<br>• All of these flows require processing and licensing which needs to be managed across all
- QRadar flow sources. QNI is IBM's most advanced flow collection offering. Customers are encouraged to bring in flow information from as many sources / points on
- 
- 176 IBM Security the network as possible to improve their threat visibility and detection capability. • When sizing a QNI deployment, size the FPM entitlement the same as you would for a
	- Qflow deployment.<br>• Only the basic flow records are counted from QNI for the capacity entitlement which
	- aligns with QFlow.

# Differences between QNI and XGS

- XGS is an IPS / IDS IDS/IPS solution that can be used to hunt for specific threat or risk indicators while also providing flow information to QRadar.
- QNI can not only detect known threats or risks it also enables security teams to harvest the necessary content for security analysis of previously unknown threats and performs deep content analysis.<br>• QNI is also a managed host of QRadar and work exclusively to provide QRadar with the
- the necessary content for security analysis<br>deep content analysis.<br>• QNI is also a managed host of QRadar and<br>deepest network analysis possible.<br>• deepest network analysis possible.

# Flow options

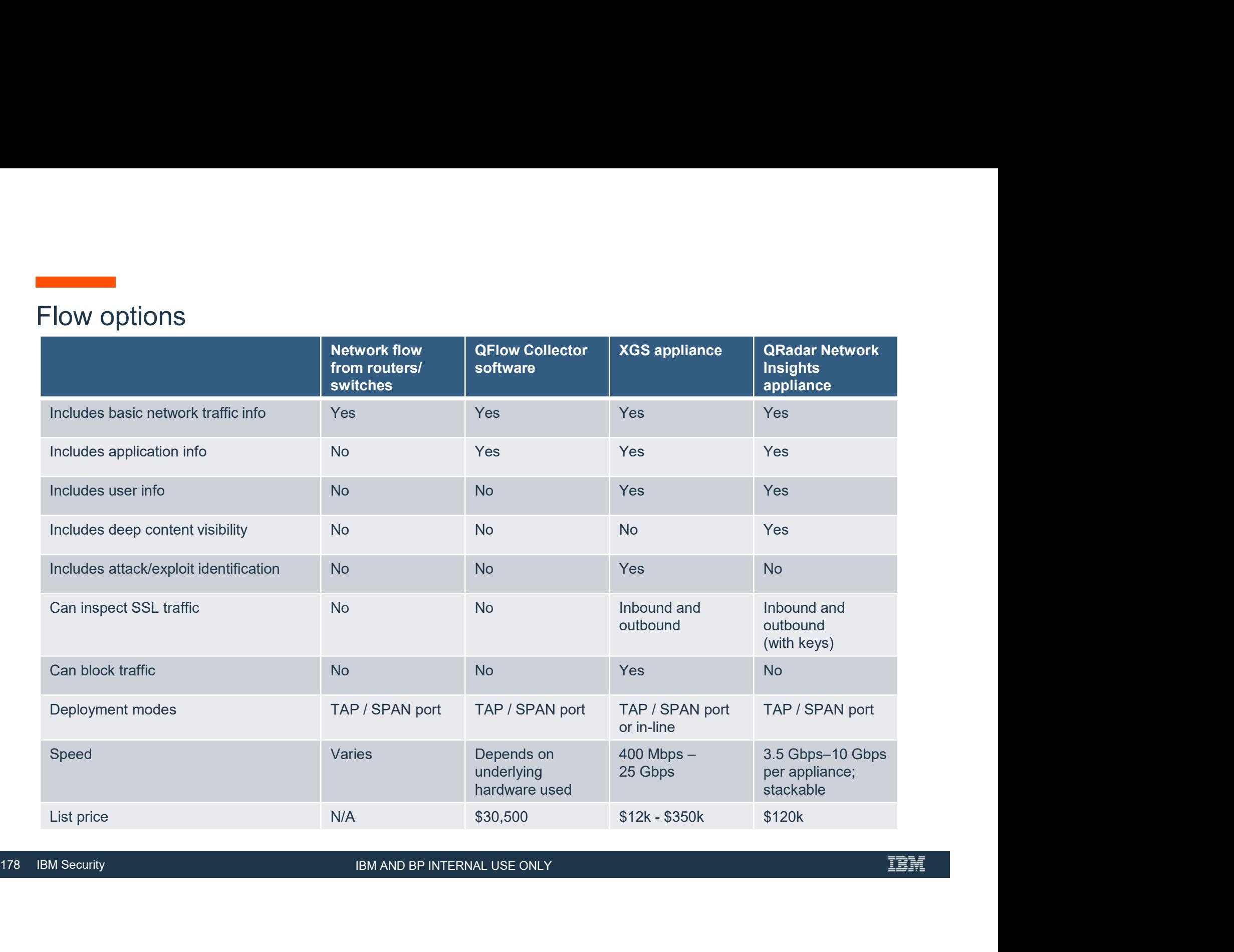

IBM AND BP INTERNAL USE ONLY

## QRadar analyzes network traffic in real-time to generate deep network intelligence and provide comprehensive threat protection

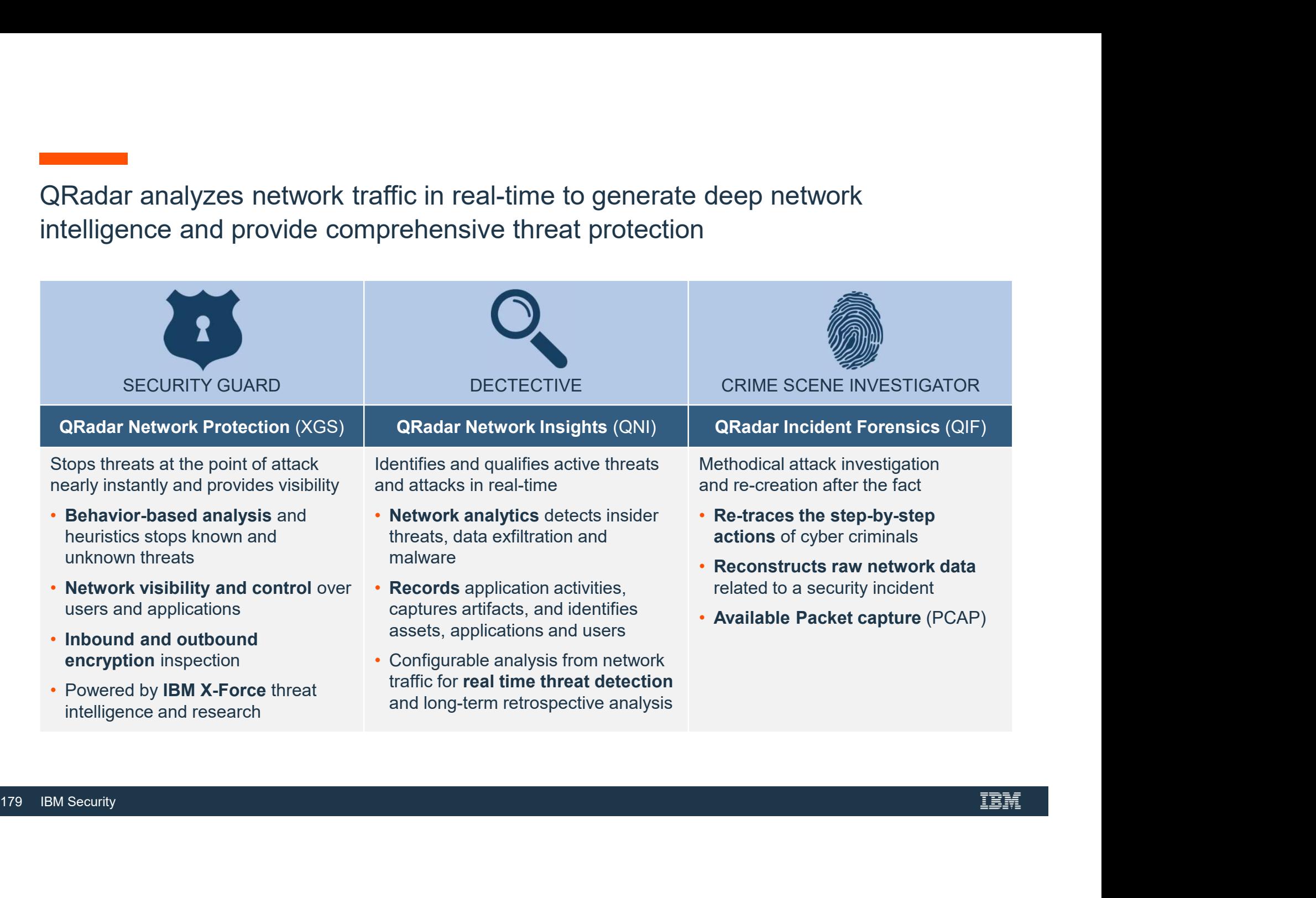

## QRadar delivers network intelligence across the lifecycle of security operations & response

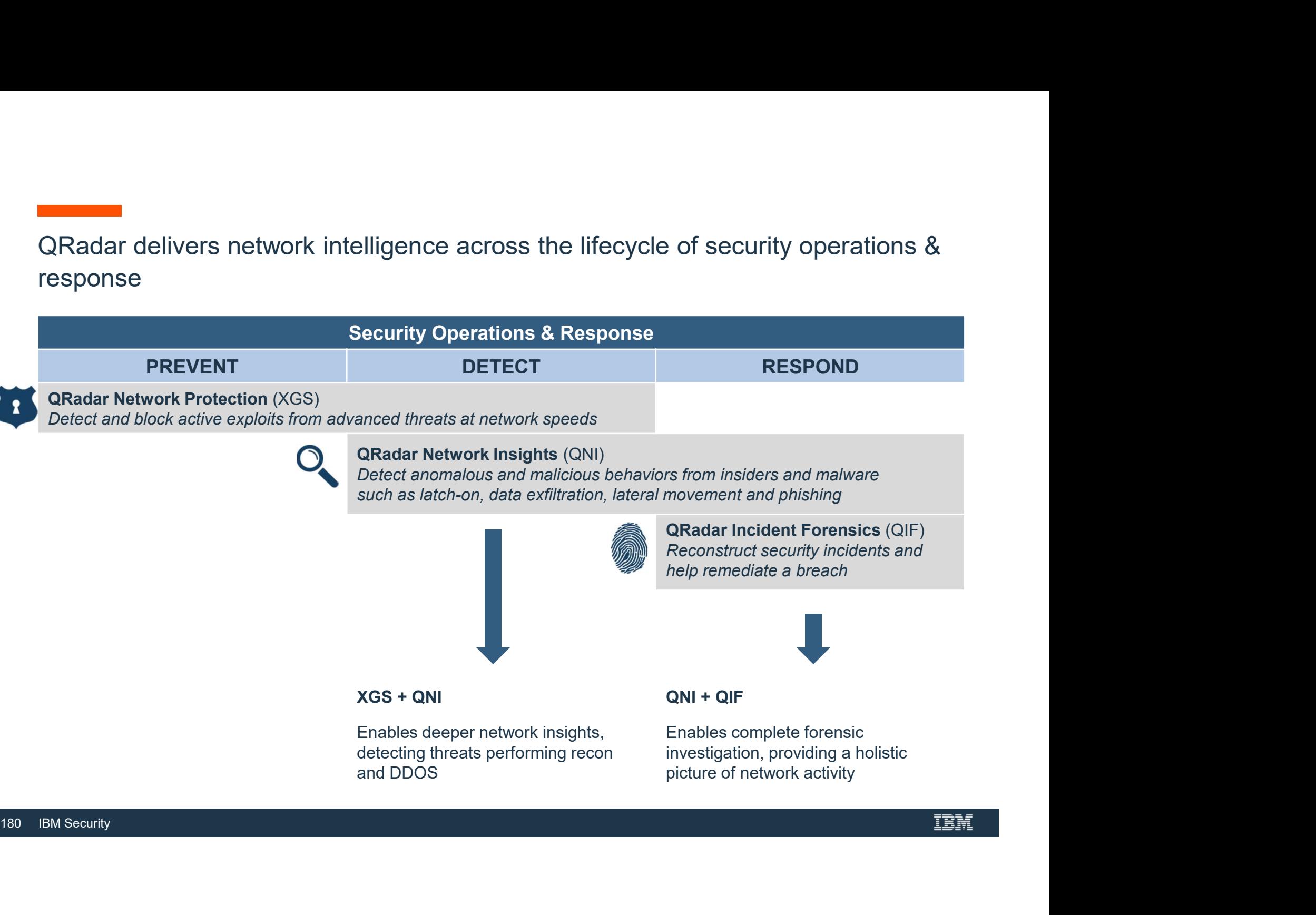
#### QRadar Network Insights

- Is QNI available as software?
	- QRadar Network Insights GA's on December 9<sup>th</sup>, 2016 as an appliance based offering
	- A software based version of QNI is in development with target availability in late 2017
- Is QNI available on Dell?
	- ̶ The 1920/1901 appliances are currently using a Lenovo platform
- Is QNI available on Dell?<br>
 The 1920/1901 appliances are currently using a Le<br>
 A Dell version of the 1920 appliance is being quali<br>
<br>
181 IBM Security ̶ A Dell version of the 1920 appliance is being qualified with target availability in late 2017

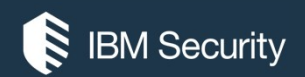

# THANK YOU

#### FOLLOW US ON:

- ibm.com/security
- securityintelligence.com
- xforce.ibmcloud.com
- @ibmsecurity
- youtube/user/ibmsecuritysolutions

© Copyright IBM Corporation 2016. All rights reserved. The information contained in these materials is provided for informational purposes only, and is provided AS IS without warranty of any kind, express or implied. Any statement of direction represents IBM's current intent, is subject to change or withdrawal, and represent only goals and objectives. IBM, the IBM logo, and other IBM products and services are trademarks of the International Business Machines Corporation, in the United States, other countries or both. Other company, product, or service names may be trademarks or service recorders.

Statement of Good Security Practices: IT system security involves protecting systems and information through prevention, detection and response to improper access from within and outside your enterprise. Improper access can result in information being altered, destroyed, misappropriated or misused or can result in damage to or misuse of your systems, including for use in attacks on others. No IT system or product should be considered completely secure and no single product, service or security measure can be completely effective in preventing improper use or access. IBM systems, products and services are designed to be part of a lawful, comprehensive security approach, which will necessarily involve additional operational procedures, and may require other systems, products or security approach, wh FOLOW US ON:<br>
⊕ isomyinaligne.com<br>
⊕ secrity.indigne.com<br>
■ *gi*omsecurity<br>
■ *giomsecurity.com, or will make your enterprise immune from, the malicious or in the malicious or illegal conduct or illegal conduct or in the* 

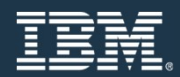

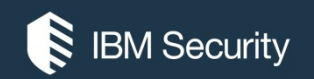

## IBM Security QRadar Vulnerability Assessment

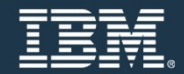

QRadar Vulnerability Assessment Overview

- This presentation covers only QRadar integration with third party scanners
- 
- <u>Understanding and Using QRa</u><br>184<br>184 IBM Security • For QRadar Vulnerability Manager please review:<br>
– Understanding and Using QRadar Vulnerability Manager

#### QRadar Vulnerability Assessment Overview

- Vulnerability assessment is the evaluation of assets in the network to identify and prioritize potential security issues.
- QRadar Vulnerability Assessment Overview<br>• Vulnerability assessment is the evaluation of assets in the network to identify and<br>• original support Vulnerability Assessment can import vulnerability data<br>• CRadar products t from external scanner products to identify vulnerabilities profiles for assets.
- Vulnerability Assessment Overview<br>• Vulnerability assessment is the evaluation of assets in the network to identify and<br>• ORadar products that support Vulnerability Assessment can import vulnerability data<br>• CRadar produ a scan schedule.
- QRadar imports the scan results to provide vulnerability assessment profiles for network assets.
- As external scanners generate scan data, Q<br>a scan schedule.<br>
 QRadar imports the scan results to provide<br>
assets.<br>
 Vulnerability assessment profiles use correla<br>
behavioral changes to determine the threat l<br>
business • Vulnerability assessment profiles use correlated event data, network activity, and behavioral changes to determine the threat level and vulnerabilities present on critical business assets in your network.

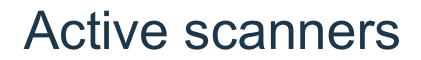

For vulnerability assessment (VA) and maintaining asset profiles, QRadar SIEM can integrate with many active scanners.

- You can schedule Nessus, Nmap, and IBM Security QRadar Vulnerability Manager scanner directly in QRadar SIEM.
- For other scanners, you schedule only the collection of scan results in QRadar SIEM but not the scan itself.

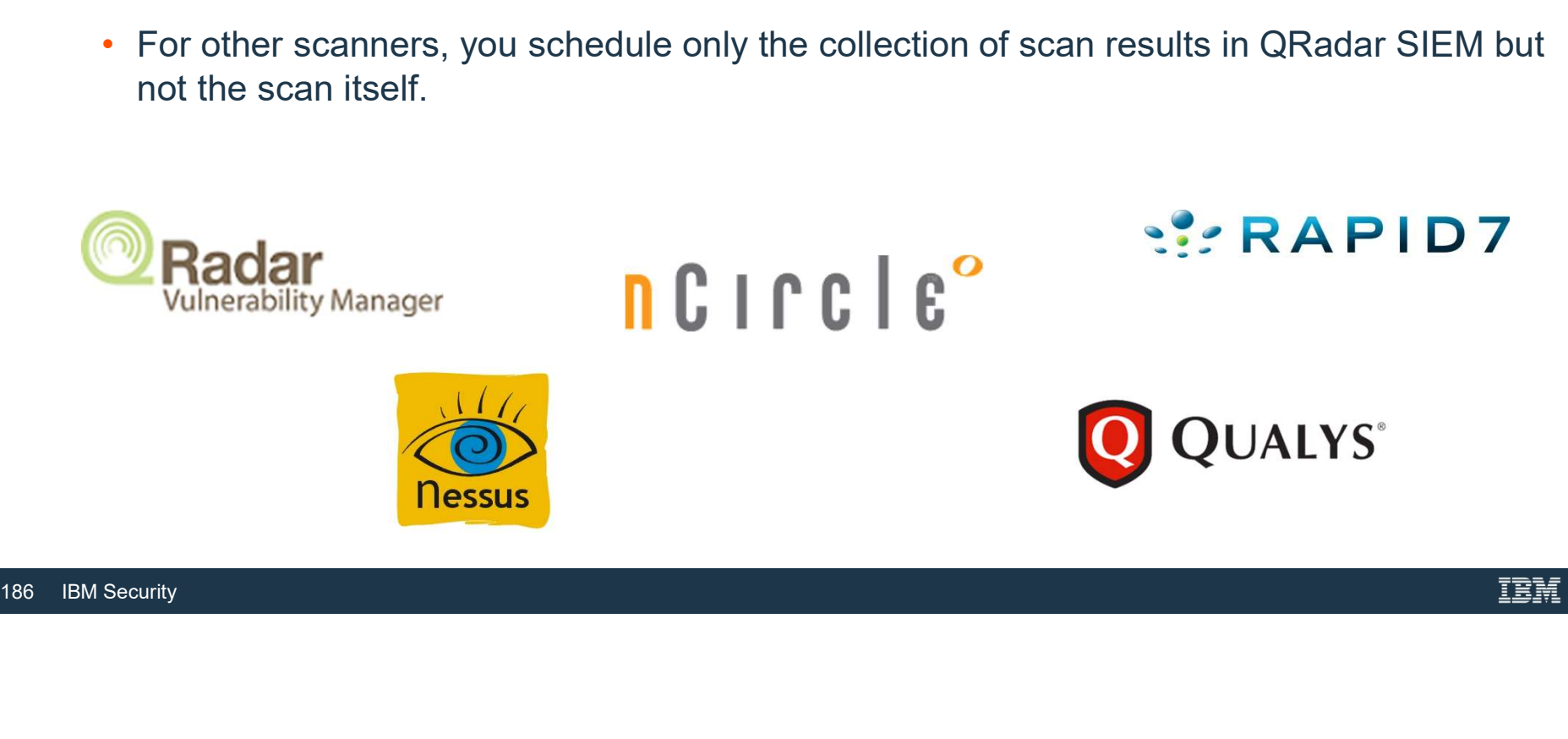

#### QRadar Vulnerability Assessment Overview

- Asset profiles for servers and hosts in your network provide information that can help you to resolve security issues. • Using asset profiles, you can connect offenses that occur on your system to the physical
- or virtual assets as part of your security investigation. Asset data is helpful to identify threats, to identify vulnerabilities, services, ports, and
- monitor asset usage in your network.

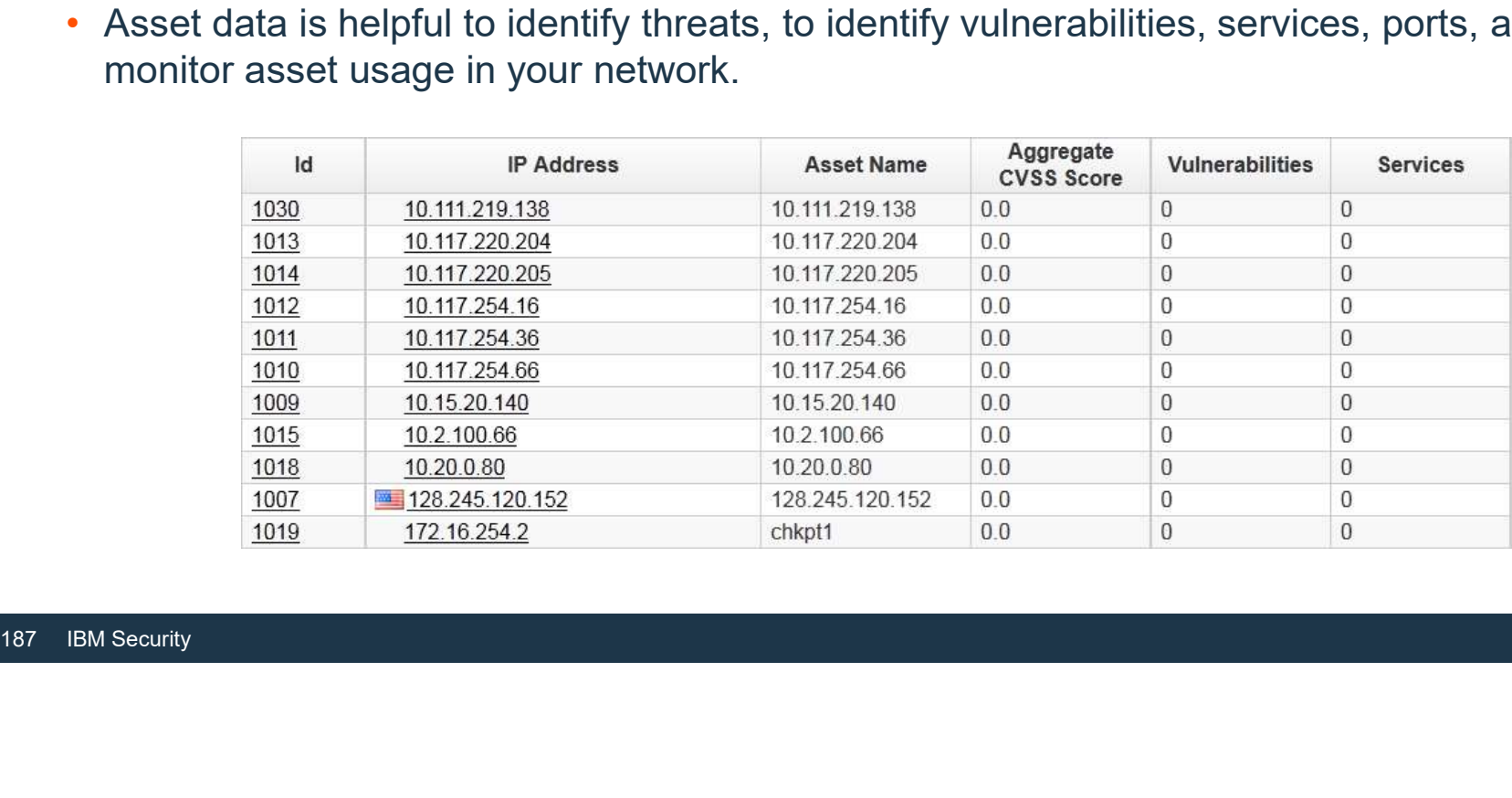

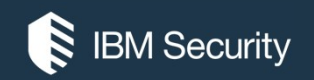

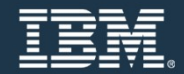

- AXIS scanner
- ̶ You can import vulnerability data from any scanner that outputs data in Asset Export Information Source (AXIS) format. Axis is an XML data format that was created specifically for asset and vulnerability comparisons<br>values are a values of the ISMS Scanner<br>of the ISMS of the ISM of the ISM Scanner and the ISM of the ISM of the Security QRadar® products.<br>To successfully integrate an AXIS scanner with QRadar, XM • AXIS scanner<br>
– You can import vulnerability data from any scanner that outputs data in Asset Export Informa<br>
Source (AXIS) format. Axis is an XML data format that was created specifically for asset and<br>
vulnerability co
	- a *remote server* or a scanner that supports SFTP or SMB Share communication.<br>— A remote server is a system or third-party appliance that can host the XML scan results.
	-
- Beyond Security AVDS scanner
- a remote server or a scanner that supports SFTI<br>
 A remote server is a system or third-party applia<br>
 Beyond Security AVDS scanner<br>
 Beyond Security Automated Vulnerability Detect<br>
data in Asset Export Information Sourc ̶ Beyond Security Automated Vulnerability Detection System (AVDS) appliances create vulnerability data in Asset Export Information Source (AXIS) format. AXIS formatted files can be imported by XML files that can be imported. Not can import vulnerability data from any scanner that outputs data in Asset Export Information Source (AXIS) format. Axis is an XML data format that was created specifically for asset and vulnerability compatibility with
	- -

- eEye scanner<br>• eEye scanner<br>• QRadar® can collect vulnerability data from eEye REM Security Management Console or eEye<br>Retina CS scanners.<br>• The following protocol options are available to collect vulnerability informat Retina CS scanners.
	- -
- 
- Supported third party scanner integrations<br>
 eEye scanner<br>
 QRadar® can collect vulnerability data from eEye REM Security Management Console or eEye<br>
Retina CS scanners.<br>
 The following protocol options are available
- SNMP protocol eEye scanner AND JDBC pro<br>• IBM AppScan Enterprise scanner<br>– QRadar retrieves AppScan Enterprise reports w<br>service to import vulnerability data and generate<br>– You can import scan results from IBM Security A service to import vulnerability data from eEye REM Security Management Console or eEye<br>
Retina CS scanners.<br>
The following protocol options are available to collect vulnerability information from eEye scanners:<br>
• SNMP pro centralized security environment for advanced application scanning and security compliance - QRadar® can collect vulnerability data from eEye REM Security Management Console or eEye<br>Retina CS scanners.<br>
The following protocol options are available to collect vulnerability information from eEye scanners:<br>
SMMP
	- information for malware, web applications, and web services in your deployment.

- 
- IBM Guardium scanner<br>• IBM Guardium scanner<br>• IBM InfoSphere Guardium appliances are capable of exporting database vulnerability information<br>that can be critical to protecting customer data.<br>• IBM Guardium audit processe that can be critical to protecting customer data.
	- **Example 19 IBM** Guardium scanner integrations<br>
	BM Guardium scanner<br>
	IBM InfoSphere Guardium appliances are capable of exporting database vulnerability information<br>
	that can be critical to protecting customer data.<br>
	IBM Gu Exposures (CVE) tests generated when running security assessment tests on your IBM Guardium **BM Guardium scanner**<br> **EBM Guardium scanner**<br> **EBM Guardium scanner**<br> **EBM Guardium audit processes export the results of tests that fail the Common Vulnerability and<br>
	<b>EXPOSURES (CVE)** tests generated when running securi **IBM Security Content Conduct Conduct Conduct Conduct Conduct Conduct Conduct Conduct Conduct Conduct Conduct C<br>
	IBM InfoSphere Guardium appliances are capable of exporting database vulnerability information<br>
	that can be** BM Guardium scanner<br>
	IBM InfoSphere Guardium appliances are capable of exporting database vulnerability information<br>
	that can be critical to protecting customer data.<br>
	IBM Guardium audit processes export the results of tes
	- Security Content Automation Protocol (SCAP) format.
- Exposures (CVE) tests generated when running<br>appliance.<br>- The vulnerability data from IBM Guardium must<br>Security Content Automation Protocol (SCAP) for<br>- IBM Security QRadar can then retrieve the scan<br>vulnerability using S vulnerability using SFTP.
	-
	- assessment.

- - API that is installed with the Web Reports application.
- → IBM BigFix scanner<br>• IBM BigFix scanner<br>– The IBM® BigFix scanner module accesses vulnerability data from IBM BigFix by using the SOAP<br>– API that is installed with the Web Reports application.<br>– To retrieve vulnerabilit proofted third party scanner integrations<br>
BM BigFix scanner<br>
- The IBM® BigFix scanner module accesses vulnerability data from IBM BigFix by using the SOAP<br>
API that is installed with the Web Reports application.<br>
- To re **IDENT ADMINIST SCEND ADMINIST SCEND ADMINIST SCEND ADMINIST SCREAD ADMINIST SCAPE ADMINIST SCAPE ADMINIST SCAP**<br> **BIGFIX SCAPE ADMINIST SCAPE ADMINIST ADMINIST SCAPE ADMINIST SCAPE ADMINIST SCAPE ADMINIST SCAPE ADMINIST S** ■<br>
■ IBM BigFix scanner module accesses vulnerability data from IBM BigFix by using the SOAP<br>
API that is installed with the Web Reports application.<br>
— To retrieve vulnerability data from BigFix for IBM Security QRadar, BM BigFix scanner<br>
The IBM® BigFix scanner module accesses vulnerability data from IBM BigFix by using the SOAP<br>
API that is installed with the Web Reports application.<br>
To retrieve vulnerability data from BigFix for IBM S → The IBM® BigFix scanner module accesses vulnerability data from IBM BigFix by using the SOAP<br>
API that is installed with the Web Reports application.<br>
To retrieve vulnerability data from BigFix for IBM Security QRadar, The IBM® BigFix scanner module accesses vulnerability data from<br>API that is installed with the Web Reports application.<br>To retrieve vulnerability data from BigFix for IBM Security QRadar,<br>BigFix is required.<br>Administrators
- Administrators create a user in IBM BigFix for Q<br>
vulnerabilities.<br>
 QRadar is compatible with IBM BigFix for versio<br>
 Juniper Profiler NSM scanner<br>
 QRadar® can collect vulnerability data from the<br>
scanner by polling vulnerabilities.
	-
	- - scanner by polling for data with JDBC.
		- asset information from your network through deployed Juniper Networks IDP sensors.
		-

- McAfee Vulnerability Manager scanner
- **upported third party scanner integrations**<br>
McAfee Vulnerability Manager scanner<br>
 The McAfee Vulnerability Manager scanner enables QRadar® to import vulnerabilities from an XML<br>
 QRadar can collect vulnerability data f file or query for a results file from the McAfee OpenAPI.
- **upported third party scanner integrations**<br>
McAfee Vulnerability Manager scanner<br>
The McAfee Vulnerability Manager scanner enables QRadar® to import vulnerabilities from an XML<br>
file or query for a results file from the M software versions are supported: v6.8 and v7.0 for the McAfee Vulnerability Manager SOAP API and v6.8, v7.0, and v7.5 for remote XML imports <p>\n<b>19.1</b> In a 19.2, 19.2, 19.2, 19.2, 19.2, 19.2, 19.2, 19.2, 19.2, 19.2, 19.2, 19.2, 19.2, 19.2, 19.2, 19.2, 19.2, 19.2, 19.2, 19.2, 19.2, 19.2, 19.2, 19.2, 19.2, 19.2, 19.2, 19.2, 19.2, 19.2, 19.2, 19.2, 19.2, 19.2, 1
- Microsoft SCCM scanner
- soliware versions are supported: vo.o and V7.0<br>and v6.8, v7.0, and v7.5 for remote XML imports<br>• Microsoft SCCM scanner<br>– IBM® Security QRadar® can import scan report<br>Manager (SCCM) scanners<br>– Before you configure a Micros Manager (SCCM) scanners
	- Before you configure a Microsoft SCCM scanner, configure your system DCOM settings for each host that you want to monitor.

- Nessus scanner
	-
	-
- upported third party scanner integrations<br>Nessus scanner<br>- QRadar® can use a Nessus client and server relationship to retrieve vulnerability scan reports.<br>- You can also use the Nessus XMLRPC API or JSON API to access scan
- **upported third party scanner integrations**<br>
 QRadar® can use a Nessus client and server relationship to retrieve vulnerability scan reports.<br>
 You can also use the Nessus XMLRPC API or JSON API to access scan data direc with the Nessus server.<br>— After you create the user account, a connection test verifies the user credentials and remote
	- access.
- The following options are available for data collection of vulnerability information from Nessus scanners:
- A unique user account ensures that QRadar has<br>with the Nessus server.<br>- After you create the user account, a connection<br>access.<br>The following options are available for data collecti<br>scanners:<br>Scheduled Live Scan, Schedul • Nessus scanner<br>
– QRadar® can use a Nessus client and server relationship to retrieve vulnerability scan reports.<br>
– You can also use the Nessus XMLRPC API or JSON API to access scan data directly from Nessus.<br>
– When yo — QRadar® can use a Nessus client and server relationship to retrieve vulnerability scan reports.<br>
— You can also use the Nessus XMLRPC API or JSON API to access scan data directly from Nessus.<br>
— When you configure your - Qreadar® can use a Nessus client and server relationship to retrie<br>
- You can also use the Nessus XMLRPC API or JSON API to access<br>
- When you configure your Nessus client, you need to create a Ness<br>
your QRadar system.

- -
- Nmap scanner<br>• Nmap scanner<br>• QRadar uses SSH to communicate with the Nmap server to either start remote Nmap scans or<br>• download the completed Nmap scan results.<br>• Note: Although there is an NMap binary on each QRadar h **Example 2014**<br> **Examplement Completed Nmap scanner**<br> **Completed Nmap scanner**<br> **Completed Nmap scan results.**<br> **Completed Nmap scan results.**<br> **Completed Nmap scan results.**<br>
Note: Although there is an NMap binary on each **Configuring an NMap violarity scanner integrations**<br>Configure an SSH to communicate with the Nmap server to either start remote Nmap scans or<br>download the completed Nmap scan results.<br>Note: Although there is an NMap binar **Example 2018**<br> **Example 2018**<br> **Example 2018**<br> **Example 2018**<br> **Example 2018**<br> **Example 2018**<br> **Example 2018**<br> **Example 2018**<br> **Example 2018**<br> **Example 2018**<br> **Example 2018**<br> **Example 2018**<br> **Example 2018**<br> **Example 2018 IMPORT A UNIGLE SYSTEM SCALL CONDUCT CONDUCT**<br>The CRADAR SYSTEM COMMOND CONDUCT CONDUCT CONDUCT A UNITABLE Although there is an NMap binary on each QRadar host, it is reserved for internal QRadar use only.<br>
Configuring an **In the United Standar communicate with the Nmap server to either start remote Nmap scans or**<br> **Account Communicate with the Nmap server to either start remote Nmap scans or**<br> **Actic Athlough there is an NMap binary on eac** Nmap scanner<br>
- QRadar uses SSH to communicate with the Nmap server to either start remote Nmap scans or<br>
- Note: Although there is an NMap binary on each QRadar host, it is reserved for internal QRadar use only.<br>
- Nonfig
	-
	-
- remote NMap scanner is not supported and can can<br>
 When administrators configure an Nmap scan, a<br>
 A unique user account ensures that QRadar pos<br>
and communicate with the Nmap server.<br>
 After the user account creation i
	- vulnerability scan data or start a live scan.

- Outpost24 Vulnerability Scanner
- **upported third party scanner integrations**<br>
Dutpost24 Vulnerability Scanner<br>
 QRadar uses HTTPS to communicate with the Outpost24 vulnerability scanner API to download<br>
asset and vulnerability data from previously comple asset and vulnerability data from previously completed scans. • Outpost24 Vulnerability Scanner • integrations<br>• Outpost24 Vulnerability Scanner<br>• CRadar uses HTTPS to communicate with the Outpost24 vulnerability scanner API to download<br>• A server certificate is required to support H Supported third party scanner integrations<br>
• Outpost24 Vulnerability Scanner<br>
– QRadar uses HTTPS to communicate with the Outpost24 vulnerability scanner API to download<br>
asset and vulnerability data from previously com Outpost24 Vulnerability Scanner<br>
- QRadar uses HTTPS to communicate with the Outpost24 vulnerability scanner API to download<br>
- A server certificate is required to support HTTPS connections.<br>
- A server certificate is requ Outpost24 Vulnerability Scanner<br>
a CRadar uses HTTPS to communicate with the Outpost24 vulnerability scanner API to download<br>
asset and vulnerability data from previously completed scans.<br>
A server certificate is required
	- ̶ A server certificate is required to support HTTPS connections.
- -
	-
- -
- QRadar imports XML file results by scheduling r<br>
 QRadar imports XML file results by scheduling r<br>
 The MaxPatrol scanner imports files from a remeter<br>
 Qualys scanner<br>
 QRadar can retrieve vulnerability information
	- Scanner to retrieve vulnerability information aggregated across multiple scan reports.

- 
- Rapid7 Nexpose scanner<br>• Rapid7 Nexpose scanner<br>— Rapid7 Nexpose scanners can provide site data reports to QRadar® to import vulnerabilities known<br>— about your network.<br>— The following options are available to collect v about your network.
- ̶ The following options are available to collect vulnerability information from Rapid7 Nexpose scanners: • Supported third party scanner integrations<br>• Rapid7 Nexpose scanner<br>— Rapid7 Nexpose scanners can provide site data reports to QRadar® to import v<br>about your network.<br>— The following options are available to collect vuln
	-
	-
- 
- Site import of an adhoc report through the Ra<br>• Site import of a Local file or of a Remote File.<br>• SAINT scanner<br>– QRadar may collect SAINT vulnerability data for<br>information.<br>– The SAINT scanner identifies vulnerabiliti <p>Input</p>\n<p>Input</p>\n<p>Output</p>\n<p>Output</p>\n<p>Output</p>\n<p>Output</p>\n<p>Output</p>\n<p>Description</p>\n<p>Output</p>\n<p>Description:</p>\n<p>Output</p>\n<p>Description:</p>\n<p>Output</p>\n<p>Description:</p>\n<p>Output</p>\n<p>Description:</p>\n<p>Description:</p>\n<p>Output</p>\n<p>Description:</p>\n<p>Description:</p>\n<p>Example 1: The following options are available to collect vulnerability information from Rapid7.</p>\n<p>Output</p>\n<p>Description:</p>\n<p>Example 2: The following options are available to collect vulnerability information from Rapid7.</p>\n<p>Output</p>\n<p>Description:</p>\n<p>Example 3: The SAINT example</p>\n<p>Description Rapid7 Nexpose scanner<br>
- Rapid7 Nexpose scanners can provide site data reports to QRadar® to import vulnerabilities known<br>
about your network.<br>
- The following options are available to collect vulnerability information fr
	- information.<br>
	 The SAINT scanner identifies vulnerabilities based on the specified scan level and uses SAINT<br>
	writer to generate custom reports.
	- runs regularly to ensure the results are current.
	- ̶ The following data collection types are supported for SAINT scanner configurations: Live Scan and Report Only.

- Tenable Security Center scanner
- proported third party scanner integrations<br>
Tenable Security Center scanner<br>
 A Tenable SecurityCenter scanner can be used to schedule and retrieve any open vulnerability scan<br>
 QRadar can collect host and vulnerability **reported third party scanner integrations**<br> **E** From Nessus vulnerability scanners on your network.<br>
The Messus vulnerability scanners on your network.<br>
The Tenable API.<br>
The Tenable API.<br>
The Tenable API.
	-

### Supported third party scanner integrations (as of QRadar 7.3)

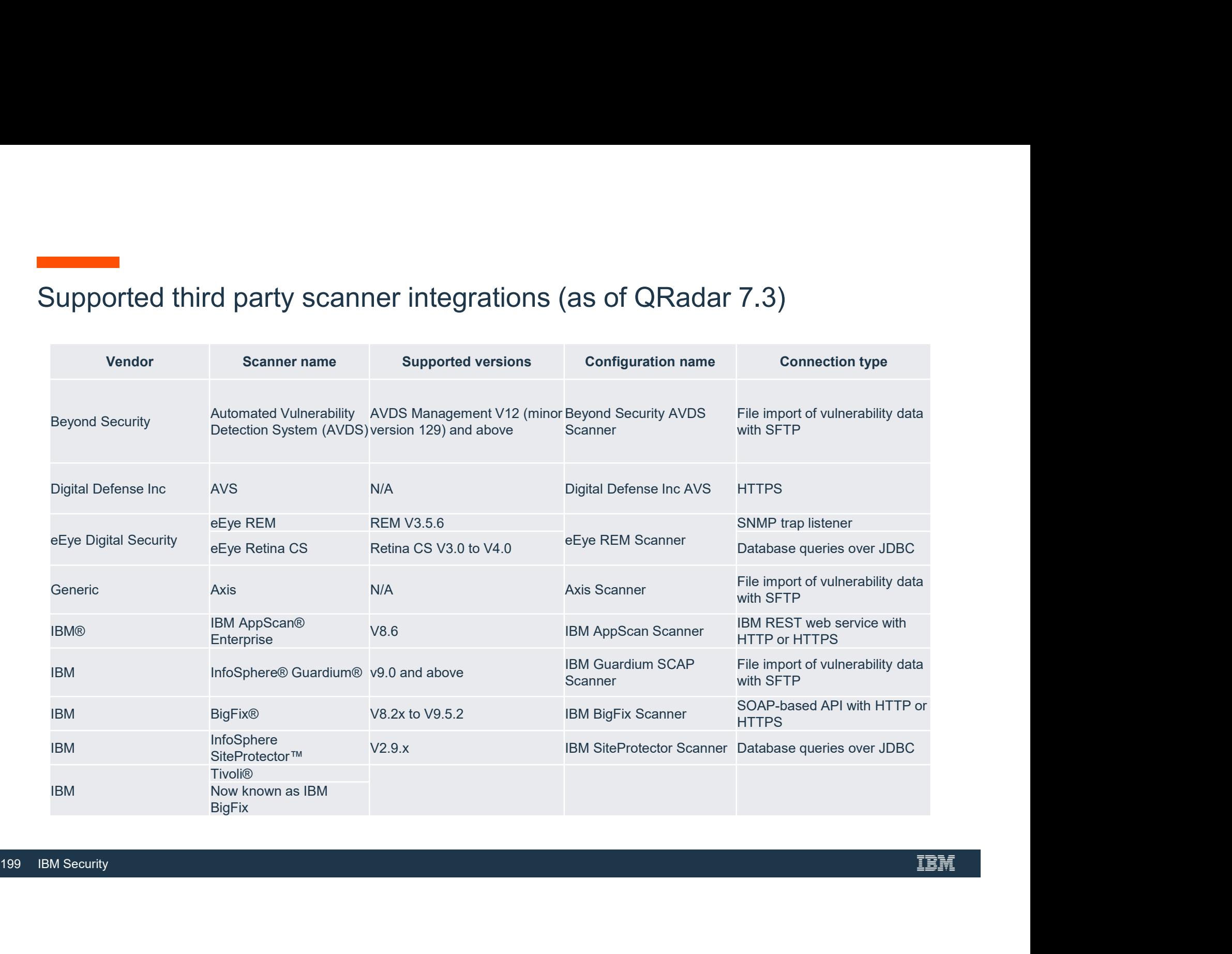

### Supported third party scanner integrations (as of QRadar 7.3)

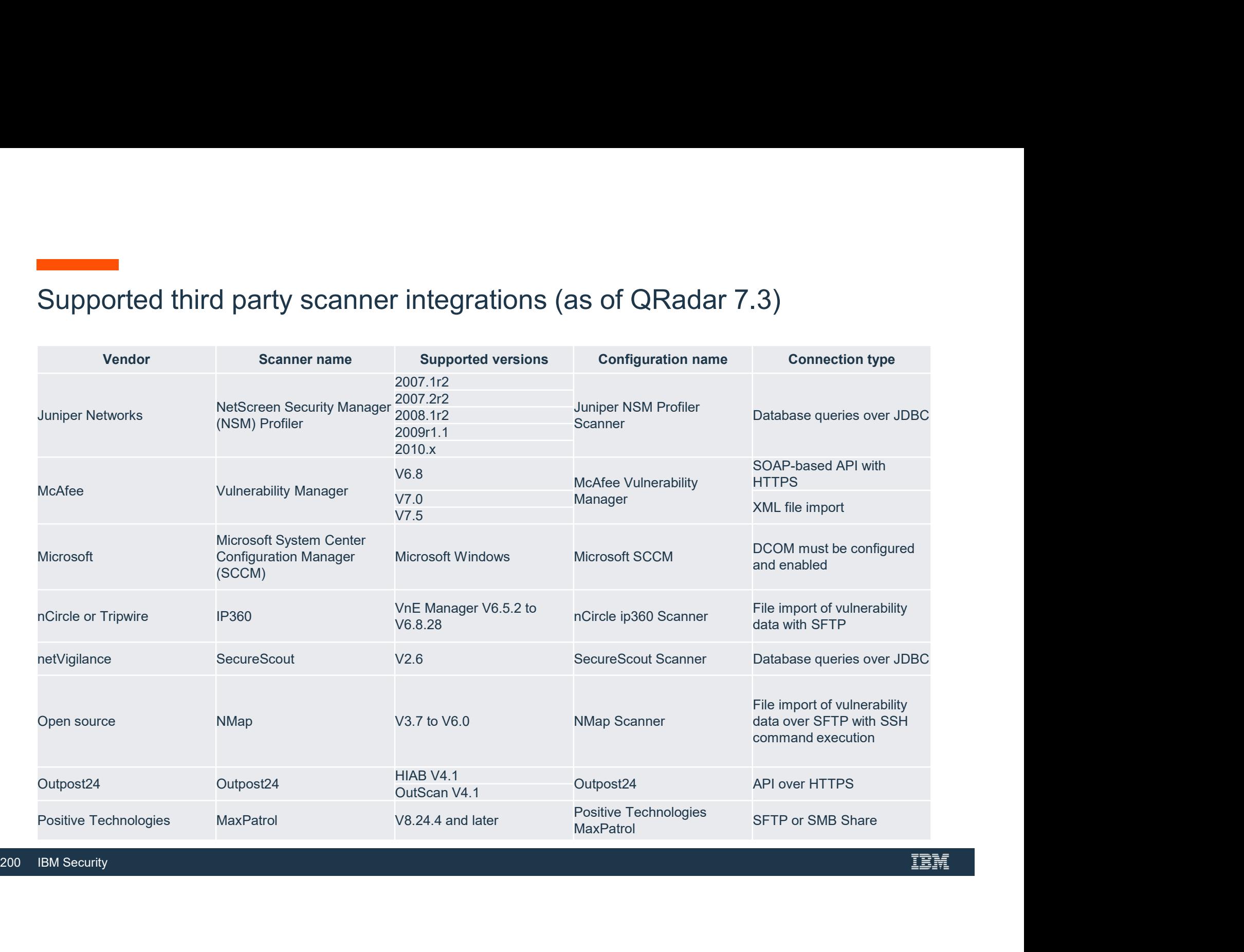

### Supported third party scanner integrations (as of QRadar 7.3)

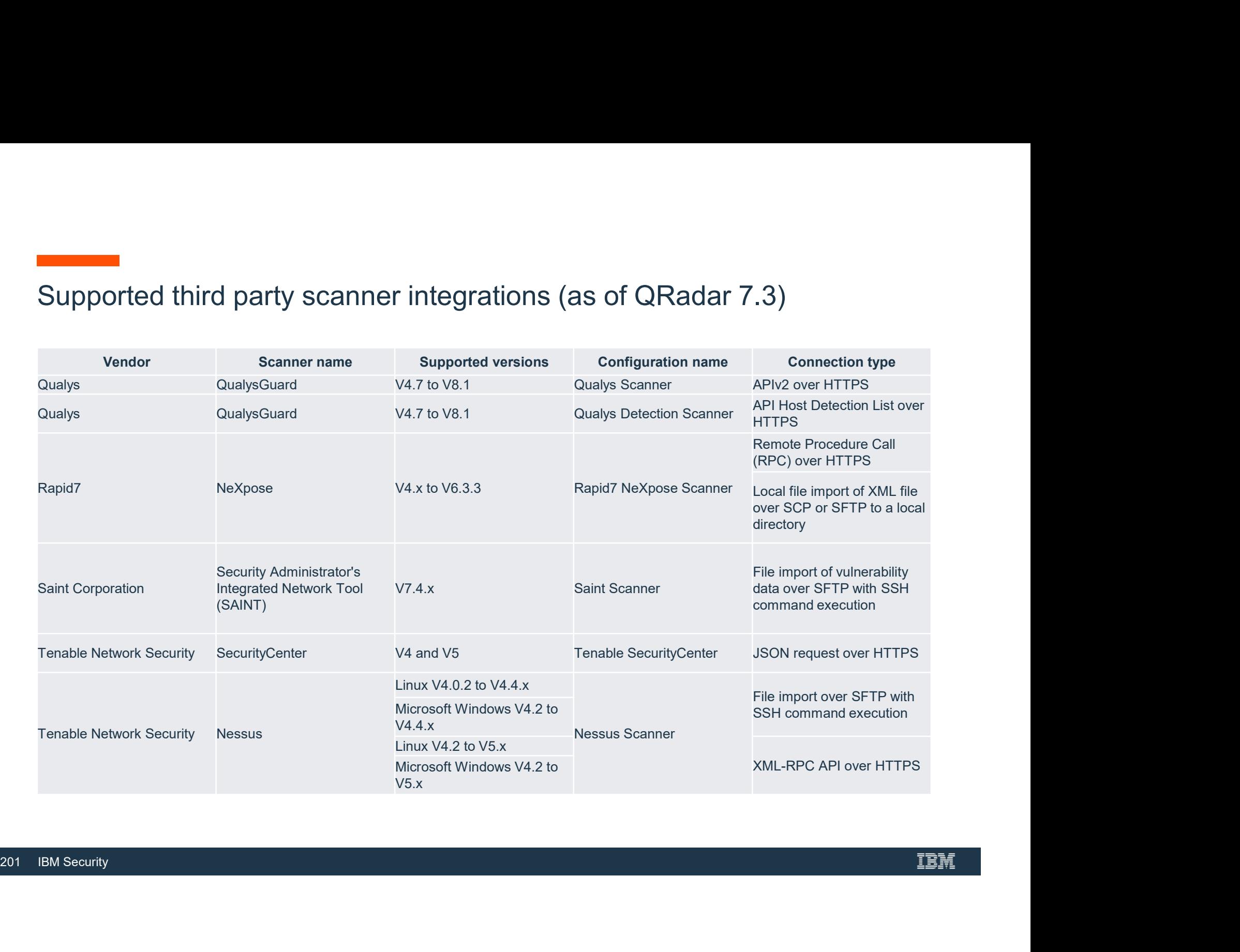

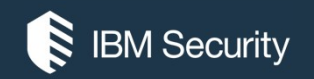

### Adding and Scheduling a Vulnerability Scanner

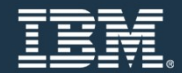

#### Vulnerability Scanners

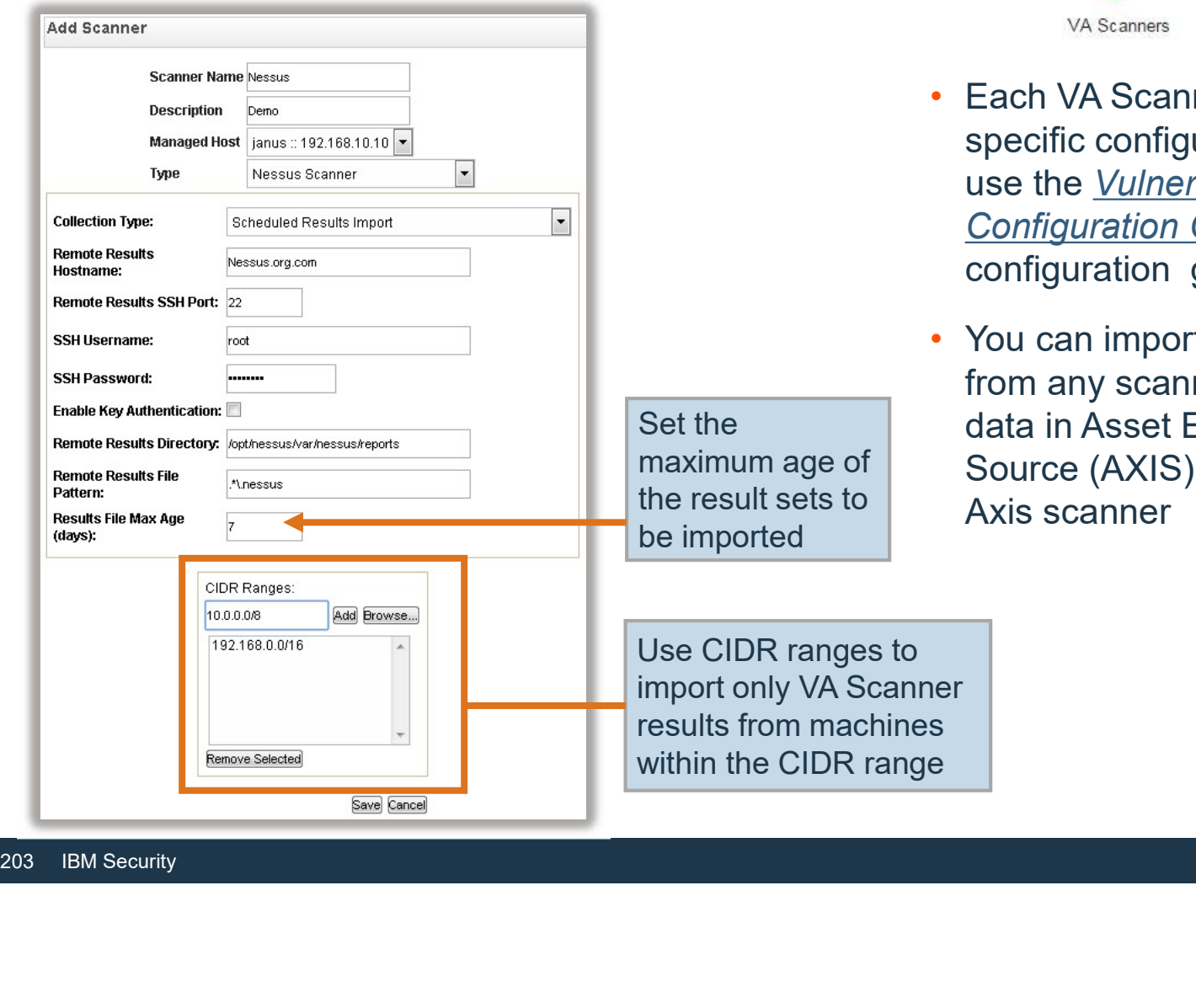

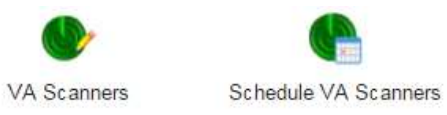

- Each VA Scanner requires specific configuration settings; use the *Vulnerability Assessment* **Configuration Guide for** configuration guidance
- You can import vulnerability data from any scanner that outputs data in Asset Export Information maximum age of Source (AXIS) format using the the result sets to **Axis scanner**

#### Configure the scheduled import of VA results

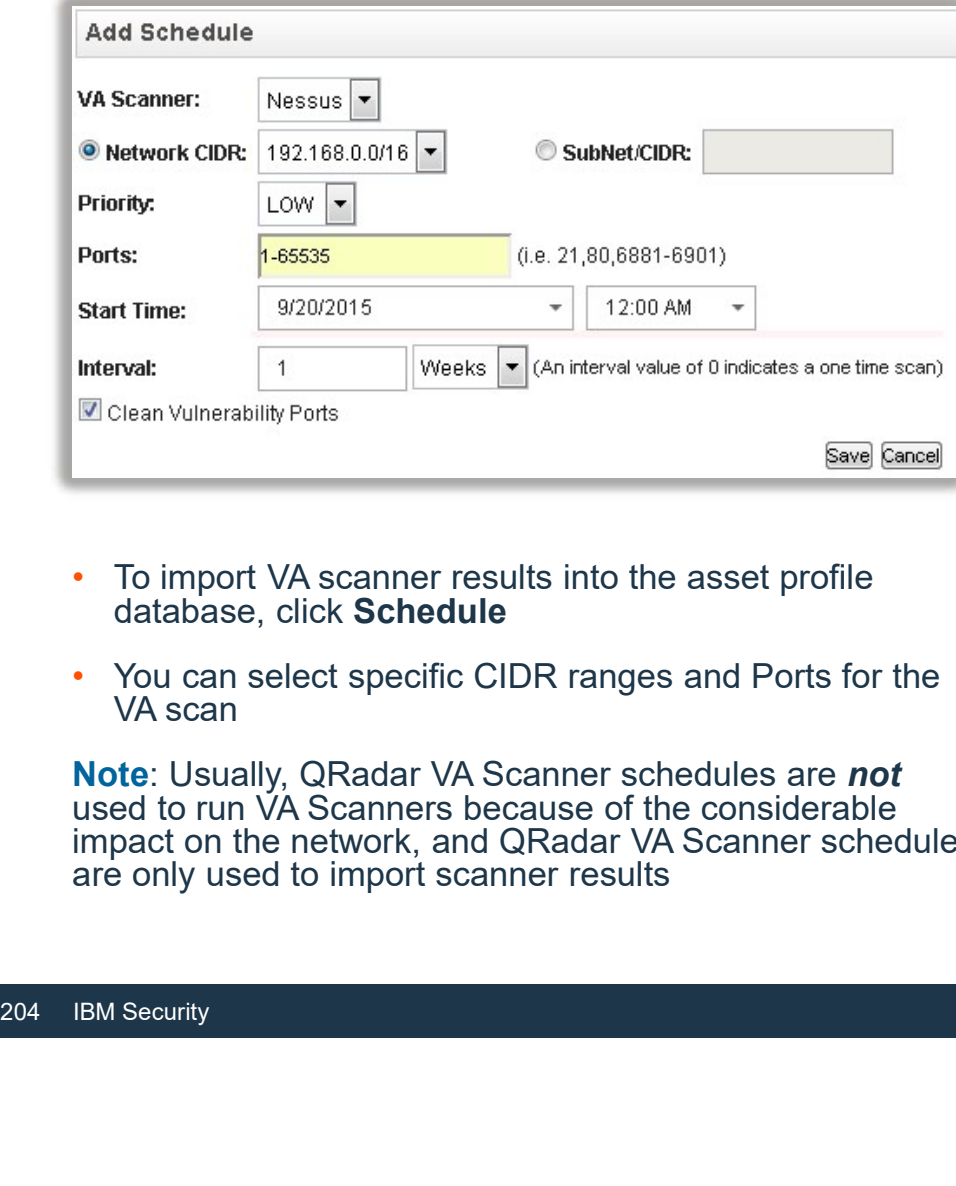

- To import VA scanner results into the asset profile **The Container Strutt** database, click Schedule and the control of the control of the control of the control of the control of the control of the control of the control of the control of the control of the control of the control of the control o
- You can select specific CIDR ranges and Ports for the VA scan

Note: Usually, QRadar VA Scanner schedules are not Vulnerability Ports used to run VA Scanners because of the considerable impact on the network, and QRadar VA Scanner schedules are only used to import scanner results

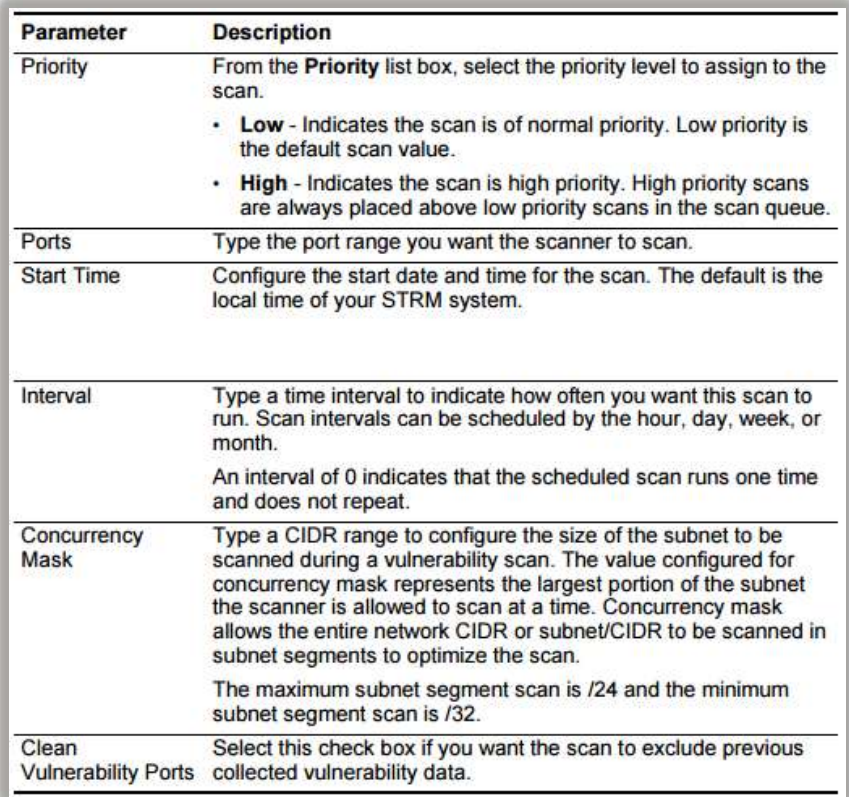

#### Configure the scheduled import of VA results

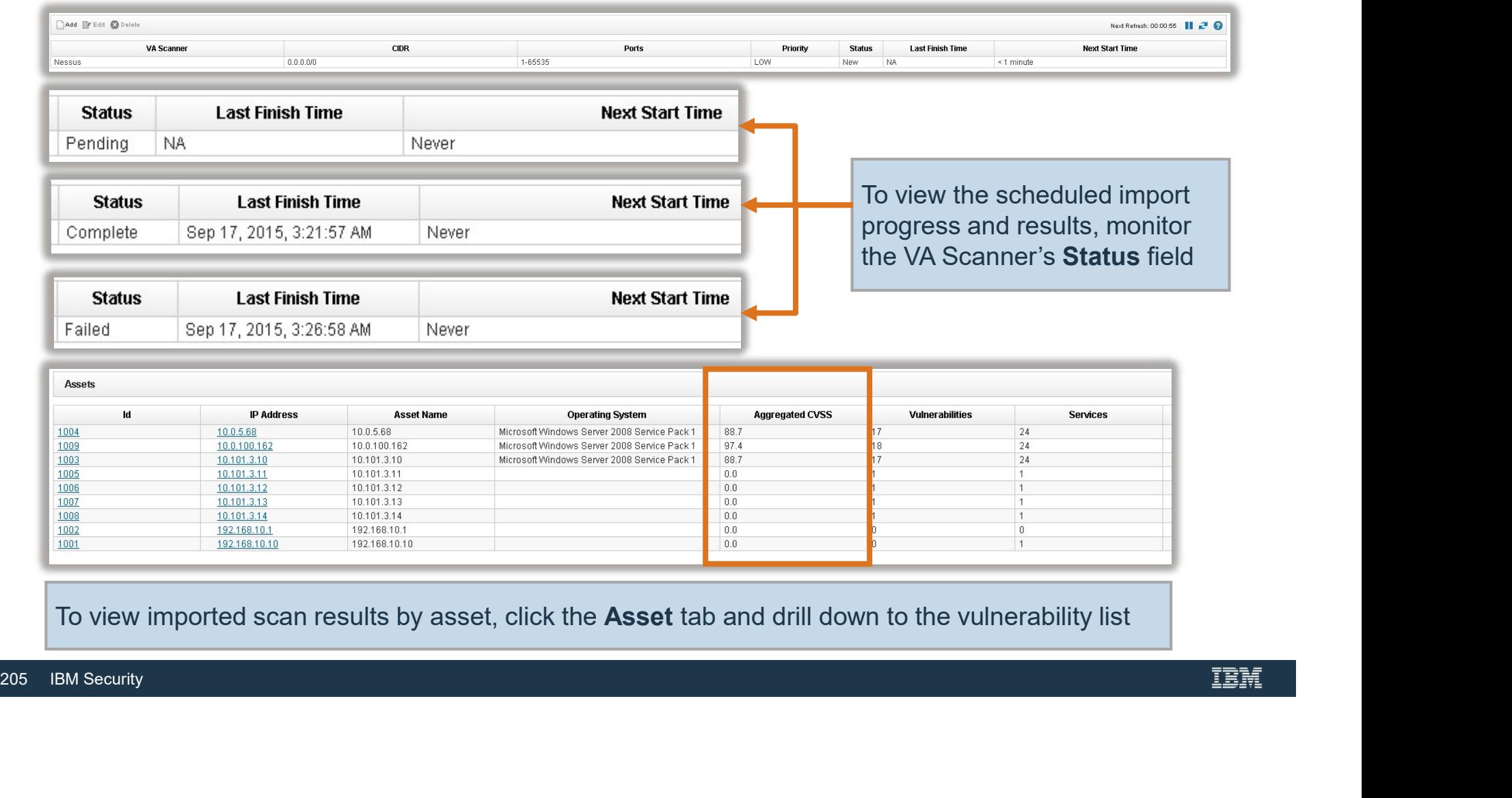

To view imported scan results by asset, click the Asset tab and drill down to the vulnerability list

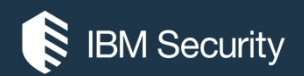

# THANK YOU

#### FOLLOW US ON:

- ibm.com/security
- securityintelligence.com
- xforce.ibmcloud.com
- @ibmsecurity
- youtube/user/ibmsecuritysolutions

© Copyright IBM Corporation 2016. All rights reserved. The information contained in these materials is provided for informational purposes only, and is provided AS IS without warranty of any kind, express or implied. Any statement of direction represents IBM's current intent, is subject to change or withdrawal, and represent only goals and objectives. IBM, the IBM logo, and other IBM products and services are trademarks of the International Business Machines Corporation, in the United States, other countries or both. Other company, product, or service names may be trademarks or service recorders.

Statement of Good Security Practices: IT system security involves protecting systems and information through prevention, detection and response to improper access from within and outside your enterprise. Improper access can result in information being altered, destroyed, misappropriated or misused or can result in damage to or misuse of your systems, including for use in attacks on others. No IT system or product should be considered completely secure and no single product, service or security measure can be completely effective in preventing improper use or access. IBM systems, products and services are designed to be part of a lawful, comprehensive security approach, which will necessarily involve additional operational procedures, and may require other systems, products or security approach, wh FOLOW US ON:<br>
⊕ isomyinaligne.com<br>
⊕ secrity.indigne.com<br>
■ *gi*omsecurity<br>
■ *giomsecurity.com, or will make your enterprise immune from, the malicious or in the malicious or illegal conduct or illegal conduct or in the* 

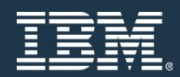